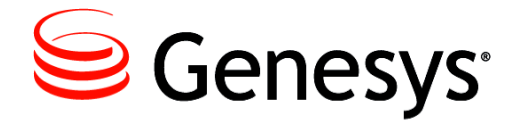

**Outbound Contact 8.1**

# Reference Manual

**The information contained herein is proprietary and confidential and cannot be disclosed or duplicated without the prior written consent of Genesys Telecommunications Laboratories, Inc.**

Copyright © 2004–2015 Genesys Telecommunications Laboratories, Inc. All rights reserved.

#### **About Genesys**

Genesys is the world's leading provider of customer service and contact center software—with more than 4,000 customers in 80 countries. Drawing on its more than 20 years of customer service innovation and experience, Genesys is uniquely positioned to help companies bring their people, insights and customer channels together to effectively drive today's customer conversation. Genesys software directs more than 100 million interactions every day, maximizing the value of customer engagement and differentiating the experience by driving personalization and multichannel customer service—and extending customer service across the enterprise to optimize processes and the performance of customer-facing employees. Go to [www.genesys.com](http://www.genesys.com) for more information.

Each product has its own documentation for online viewing at the Genesys Documentation website or on the Documentation Library DVD, which is available from Genesys upon request. For more information, contact your sales representative.

#### **Notice**

Although reasonable effort is made to ensure that the information in this document is complete and accurate at the time of release, Genesys Telecommunications Laboratories, Inc., cannot assume responsibility for any existing errors. Changes and/or corrections to the information contained in this document may be incorporated in future versions.

#### **Your Responsibility for Your System's Security**

You are responsible for the security of your system. Product administration to prevent unauthorized use is your responsibility. Your system administrator should read all documents provided with this product to fully understand the features available that reduce your risk of incurring charges for unlicensed use of Genesys products.

#### **Trademarks**

Genesys and the Genesys logo are registered trademarks of Genesys Telecommunications Laboratories, Inc. All other company names and logos may be trademarks or registered trademarks of their respective holders.

The Crystal monospace font is used by permission of Software Renovation Corporation, www.SoftwareRenovation.com.

#### **Technical Support from VARs**

If you have purchased support from a value-added reseller (VAR), please contact the VAR for technical support.

#### **Customer Care from Genesys**

If you have purchased support directly from Genesys, please contact [Genesys Customer Care.](http://genesys.com/customer-care/contact) Before contacting Customer Care, please refer to the *[Genesys Care Program Guide](http://docs.genesys.com/wiki/index.php/Special:Repository/8genesys-care.pdf?id=405c9e42-2731-4288-8818-f3a40b12d807)* for complete contact information and procedures.

#### **Ordering and Licensing Information**

Complete information on ordering and licensing Genesys products can be found in the *[Genesys Licensing Guide.](http://docs.genesys.com/wiki/index.php/Special:Repository/80g_licensing.pdf?id=a95e98ad-c306-4294-9aa5-a605c3beee92)*

#### **Released by**

Genesys Telecommunications Laboratories, Inc. [www.genesys.com](http://www.genesys.com)

**Document Version:** 81ou\_ref\_01-2015\_v8.1.501.00

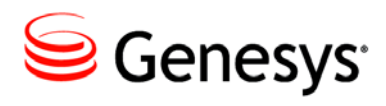

# **Table of Contents**

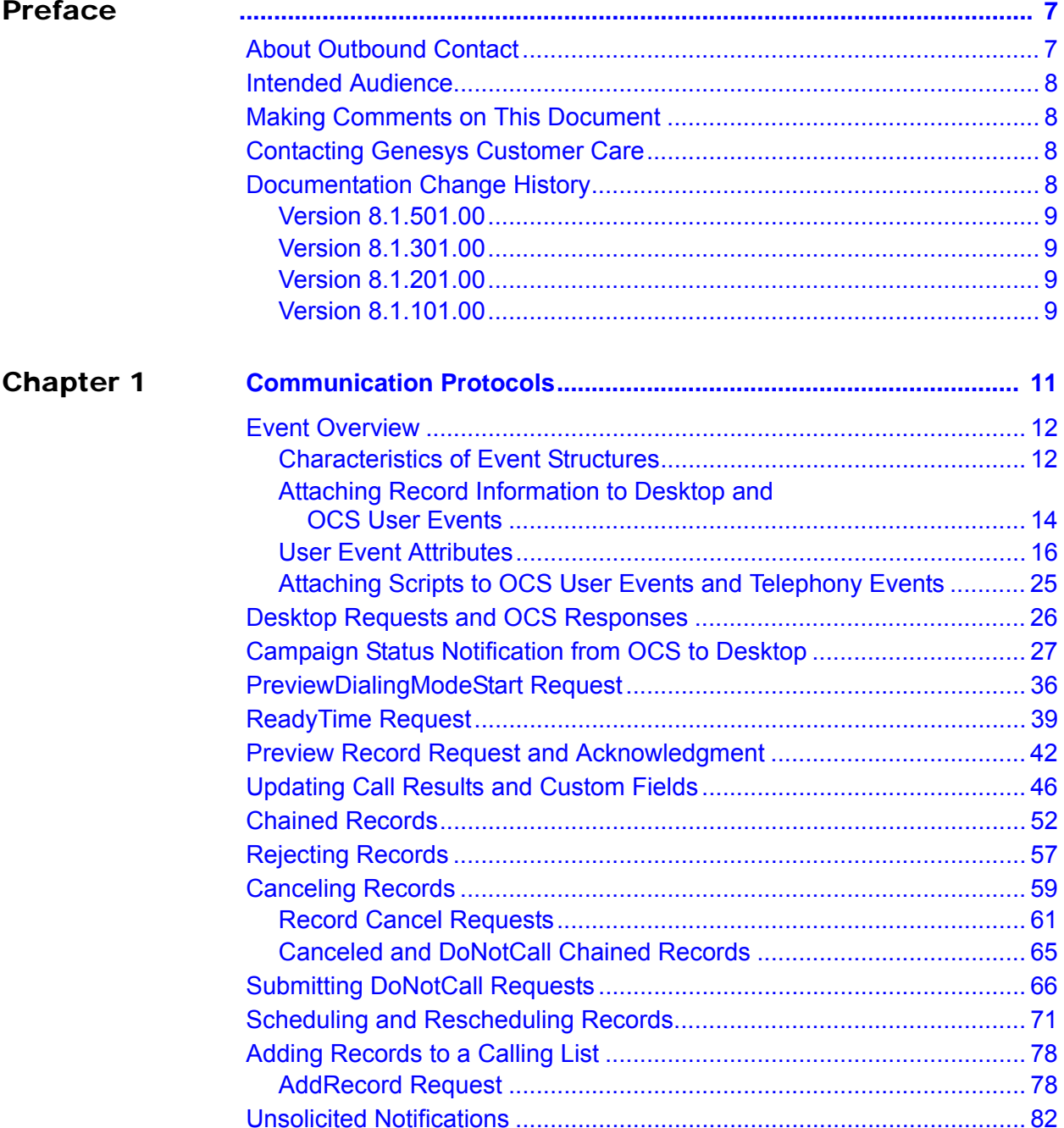

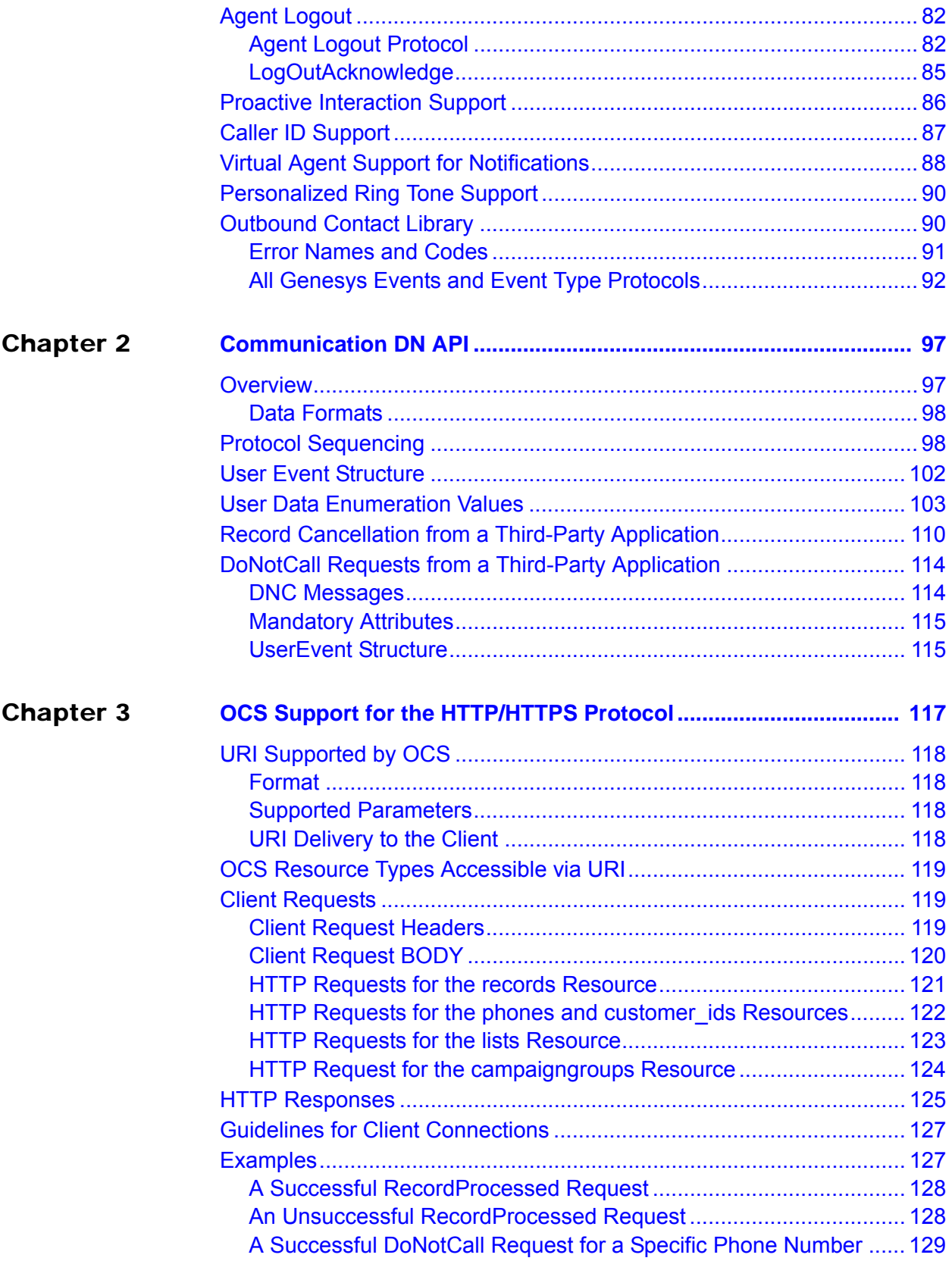

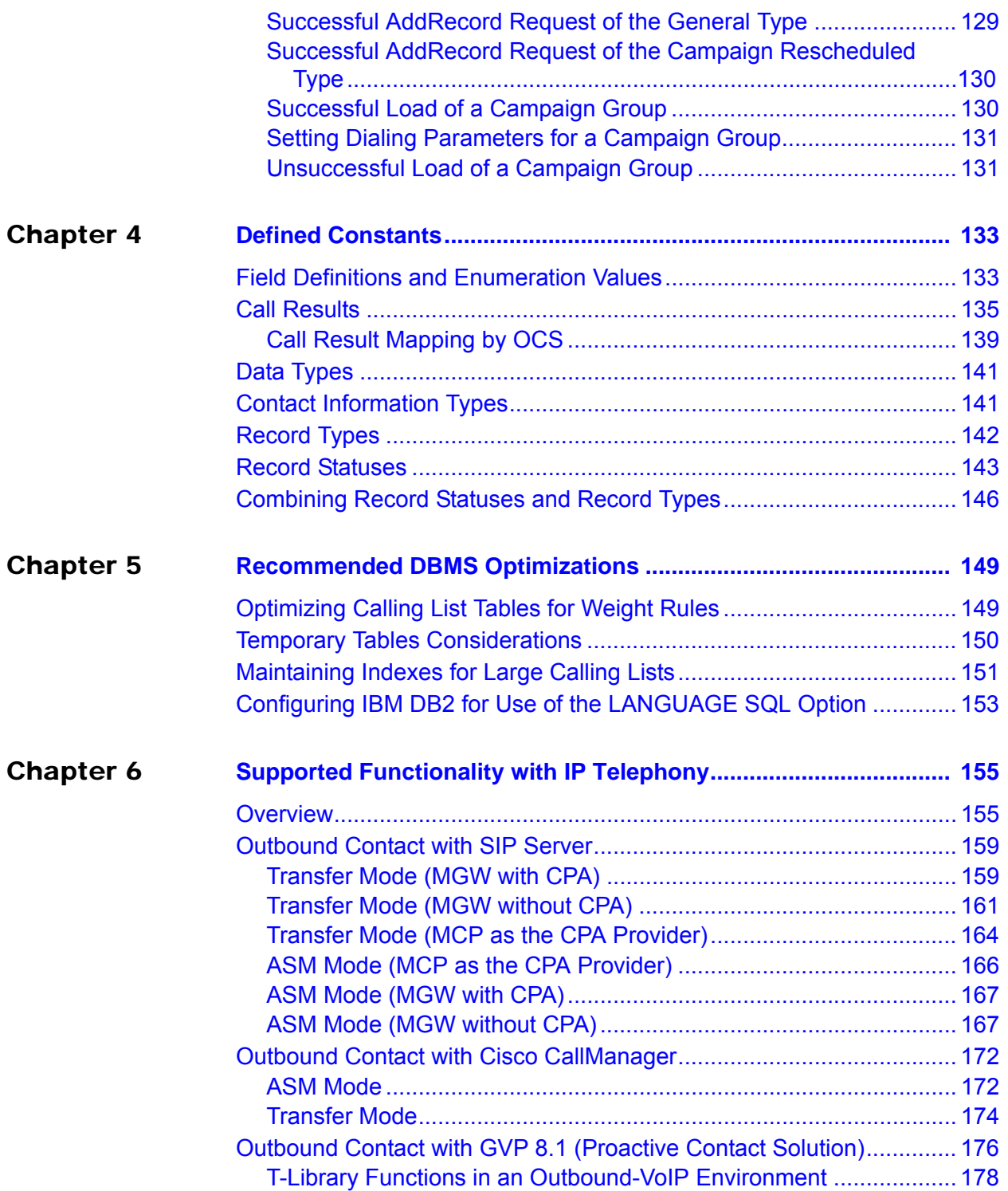

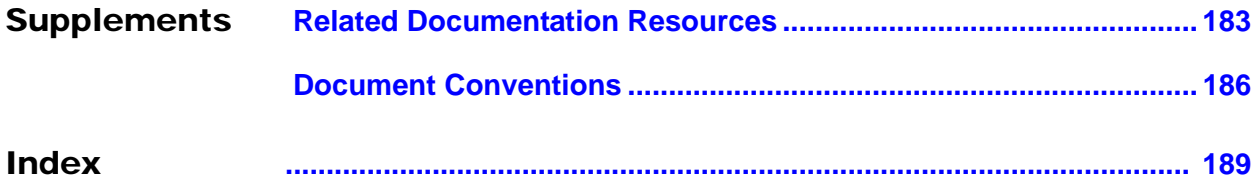

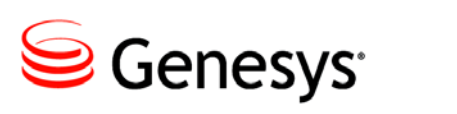

# <span id="page-6-1"></span><span id="page-6-0"></span>Preface

Welcome to the *Outbound Contact 8.1 Reference Manual.* This document provides reference information for performing configuration and installation procedures for Outbound Contact.

This document is valid for all 8.1 release(s) of this product.

Note: For versions of this document created for other releases of this product, visit the Genesys Documentation website, or request the Documentation Library DVD, which you can order by e-mail from Genesys Order Management at [orderman@genesys.com](mailto:orderman@genesys.com).

This preface contains the following sections:

- [About Outbound Contact, page 7](#page-6-2)
- [Intended Audience, page 8](#page-7-0)
- [Making Comments on This Document, page 8](#page-7-1)
- [Contacting Genesys Customer Care, page 8](#page-7-2)
- [Documentation Change History, page 8](#page-7-3)

For information about related resources and about the conventions that are used in this document, see the supplementary material starting on [page 183.](#page-182-2)

# <span id="page-6-2"></span>About Outbound Contact

Outbound Contact is an automated system for creating, modifying, running, and reporting on outbound campaigns for proactive customer contact. Outbound Contact supports automated dialing and call progress detection, so an agent is only required when a customer is connected. It also intelligently uses customer data to ensure that campaigns are contacting not only a large number of customers, but the "right" customers for your purposes.

# <span id="page-7-0"></span>Intended Audience

This document is primarily intended for system engineers and other members of an implementation team who set and maintain Outbound Contact. It has been written with the assumption that you have a basic understanding of:

- **•** Computer-telephony integration (CTI) concepts, processes, terminology, and applications
- **•** Network design and operation
- **•** Your own network configurations

You should also be familiar with Genesys Framework architecture and functions that support Outbound Contact.

# <span id="page-7-1"></span>Making Comments on This Document

If you especially like or dislike anything about this document, feel free to e-mail your comments to [Techpubs.webadmin@genesys.com](mailto:techpubs.webadmin@genesyslab.com).

You can comment on what you regard as specific errors or omissions, and on the accuracy, organization, subject matter, or completeness of this document. Please limit your comments to the scope of this document only and to the way in which the information is presented. Contact your Genesys Account Representative or Genesys Customer Care if you have suggestions about the product itself.

When you send us comments, you grant Genesys a nonexclusive right to use or distribute your comments in any way it believes appropriate, without incurring any obligation to you.

# <span id="page-7-2"></span>Contacting Genesys Customer Care

If you have purchased support directly from Genesys, please contact [Genesys](http://genesys.com/customer-care/contact)  [Customer Care.](http://genesys.com/customer-care/contact)

Before contacting Customer Care, please refer to the *[Genesys Care Program](http://docs.genesys.com/wiki/index.php/Special:Repository/8genesys-care.pdf?id=405c9e42-2731-4288-8818-f3a40b12d807)  Guide* for complete contact information and procedures.

# <span id="page-7-3"></span>Documentation Change History

This section list topics that are new or have changed significantly since the first release of this document.

# <span id="page-8-0"></span>**Version 8.1.501.00**

The following changes have been made in this document:

- **•** Added GSW\_ASM\_OVERDIAL and GSW\_CPN\_DIGITS to the list of Reserved Keys in [Table 6 on page 18](#page-17-0).
- **•** Added GSW\_CPN\_DIGITS to the list of Preview Record Attached Data in [Table 38 on page 43](#page-42-0).

# <span id="page-8-1"></span>**Version 8.1.301.00**

The following changes have been made in this document:

• Information about Smart Logout was added to ["Agent Logout" on page 82](#page-81-3).

### <span id="page-8-2"></span>**Version 8.1.201.00**

The following changes have been made in this document:

- **•** The call\_attempt field has been marked as a modifiable field in [Table 4 on](#page-16-0)  [page 17](#page-16-0).
- **•** Added cases for RequestRecordCancel request on [page 61.](#page-60-1)
- **•** Clarified descriptions of Abandoned and Dial Error call result types in [Table 123 on page 135.](#page-134-1)
- **•** Added information about Outbound Contact in VoIP environments on [page 159](#page-158-2) and ["ASM Mode \(MGW with CPA\)" on page 167.](#page-166-2)

## <span id="page-8-3"></span>**Version 8.1.101.00**

The following Reserved Keys are new in this release. Refer to [Table 6 on](#page-17-0)  [page 18](#page-17-0) for more information.

- **•** GSW\_CALL\_RESULT\_FEEDBACK
- **•** GSW\_ASSURED\_HANDLE

<span id="page-10-0"></span>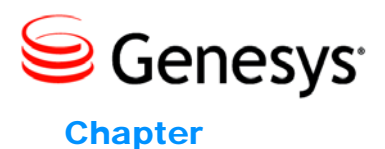

# <span id="page-10-1"></span>**Communication Protocols**

This chapter explains the Outbound Contact Server (OCS) and Desktop communication protocol. The desktop uses this protocol to send requests to OCS, and OCS uses it to send information and acknowledgments to the desktop and the calling list database.

This chapter also describes the overall process of transmitting information from the calling list database, through OCS and either SIP Server or T-Server, to the agent desktop and back again until a call transaction is complete.

Note: For information about the eServices/Multimedia desktop protocols used in Push Preview dialing mode (also known as Proactive Routing Solution), see the *Genesys Proactive Routing Solution Guide.*

The information in this chapter is divided among the following topics:

- [Event Overview, page 12](#page-11-0)
- [Desktop Requests and OCS Responses, page 26](#page-25-0)
- [Campaign Status Notification from OCS to Desktop, page 27](#page-26-0)
- [PreviewDialingModeStart Request, page 36](#page-35-0)
- [ReadyTime Request, page 39](#page-38-0)
- [Preview Record Request and Acknowledgment, page 42](#page-41-0)
- [Updating Call Results and Custom Fields, page 46](#page-45-0)
- [Chained Records, page 52](#page-51-0)
- [Rejecting Records, page 57](#page-56-0)
- [Canceling Records, page 59](#page-58-0)
- [Submitting DoNotCall Requests, page 66](#page-65-0)
- [Scheduling and Rescheduling Records, page 71](#page-70-0)
- [Adding Records to a Calling List, page 78](#page-77-0)
- [Unsolicited Notifications, page 82](#page-81-0)
- [Agent Logout, page 82](#page-81-1)
- [Proactive Interaction Support, page 86](#page-85-0)
- [Caller ID Support, page 87](#page-86-0)
- [Virtual Agent Support for Notifications, page 88](#page-87-0)
- [Personalized Ring Tone Support, page 90](#page-89-0)
- [Outbound Contact Library, page 90](#page-89-1)

# <span id="page-11-0"></span>Event Overview

There are telephony and user events in Genesys.

- **•** *Telephony events,* which T-Server sends, indicate changes in the call status. Every telephony event contains outbound data from the calling list database, which OCS sends to T-Server with the request to make a call. An agent receives notice (EventEstablished) from T-Server that a call has been established and receives attached data along with this event. Every call has approximately 10 different associated events, all of which contain data. Once data is attached to a call, it is permanent and attached to every event associated with this call.
- **•** *User events,* which include attached user data, are messages that provide a documented protocol of the interactions between OCS and the agent's desktop application.

# <span id="page-11-1"></span>**Characteristics of Event Structures**

There are two types of user events:

- **•** Agent desktop request to OCS. All messages that travel from the desktop to OCS have the GSW\_AGENT\_REQ\_TYPE key.
- **•** OCS to desktop, either:
	- A response to a desktop request.
	- An unsolicited notification from OCS.

All messages that travel from OCS to the desktop have the GSW\_USER\_EVENT key.

When OCS retrieves a record, it creates a unique record identifier. (GSW\_RECORD\_HANDLE) that identifies the record. This attribute identifies the record to which attached data pertains in a user event. Any communication between the desktop and OCS concerning this record requires a key value with the GSW\_RECORD\_HANDLE. The key-value GSW\_RECORD\_HANDLE is internally generated and is not related to the RECORD\_ID field of the call record.

All requests having GSW\_RECORD\_HANDLE as a mandatory field receive the Record Not Found response error if the record is not in the internal OCS buffers (for example, the record was already processed).

All events, whether they are from the desktop or from OCS, should have the key-value pair GSW\_APPLICATION\_ID <Int>, which is the OCS application ID (sometimes called the OCS DBID in the Configuration Server database). In

Outbound Contact, after an agent logs in, OCS sends a Campaign status notification to the agent desktop. The OCS application ID sent with this notification is attached to every request sent to OCS. Only the OCS with the matching GSW\_APPLICATION\_ID responds to the request.

In case the primary and backup OCS have been switched, the OCS that just became primary notifies all logged-in desktops about the change by sending them a user event with new GSW\_APPLICATION\_ID and the current statuses of loaded and running dialing sessions for Campaigns. Then all desktops will use the new GSW\_APPLICATION\_ID in their communications with the new primary OCS, but they remember for a while a previous GSW\_APPLICATION\_ID to let the backup OCS finish its work with the records started while it was the primary OCS.

Key-value pairs of a user event may be sent in any order. The desktop applications recognize the key-value pairs by the key and not by the sequence of the attached key-value pair.

### **Event Responses**

When a desktop request to OCS is related to a specific record (using GSW\_RECORD\_HANDLE in the key-value pair), the desktop must explicitly tell OCS that it has finished with the record, using the RecordProcessed request. The RecordProcessed request signals the final transaction for the record. The only requests that do not need a RecordProcessed request are DoNotCall and RecordCancel requests related to an open record (hence sent from the desktop to OCS with GSW\_RECORD\_HANDLE).

With the exception of ChainedRecordRequest, OCS acknowledges all events separately, by sending either an acknowledgment, an error, or the requested data. ChainedRecordRequest is the only request that OCS returns with multiple responses. ChainedRecordRequest responds with each record in the chain, and ChainedRecordDataEnd signals the end of the user event.

### **Error Events and Messages**

OCS sends an error event, via T-Server, when OCS cannot interpret the desktop request. The error message conveys the reason for the failure.

All error events should have the key-value pair GSW\_ERROR <Error Name> in the attached data.

The key-value pairs in [Table 1](#page-12-0) should be contained in all error events.

| <b>Key</b>              | <b>Type</b> | <b>Description</b>                                  |
|-------------------------|-------------|-----------------------------------------------------|
| GSW_ERROR               | String      | Error name; see "Error Names and Codes" on page 91. |
| <b>GSW ERROR NUMBER</b> | Int         | Mandatory                                           |

<span id="page-12-0"></span>**Table 1: Error Event Attributes**

[Table 93 on page 91](#page-90-1) lists the OCS error messages sent to the desktop, their corresponding values, and possible diagnostics.

# <span id="page-13-0"></span>**Attaching Record Information to Desktop and OCS User Events**

A calling list contains two types of fields: Genesys mandatory fields and custom (user-defined) fields. The value of these fields can be attached to user events (and telephony events) as user data. The attached data is then sent as a pair, called a key-value pair.

Note: Genesys recommends that you avoid naming user-defined fields in the calling list table the same as the name of the calling list table.

### **Default Record Information**

The value of certain fields from each calling list record is attached to all telephony and user events by OCS, by default. Key-value pairs might include, for example:

- phone number (key GSW\_PHONE)
- **•** chain ID of the record (key GSW\_CHAIN\_ID)
- **•** call result (key GSW\_CALL\_RESULT)

These pairs are sent when a user event, or telephony event, is related to handling a specific calling list record. The pair with the key GSW\_RECORD\_HANDLE is attached to outbound-related events as a unique record identifier. Genesys recommends the following: The desktop application should not change the value of these key-value pairs (except GSW\_CALL\_RESULT).

[Table 2](#page-13-1) shows list of key-value pairs that OCS attaches to outbound call's user data by default.

<span id="page-13-1"></span>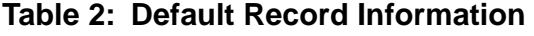

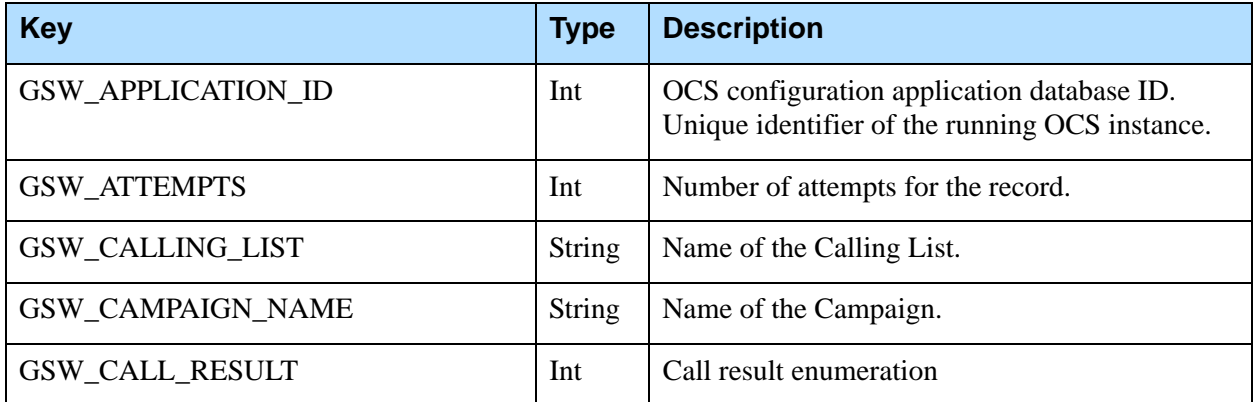

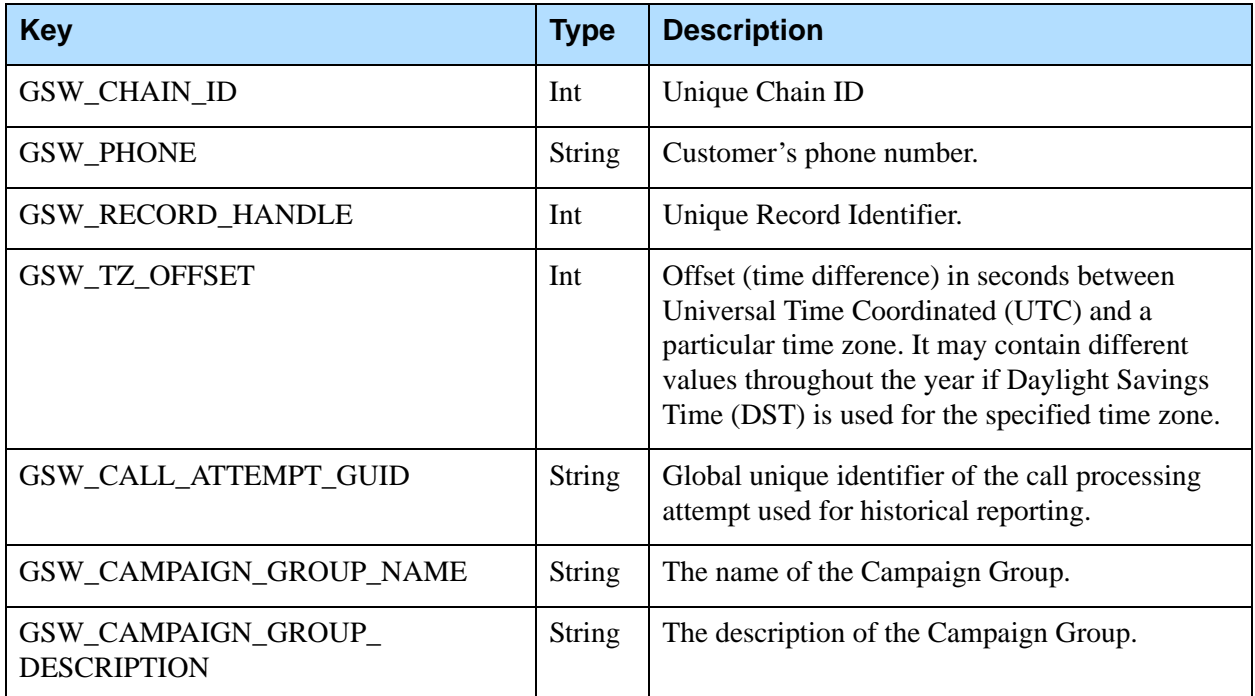

#### **Table 2: Default Record Information (Continued)**

### **Send Attributes**

If the value of a field is not attached by default, and you wish to include its value in the user data, then you must define the option named send\_attribute. in the field configuration object which corresponds to the field of the value you want to be attached.

The value of the send\_attribute option defines the key of the pair that will be attached to the user data. The value of the field is the value of the pair.

For example, a calling list might have a user-defined field for customer\_name. If you want to send the content of the field customer\_name (John Doe, for example) to the desktop, you would set up the send\_attribute option with the value = customer\_name. The desktop will then receive the attached data with the key = customer\_name and the value = John Doe.

You can define the send\_attribute option in the Configuration Database, on the Annex tab of the field configuration object. For information about how to set up an option, refer to the "Outbound Contact Configuration Options" chapter of the *Outbound Contact 8.1 Deployment Guide* for more information.

Note: The field name and the value of the send\_attribute option generally do not need to match. They could be two different string values.

# <span id="page-15-0"></span>**User Event Attributes**

[Table 3 on page 16](#page-15-1) shows a list of user event attributes that OCS uses to communicate with Stat Server for reporting purposes. The event type GSW\_STAT\_EVENT is the mandatory attribute for these events.

<span id="page-15-1"></span>**Table 3: User Event Attributes**

| <b>Key</b>            | <b>Type</b>    | <b>Description</b>                                                                                                    |  |
|-----------------------|----------------|----------------------------------------------------------------------------------------------------|--|
| GSW_STAT_EVENT        | Int            | Event Type                                                                                                    |  |
| GSW_CAMPAIGN_DBID     | Long (integer) | Reference to Campaign DBID of<br>CFGCampaign object from<br><b>Configuration Server</b>                                                                                                    |  |
| GSW_CALL_LIST_DBID    | Long (integer) | Reference to calling list in Campaign<br>DBID of CfgCallList from Configuration<br>Server                                                                                                    |  |
| GSW_GROUP_DBID        | Long (integer) | Reference to group in Campaign DBID<br>of CfgGroup                                                                                                    |  |
| GSW_AGENT_DBID        | Long (integer) | Reference to agent DBID of CFGPerson<br>in Configuration Server                                                                                                    |  |
| GSW_CALL_RESULT       | Int            | <b>Call Result</b>                                                                                                    |  |
| GSW_CAMPAIGN_COMPLETE | Int            | The sum of ready and retrieved chains for<br>the campaign                                                                                                    |  |
| GSW_LIST_COMPLETE     | Int            | Number of Ready chains for the given<br>calling list                                                                                                    |  |
| GSW_ERROR_DESCRIPTION | <b>String</b>  | Error description                                                                                                    |  |
| <b>GSW_DIAL_MODE</b>  | Int            | Dial mode. Valid values are as follows:<br>$1 =$ Predict<br>$2$ = Progress<br>$3 =$ Preview<br>$\bullet$<br>$4 =$ ProgressAndSeize<br>$5 = PredictAndSeize$<br>$8 = PushPrevious$<br>$9 = ProgressiveGVP$<br>$11 = PowerGVP$ |  |
| GSW_APPLICATION_ID    | Int            | <b>OCS</b> application DBID<br>Valid values begin at 101                                                                                                    |  |

### **Table 3: User Event Attributes (Continued)**

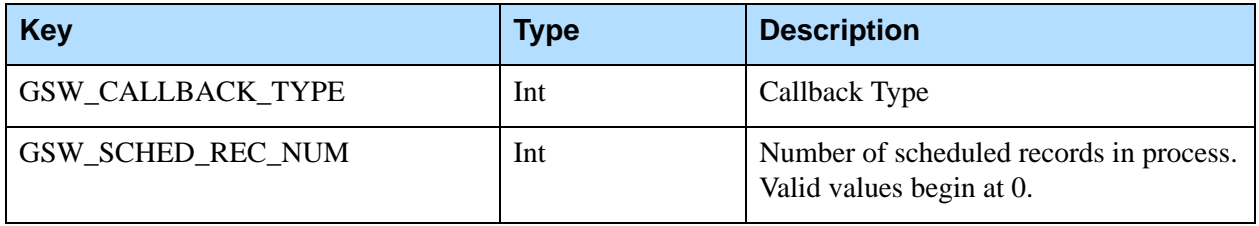

### **Updating Genesys Mandatory Fields and Custom Fields**

The desktop can use the RecordProcessed or UpdateCallCompletionStats request to modify the values in Genesys mandatory fields and custom fields. See [Table 4](#page-16-1) for modifiable mandatory Genesys fields.

### **Genesys Mandatory Fields**

[Table 4](#page-16-1) contains the only Genesys mandatory fields that are modifiable by the RecordProcessed or UpdateCallCompletionStats events.

<span id="page-16-1"></span><span id="page-16-0"></span>**Table 4: Modifiable Mandatory Genesys Fields**

| <b>Genesys Mandatory</b><br><b>Field Name</b> | <b>Recommended Key</b><br>for send_attribute | <b>Type</b>   | <b>Description</b>                                                                                                    |  |
|-----------------------------------------------|----------------------------------------------|---------------|----------------------------------------------------------------------------------------------------|--|
| call_attempt                                  | <b>GSW_ATTEMPTS</b>                          | Int           | Number of attempts made to call this<br>record.                                                                          |  |
| call_result                                   | <b>GSW_CALL_RESULT</b>                       | Int           | Sent to change an automatically detected<br>call result. See Table 7 on page 24 and<br>Table 123 on page 135.            |  |
| daily_from                                    | GSW_FROM                                     | Int           | GSW_FROM to GSW_UNTIL: Time<br>frame when a record can be called, in<br>seconds from midnight (system or local<br>time). |  |
| contact_info                                  | <b>GSW_PHONE</b>                             | <b>String</b> | Customer's phone number.                                                                                                 |  |
| contact_info_type                             | GSW_PHONE_TYPE                               | Int           | Customer phone type. See Table 7 on<br>page 24.                                                                          |  |
| daily_till                                    | <b>GSW_UNTIL</b>                             | Int           | GSW_FROM to GSW_UNTIL: Time<br>until a record can be called, in seconds<br>from midnight (system or local time).         |  |

## **Custom Data Formats**

The data type of custom fields may change as data is attached to a call; the attached data can then be sent to the desktop as user data. Integer data is sent as an integer. All other data is sent as a string.

Custom data should be formatted as shown in [Table 5 on page 18](#page-17-1).

<span id="page-17-1"></span>**Table 5: Custom Data Formats**

| <b>Data Type in Calling List</b> | <b>User Data Format</b> |
|----------------------------------|-------------------------|
| <b>FLOAT</b>                     | <b>STRING</b>           |
| <b>CHAR</b>                      | <b>STRING</b>           |
| <b>DATETIME</b>                  | <b>STRING</b>           |
| <b>INT</b>                       | <b>INTEGER</b>          |
| <b>VARCHAR</b>                   | <b>STRING</b>           |

### **Reserved Keys**

The key names in [Table 6](#page-17-2) are reserved and cannot be used as the send\_attribute for custom fields. The values associated with some of these keys can be changed; others cannot. The primary source of data for the values in this table is the calling list database. Values for all keys of type String are case sensitive and should appear in desktop application code exactly as shown in the Values column.

Note: In Outbound Contact, all reserved key names include the GSW\_ prefix. Do not use this prefix for custom key names that you define using send\_attribute.

### <span id="page-17-2"></span><span id="page-17-0"></span>**Table 6: Reserved Keys**

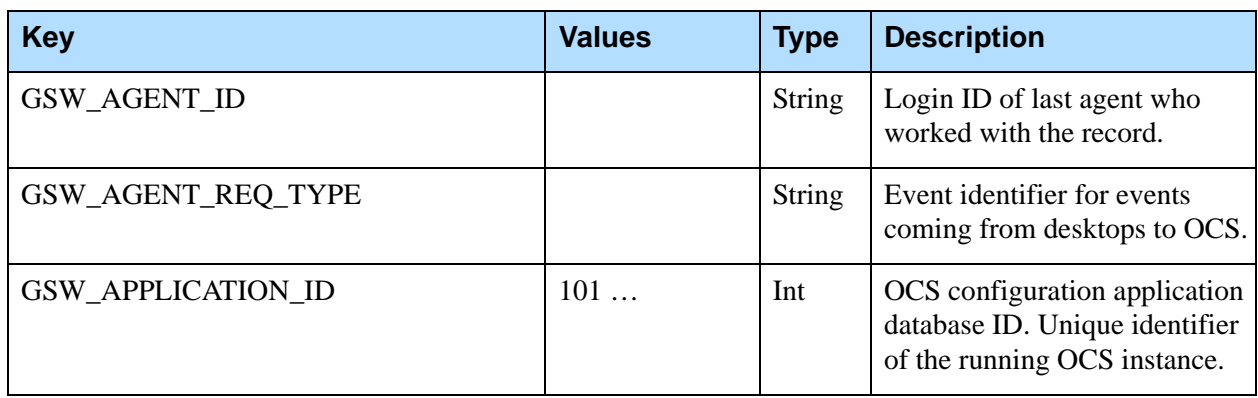

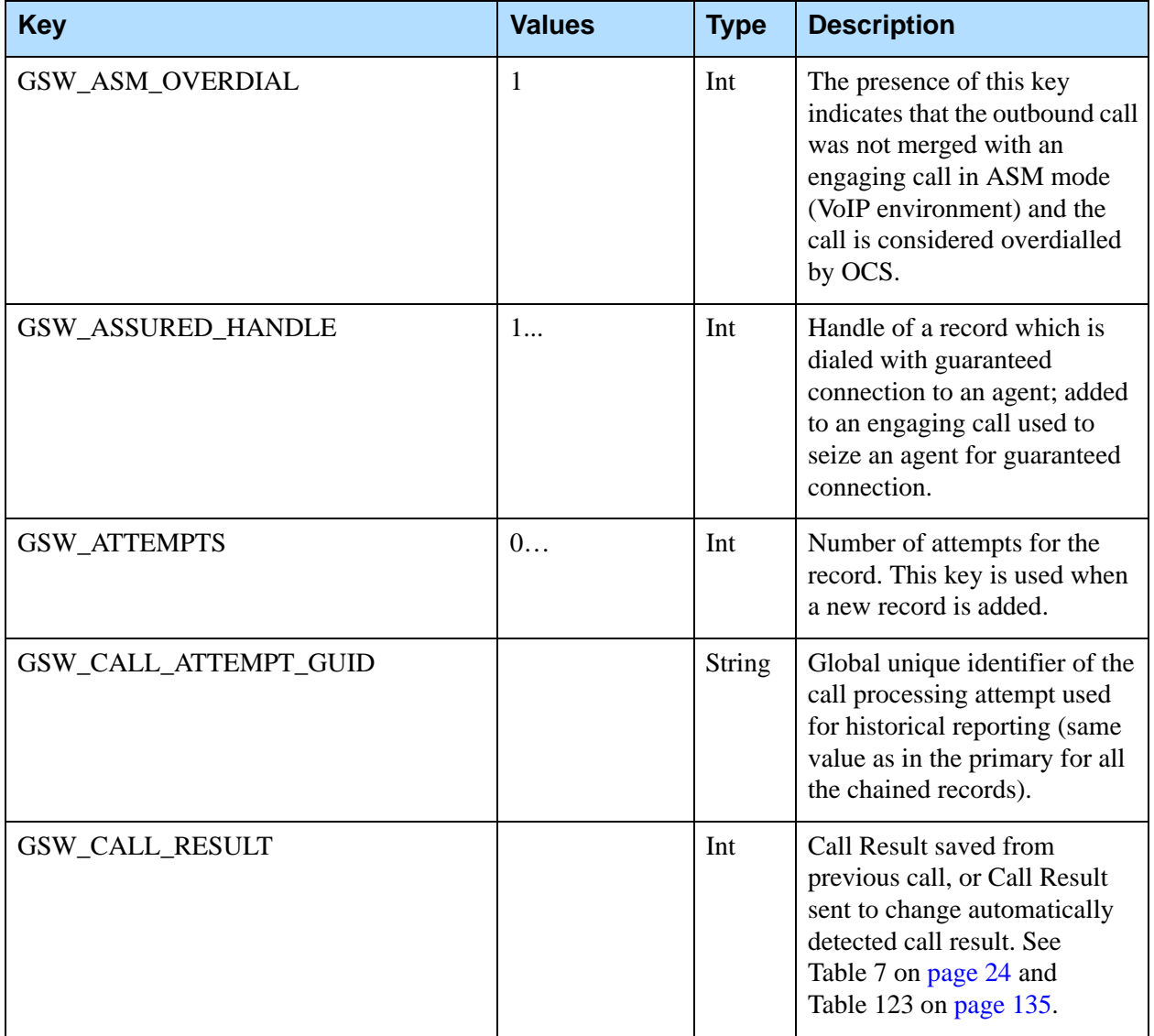

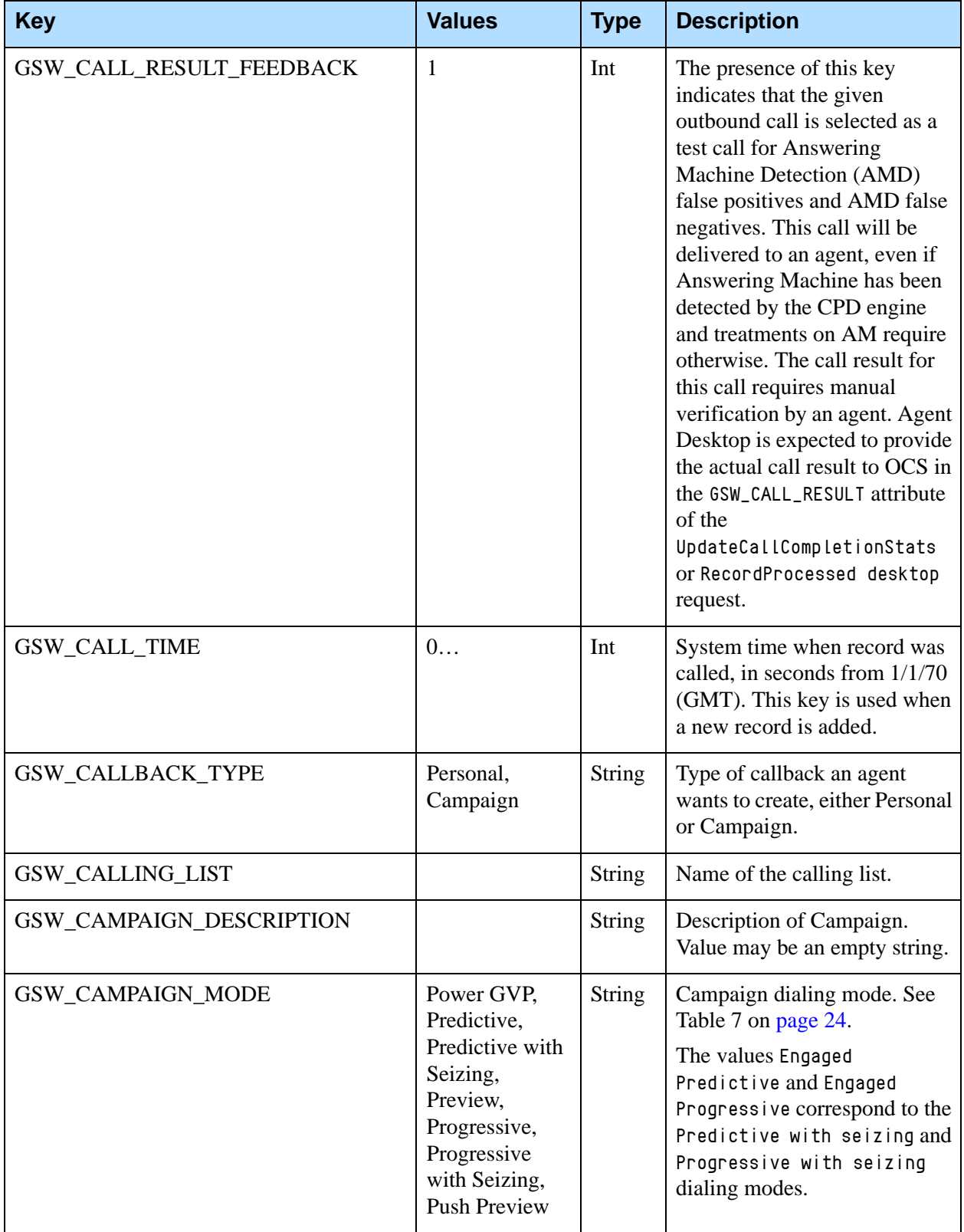

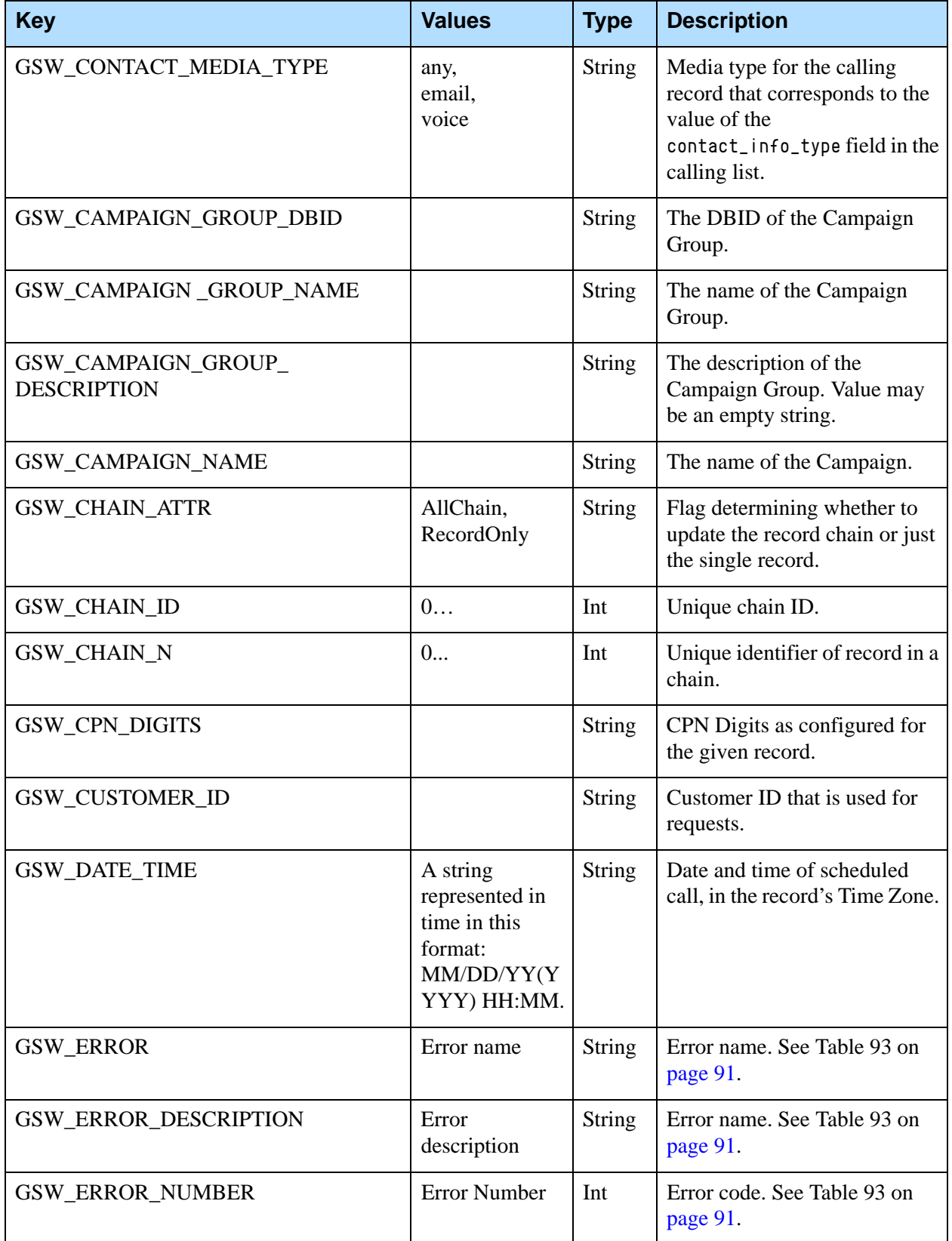

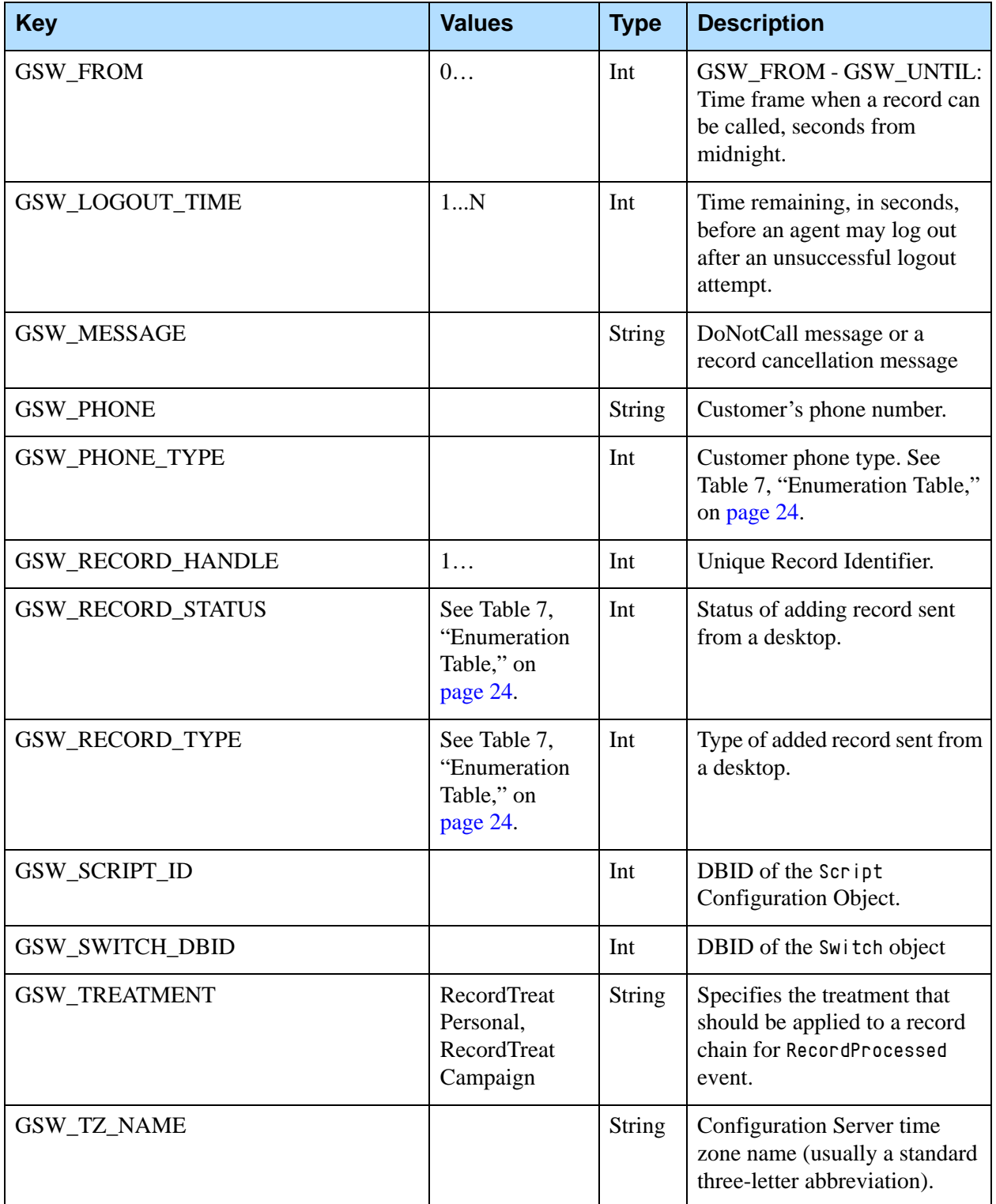

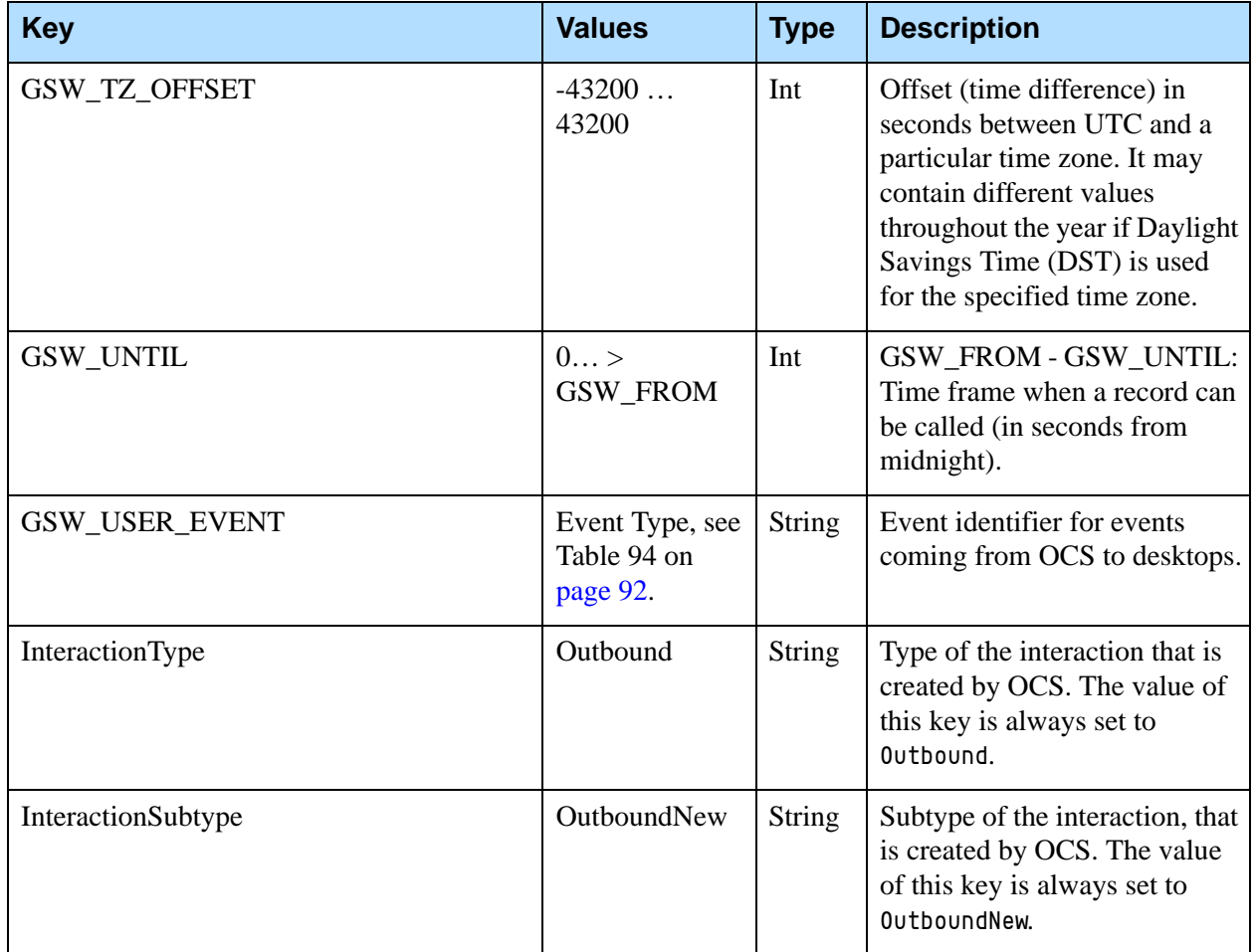

### **Genesys Enumeration Tables**

Some Genesys mandatory fields in a calling list table are represented as predefined integer constants. When these fields are attached to user events or telephony events as key-value pairs, the values of these fields are sent as integers (sometimes called enumeration values or internal representations). [Table 7](#page-23-0) lists the Genesys mandatory fields that are sent as enumeration values and their corresponding descriptive strings displayed in various applications (such as Outbound Contact Manager and Genesys Administrator). The desktop application should translate the enumeration value to the appropriate description when required for display.

<span id="page-23-0"></span>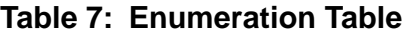

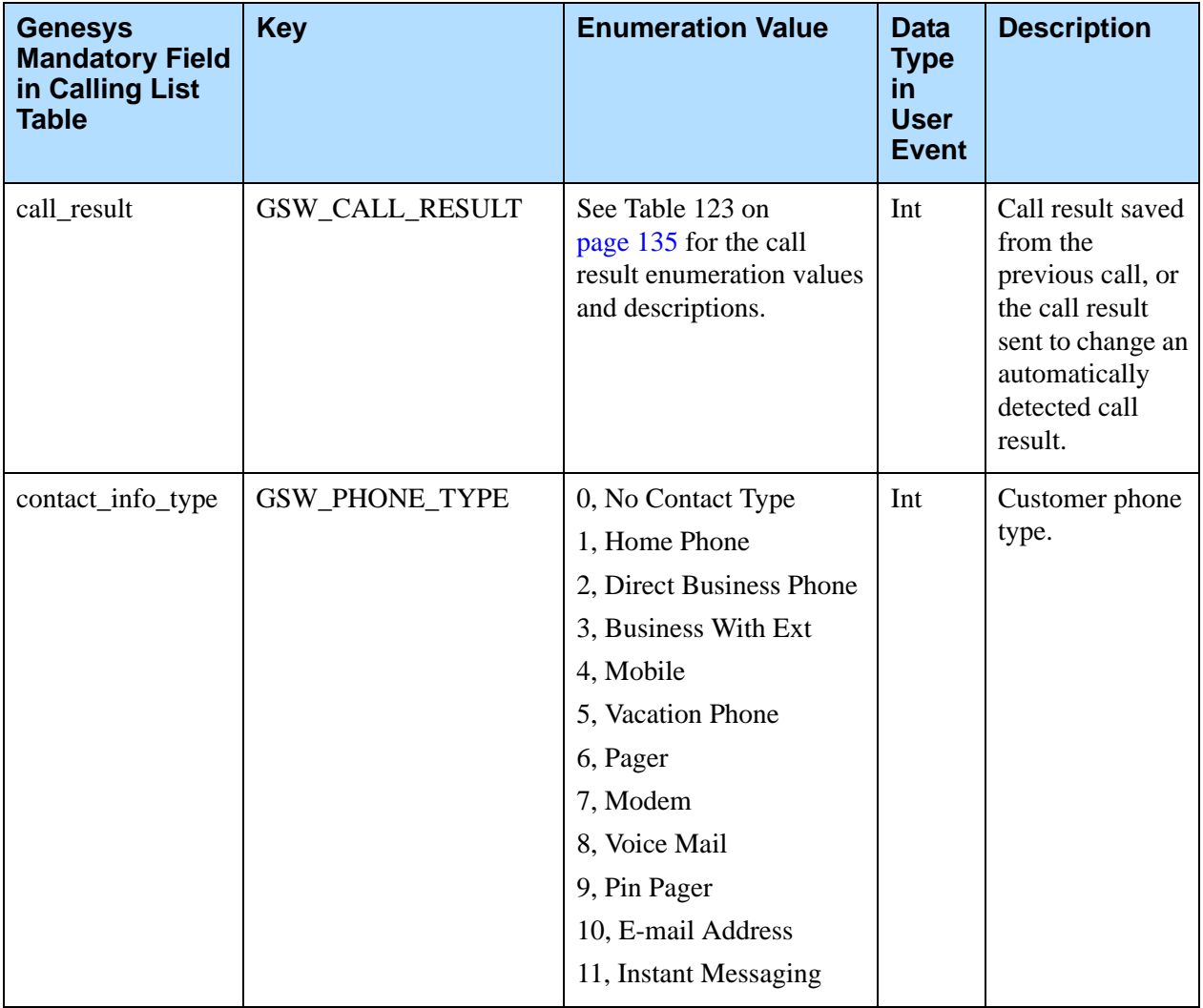

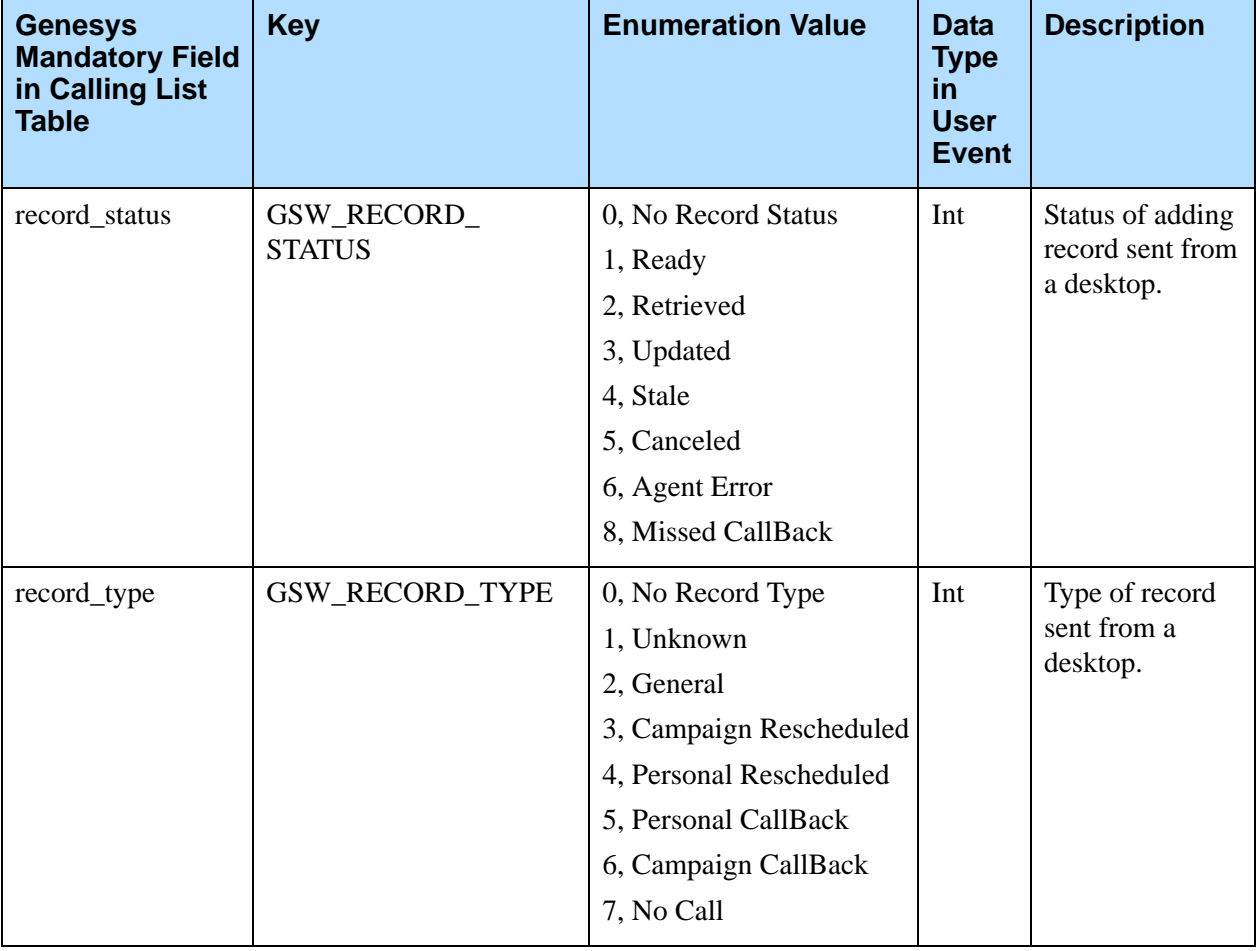

### **Table 7: Enumeration Table (Continued)**

# <span id="page-24-0"></span>**Attaching Scripts to OCS User Events and Telephony Events**

The Configuration Object Script with the Type Outbound Campaign defines all of the attributes that are required by Agent Scripting.

References to this script can be defined in the Script combo box of a Campaign, Calling List, or Campaign Group Configuration Objects.

When a script is defined in either of these objects: Outbound Contact Server attaches the DBID of the corresponding Object Script to a User Data of an Outbound Call or Preview Record, as a value of a key-value pair where GSW\_SCRIPT\_ID is a key.

When the script is specified in multiple Outbound Objects related to a particular Record (for example, in both Campaign and Calling List), then OCS selects the script DBID in the following order:

- **1.** Calling List (highest priority)
- **2.** Campaign
- **3.** Campaign Group (lowest priority)

In this case, when different Scripts are specified in the Campaign and Calling List, the script DBID of the Script that is specified in the Campaign is attached to the call.

# <span id="page-25-0"></span>Desktop Requests and OCS Responses

The previous sections gave a general overview of the OCS/Desktop Communication protocol. The rest of this chapter describes desktop requests and the corresponding OCS responses in more detail. The topics covered include:

- **•** Campaign status notifications
- **•** Campaign agent assignment
- **•** Starting Preview dialing mode
- **•** Request preview records
- **•** ReadyTime request
- **•** Updating call results and custom fields
- **•** Chained records
- **•** Rejecting records
- **•** Canceling records
- **•** Submitting DNC requests
- **•** The differences between canceling records and marking them DoNotCall
- **•** Scheduling and Rescheduling records
- **•** Adding records to the calling list
- **•** Unsolicited notifications
- **•** Agent logout

Finally, it provides a library of error codes and all Genesys events and event type protocols.

The general format for each event section is:

- **•** A diagram (when appropriate) with the event sequence, conditions, and responses.
- **•** A table that features the description, desktop action, mandatory fields, and additional fields for that event.
- **•** Another table that shows the values and descriptions of the additional fields, gives the default values, and describes whether those keys are mandatory or optional.

It is important to note that key-value pairs can be sent in any order. That is, they may be sent in an order other than that specified in the tables in this document. Therefore, any program should have the intelligence to understand keys not by sequence, but by key name.

Note: All requests from the desktop receive the response error Invalid Request or Invalid Request Data if the request does not have all mandatory fields specified or if the mandatory fields have the wrong data.

# <span id="page-26-0"></span>Campaign Status Notification from OCS to Desktop

Agents receive immediate information about the active Campaign at login. When an agent logs in, OCS sends notification to the desktop telling the agent if a Campaign/Campaign group is running, the name of the Campaign, and the Campaign mode.

The following are notification messages from OCS to the desktop:

- **•** CampaignStarted
- **•** CampaignLoaded
- **•** CampaignUnloaded
- **•** CampaignStopped
- **•** CampaignModeChanged
- **•** CampaignGroupAssigned

Notification messages are sent to the agent desktop when:

- **•** The status of a Campaign changes.
- The agent logs in to a group that has a running or active (loaded) Campaign associated with it.
- The agent assignment is changed.

If the primary and backup OCS switch for any reason, a new primary server sends event CampaignStarted/CampaignLoaded to every agent in the Campaign to let the desktop know that the GSW\_APPLICATION\_ID attribute has changed. For more information, see "Characteristics of Event Structures" on [page 12.](#page-11-1)

Within a given group, and simultaneously, one or all of the following can be occurring:

- **•** One Campaign/Campaign group is running in auto dialing mode.
- **•** Several Campaigns/Campaign groups are running in the Preview or Push Preview dialing mode
- **•** Several Campaigns are loaded (active) within a group.

Therefore, the status of the Campaign must be stated for each group, since a dialing session for a Campaign may be started and stopped for different groups at different times.

[Figure 1](#page-27-0) shows the user events CampaignStarted, CampaignStopped, and CampaignModeChanged, which OCS sends to the desktop.

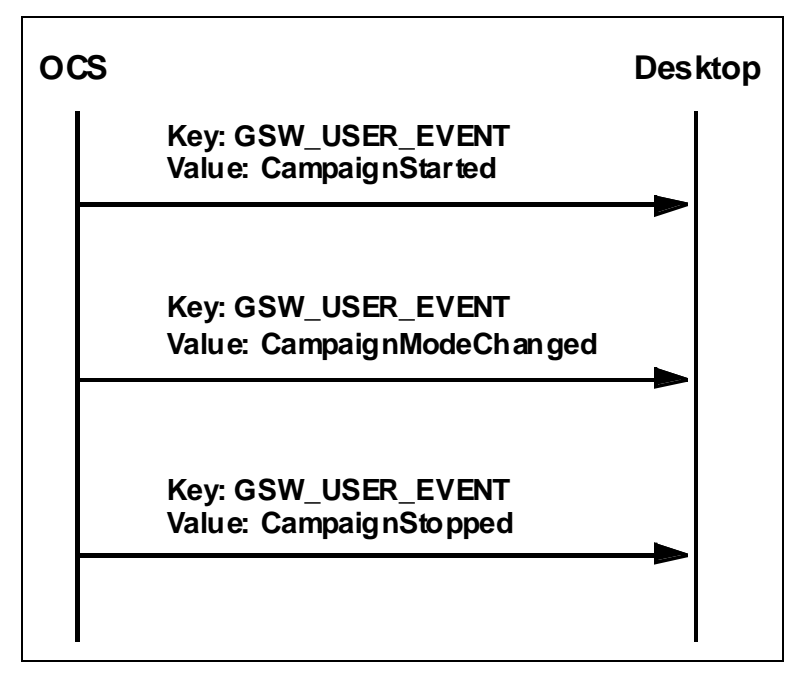

<span id="page-27-0"></span>**Figure 1: Campaign Status from OCS to the Desktop**

# **CampaignStarted**

OCS sends this event to the desktop when a dialing session for a Campaign is started. [Table 8](#page-27-1) contains more information.

<span id="page-27-1"></span>**Table 8: CampaignStarted**

| <b>CampaignStarted User Event</b> |                                                                                                    |  |
|-----------------------------------|----------------------------------------------------------------------------------------------------|--|
| Description                       | OCS sends this event to all logged in agents when the<br>dialing for a Campaign begins, or, as a response to an<br>agent login when a dialing session for a Campaign is<br>started.                      |  |
| Recommended<br>Desktop Action     | The desktop should store the Campaign name and OCS<br>application ID from the attached data of this user event.<br>The desktop can choose to display the Campaign<br>information from the attached data. |  |

[Table 9 on page 29](#page-28-0) lists the attached data for the CampaignStarted event.

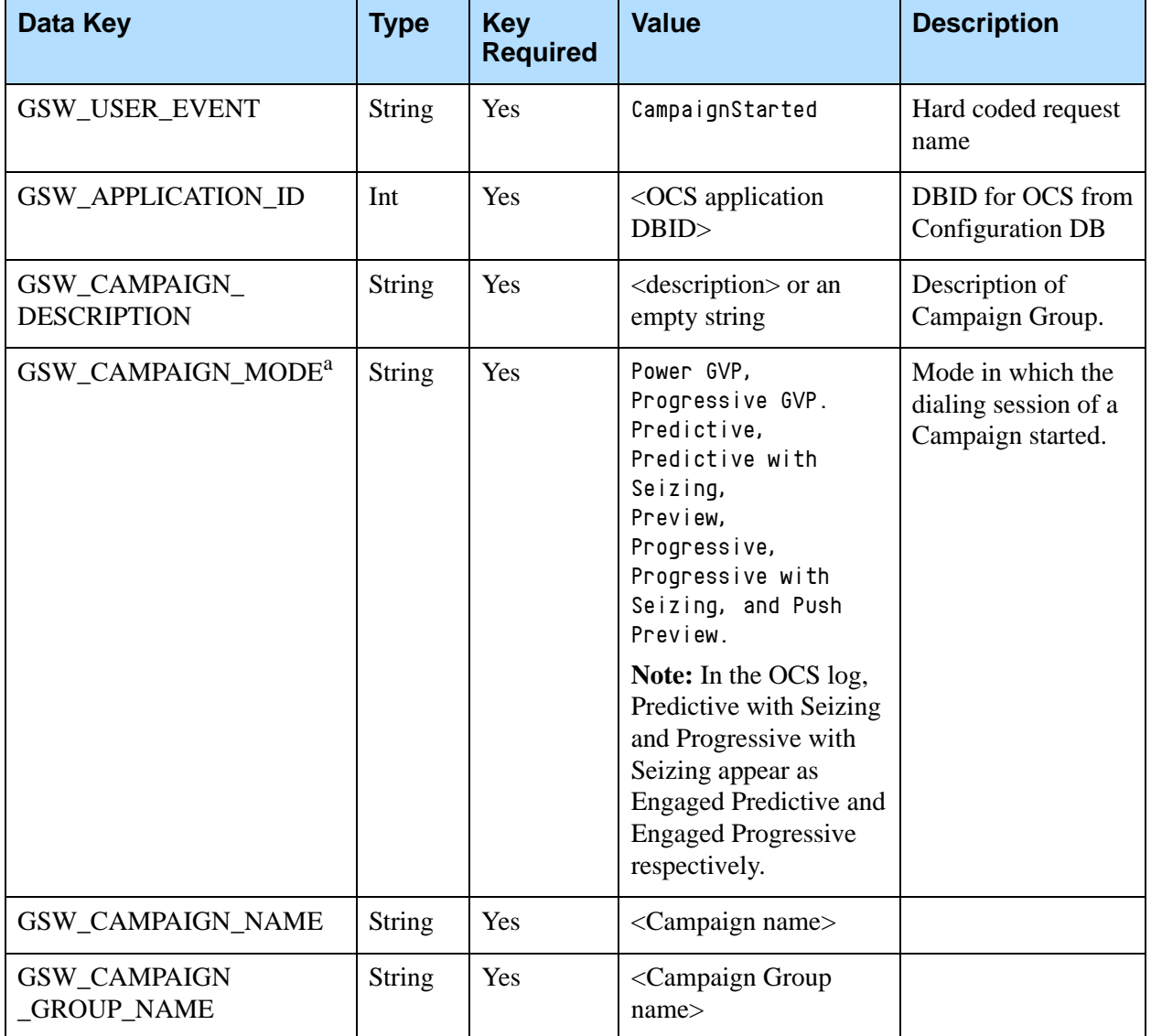

<span id="page-28-0"></span>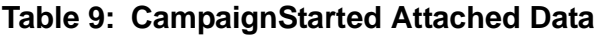

a. In the OCS log, the Predictive with Seizing and Progressive with Seizing modes are referred to as Engaged Predictive and Engaged Progressive, respectively.

# **CampaignLoaded**

OCS sends this event to the desktop when a Campaign/Campaign group is loaded. [Table 10 on page 30](#page-29-0) contains more information.

### <span id="page-29-0"></span>**Table 10: CampaignLoaded**

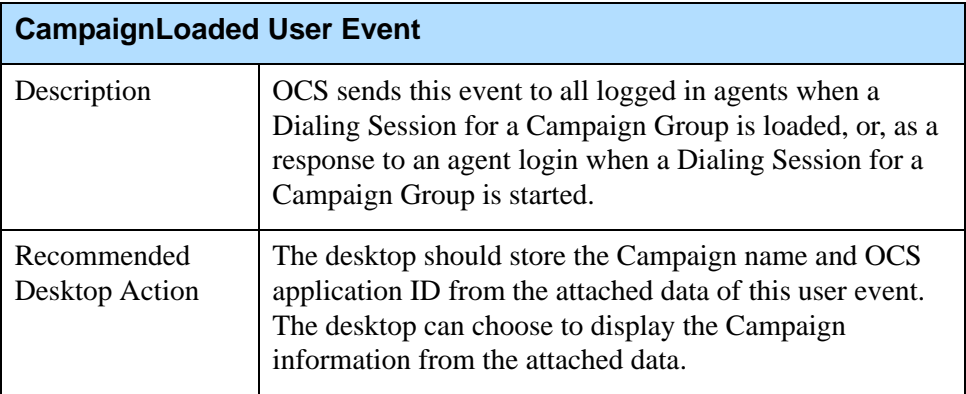

[Table 11](#page-29-1) lists the attached data for the CampaignLoaded event.

### <span id="page-29-1"></span>**Table 11: CampaignLoaded Attached Data**

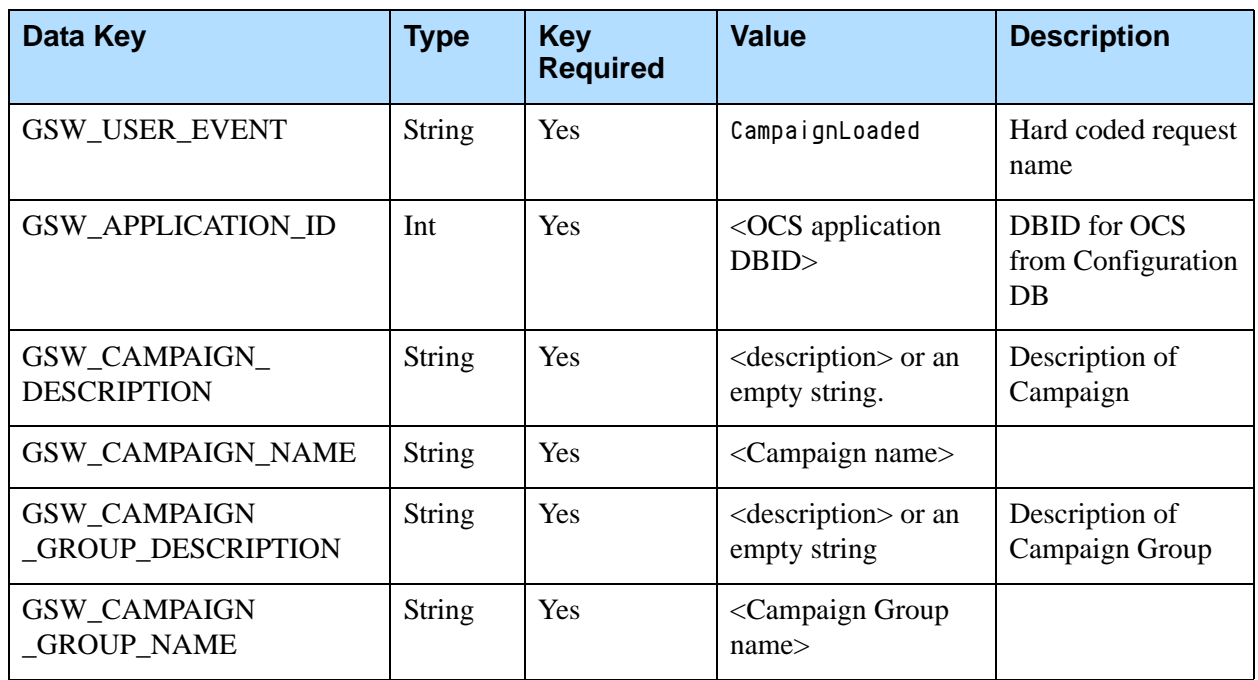

# **CampaignUnloaded**

OCS sends this event to the desktop when a Dialing Session for a Campaign is unloaded. [Table 12 on page 31](#page-30-0) contains more information.

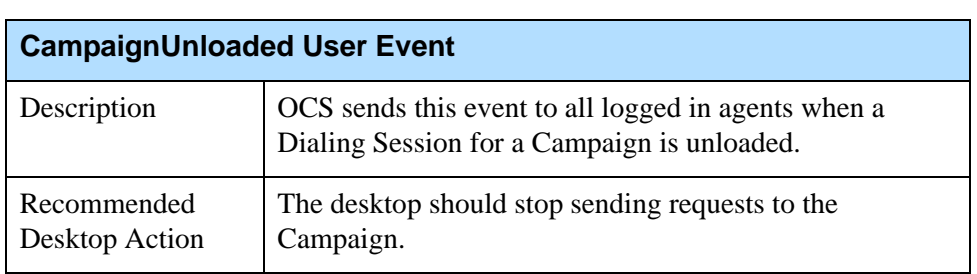

### <span id="page-30-0"></span>**Table 12: CampaignUnloaded**

[Table 13](#page-30-2) lists the attached data for the CampaignUnloaded event.

### <span id="page-30-2"></span>**Table 13: CampaignUnloaded Attached Data**

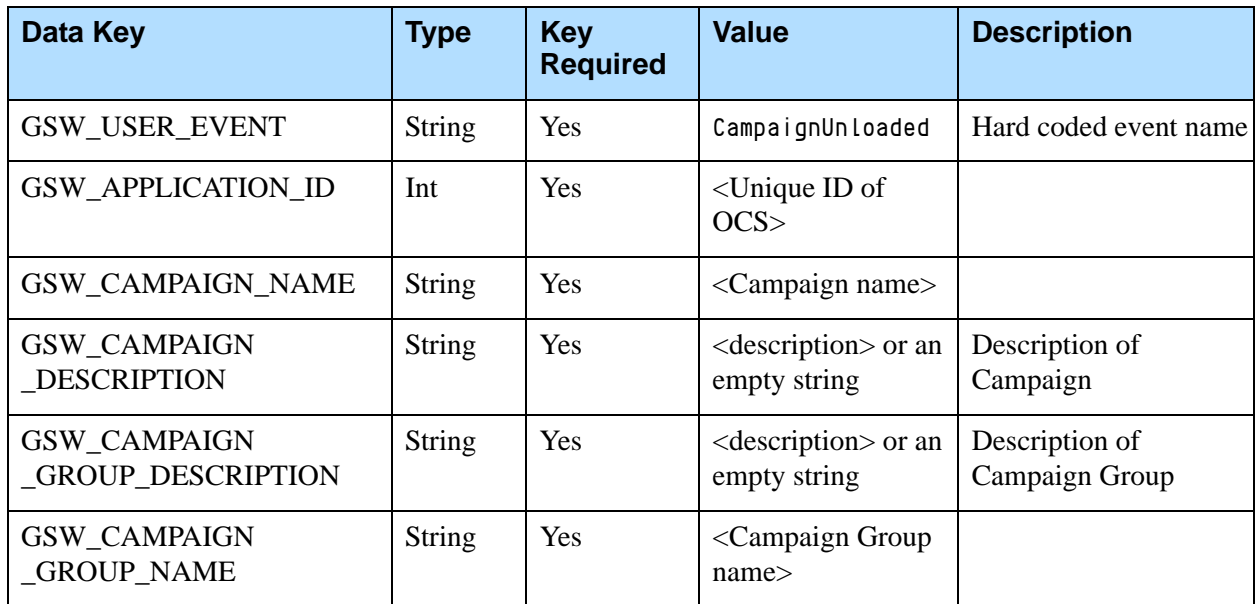

### **CampaignStopped**

OCS sends this event to the desktop when a Dialing Session for a Campaign is stopped. [Table 14](#page-30-1) contains more information.

### <span id="page-30-1"></span>**Table 14: CampaignStopped**

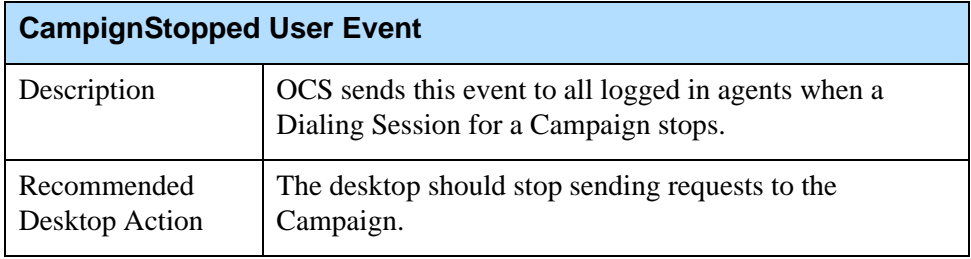

[Table 15 on page 32](#page-31-0) lists the attached data for the CampaignStopped event.

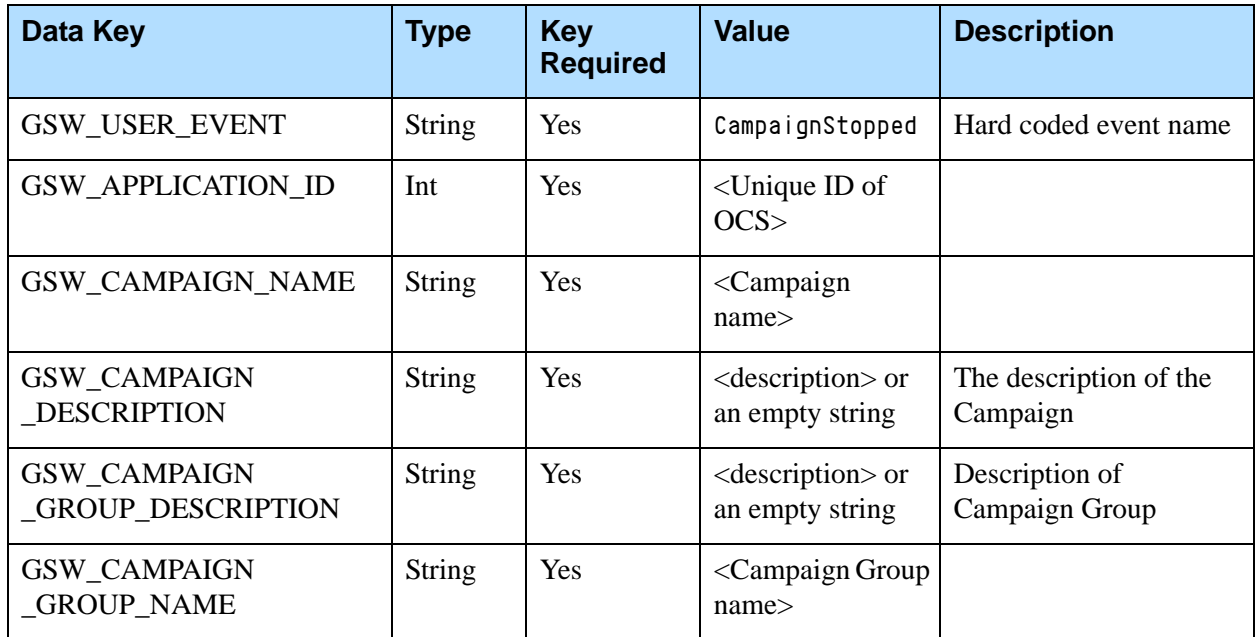

<span id="page-31-0"></span>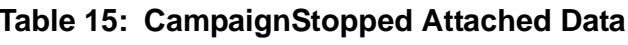

## **CampaignModeChanged**

OCS sends this event to the desktop when the dialing mode for a Campaign has changed. [Table 16](#page-31-2) contains more information.

### <span id="page-31-2"></span>**Table 16: CampaignModeChanged**

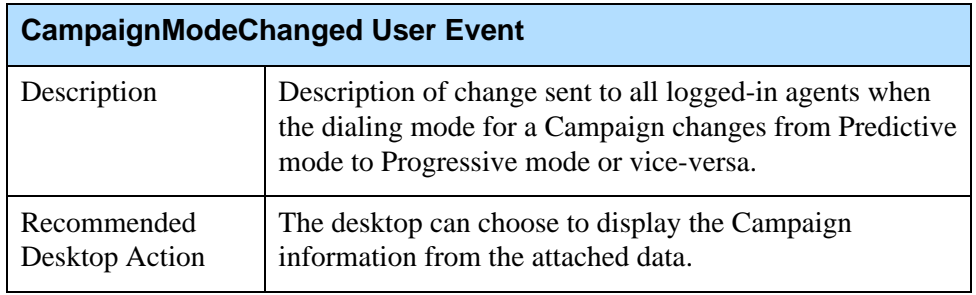

[Table 17](#page-31-1) lists the attached data for the CampaignModeChanged event.

### <span id="page-31-1"></span>**Table 17: CampaignModeChanged Attached Data**

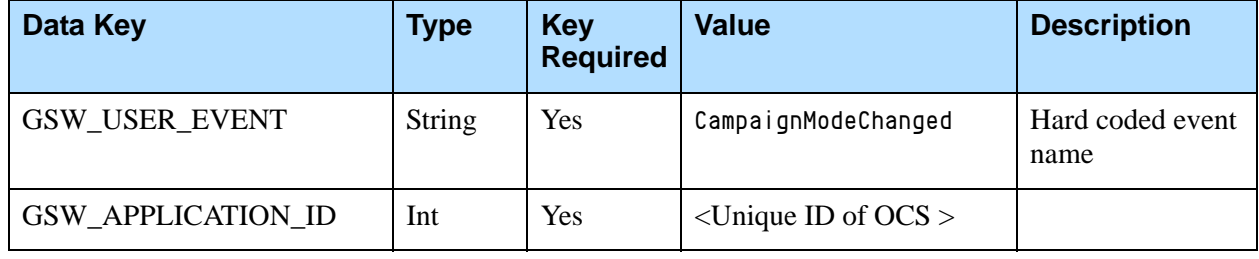

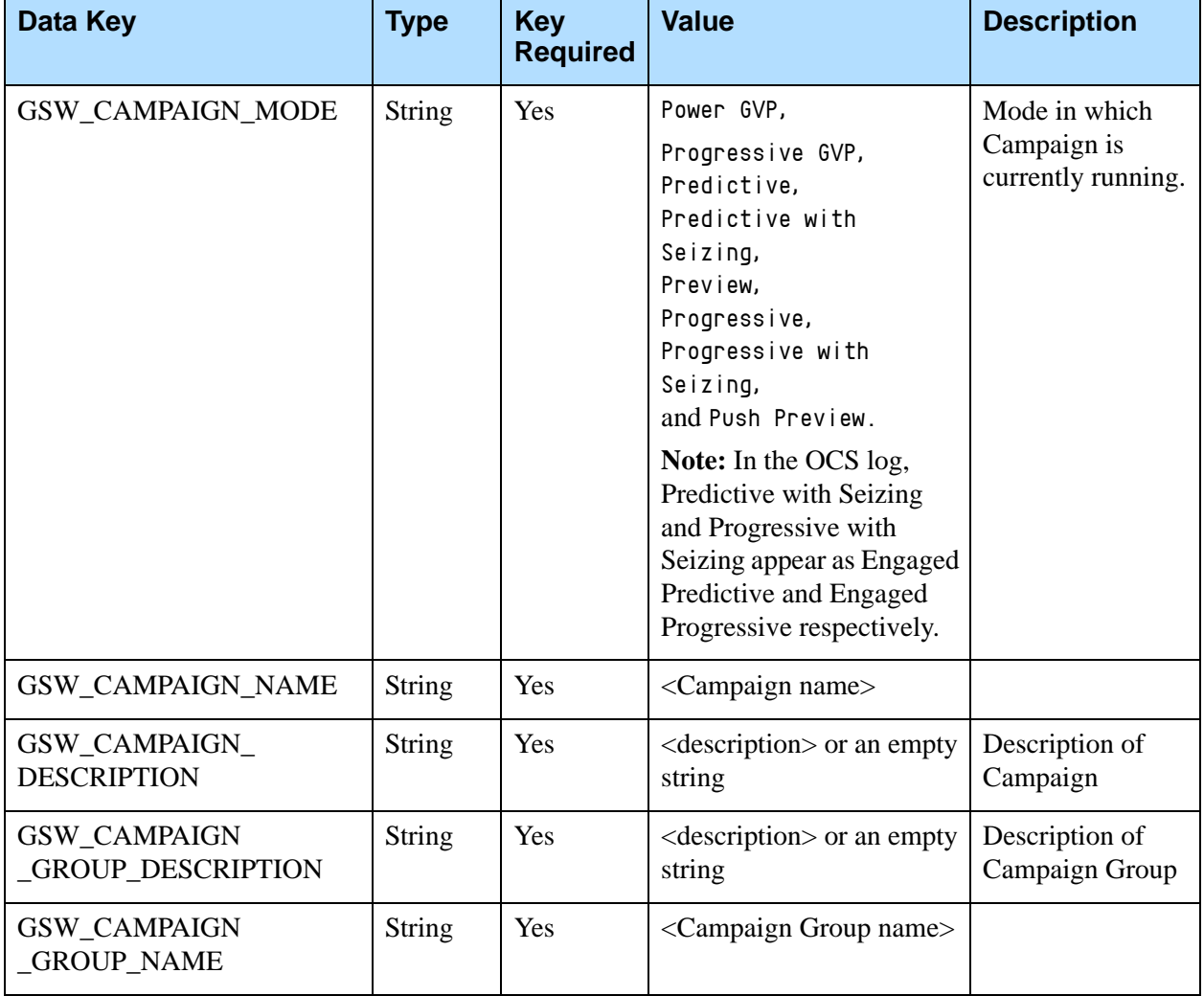

### **Table 17: CampaignModeChanged Attached Data (Continued)**

### **Campaign Group Agent Assignment**

OCS sends this event to the desktop when the agent has been assigned to a Campaign Group. [Table 18 on page 34](#page-33-0) contains more information.

Note: This notification is a new part of Outbound Contact functionality: agent assignment in multiple Campaigns. Refer to the *Outbound Contact 8.1 Deployment Guide* for more information about this functionality.

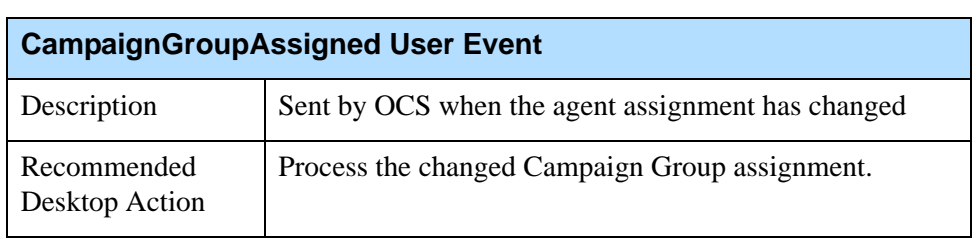

### <span id="page-33-0"></span>**Table 18: CampaignGroupAssigned**

[Table 19](#page-33-1) lists the attached data for the CampaignGroupChanged event.

<span id="page-33-1"></span>**Table 19: CampaignGroupAssigned Attached Data**

| Data Key                                 | <b>Type</b>   | <b>Key</b><br><b>Required</b> | <b>Value</b>                                       | <b>Description</b>               |
|------------------------------------------|---------------|-------------------------------|----------------------------------------------------|----------------------------------|
| GSW_USER_EVENT                           | <b>String</b> | Yes                           | CampaignGroupAssigned                              | Hard coded event<br>name         |
| <b>GSW APPLICATION ID</b>                | Int           | Yes                           | $\langle$ Unique ID of OCS $>$                     |                                  |
| <b>GSW CAMPAIGN NAME</b>                 | String        | Yes                           | <campaign name=""></campaign>                      |                                  |
| GSW_CAMPAIGN_<br><b>DESCRIPTION</b>      | String        | Yes                           | <description> or an empty<br/>string</description> | Description of<br>Campaign       |
| GSW_CAMPAIGN<br><b>GROUP DESCRIPTION</b> | <b>String</b> | Yes                           | <description> or an empty<br/>string</description> | Description of<br>Campaign Group |
| <b>GSW CAMPAIGN</b><br><b>GROUP NAME</b> | <b>String</b> | <b>Yes</b>                    | <campaign group="" name=""></campaign>             |                                  |

### **CampaignStatusRequest**

OCS responds to CampaignStatusRequest with the same message that is delivered to the agent's desktop upon the agent's login, in the case where the agent is identified as a participant in the active/running dialing session for a Campaign group. Possible status notification messages in a response to this request include:

- **•** CampaignLoaded
- **•** CampaignStarted
- **•** CampaignGroupAssigned

[Table 20 on page 35](#page-34-0) contains more information.

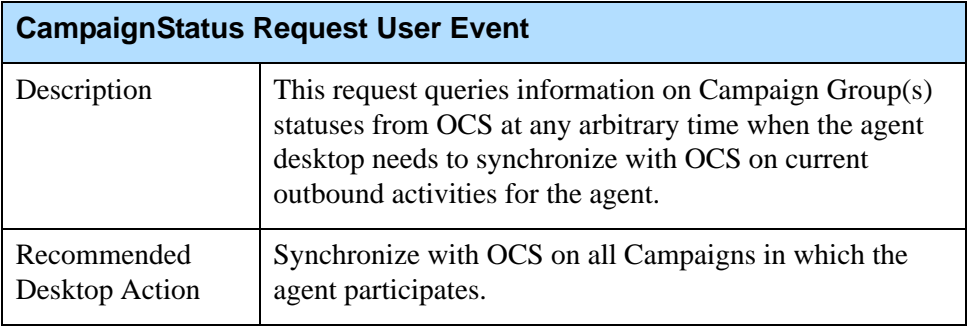

### <span id="page-34-0"></span>**Table 20: CampaignStatusRequest**

[Table 21](#page-34-1) lists the attached data for the CampaignStatusRequest event.

### <span id="page-34-1"></span>**Table 21: CampaignStatusRequest Attached Data**

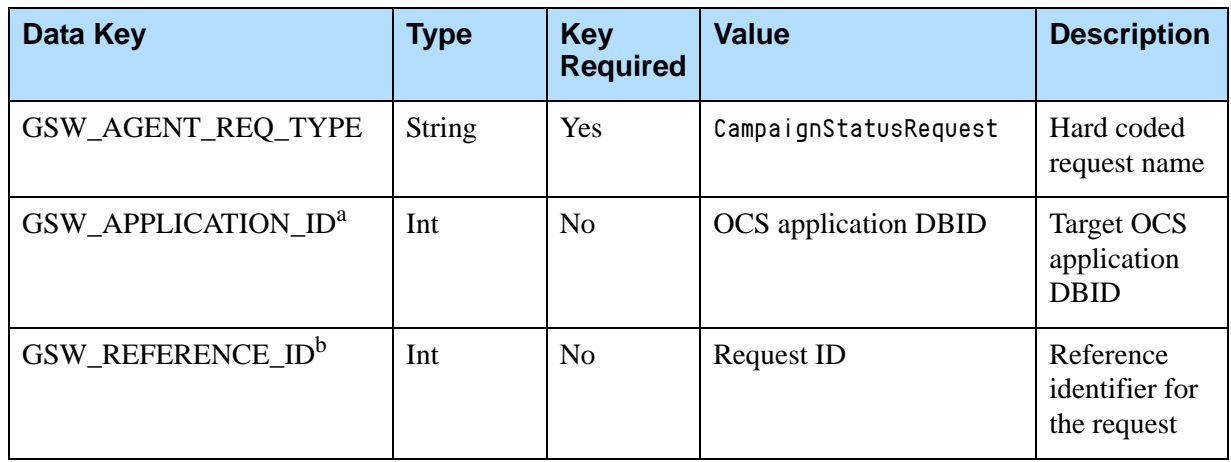

a. GSW\_APPLICATION\_ID is an optional attribute in the message. If it is present, it narrows the request for Campaign Group(s) statuses, and only the OCS application with the provided application DBID will process it. If this attribute is absent from the message, then all of the OCS applications that receive this request will process it.

b. GSW\_REFERENCE\_ID is an optional attribute in the message. When present, OCS guarantees to return this attribute (same key and same value) in the response to the desktop request, in both a positive response or an error.

> Note: OCS will never reply to CampaignStatusRequest with an error message. It will either reply with status notification message(s) or not reply at all (for example, in the case where there are no active or running dialing sessions for Campaign groups within OCS, or the agent is unknown to OCS).

# <span id="page-35-0"></span>PreviewDialingModeStart Request

The PreviewDialingModeStart request applies to both Preview and Predictive dialing modes. It is used for receiving scheduled calls or Preview mode records. The PreviewDialingModeStart request can be activated by setting the agent\_preview\_mode\_start option in the Campaign Group object or the OCS Application object in Genesys Administrator. If the option is set to true**,** the desktop must send this request after an agent logs in to receive scheduled call records from OCS. If the agent wants to participate in a preview Campaign, the desktop is required to send this request before sending any preview record request. Without the Preview Dialing Mode Start request, OCS ignores all preview record requests sent from the desktop. This setting and request are most often used to ensure that no rescheduled call records are sent to the desktop directly after the agent logs in.

When the option agent\_preview\_mode\_start is set to false**,** OCS assumes that the agent is ready to receive any rescheduled call records. If a preview Campaign is running when the agent logs in, a Preview Record Request can be sent anytime without sending a Preview Dialing Mode Start request.

# **PreviewDialingModeStart**

The desktop sends this request to OCS when the Preview dialing mode starts. [Table 22](#page-35-1) contains more information.

Note: The PreviewDialingModeStart request is not required from the Agent Desktop in Push Preview and Power GVP modes, regardless of the setting for the agent\_preview\_mode\_start option. For information on this option, see the *Outbound Contact 8.1 Deployment Guide.*

### <span id="page-35-1"></span>**Table 22: PreviewDialingModeStart**

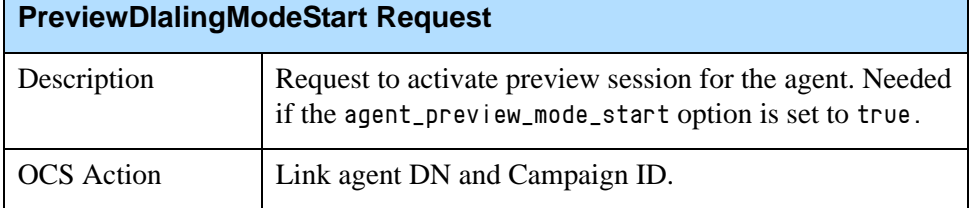

[Table 23 on page 37](#page-36-0) lists the attached data for the PreviewDialingModeStart request.
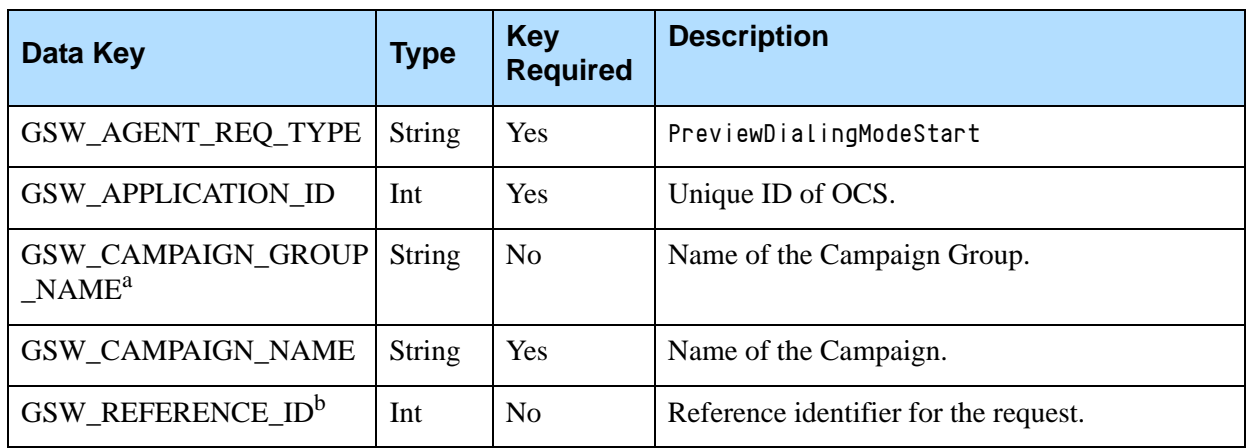

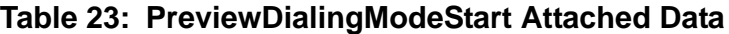

- a. Adding this attribute to the request enables the identification of the Campaign Group for environments where several groups are configured, active, and running for the same Campaign. This attribute has a higher priority than the GSW\_CAMPAIGN\_NAME attribute.
- b. GSW\_REFERENCE\_ID is an optional attribute in the message. When present, OCS guarantees to return this attribute (same key and same value) in the response to the desktop request, in both a positive response or an error.

### **PreviewDialingModeStartAcknowledge**

OCS sends this event to the desktop to acknowledge the start of Preview dialing mode. [Table 24](#page-36-1) contains more information.

#### <span id="page-36-1"></span>**Table 24: PreviewDialingModeStartAcknowledge**

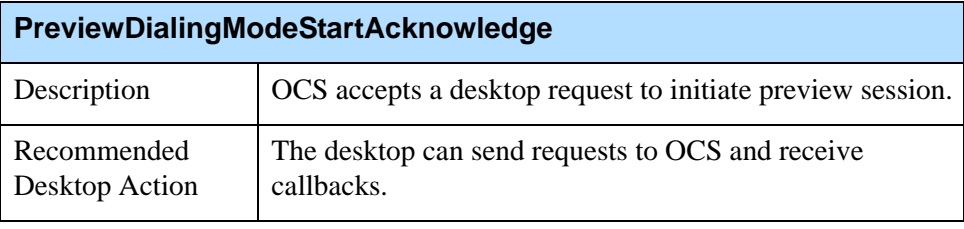

[Table 25](#page-36-0) lists the attached data for the PreviewDialingModeStartAcknowledge event.

#### <span id="page-36-0"></span>**Table 25: Preview Dialing Mode Start Acknowledge Attached Data**

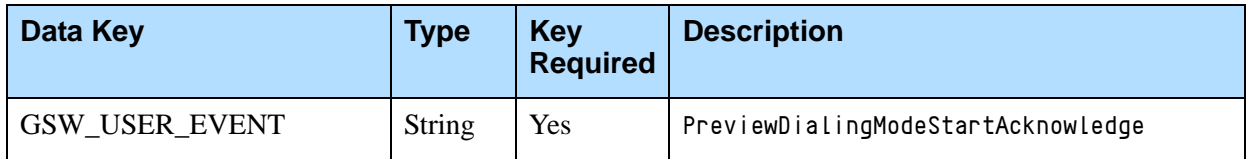

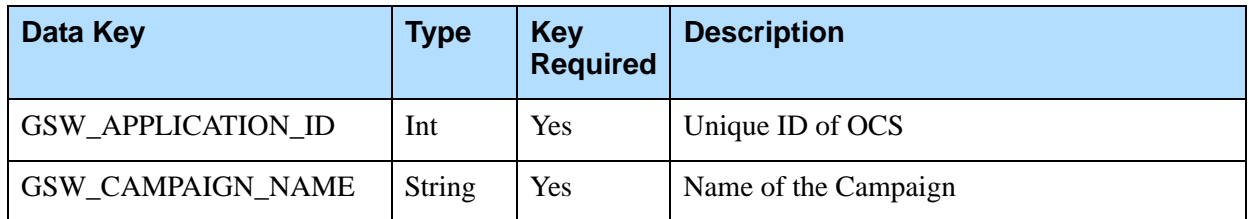

#### **Table 25: Preview Dialing Mode Start Acknowledge Attached Data (Continued)**

### **PreviewDialingModeOver**

The desktop sends this request to OCS when the Preview dialing mode is over. [Table 26](#page-37-1) contains more information.

Note: The PreviewDialingModeOver request is not required from the Agent Desktop in Push Preview or Power GVP modes, regardless of the setting for the agent\_preview\_mode\_start option. For information on this option, see the *Outbound Contact 8.1 Deployment Guide.*

### <span id="page-37-1"></span>**Table 26: PreviewDialingModeOver**

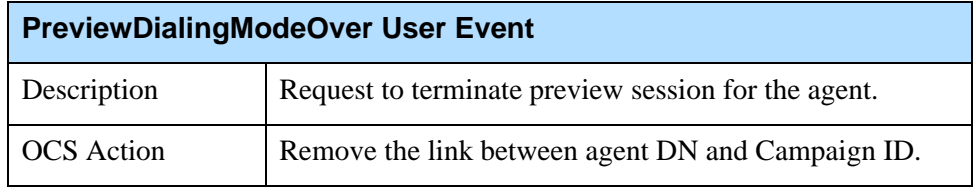

[Table 27](#page-37-0) lists the attached data for the PreviewDialingModeOver request.

<span id="page-37-0"></span>**Table 27: PreviewDialingModeOver Attached Data**

| Data Key                                 | <b>Type</b>   | <b>Key</b><br><b>Required</b> | <b>Description</b>                    |
|------------------------------------------|---------------|-------------------------------|---------------------------------------|
| GSW_AGENT_REQ_TYPE                       | <b>String</b> | <b>Yes</b>                    | PreviewDialingModeOver                |
| <b>GSW APPLICATION ID</b>                | Int           | <b>Yes</b>                    | Unique ID of OCS                      |
| GSW_CAMPAIGN_GROUP_<br>NAME <sup>a</sup> | <b>String</b> | No                            | Name of the Campaign Group            |
| GSW_CAMPAIGN_NAME                        | <b>String</b> | Yes                           | Name of the Campaign.                 |
| GSW REFERENCE ID <sup>b</sup>            | Int           | N <sub>0</sub>                | Reference identifier for the request. |

a. Adding this attribute to the request enables the identification of the Campaign Group for environments where several groups are configured, active, and running for the same Campaign. This attribute has a higher priority than the GSW\_CAMPAIGN\_NAME attribute.

b. GSW\_REFERENCE\_ID is an optional attribute in the message. When present, OCS guarantees to return this attribute (same key and same value) in the response to the desktop request, in both a positive response or an error.

### **PreviewDialingModeOverAcknowledge**

OCS sends this event to the desktop to acknowledge the end of Preview dialing mode. [Table 28](#page-38-1) contains more information.

#### <span id="page-38-1"></span>**Table 28: PreviewDialingModeOverAcknowledge**

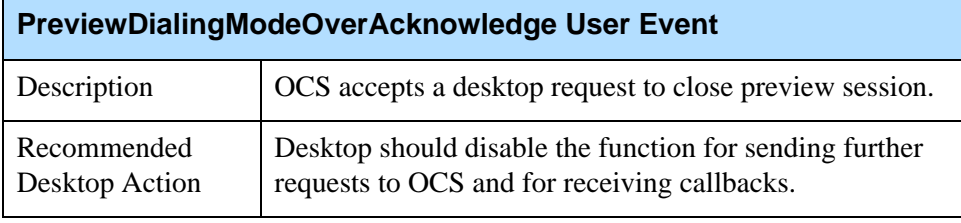

[Table 29](#page-38-0) lists the attached data for the PreviewDialingModeOverAcknowledge event.

<span id="page-38-0"></span>**Table 29: PreviewDialingModeOverAcknowledge Attached Data**

| Data Key           | Type   | <b>Key</b><br><b>Required</b> | <b>Description</b>                |
|--------------------|--------|-------------------------------|-----------------------------------|
| GSW_USER_EVENT     | String | Yes                           | PreviewDialingModeOverAcknowledge |
| GSW_APPLICATION_ID | Int    | Yes                           | Unique ID of OCS                  |
| GSW_CAMPAIGN_NAME  | String | Yes                           | Name of the Campaign.             |

# ReadyTime Request

This request is used to increase campaign performance in the Predictive or Predictive with seizing dialing modes for small groups. This request only applies when the predictive\_algorithm option is set to small\_group or advanced\_small\_group and Overdial Rate is used as the optimization parameter.

Through this event, the agent's desktop provides OCS with an estimate of the time (in seconds).that the agent will need to finish processing of the current outbound call and before he or she will go to the Ready state.

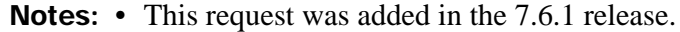

• For more information about the predictive\_algorithm option, see the *Outbound Contact 8.1 Deployment Guide.*

### **ReadyTime**

The desktop sends this ReadyTime request to OCS, providing the estimated time (in seconds) remaining until the agent will become Ready. [Table 30](#page-39-0) contains more information.

<span id="page-39-0"></span>**Table 30: ReadyTime Request**

| <b>ReadyTime Agent Request</b> |                                                                                                    |  |
|--------------------------------|----------------------------------------------------------------------------------------------------|--|
| Description                    | Provides the time in which the agent will become Ready.                                                                               |  |
| <b>OCS</b> Action              | Use this information in the predictive algorithm when<br>calculating the number of outbound calls to be placed in<br>the next seconds |  |

[Table 31](#page-39-1) lists the attached data for the ReadyTime request.

<span id="page-39-1"></span>**Table 31: ReadyTime Attached Data<sup>a</sup>**

| Data Key <sup>b</sup>          | <b>Type</b>   | <b>Key</b><br><b>Required</b> | <b>Value</b>                              | <b>Description</b>                                               |
|--------------------------------|---------------|-------------------------------|-------------------------------------------|------------------------------------------------------------------|
| GSW_AGENT_REQ_TYPE             | <b>String</b> | <b>Yes</b>                    | ReadyTime                                 | Hard coded request name                                          |
| <b>GSW READY TIME</b>          | Int           | <b>Yes</b>                    | $<$ Expected<br>time in<br>seconds>       | Expected time to go ready in<br>seconds (N), where $N > 0$       |
| <b>GSW APPLICATION ID</b>      | Int           | <b>Yes</b>                    | $\le$ Unique ID<br>of $OCS$               | Target OCS application DBID                                      |
| GSW_RECORD_HANDLE <sup>c</sup> | Int           | <b>Yes</b>                    | $<$ Unique<br>record<br>han <sub>de</sub> | Record handle for the record<br>currently on the agent's desktop |
| GSW REFERENCE ID <sup>d</sup>  | Int           | N <sub>0</sub>                | <reference<br>ID</reference<br>           | Reference identifier for the request                             |

- a. ReadyTime can only be applied to a record currently being processed by the agent.
- b. ReadyTime supports only those key-value pairs listed in this table. Any other pairs will be ignored by OCS.
- c. The record handle is a mandatory attribute because it identifies the record currently being process by the agent for OCS.
- d. GSW\_REFERENCE\_ID is an optional attribute in the message. When present, OCS guarantees to return this attribute (same key and same value) in the response to the desktop request, in both a positive response or an error.

### **ReadyTimeAcknowledge**

OCS sends this event to the desktop to acknowledge the ReadyTime request.or sends an error (see ["ReadyTime Error"\)](#page-40-3). [Table 32](#page-40-0) contains more information.

<span id="page-40-0"></span>**Table 32: ReadyTimeAcknowledge**

| <b>ReadyTimeAcknowledge User Event</b> |                                                                                                    |  |
|----------------------------------------|----------------------------------------------------------------------------------------------------|--|
| Description                            | OCS acknowledges receiving the event to the desktop.                                                        |  |
| Desktop Action                         | Ensure the record gets finalized and the agent goes Ready<br>after the communicated period of time elapses. |  |

[Table 33](#page-40-1) lists the attributes for the ReadyTimeAcknowledge event.

#### <span id="page-40-1"></span>**Table 33: ReadyTimeAcknowledge Attributes**

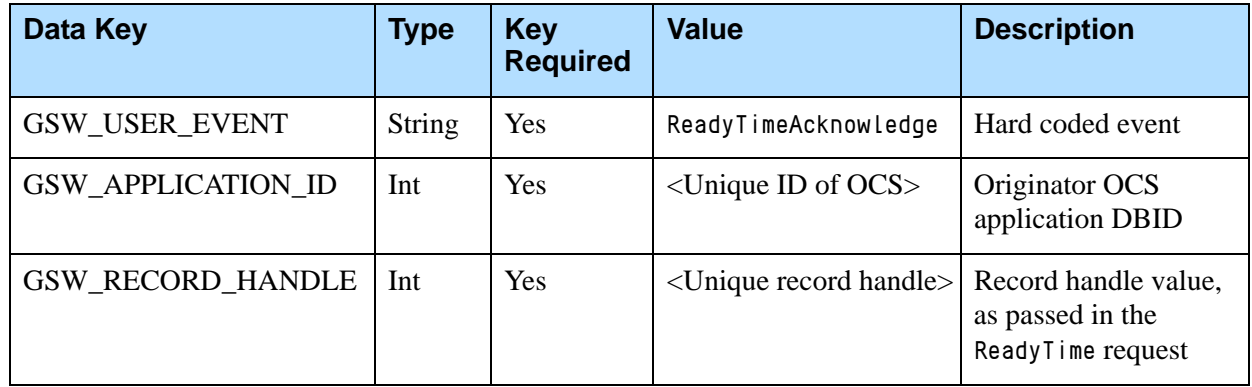

### <span id="page-40-3"></span>**ReadyTime Error**

If OCS is not able to properly process the ReadyTime, one of the errors in [Table 34](#page-40-2) is returned.

<span id="page-40-2"></span>**Table 34: ReadyTime Error Codes**

| <b>Error Code</b> | <b>Error Description</b>                     | <b>Returned When:</b>                                                |
|-------------------|----------------------------------------------|----------------------------------------------------------------------|
| 101               | Invalid request                              | Campaign Group dialing<br>mode is not Predictive<br>(Predictive ASM) |
| 102               | Invalid request; attribute is<br>not found   | A mandatory attribute is<br>missing from the request                 |
| 103               | Invalid request data; bad<br>attribute value | Time to go ready is less<br>than or equal to 0                       |

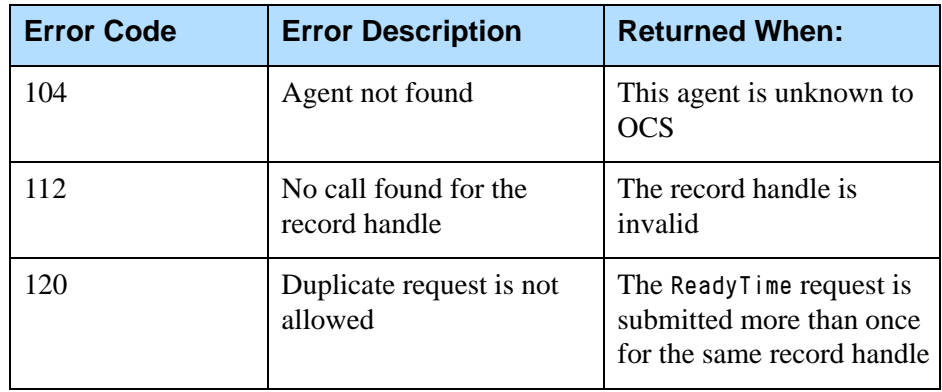

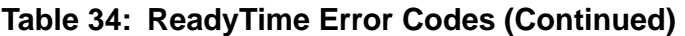

# Preview Record Request and Acknowledgment

The desktop can send a preview record request after receiving the CampaignStarted event with the additional key-value GSW\_CAMPAIGN\_MODE set to Preview. The desktop can then begin working in Preview dialing mode. OCS has the option of setting PreviewDialingModeStart as either true or false. When set to true**,** OCS waits for the PreviewDialingModeStart request from the desktop before allowing the agent to issue a PreviewRecord request. When set to false, the desktop can send a PreviewRecord request without sending the PreviewDialingModeStart request for receiving scheduled calls or preview records.

## <span id="page-41-1"></span>**PreviewRecordRequest**

The desktop sends this request to OCS to request preview records. [Table 35](#page-41-0) contains more information.

<span id="page-41-0"></span>**Table 35: PreviewRecordRequest**

| <b>PreviewRecordRequest</b> |                                                                                                    |  |
|-----------------------------|----------------------------------------------------------------------------------------------------|--|
| Description                 | Request to send preview record.                                                                                                    |  |
| <b>OCS</b> Action           | Conditionally sends acknowledgment, depending on<br>setting of the PreviewDialingModeStart event. See<br>"PreviewDialingModeStart Request" on page 36. |  |

[Table 36 on page 43](#page-42-0) lists the attached data for PreviewRecordRequest.

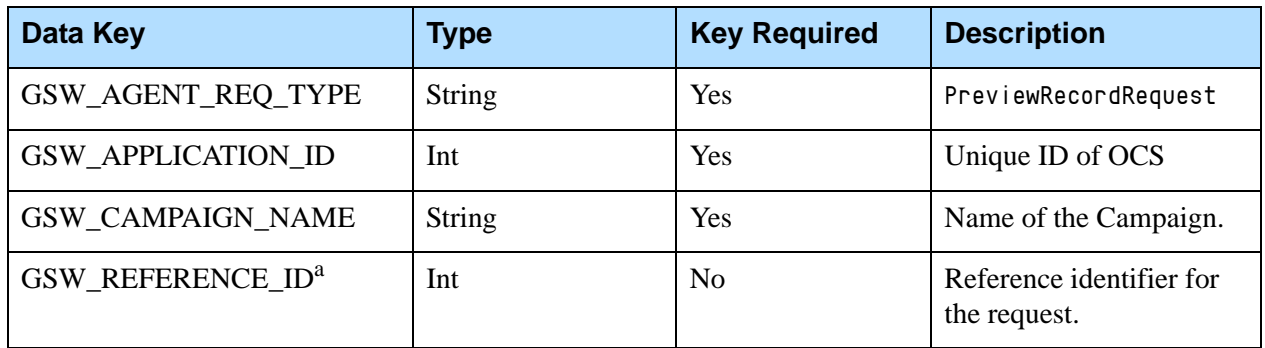

<span id="page-42-0"></span>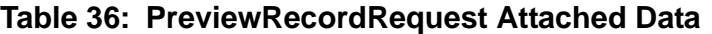

a. GSW\_REFERENCE\_ID is an optional attribute in the message. When present, OCS guarantees to return this attribute (same key and same value) in the response to the desktop request, in both a positive response or an error.

## **PreviewRecord**

The following event is sent by OCS to the desktop in response to a request for records in the Preview dialing mode. [Table 37](#page-42-2) contains more information. See "Reserved Keys" on [Page 18](#page-17-0) and "Genesys Enumeration Table" on [page 24](#page-23-0) for predefined attribute values.

<span id="page-42-2"></span>**Table 37: PreviewRecord**

| <b>PreviewRecord User Event</b> |                                                                                                    |  |
|---------------------------------|----------------------------------------------------------------------------------------------------|--|
| Description                     | Preview record to dial.                                                                                          |  |
| Recommended<br>Desktop Action   | Perform "Call Work" (the agent performs work associated<br>with the call, such as dialing or updating a record). |  |

[Table 38](#page-42-1) lists the attached data for the PreviewRecord event.

#### <span id="page-42-1"></span>**Table 38: PreviewRecord Attached Data**

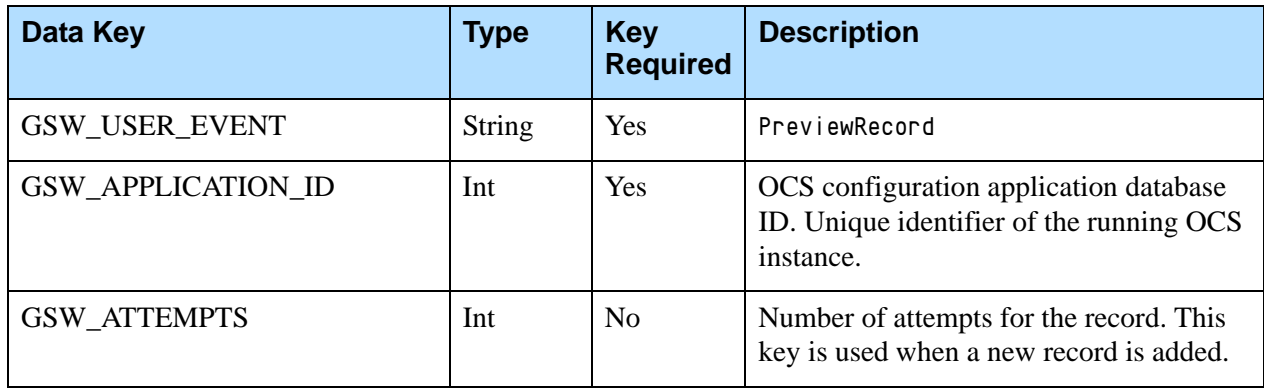

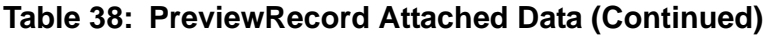

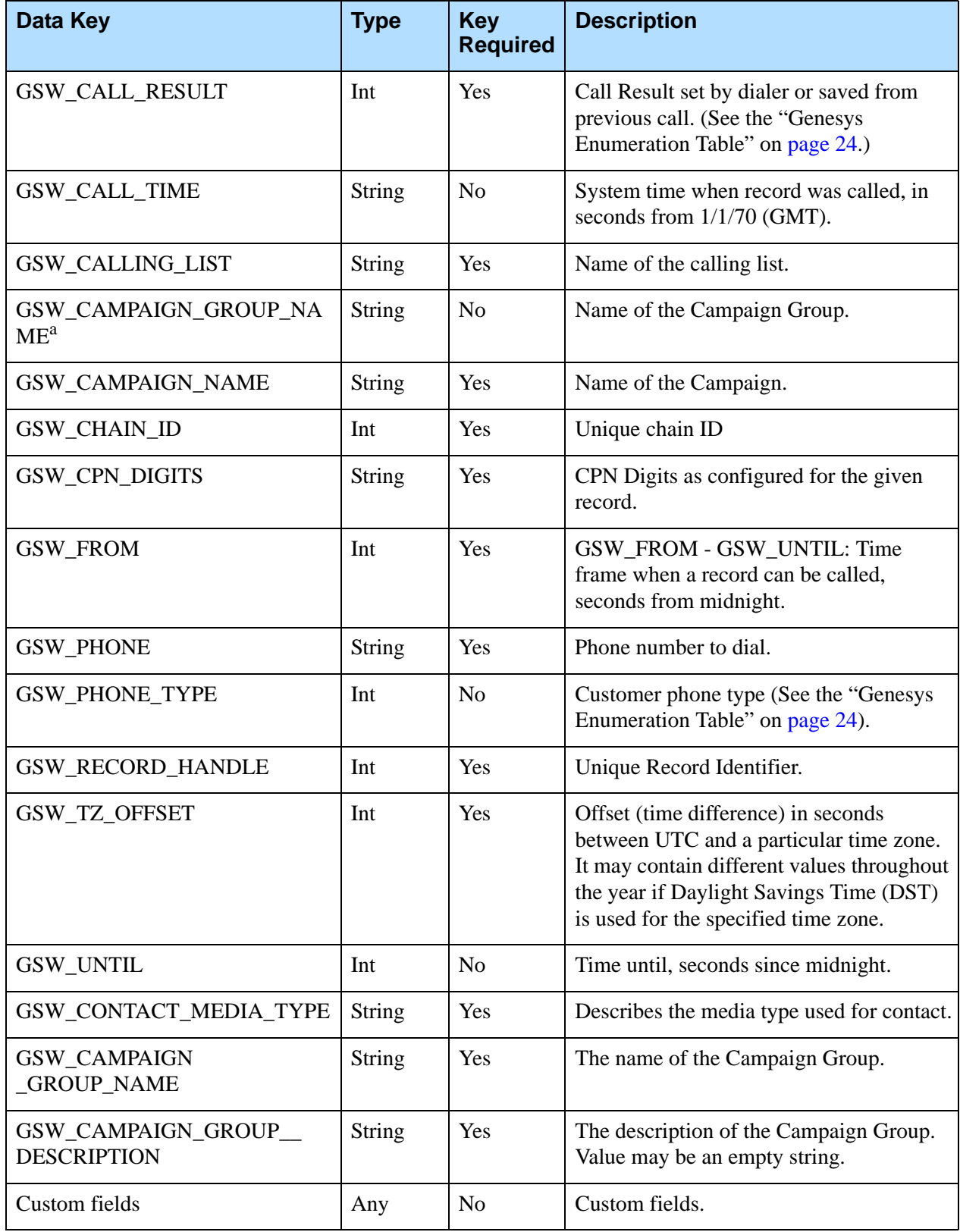

a. Adding this attribute to the request enables the identification of the Campaign Group for environments where several groups are configured, active, and running for the same Campaign. This attribute has a higher priority than the GSW\_CAMPAIGN\_NAME attribute.

### **No Records Available**

OCS sends this event to the desktop when there are no more Preview records to send or if OCS has not filled the buffer yet. The desktop repeats its PreviewRecordRequest [\(page 42](#page-41-1)) in a few seconds. [Table 39](#page-44-0) contains more information.

#### <span id="page-44-0"></span>**Table 39: No Records Available**

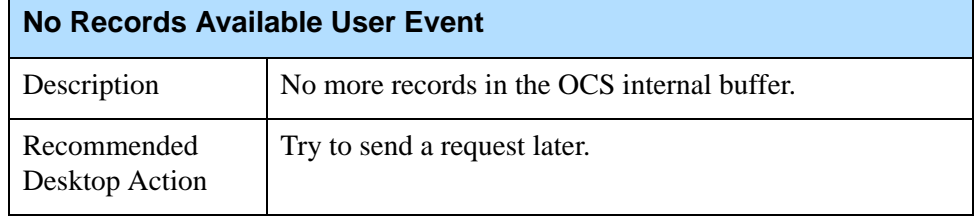

[Table 40](#page-44-1) lists the attached data for the No Records Available event.

#### <span id="page-44-1"></span>**Table 40: No RecordsAvailable Attached Data**

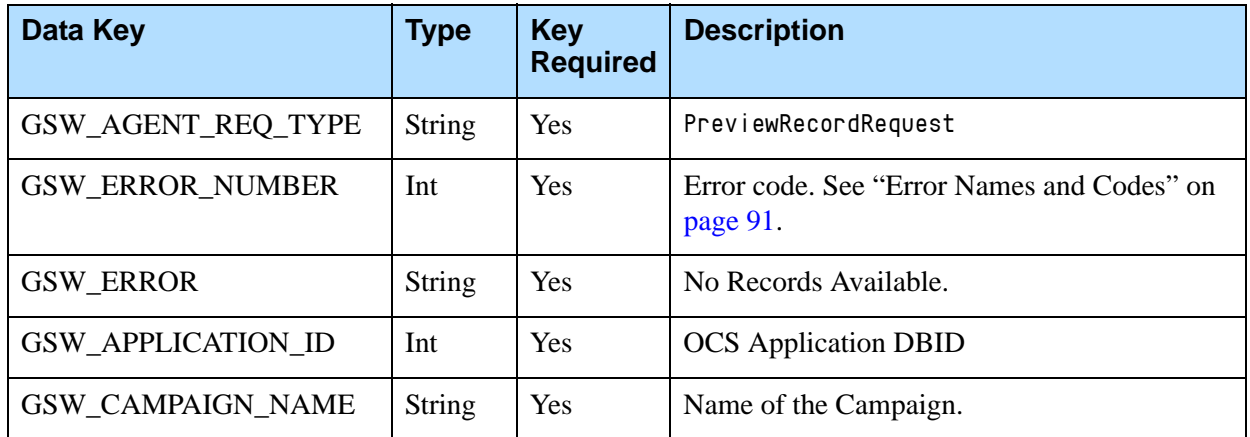

## **NoRunningPreviewCampaigns**

OCS issues this message if the agent requests a record for a preview Campaign that is not currently running. [Table 41 on page 46](#page-45-0) contains more information.

Note: In release 7.2, this scenario resulted in a NoActivePreviewCampaign message.

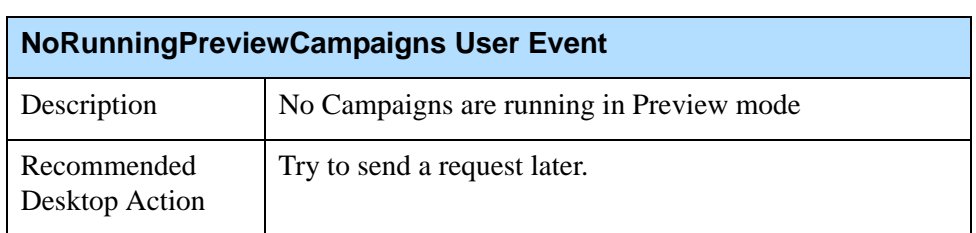

#### <span id="page-45-0"></span>**Table 41: NoRunningPreviewCampaigns**

[Table 42](#page-45-1) lists the attached data for the NoRunningPreviewCampaign error.

<span id="page-45-1"></span>**Table 42: No Running Preview Campaign Error**

| Data Key                  | <b>Type</b>   | <b>Key</b><br><b>Required</b> | <b>Description</b>                                     |
|---------------------------|---------------|-------------------------------|--------------------------------------------------------|
| GSW_AGENT_REQ_TYPE        | String        | Yes                           | PreviewRecordRequest                                   |
| GSW_ERROR_NUMBER          | Int           | Yes                           | Error code. See "Error Names and Codes" on<br>page 91. |
| <b>GSW ERROR</b>          | <b>String</b> | Yes                           | No Running Preview Campaign                            |
| <b>GSW APPLICATION ID</b> | Int           | Yes                           | <b>OCS</b> Application DBID                            |
| GSW CAMPAIGN NAME         | <b>String</b> | Yes                           | Name of the Campaign.                                  |

# Updating Call Results and Custom Fields

The UpdateCallCompletionStats request updates Genesys modifiable mandatory fields and custom fields in a record to OCS.

For example, in Predictive dialing mode, this request can be used to overwrite the call result detected by call progress detection when needed. Or the desktop can overwrite a call result answer with the call result wrong party. (See the list of predefined call results on [Table 123 on page 135](#page-134-0).)

This request can be sent multiple times before the RecordProcessed request is sent. Also, the record can still be canceled or rejected (using RecordCancel or RecordReject) before the final RecordProcessed request is sent. Use the UpdateCallCompletionStats when the record is still active on the agent desktop.

The RecordProcessed request signals the final transaction for the record. The request updates all fields (including call completion statistics and custom fields) in OCS and returns the record to the database.

After the request is sent, the record cannot be canceled or rejected. Use the RecordProcessed request when the agent finishes with a record and returns it to the database. Changes made to the database after the RecordProcessed request is used are final.

If you want OCS to apply a treatment to the call result entered in UpdateCallCompletionStats request, then the final RecordProcessed request for this record should contain an optional GSW\_TREATMENT attribute, which has a possible value of RecordTreatPersonal or RecordTreatCampaign.

If the value of this attribute is RecordTreatCampaign, OCS will change the status of this record to Campaign Rescheduled and treat it as regular record rescheduled by treatment.

If the value of this attribute is RecordTreatPersonal, OCS will change the status of this record to Personal Rescheduled and treat it similarly to Personal CallBack.

If GSW\_TREATMENT attribute is omitted in the RecordProcessed request, no treatment will be applied to the record.

[Figure 2](#page-46-0) illustrates a typical data flow when updating Call Results and Custom Fields.

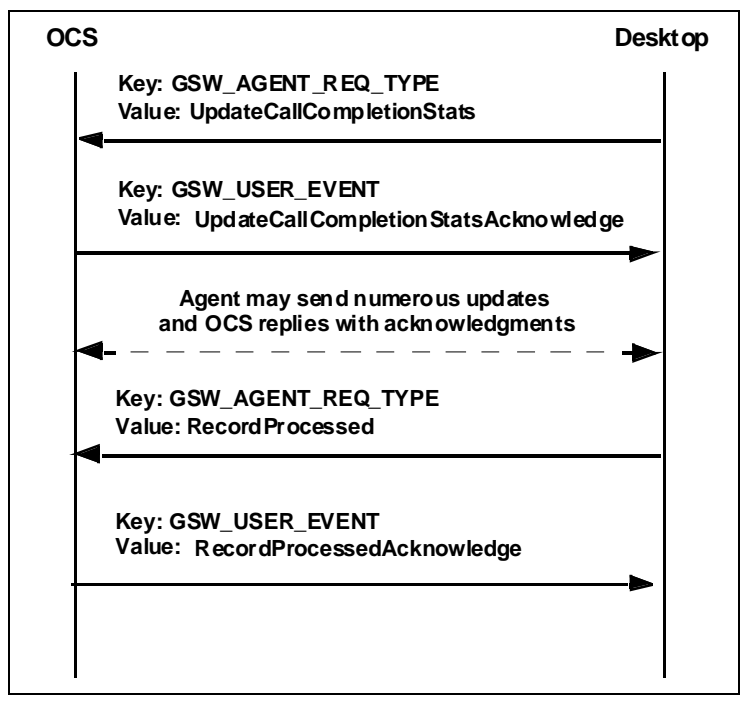

<span id="page-46-0"></span>**Figure 2: Updating Call Results and Custom Fields Data Flow**

### **UpdateCallCompletionStats**

The desktop sends this request to OCS to update a record on completion of a call.[Table 43 on page 48](#page-47-0) contains more information.

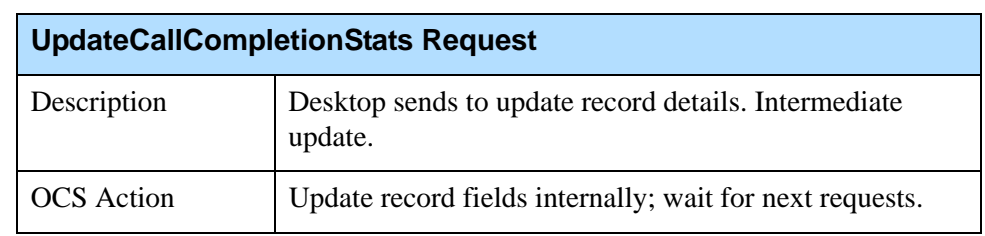

#### <span id="page-47-0"></span>**Table 43: UpdateCallCompletionStats**

[Table 44](#page-47-1) lists the attached data for the UpdateCallCompletionStats request.

#### <span id="page-47-1"></span>**Table 44: UpdateCallCompletionStats Attached Data**

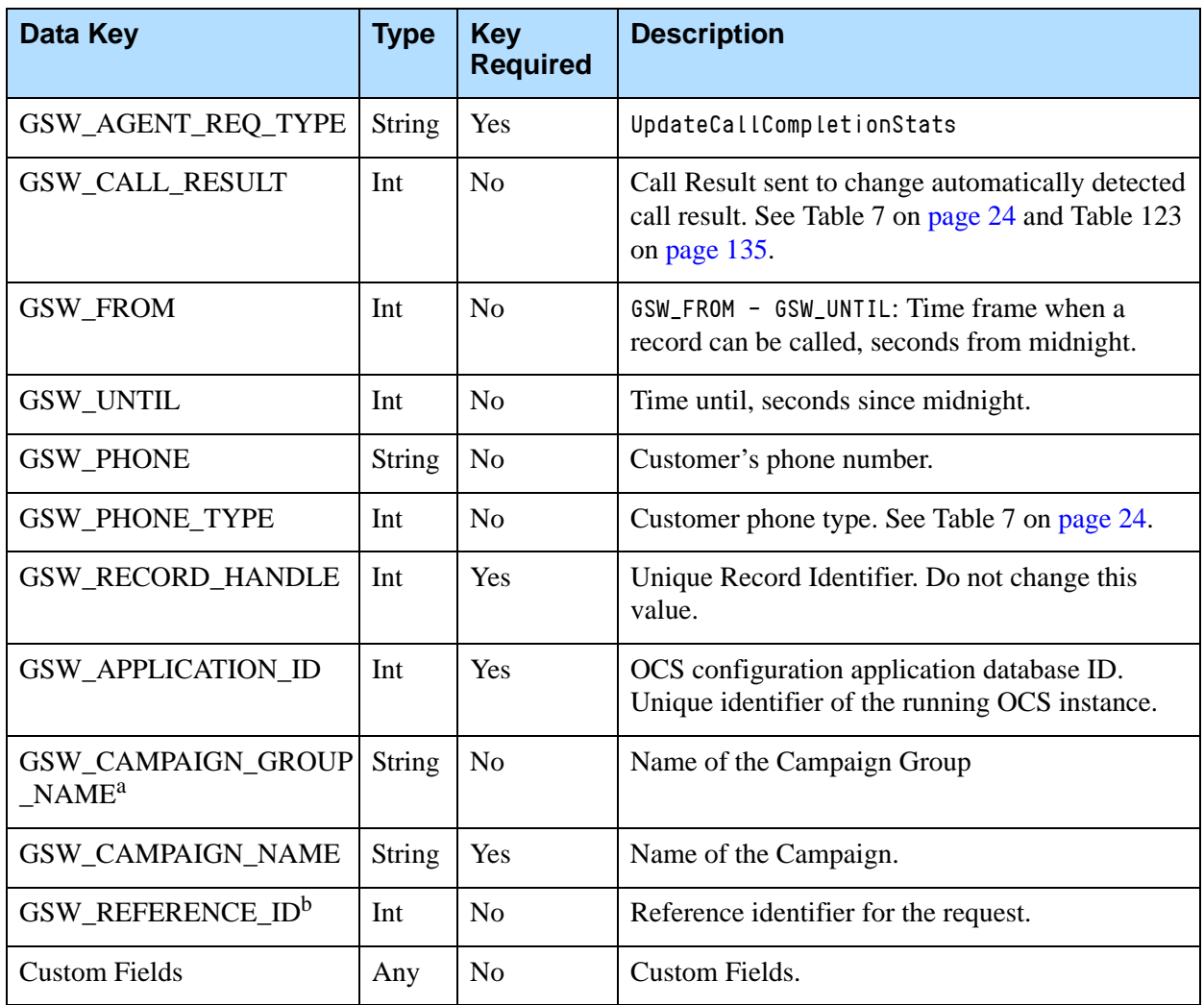

a. Adding this attribute to the request enables the identification of the Campaign Group for environments where several groups are configured, active, and running for the same campaign. This attribute has a higher priority than the GSW\_CAMPAIGN\_NAME attribute.

b. GSW\_REFERENCE\_ID is an optional attribute in the message. When present, OCS guarantees to return this attribute (same key and same value) in the response to the desktop request, in both a positive response or an error.

### **UpdateCallCompletionStatsAcknowledge**

OCS sends this event to the desktop to acknowledge a call completion notification. [Table 45](#page-48-0) contains more information.

<span id="page-48-0"></span>**Table 45: UpdateCallCompletionStatsAcknowledge**

| UpdateCallCompletionStatsAcknowledge User Event |                                                                                                    |  |
|-------------------------------------------------|----------------------------------------------------------------------------------------------------|--|
| Description                                     | OCS accepts a desktop request to update a record's fields.                                                           |  |
| Recommended<br>Desktop Action                   | Continue "Call Work" (the agent performs work<br>associated with the call, such as dialing or updating a<br>record). |  |

[Table 46](#page-48-1) lists the attached data for the UpdateCallCompletionStatsAcknowledge event.

<span id="page-48-1"></span>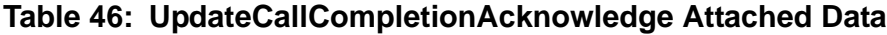

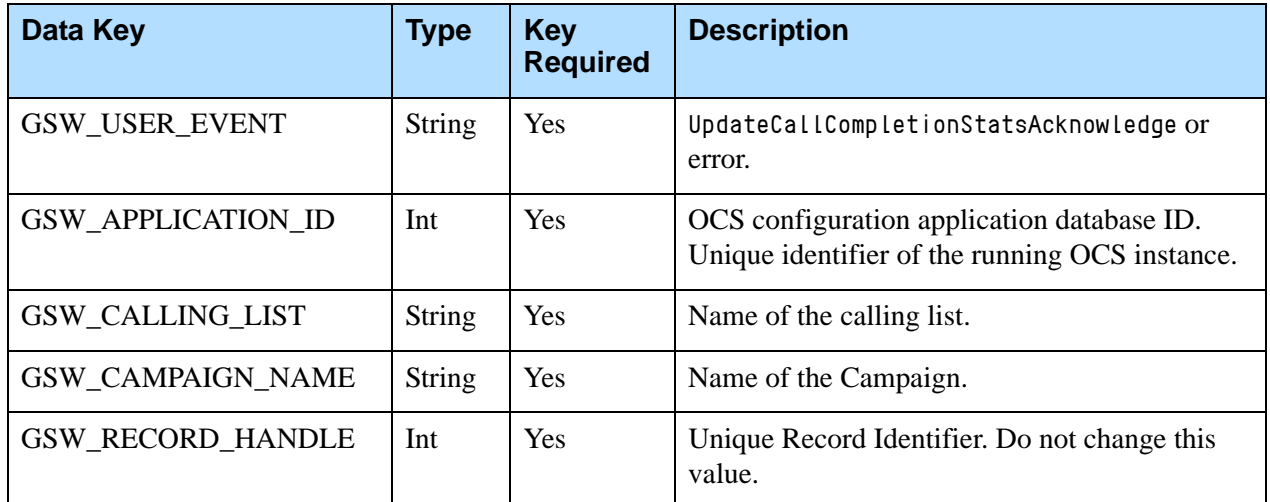

### **RecordProcessed**

The desktop sends this request to OCS to indicate that the agent has finished with a record and that it should be processed and sent to the database.

The RecordProcessed request is mandatory in Preview dialing mode and optional in the other dialing modes. When the record\_processed option is set to true, it must be sent in all cases. [Table 47](#page-49-0) contains more information.

### <span id="page-49-0"></span>**Table 47: RecordProcessed**

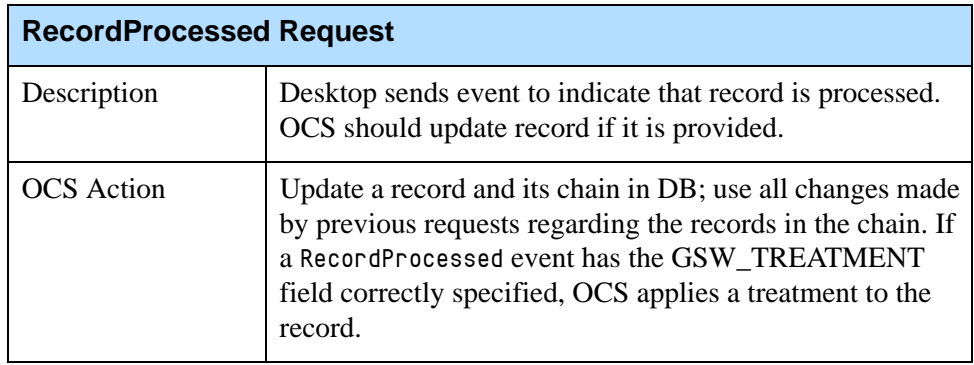

[Table 48](#page-49-1) lists the attached data for the RecordProcessed request.

#### <span id="page-49-1"></span>**Table 48: RecordProcessed Attached Data**

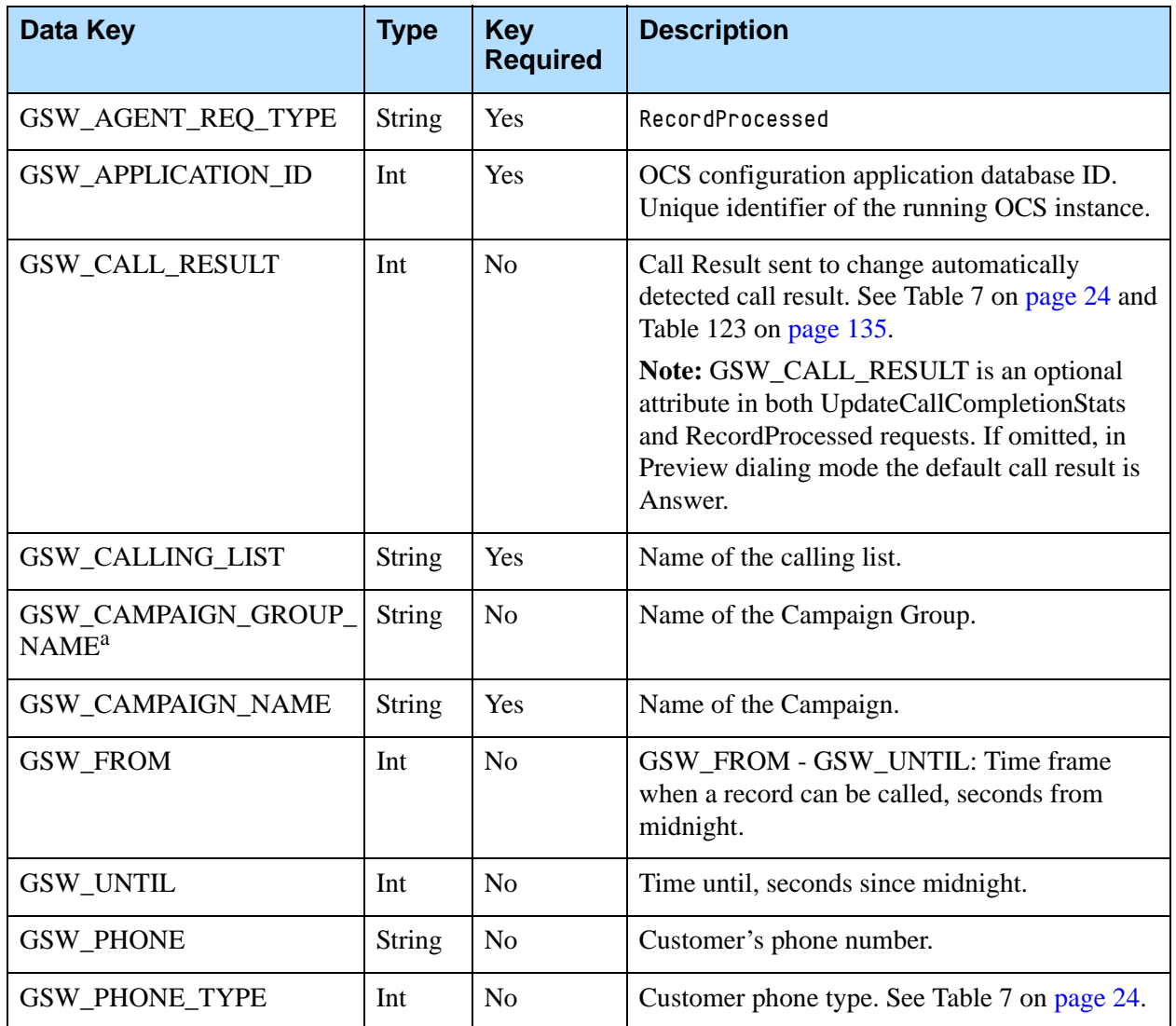

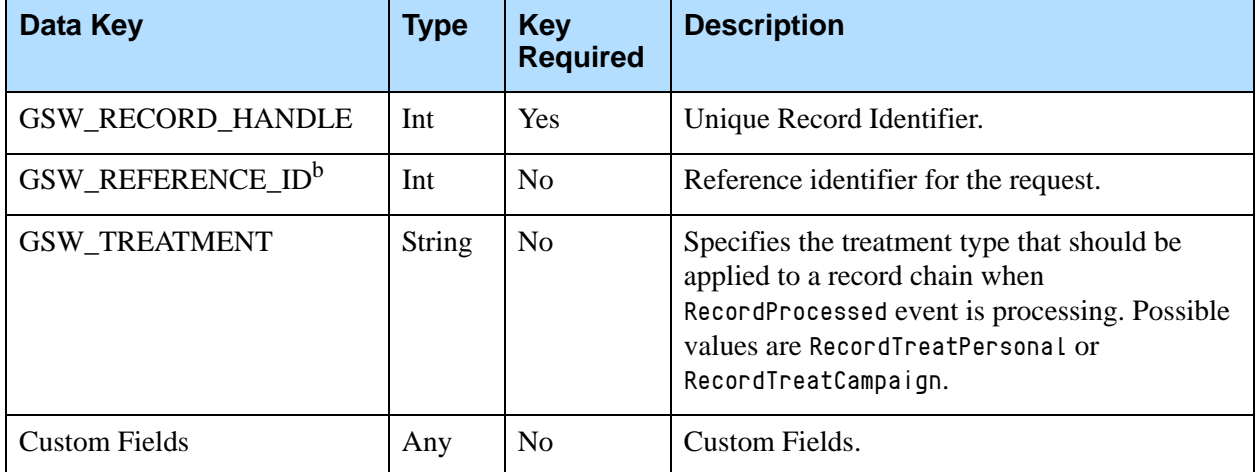

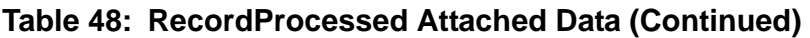

- a. Adding this attribute to the request enables the identification of the Campaign Group for environments where several groups are configured, active, and running for the same Campaign. This attribute has a higher priority than the GSW\_CAMPAIGN\_NAME attribute.
- b. GSW\_REFERENCE\_ID is an optional attribute in the message. When present, OCS guarantees to return this attribute (same key and same value) in the response to the desktop request, in both a positive response or an error.

## **RecordProcessedAcknowledge**

OCS sends this event to the desktop to acknowledge a RecordProcessed notification. [Table 49](#page-50-0) contains more information.

#### <span id="page-50-0"></span>**Table 49: RecordProcessedAcknowledge**

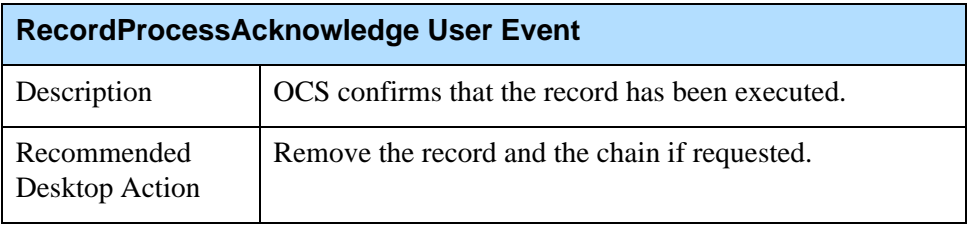

[Table 50](#page-50-1) lists the attached data for RecordProcessedAcknowledge event.

#### <span id="page-50-1"></span>**Table 50: RecordProcessedAcknowledge Attached Data**

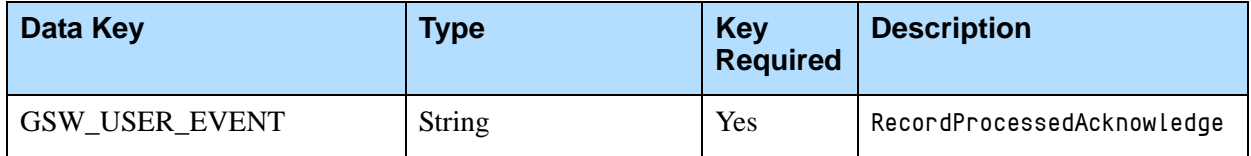

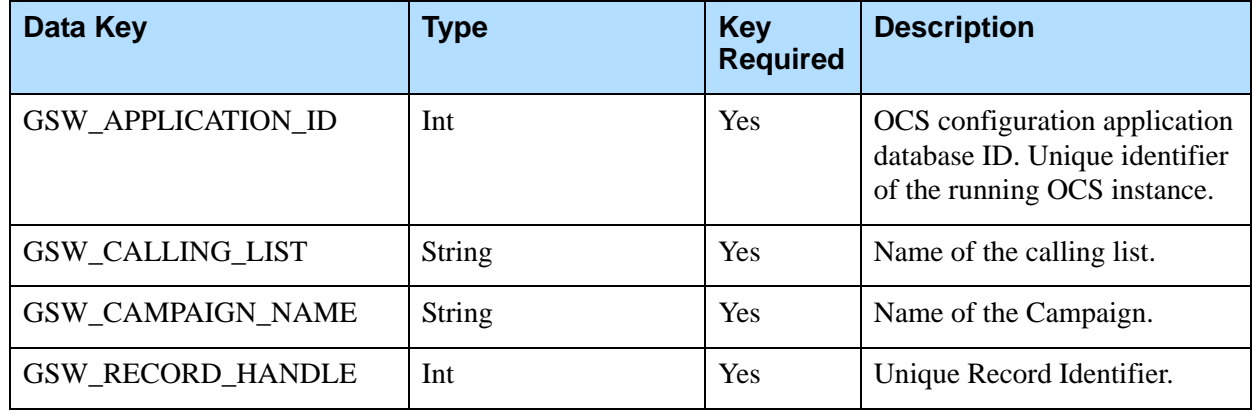

#### **Table 50: RecordProcessedAcknowledge Attached Data (Continued)**

# Chained Records

If a customer cannot be reached at the primary contact number (for example, Home Phone), the agent may try a second, or subsequent, record in a chain of contact numbers (for example, Business Phone). For the primary contact number, the chain n field is represented by zero or any positive number. When using the ChainedRecordRequest, the attached data of the request must include the initial record's GSW\_RECORD\_HANDLE.

Note: All repeated requests having the same mandatory field values (such as GSW\_RECORD\_HANDLE) receive the Record Not Found response error if the record is already processed. A desktop can send the request only once for a chain; subsequent requests are ignored to avoid multiple delivery of the same records.

The ChainedRecordRequest can be used in the Preview or Predictive dialing mode. However, In Predictive dialing mode the user should use one of the following:

- **•** The Next In Chain treatments, to let the dialer handle the chain record automatically.
- **•** A ChainedRecordRequest to handle chain records manually. Never use both in the same Campaign. [Figure 3 on page 53](#page-52-0) is an example of a typical chained record data flow.

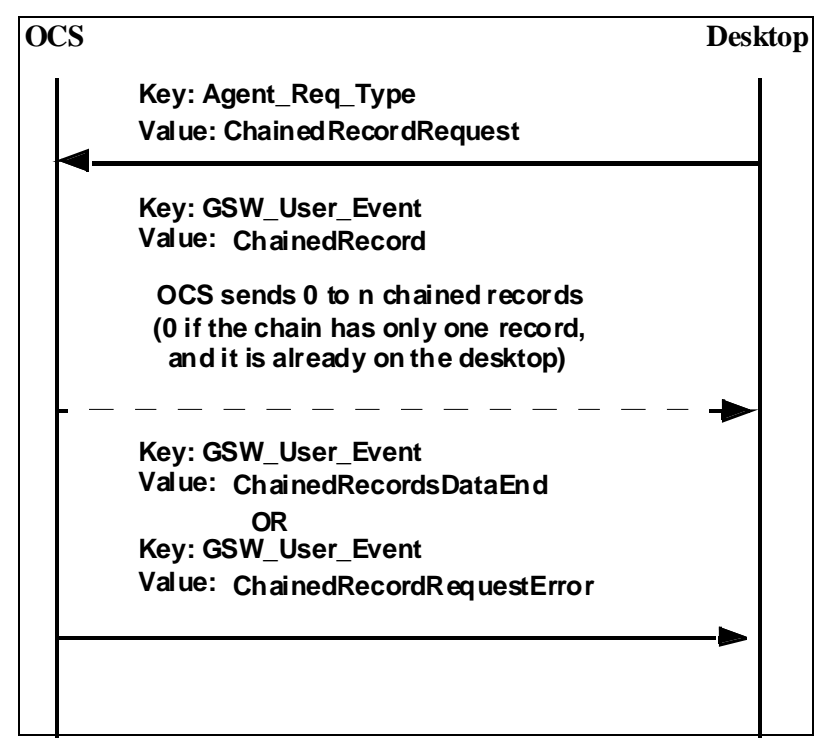

<span id="page-52-0"></span>**Figure 3: Chained Record Data Flow** 

### **ChainedRecordRequest**

The desktop sends this request to OCS to request a record chain. [Table 51](#page-52-1) contains more information.

### <span id="page-52-1"></span>**Table 51: ChainedRecordRequest**

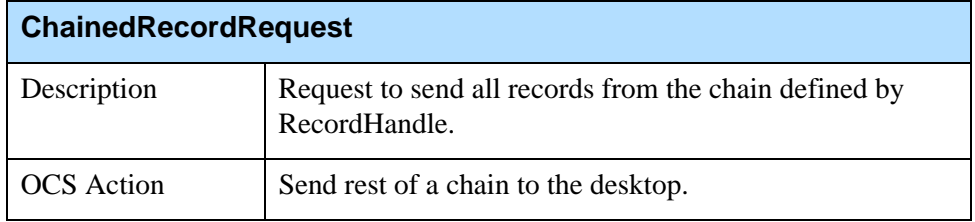

[Table 52](#page-52-2) lists the attached data for ChainedRecordRequest.

#### <span id="page-52-2"></span>**Table 52: ChainedRecordRequest Attached Data**

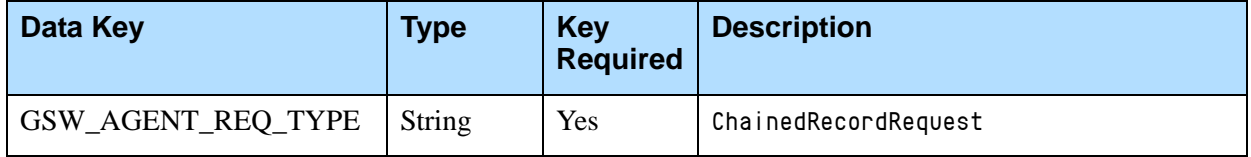

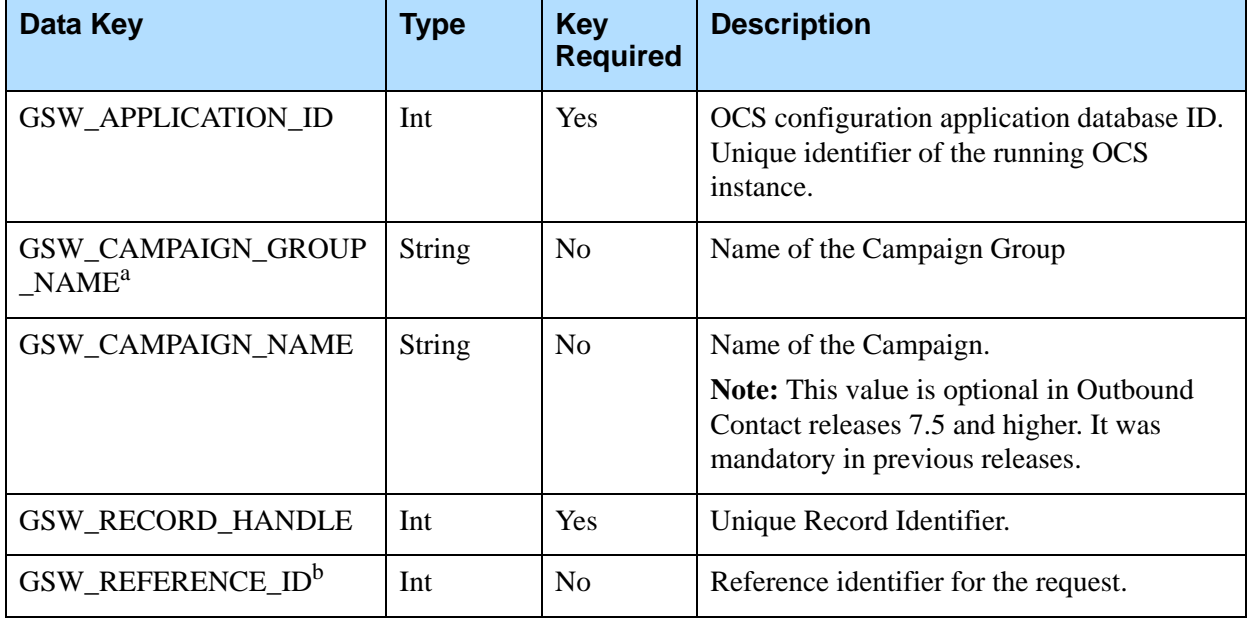

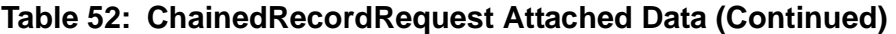

a. Adding this attribute to the request enables the identification of the Campaign Group for environments where several groups are configured, active, and running for the same Campaign. This attribute has a higher priority than the GSW\_CAMPAIGN\_NAME attribute.

b. GSW\_REFERENCE\_ID is an optional attribute in the message. When present, OCS guarantees to return this attribute (same key and same value) in the response to the desktop request, in both a positive response or an error.

## **ChainedRecord**

The following event is sent by OCS to the desktop in response to a ChainedRecordRequest event. Non-mandatory fields should be sent only if the send\_attribute option is defined. [Table 53](#page-53-0) contains more information.

<span id="page-53-0"></span>**Table 53: ChainedRecord**

| <b>ChainedRecord User Event</b> |                                                                                                    |  |
|---------------------------------|----------------------------------------------------------------------------------------------------|--|
| Description                     | Chain record delivered.                                                                                         |  |
| Recommended<br>Desktop Action   | Continue Call Work (the agent performs work associated<br>with the call, such as dialing or updating a record). |  |

[Table 54 on page 55](#page-54-0) lists the attached data for the ChainedRecord event.

<span id="page-54-0"></span>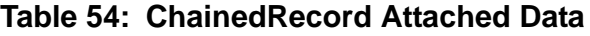

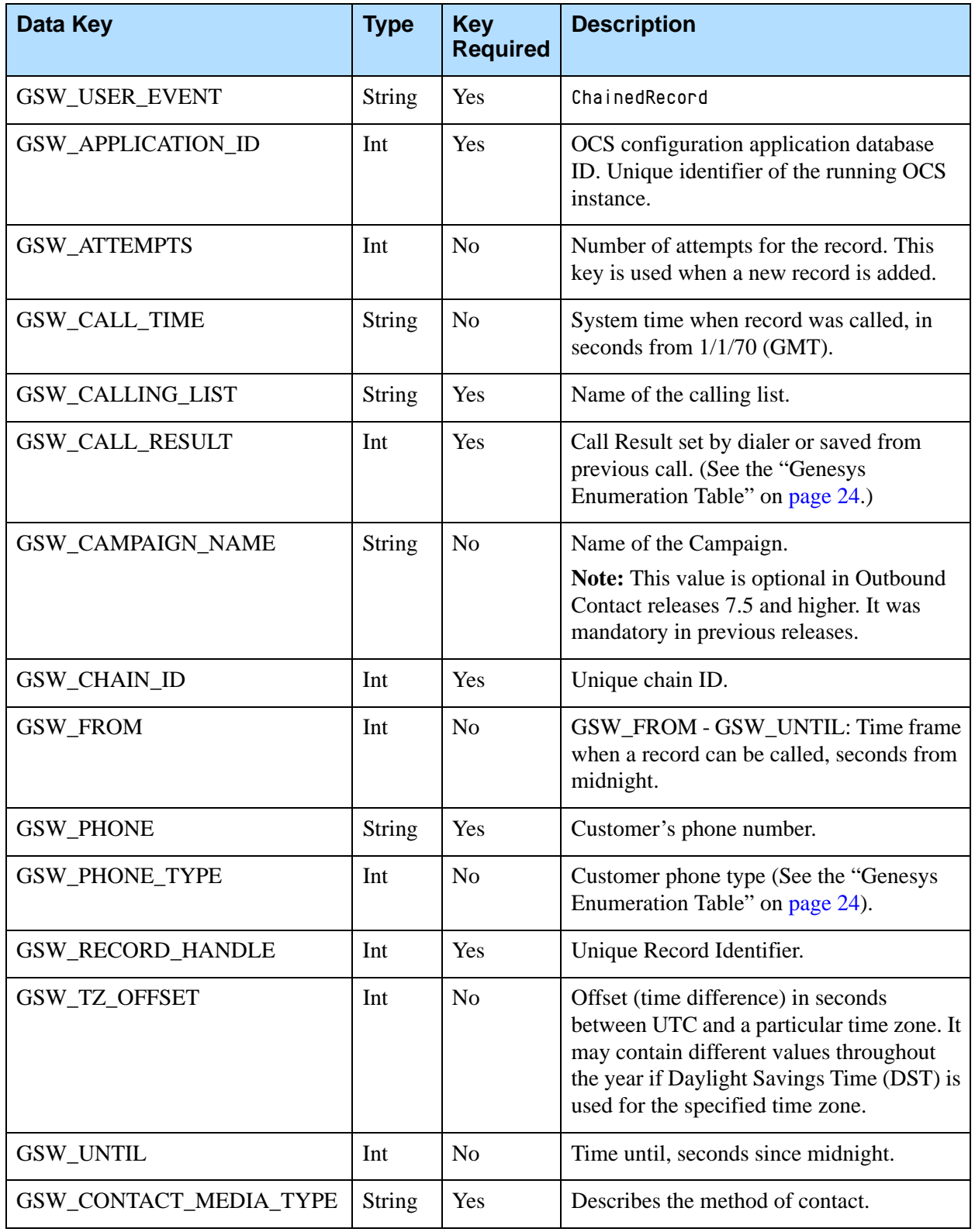

### **Table 54: ChainedRecord Attached Data (Continued)**

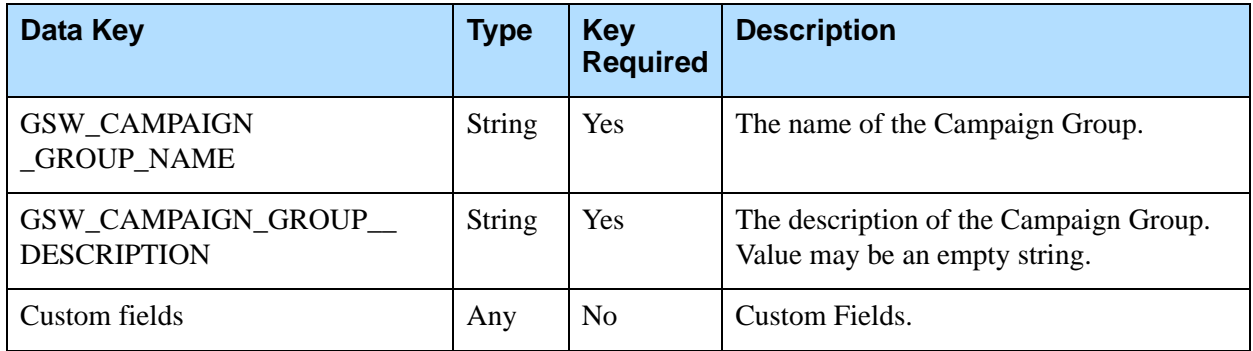

## **ChainedRecordsDataEnd**

The following event is sent by OCS to the desktop when all records in a chain have been sent. [Table 55](#page-55-0) contains more information.

#### <span id="page-55-0"></span>**Table 55: ChainedRecordsDataEnd**

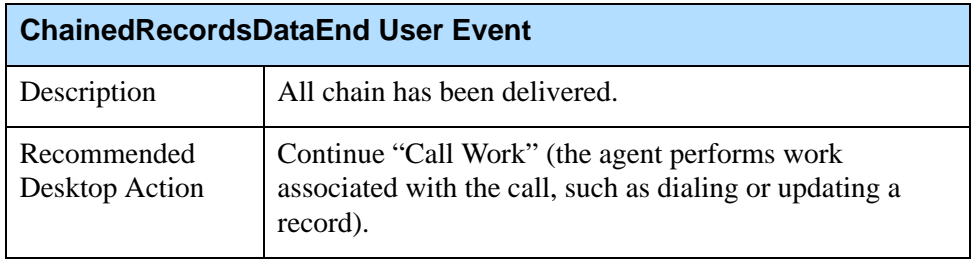

[Table 56](#page-55-1) lists the attached data for the ChainedRecordsDataEnd event.

#### <span id="page-55-1"></span>**Table 56: ChainedRecordsDataEnd Attached Data**

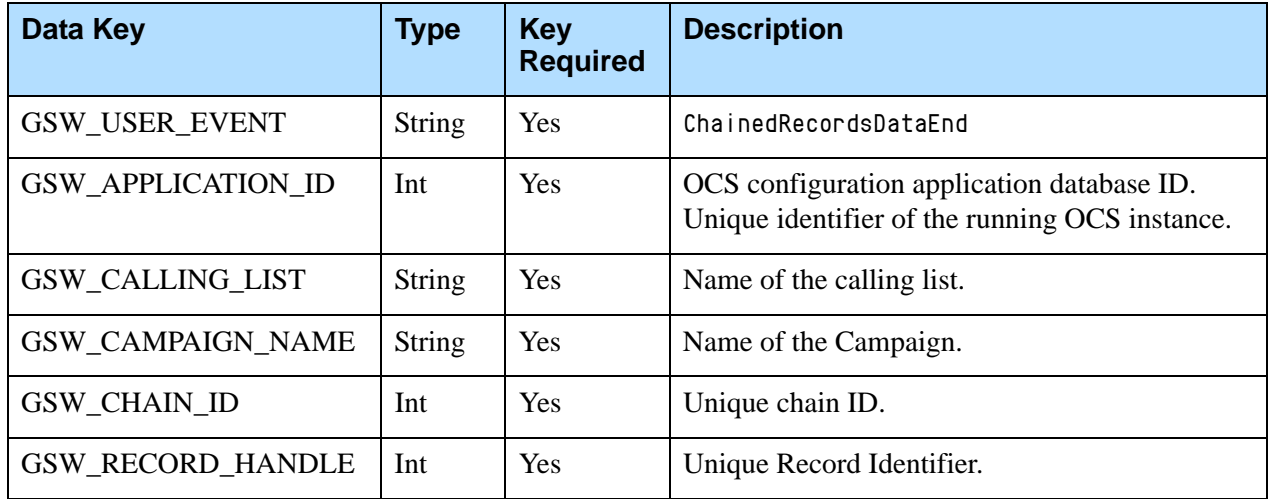

# Rejecting Records

The term *reject* means that the agent does not want to call the record at this time.

For example, an agent might reject a record already delivered to the desktop before going on break or when leaving and logging out for the day. This is a good practice because it prevents OCS from updating these records as Stale when the stale\_clean\_timeout option has expired.

The rejected record is returned to the database with the following fields modified: record\_type is reset to General, record\_status is reset to Ready, agent\_id is reset to the ID of the agent that rejected the record. It will be retrieved again with the next set of records from the database, for distribution by OCS. The agent ID will be overwritten again when the next agent receives the record.

[Figure 4](#page-56-0) shows a typical RejectRecord data flow.

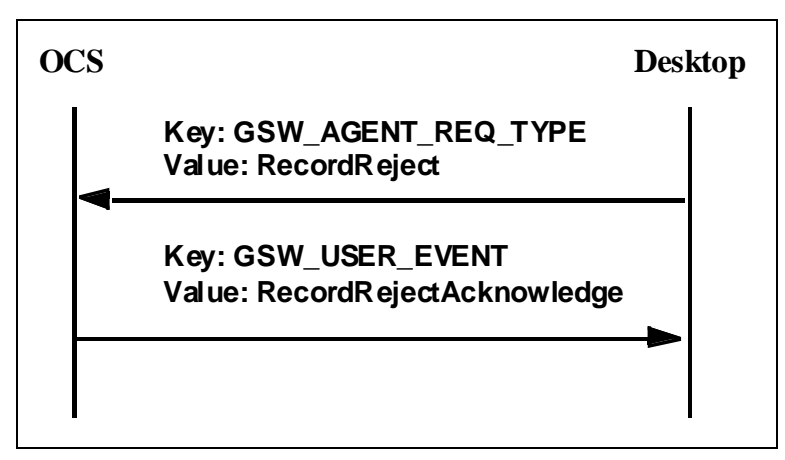

<span id="page-56-0"></span>**Figure 4: RejectRecord Data Flow**

## **RecordReject**

The desktop sends this request to OCS to reject a record. When a record is rejected by an agent, the Agent ID field of the call record is updated to that agent's ID. [Table 57](#page-56-1) contains more information.

<span id="page-56-1"></span>**Table 57: RecordReject**

| <b>RecordReject Request</b> |                                                                                                    |  |
|-----------------------------|----------------------------------------------------------------------------------------------------|--|
| Description                 | Desktop sends a request to indicate that preview record or<br>scheduled call will not be dialed by this agent. Record<br>should be re-sent to another agent. This is the final event<br>for the record, which means the desktop does not need to<br>send RecordProcessed after this request. |  |

#### **Table 57: RecordReject (Continued)**

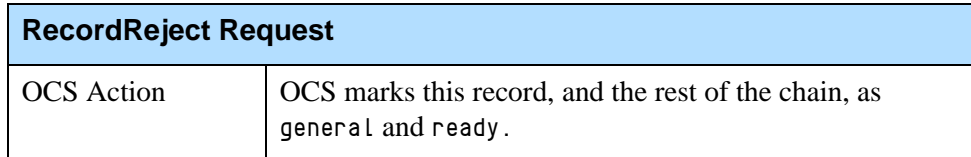

[Table 58](#page-57-0) lists the attached data for the RejectRecord event.

<span id="page-57-0"></span>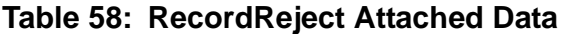

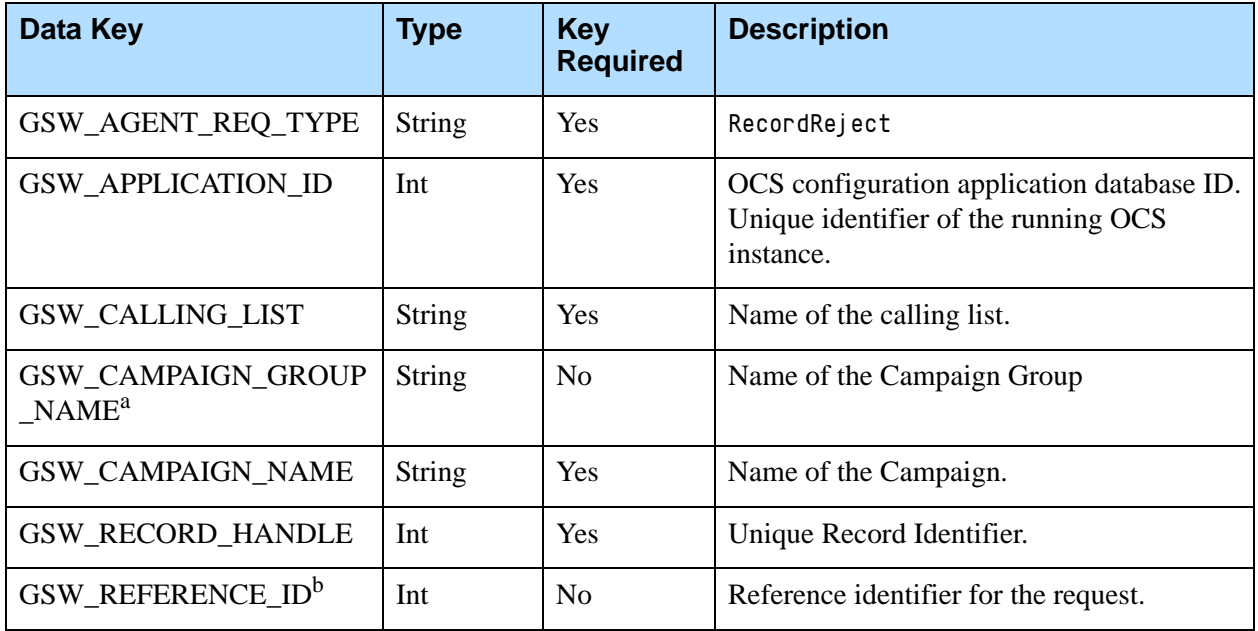

a. Adding this attribute to the request enables the identification of the Campaign Group for environments where several groups are configured, active, and running for the same Campaign. This attribute has a higher priority than the GSW\_CAMPAIGN\_NAME attribute.

b. GSW\_REFERENCE\_ID is an optional attribute in the message. When present, OCS guarantees to return this attribute (same key and same value) in the response to the desktop request, in both a positive response or an error.

## **RecordRejectAcknowledge**

The following event is sent to the desktop by OCS to acknowledge a rejected record. [Table 59](#page-57-1) contains more information.

<span id="page-57-1"></span>**Table 59: RecordRejectAcknowledge**

| RecordRejectAcknowledge User Event |                                   |  |  |
|------------------------------------|-----------------------------------|--|--|
| Description                        | OCS accepts RejectRecord request. |  |  |

#### **Table 59: RecordRejectAcknowledge (Continued)**

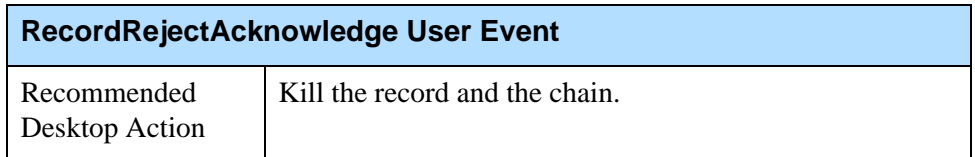

[Table 60](#page-58-1) lists the attached data for the RecordRejectAcknowledge event.

<span id="page-58-1"></span>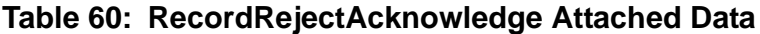

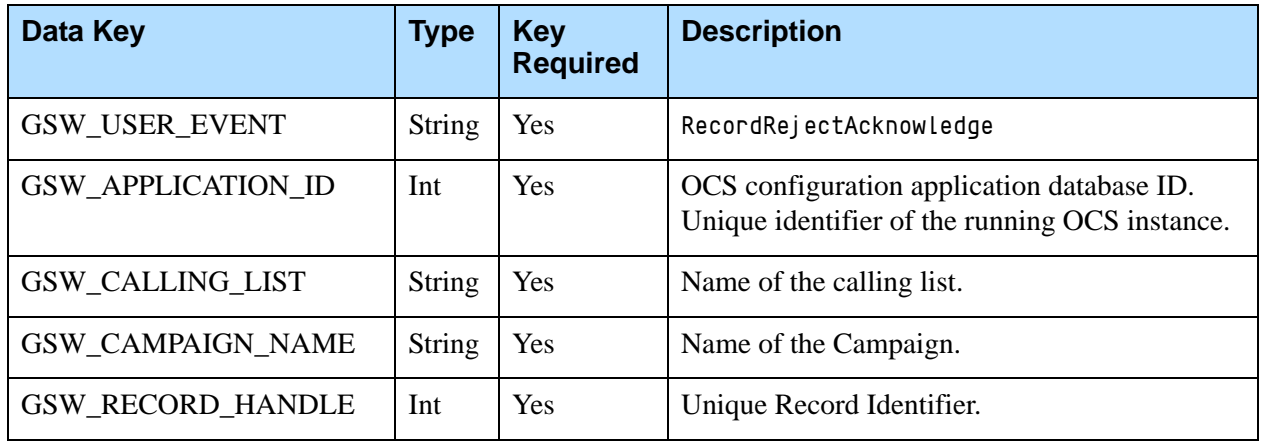

# Canceling Records

The desktop can send a RequestRecordCancel event to notify OCS to cancel a record to be dialed by a Campaign. Agents able to send this type of request include:

- **•** Outbound agents: Those who work only in outbound Campaigns. See ["Example 1"](#page-58-0).
- **•** Blended agents: Those who work simultaneously in outbound and inbound Campaigns. See ["Example 2".](#page-59-0)
- Inbound agents: Those who work on inbound calls. See ["Example 3".](#page-59-1)

The following are three examples of record cancellations.

#### <span id="page-58-0"></span>**Example 1**

- **1.** An agent working on a Campaign has a record on the desktop.
- **2.** After reviewing the contact history of the call record, the agent decides no outbound call is required.
- **3.** The desktop then sends a RequestRecordCancel (with GSW\_RECORD\_HANDLE) to OCS.
- **4.** OCS updates the record status to cancelled. This record will no longer be handled by the Campaign.

#### <span id="page-59-0"></span>**Example 2**

- **1.** An agent is working in a *blended* environment (inbound and outbound) and has outbound agent desktop at his disposal.
- **2.** The agent accepts an inbound call and sees that there is no longer a need for an outbound call to the customer.
- **3.** This agent then sends RequestRecordCancel (with the phone number GSW\_PHONE, but without GSW\_RECORD\_HANDLE) to OCS by means of Outbound-Desktop protocol.
- **4.** OCS attempts to find a record that has the matching phone number in OCS memory and in calling lists assigned to loaded Campaigns/Campaign groups.
- **5.** If a match is found, OCS updates the record as cancelled in OCS memory (if applicable) and/or in calling lists.
- **6.** If a match is found on other desktops within the Campaign Groups, OCS sends a RecordCancel notification to the desktop(s) where that record is located.
- **7.** The agent deletes the record from the desktop application memory to ensure the record will not be dialed.
- Note: A blended agent who submits a RequestRecordCancel from an agent desktop must be a member of an Agent Group or Place Group assigned to the Campaign.

#### <span id="page-59-1"></span>**Example 3**

- **1.** An agent working on inbound calls only receives information that there is no need for an outbound call to a particular customer.
- **2.** The agent sends a CM\_ReqCancelRecord (with the phone number GSW\_PHONE, but without GSW\_RECORD\_HANDLE) to OCS by means of Communication DN API. (See ["Record Cancellation from a Third-Party Application" on](#page-109-0)  [page 110.](#page-109-0))
- **3.** OCS attempts to find a record that has the matching phone number in OCS memory and in calling lists assigned to loaded Campaigns/Campaign groups.
- **4.** If a match is found, OCS updates the record as cancelled in OCS memory (if applicable) and/or in calling lists.
- **5.** If a match is found on other desktops within the Campaign Groups, OCS sends a RecordCancel notification to the desktop(s) where that record is located.
- **6.** The agent deletes the record from the desktop application memory to ensure the record will not be dialed.

Note: An inbound agent who submits a CM\_ReqCancelRecord from a third-party application does not have to be a member of an Agent or Place Group.

The remaining sections pertaining to record cancellation in this chapter are applicable to OCS-Desktop protocol. For information about record cancellation from third-party applications, see [Chapter 2 on page 97](#page-96-0).

### **Record Cancel Requests**

This section describes record cancel requests and acknowledgments.

### **RequestRecordCancel**

The desktop sends this request to OCS for one of the following reasons:

- **•** To cancel a record or a chain.
- **•** To cancel a record for which the call has already been dialed, and its record displayed on the desktop.

In both cases, the record is marked as Canceled in the database. [Table 61](#page-60-1) contains more information.

### <span id="page-60-1"></span>**Table 61: RequestRecordCancel**

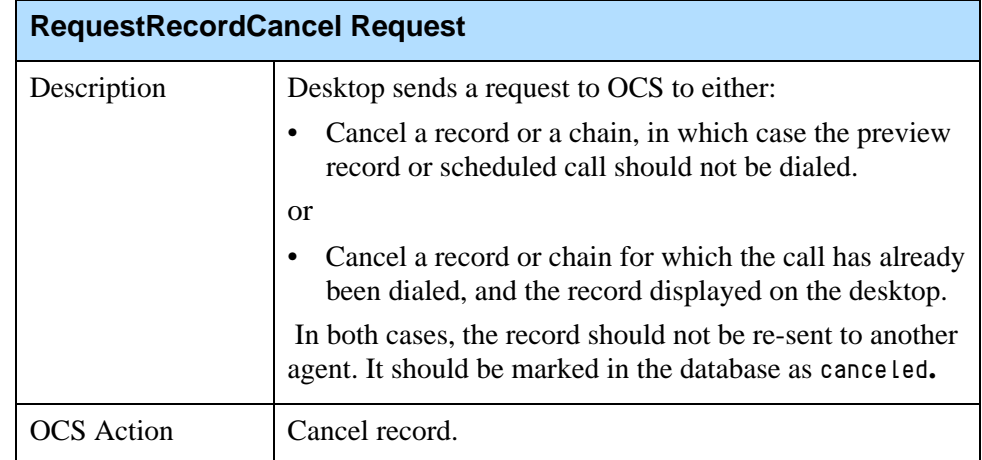

[Table 62](#page-60-0) lists the attached data for the RequestRecordCancel request.

#### <span id="page-60-0"></span>**Table 62: RequestRecordCancel Attached Data**

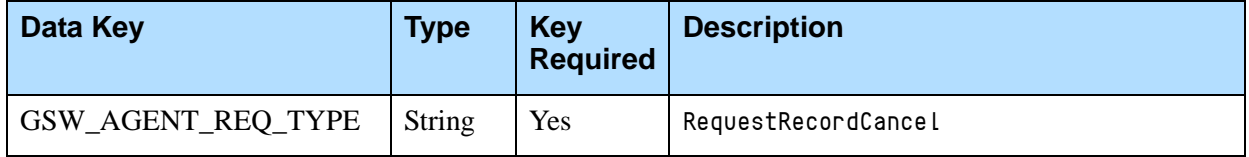

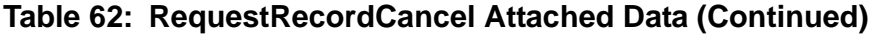

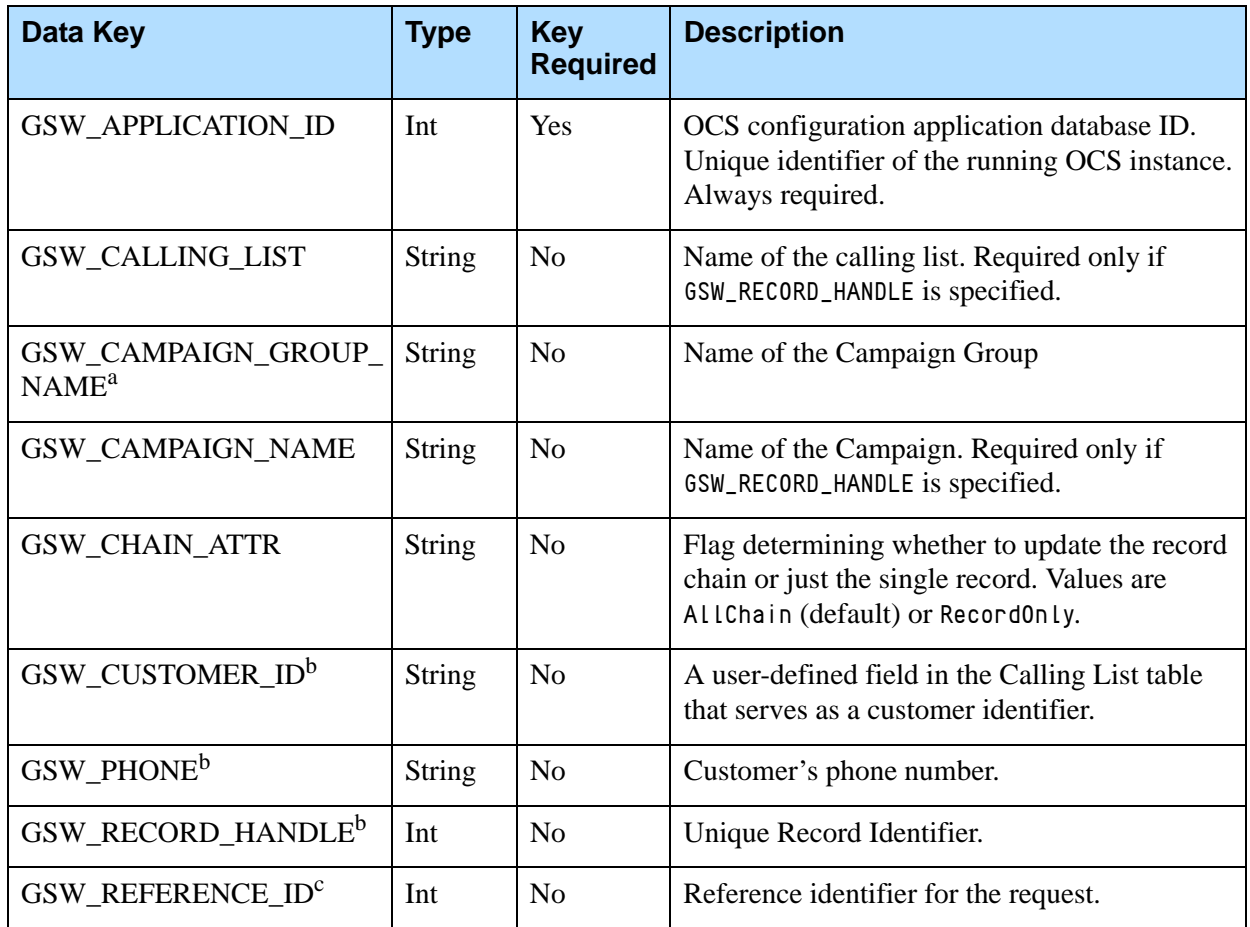

a. Adding this attribute to the request enables the identification of the Campaign Group for environments where several groups are configured, active, and running for the same Campaign. This attribute has a higher priority than the GSW\_CAMPAIGN\_NAME attribute.

- <span id="page-61-0"></span>b. Record cancellation requests can identify sets of records by the record handle, phone number, and customer ID. If more than one record identifier is included in the same request, the identifiers are prioritized as follows: record handle (highest), phone (middle), and customer ID (lowest).
- c. GSW\_REFERENCE\_ID is an optional attribute in the message. When present, OCS guarantees to return this attribute (same key and same value) in the response to the desktop request, in both a positive response or an error.

#### **Mandatory Fields**

This statement covers two scenarios and the data key fields required for them. They vary, depending on what is specified in the event.

GSW\_APPLICATION\_ID if (GSW\_RECORD\_HANDLE is specified) { GSW\_CAMPAIGN\_NAME GSW\_CALLING\_LIST

```
}
else
    {
   GSW_PHONE
    }
```
For example, if GSW\_RECORD\_HANDLE is specified, GSW\_CAMPAIGN\_NAME and GSW\_CALLING\_LIST must be specified.

If OCS receives RequestRecordCancel with the required fields for either of these two scenarios, OCS sends RecordCancelAcknowledge to the desktop. If any of the required fields for these scenarios are missing, OCS sends an error message to the desktop.

The field GSW\_CHAIN\_ATTR directs the update of chained records. If omitted or set with the AllChain value, all chained records are updated as Canceled; if the field has the RecordOnly value, the record with the requested GSW\_PHONE is marked as Canceled, but other chained records are Updated.

Under particular conditions, records with the same chain id are not all cancelled by RequestRecordCancel. For more information, see the "Filters that Break a Chain of Records" section in the *Outbound Contact 8.1 Deployment Guide.*

### **RecordCancelAcknowledge**

OCS sends this event to the desktop to acknowledge a RequestRecordCancel event. [Table 63](#page-62-1) contains more information.

#### <span id="page-62-1"></span>**Table 63: RecordCancelAcknowledge**

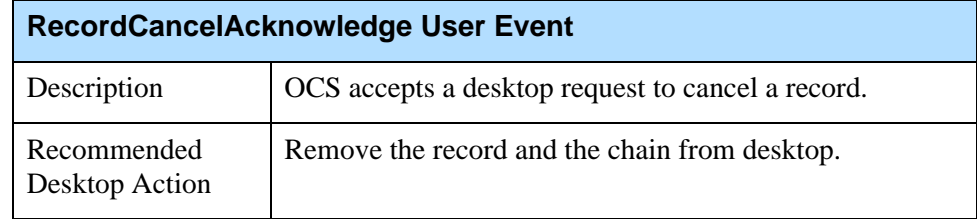

[Table 64](#page-62-0) lists the attached data for the RecordCancelAcknowledge event.

#### <span id="page-62-0"></span>**Table 64: RecordCancelAcknowledge Attached Data**

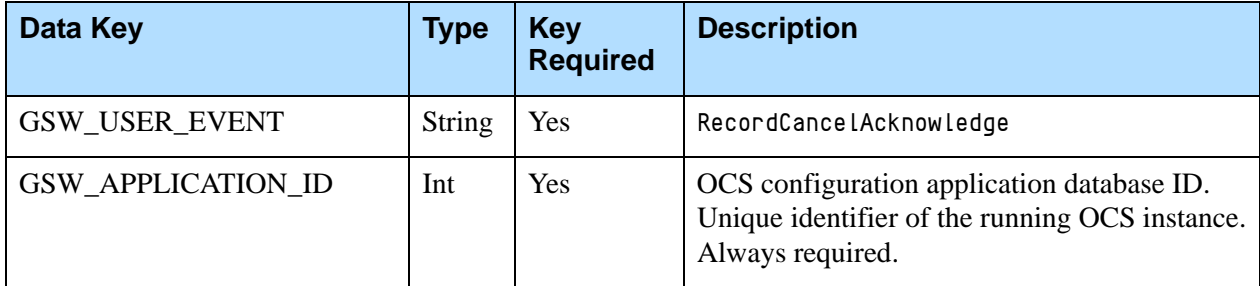

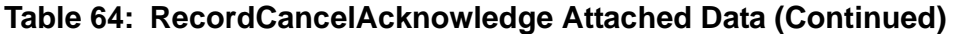

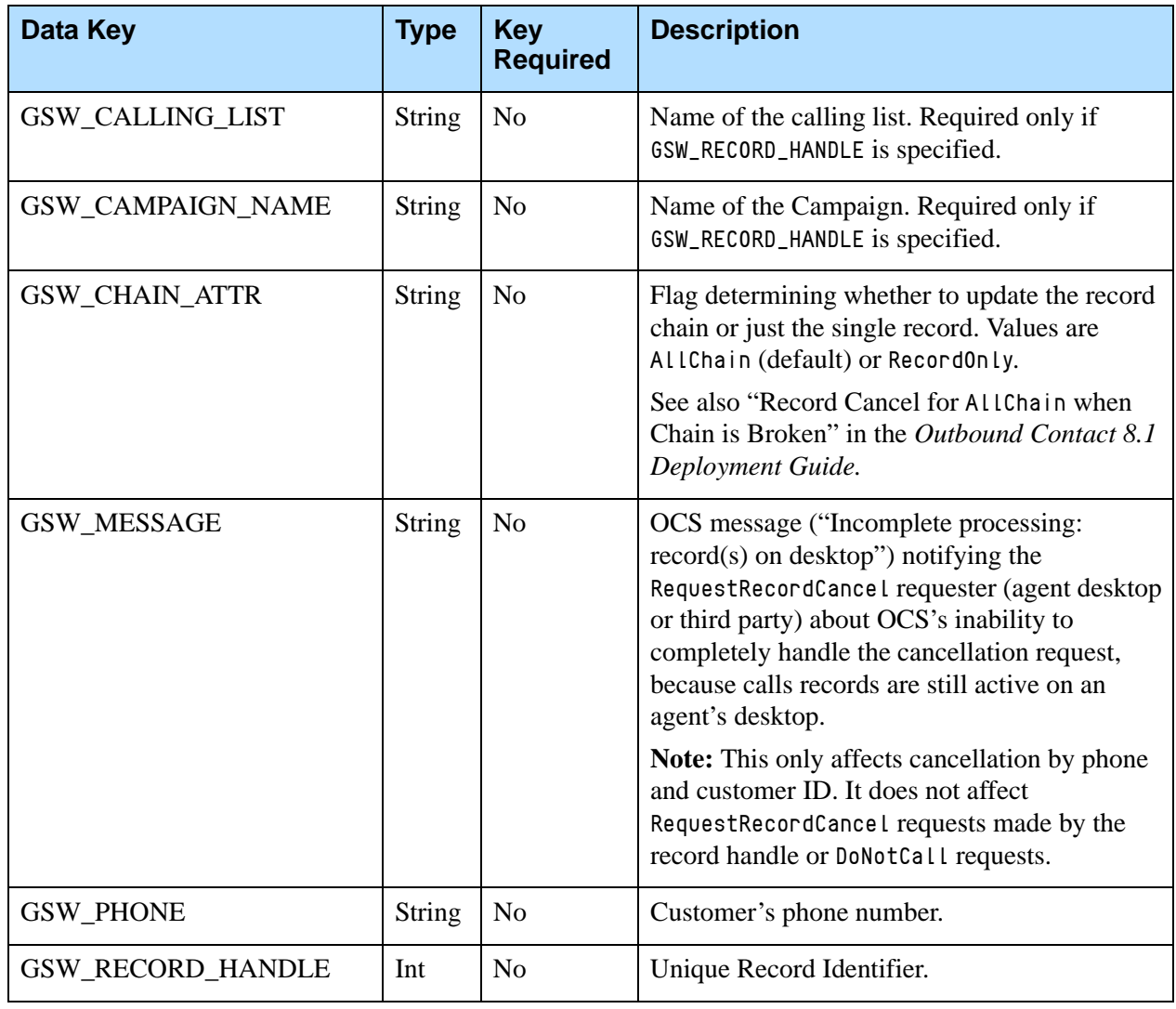

Note: The mandatory fields for the RequestRecordCancel event depend on the scenario:

> Scenario 1: If GSW\_RECORD\_HANDLE is present, then GSW\_CALLING\_LIST and GSW\_CAMPAIGN NAME become mandatory, in addition to GSW\_APPLICATION\_ID.

> Scenario 2: If GSW\_PHONE is present, then only GSW\_APPLICATION\_ID is mandatory.

## **RecordCancel Notification**

OCS sends this unsolicited notification to the desktop to cancel a record. This occurs, for example, when an inbound agent sends a CM\_ReqCancelRecord from a third-party application to OCS, and OCS finds a record with the same phone number (GSW\_PHONE) or the same customer ID (GSW\_CUSTOMER ID) on another desktop. When OCS sends a RecordCancel notification to the desktop, the agent should remove the record from the desktop. [Table 65](#page-64-1) contains more information.

#### <span id="page-64-1"></span>**Table 65: RecordCancel**

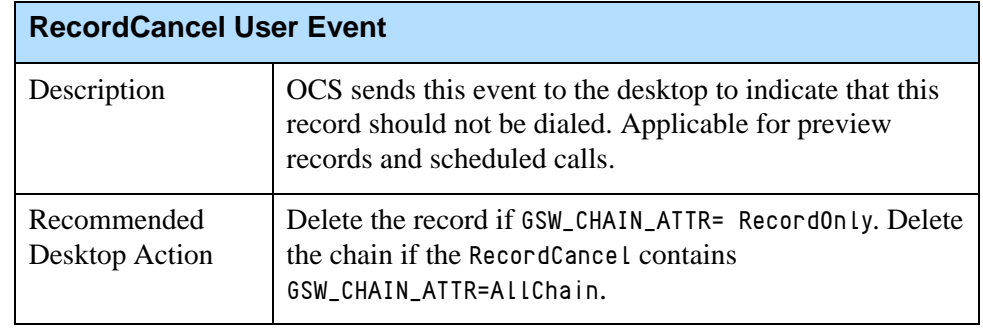

[Table 66](#page-64-0) lists the attached data for the RecordCancel event.

<span id="page-64-0"></span>**Table 66: RecordCancel Attached Data**

| Data Key                 | <b>Type</b>   | <b>Key</b><br><b>Required</b> | <b>Description</b>                                                                                                    |
|--------------------------|---------------|-------------------------------|----------------------------------------------------------------------------------------------------|
| GSW_USER_EVENT           | <b>String</b> | <b>Yes</b>                    | RecordCancel                                                                                                    |
| GSW_APPLICATION_ID       | Int           | Yes                           | OCS configuration application database ID.<br>Unique identifier of the running OCS<br>instance.                                                   |
| GSW_CALLING_LIST         | <b>String</b> | Yes                           | Name of the calling list.                                                                                                    |
| GSW_CAMPAIGN_NAME        | <b>String</b> | Yes                           | Name of the Campaign.                                                                                                    |
| <b>GSW_RECORD_HANDLE</b> | Int           | Yes                           | Unique Record Identifier.                                                                                                    |
| <b>GSW_CHAIN_ATTR</b>    | <b>String</b> | N <sub>o</sub>                | Flag determining whether to update the<br>record chain or just the single record. Values<br>are AllChain or RecordOnly. (Default $=$<br>AllChain) |
| <b>GSW_PHONE</b>         | <b>String</b> | <b>Yes</b>                    | Customer's phone number.                                                                                                    |
| <b>GSW CUSTOMER ID</b>   | Int           | Yes                           | Customer's ID.                                                                                                    |

# **Canceled and DoNotCall Chained Records**

The GSW\_CHAIN\_ATTR key applies only to cancelled and DoNotCall chained records. The value of the chained record attribute determines the next action when a record that is part of a chain is marked as Cancel or DoNotCall**:**

**•** When the value is set to RecordOnly, only that particular record in the chain is marked with Cancel or DoNotCall.

**•** When the value is set to AllChain or is not specified**,** the entire chain is marked with the same Cancel or DoNotCall status as the first record.

OCS ignores the status of the GSW\_CHAIN\_ATTR key when processing UpdateCallCompletionStats, RescheduleRecord, and RecordProcessed requests.

If a chain of records is on an agent's desktop and a Cancel or DoNotCall by phone number or customer ID (AllChain) request is sent to OCS, OCS distributes the RecordCancel message to the desktop application.

# Submitting DoNotCall Requests

The desktop can send a DoNotCall (DNC) request to OCS to prevent a record from being dialed by any Campaign. Agents able to send this type of request include:

- **•** Outbound agents: Those who work only in outbound Campaigns. See ["Example 1"](#page-65-0).
- **•** Blended agents: Those who work simultaneously in outbound Campaigns and on inbound calls. See ["Example 2".](#page-65-1)
- Inbound agents: Those who work on inbound calls. See ["Example 3".](#page-66-0)

The following are three examples of DoNotCall request handling.

#### <span id="page-65-0"></span>**Example 1**

- **1.** While an agent is working on an outbound Campaign, a called party asks the agent not to call him (or her) again and wants his (or her) name or phone number removed from the contact list.
- **2.** To accomplish this, the Agent sends a DoNotCall request (with GSW\_RECORD\_HANDLE) to OCS.
- **3.** Using the GSW\_RECORD\_HANDLE provided, OCS identifies the record and updates the record type as NoCall.
- **4.** OCS enters the phone number or the customer ID of this record in the gsw\_donotcall\_list (table).

#### <span id="page-65-1"></span>**Example 2**

- **1.** An agent is working in a *blended* environment (inbound and outbound) and has an agent desktop at his disposal. The agent accepts an inbound call from a customer who requests no contact with him (or her) in the future.
- **2.** The desktop sends a DoNotCall request with the phone number (GSW\_PHONE) or the customer ID (GSW\_CUSTOMER\_ID) but without GSW\_RECORD\_HANDLE to OCS. OCS saves the phone number in the gsw\_donotcall\_list (table).
- **3.** OCS attempts to find a record that has the matching phone number in OCS memory and in calling lists assigned to loaded Campaigns/Campaign groups.
- **4.** If a match is found, OCS updates the record as NoCall in OCS memory (if applicable) and/or in calling lists.
- **5.** If a match is found on other desktops within the Campaign Group, OCS sends a RecordCancel notification to the desktop(s) where that record is located.
- **6.** The agent deletes the record from the desktop application memory to ensure the record will not be dialed.

Note: A blended agent who submits a DoNotCall request from an agent desktop must be a member of an Agent Group or Place Group assigned to the Campaign.

#### <span id="page-66-0"></span>**Example 3**

- **1.** An agent working only on inbound calls receives a call from a customer who does not want to be contacted again.
- **2.** The agent sends a CM\_ReqDoNotCall request (with GSW\_PHONE or GSW\_CUSTOMER\_ID) to OCS by means of Communication DN API. (See [Chapter 2 on page 97.](#page-96-0))
- **3.** OCS saves the phone number in the gsw\_donotcall\_list (table).
- **4.** OCS attempts to find a record that has the matching phone number in OCS memory and in calling lists assigned to loaded Campaigns/Campaign groups.
- **5.** If a match is found, OCS updates the record as NoCall in OCS memory (if applicable) and/or in calling lists.
- **6.** If a match is found on other desktops within the Campaign Group, OCS sends a RecordCancel notification to the desktop(s) where that record is located.
- **7.** The agent deletes the record from the desktop application memory to ensure the record will not be dialed.
- Note: An inbound agent who submits a CM\_ReqDoNotCall request from a third-party application does not have to be a member of an Agent or Place Group.

The remaining sections pertaining to DoNotCall requests in this chapter are applicable to OCS-Desktop protocol. For information about DoNotCall requests from third-party applications, see [Chapter 2 on page 97.](#page-96-0)

OCS stores records marked as NoCall in the gsw\_donotcall\_list (one per tenant) and monitors them in the following way: When a tenant starts a dialing session for a Campaign, OCS retrieves all records that are ready to be dialed

from a calling list and checks them against the gsw\_donotcall\_list. If a record retrieved from a calling list matches a record marked NoCall in the gsw\_donotcall\_list, OCS does not dial this record, but instead returns it to the calling list and changes its record\_type to NoCall.

Note: If a manual update to this qsw\_donotcall\_list is required, OCS must either be restarted to acknowledge the changes or, alternatively, OCS will pick up these updates upon next reread of the Do Not Call list, if OCS is configured for such rereads. For a description of Do Not Call reread functionality, see the "Rereading of the Do Not Call List" section in the Outbound Contact 8.1 Deployment Guide.

Most administrators choose to synchronize OCS with the updated DoNotCall table (gsw\_donotcall\_list) during off-hour periods, so that restarting the server or rereading the DoNotCall table does not disrupt calling activities.

# **DoNotCall (Request)**

The desktop sends this request for OCS to mark a record DoNotCall. OCS maintains the DoNotCall table (gsw\_donotcall\_list), which agents can update during a Campaign by using this protocol. [Table 67](#page-67-0) contains more information.

### <span id="page-67-0"></span>**Table 67: DoNotCall**

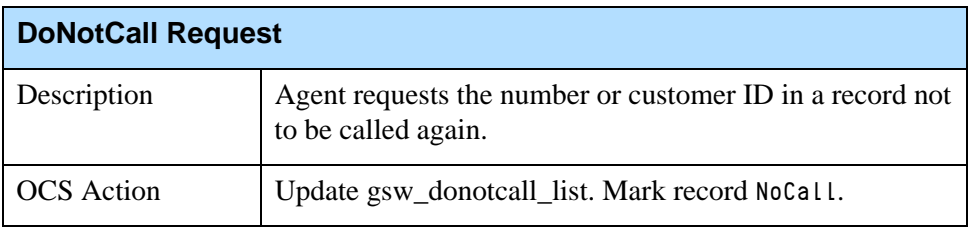

[Table 68](#page-67-1) lists the attached data for the DoNotCall request.

#### <span id="page-67-1"></span>**Table 68: DoNotCall Attached Data**

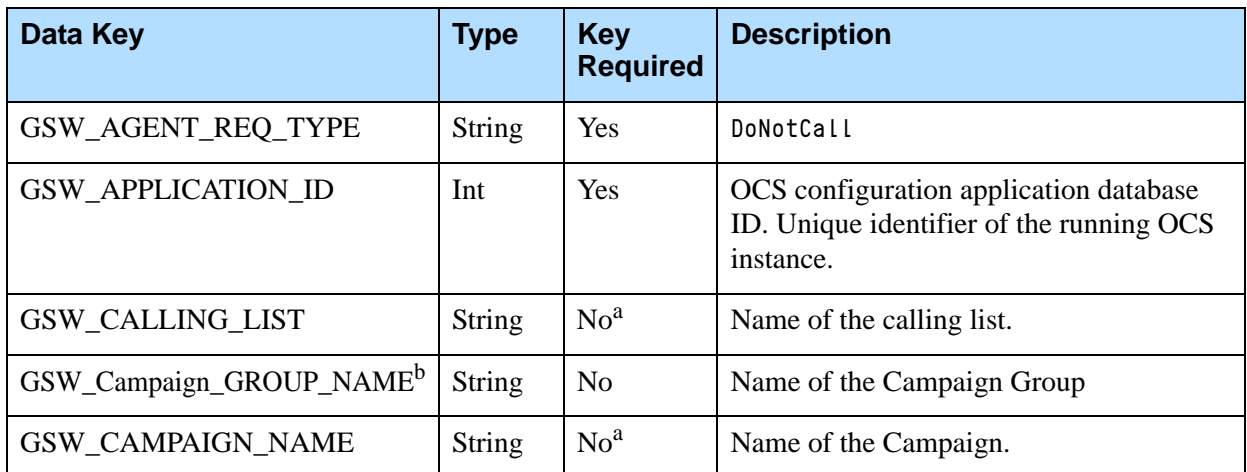

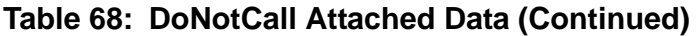

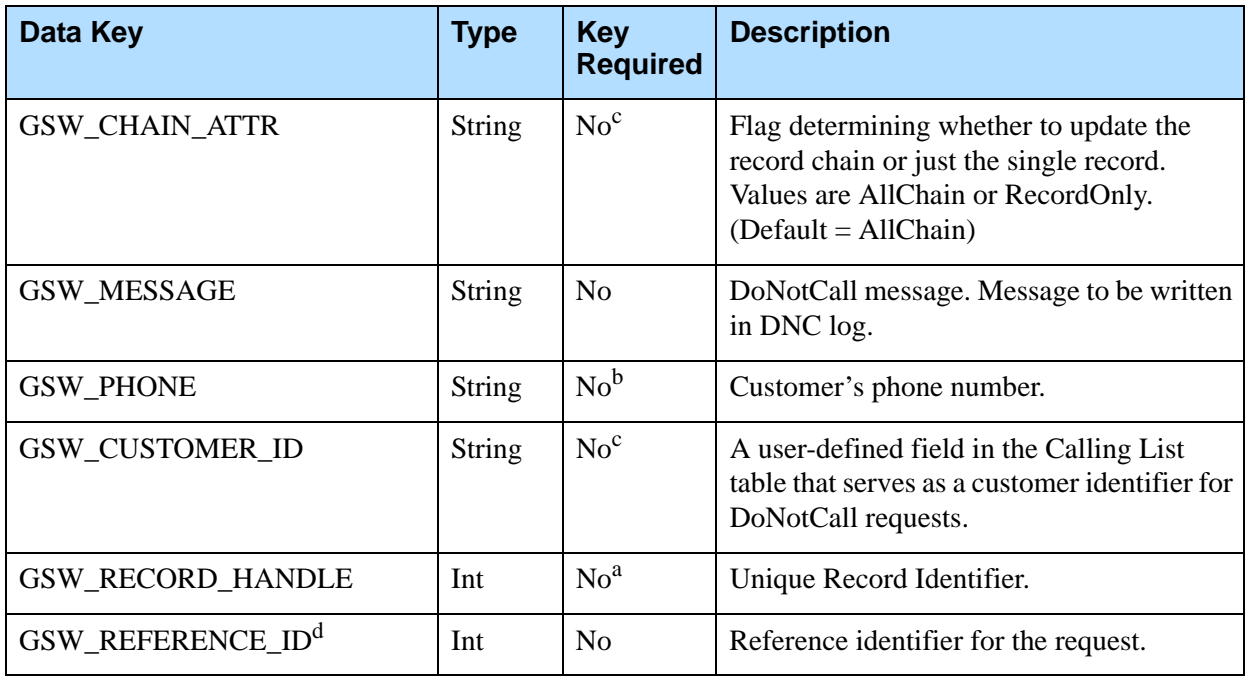

a. If GSW\_RECORD\_HANDLE is specified, then GSW\_CALLING\_LIST and GSW\_CAMPAIGN\_NAME are required.

- b. Adding this attribute to the request enables the identification of the Campaign Group for environments where several groups are configured, active, and running for the same Campaign. This attribute has a higher priority than the GSW\_CAMPAIGN\_NAME attribute.
- c. If GSW\_RECORD\_HANDLE is not specified, then either GSW\_PHONE or GSW\_CUSTOMER\_ID must be present. See ["Mandatory Fields" on page 69.](#page-68-0)

If the GSW\_RECORD\_HANDLE attribute is specified, then the attribute GSW\_CHAIN\_ATTR = AllChain takes effect. In this case, OCS finds the chain to which the current record belongs and updates this chain in the calling list(s) as NoCall. Then, it inserts all of the phone numbers in the chain into the DoNotCall table. If either the GSW\_PHONE or GSW\_CUSTOMER\_ID attribute is specified, then OCS updates the calling list(s) and inserts only the phone number/Customer ID from the request into the DoNotCall table. It will not insert all of the other phone numbers/Customer IDs from the chain into the DoNotCall table. If the GSW\_CHAIN\_ATTR = RecordOnly attribute is specified, then only the specified record is marked as DoNotCall. All other records in the chain can be considered for dialing.

d. GSW\_REFERENCE\_ID is an optional attribute in the message. When present, OCS guarantees to return this attribute (same key and same value) in the response to the desktop request, in both a positive response or an error.

#### <span id="page-68-0"></span>**Mandatory Fields**

This statement covers two scenarios and the data key fields required for them. These vary, depending on what is specified in the event.

```
GSW_APPLICATION_ID
if (GSW_RECORD_HANDLE is specified)
{
```

```
GSW_CAMPAIGN_NAME
   GSW_CALLING_LIST
   }
else
{
   At least one from the following:
   GSW_PHONE
   GSW_CUSTOMER_ID
   }
```
For example, if GSW\_RECORD\_HANDLE is specified, GSW\_CAMPAIGN\_NAME and GSW\_CALLING\_LIST must be specified.

## **DoNotCallAcknowledge**

This event acknowledges a DoNotCall request. [Table 69](#page-69-1) contains more information.

### <span id="page-69-1"></span>**Table 69: DoNotCallAcknowledge**

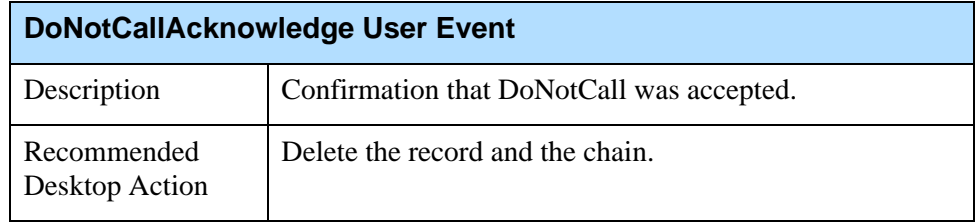

[Table 70](#page-69-0) lists the attached data for the DoNotCallAcknowledge event.

### <span id="page-69-0"></span>**Table 70: DoNotCallAcknowledge Attached Data**

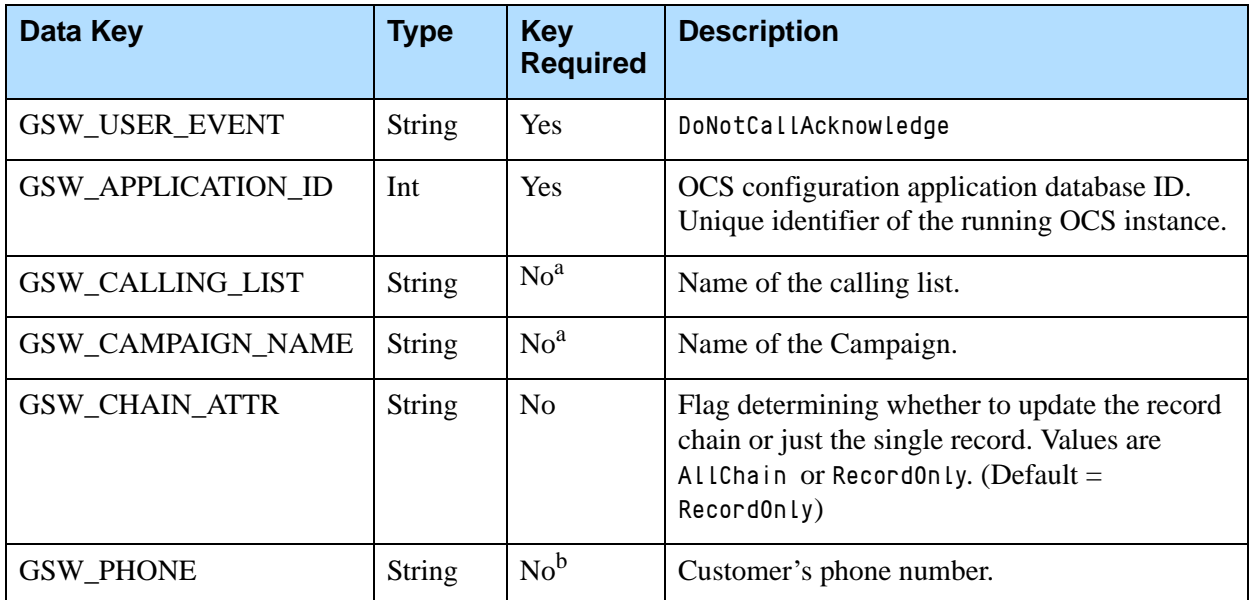

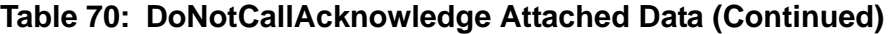

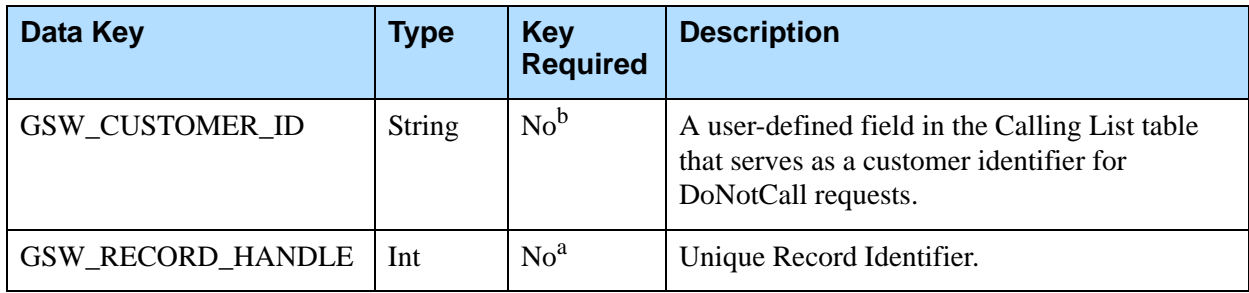

a. If GSW\_RECORD\_HANDLE is specified, then GSW\_CALLING\_LIST and GSW\_CAMPAIGN\_NAME are required.

b. If GSW\_RECORD\_HANDLE is not specified, then either GSW\_PHONE or GSW\_CUSTOMER\_ID must be present. See ["Mandatory Fields" on page 69.](#page-68-0)

# Scheduling and Rescheduling Records

An agent can reschedule any record on the desktop. There are two methods for rescheduling records:

- **•** Use a RecordReschedule event to reschedule a call.
- **•** Use a ScheduledRecordReschedule event when a rescheduled call cannot be completed and must be set for another time.

A record is typically rescheduled during a call when a customer requests a callback at a certain time. The agent sends a RecordReschedule to OCS and receives a RecordRescheduleAcknowledge in return. In Outbound Desktop Protocol Version 6, there is no difference between RecordReschedule and ScheduledRecordReschedule.

If the time of the requested callback is out of the boundaries of the "daily from" - "daily till" for the record: When the call is dialed, OCS recalculates the callback time by adding an appropriate amount of time to the original value, so the callback time occurs within the boundaries.

Callbacks can be assigned to either an individual or a group. Individual or Campaign Group callbacks can be made in any dialing mode. In the Predictive mode, group callbacks can be dialed by OCS and are treated like any other outbound call. See the predictive\_callback option in the *Outbound Contact 8.1 Deployment Guide* for more information.

If scheduling callbacks is activated on the desktop, the agent can be notified to make a scheduled call by receiving the UserEvent ScheduledCall. The agent can be either a specific agent following up on a previous call or an agent assigned to the call from a group. For example, an agent is logged in and participating in a Campaign. The database indicates that a customer should be called at a certain time. When this time comes, OCS retrieves the record and attempts to locate the agent scheduled to return that call.

The agent has the option of accepting, rescheduling, or rejecting the callback. If the agent rejects a scheduled call record, it is returned to OCS with its record\_type marked General and its record\_status marked Ready**.** That is, this record is handled by OCS as a brand-new record, losing its scheduled call status. If rejecting a record is not desirable, use the ScheduledRecordReschedule request to reschedule the record with a different callback type or different callback time.

### **RecordReschedule**

The desktop sends this request to OCS to reschedule a record. [Table 71](#page-71-1) contains more information.

Note: A callback is not scheduled at the time request to reschedule a record is received and acknowledged by OCS. Instead, OCS waits for the explicit RecordProcessed event from the agent's desktop to finalize the callback scheduling.

### <span id="page-71-1"></span>**Table 71: RecordReschedule**

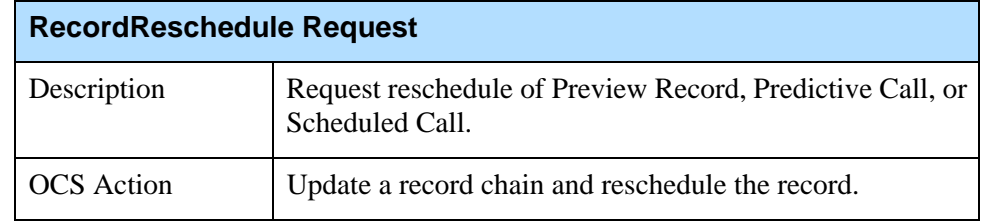

[Table 72](#page-71-0) lists the attached data for a RecordReschedule event.

<span id="page-71-0"></span>**Table 72: RecordReschedule Attached Data**

| Data Key                                       | <b>Type</b>   | <b>Key</b><br><b>Required</b> | <b>Description</b>                                                                           |
|------------------------------------------------|---------------|-------------------------------|----------------------------------------------------------------------------------------------|
| GSW_AGENT_REQ_TYPE                             | <b>String</b> | Yes.                          | RecordReschedule                                                                             |
| <b>GSW APPLICATION ID</b>                      | Int           | <b>Yes</b>                    | OCS configuration application database ID.<br>Unique identifier of the running OCS instance. |
| <b>GSW CALLBACK TYPE</b>                       | <b>String</b> | <b>Yes</b>                    | Type of callback an agent wants to create, either<br>Personal or Campaign.                   |
| <b>GSW CAMPAIGN GROUP</b><br>NAME <sup>a</sup> | <b>String</b> | N <sub>0</sub>                | Name of the Campaign Group.                                                                  |
| GSW_CAMPAIGN_NAME                              | String        | <b>Yes</b>                    | Name of the Campaign.                                                                        |
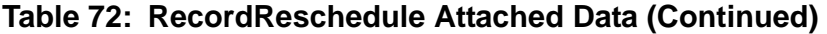

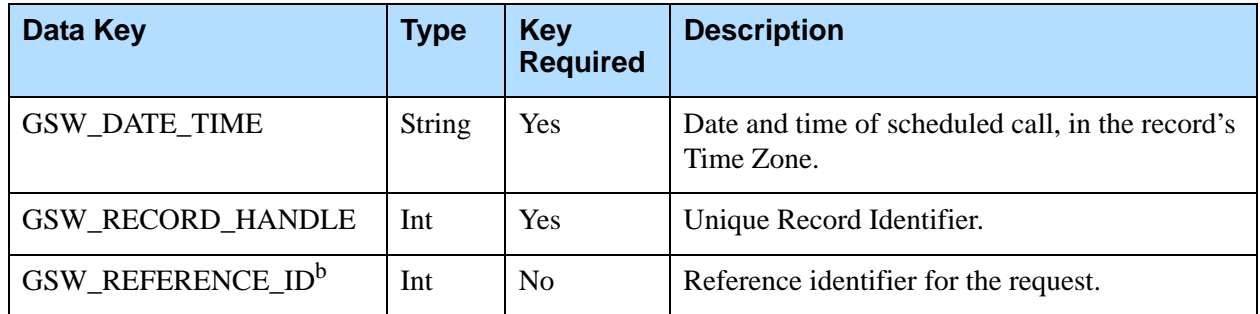

a. Adding this attribute to the request enables the identification of the Campaign Group for environments where several groups are configured, active, and running for the same campaign. This attribute has a higher priority than the GSW\_CAMPAIGN\_NAME attribute.

b. GSW\_REFERENCE\_ID is an optional attribute in the message. When present, OCS guarantees to return this attribute (same key and same value) in the response to the desktop request, in both a positive response or an error.

### **RecordRescheduleAcknowledge**

OCS sends this event to the desktop to acknowledge a rescheduled record.[Table 73](#page-72-1) contains more information.

<span id="page-72-1"></span>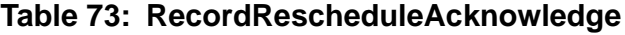

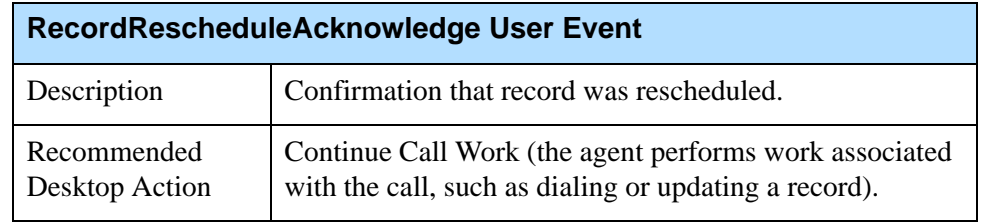

[Table 74](#page-72-0) lists the attached data for a RecordRescheduleAcknowledge event.

#### <span id="page-72-0"></span>**Table 74: RecordRescheduleAcknowledge Attached Data**

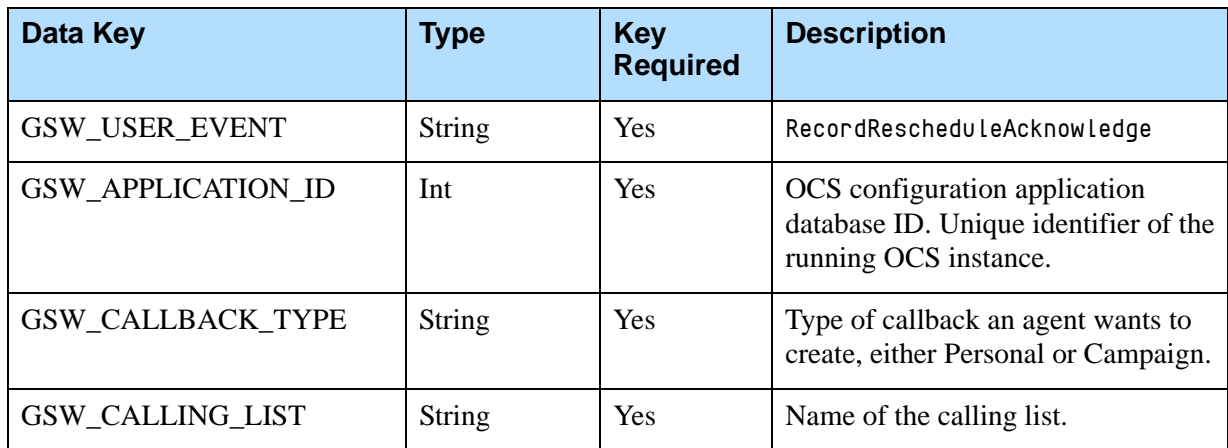

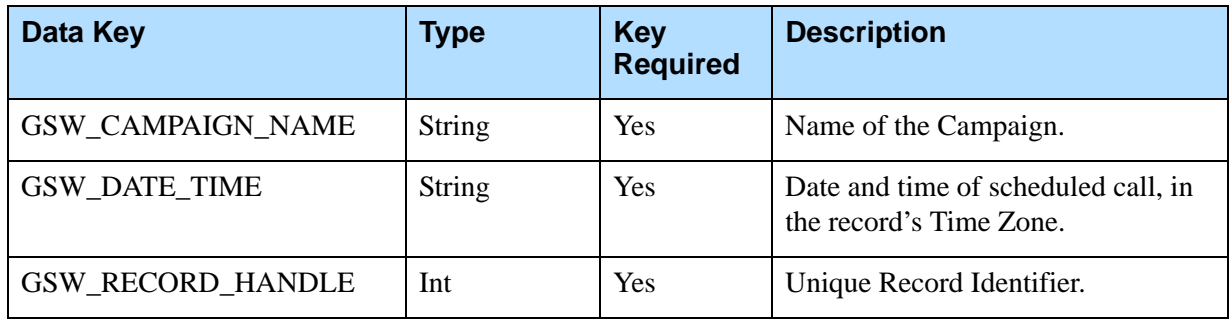

#### **Table 74: RecordRescheduleAcknowledge Attached Data (Continued)**

## **ScheduledRecordReschedule**

The desktop sends this event to OCS to reschedule a previously rescheduled record. [Table 75](#page-73-1) contains more information.

<span id="page-73-1"></span>**Table 75: ScheduleRecordReschedule**

| <b>ScheduleRecordReschedule User Event</b> |                                                                                                    |  |
|--------------------------------------------|----------------------------------------------------------------------------------------------------|--|
| Description                                | Request a reschedule of Preview Record, Predictive Call,<br>or Scheduled Call when a rescheduled call cannot be<br>completed and must be set for another time. |  |
| <b>OCS</b> Action                          | Update a record chain and reschedule the record.                                                                                                    |  |

[Table 76](#page-73-0) lists the attached data for a ScheduledRecordReschedule event.

#### <span id="page-73-0"></span>**Table 76: ScheduledRecordReschedule Attached Data**

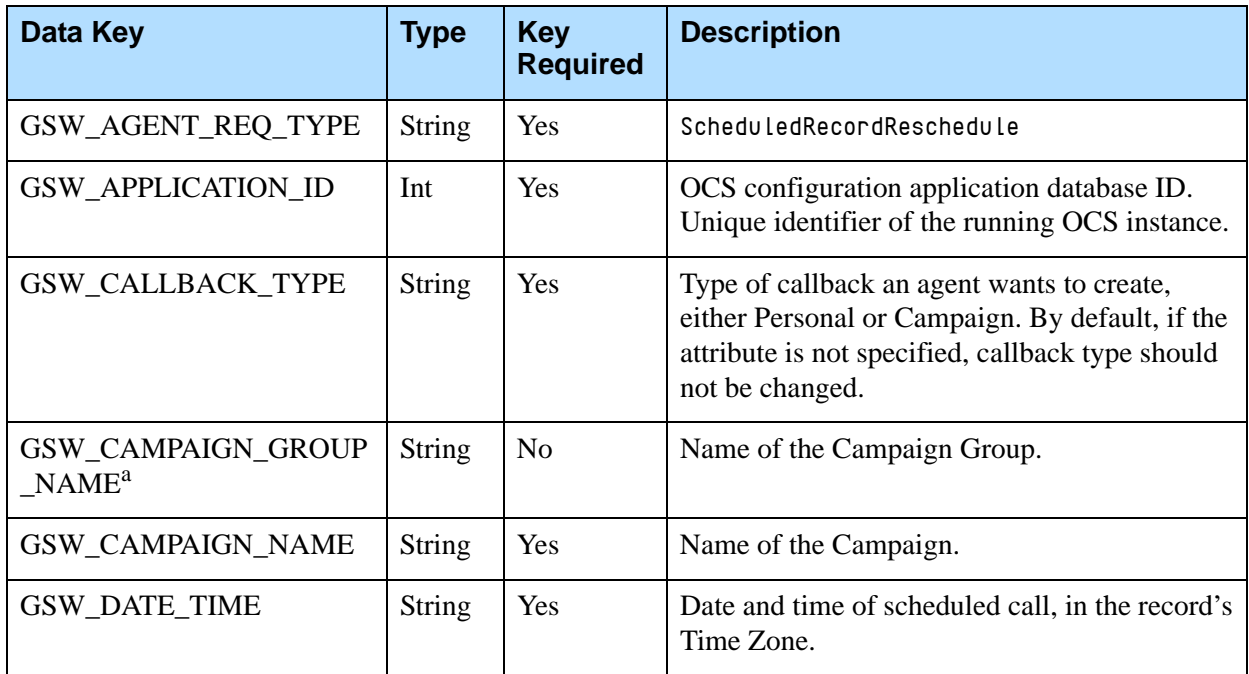

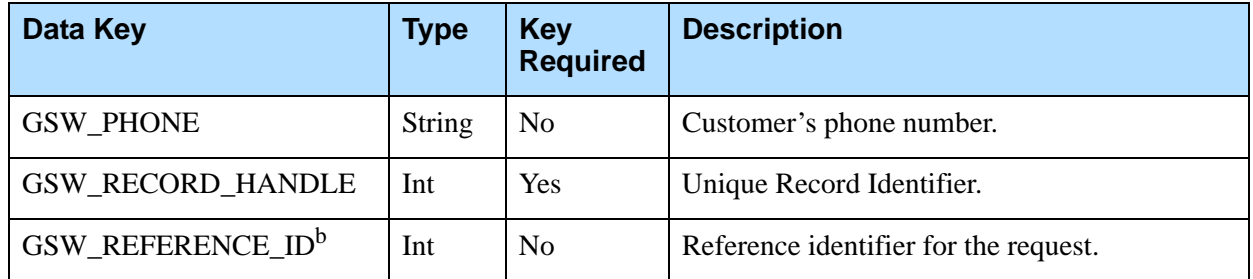

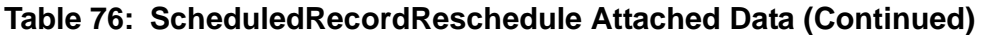

a. Adding this attribute to the request enables the identification of the Campaign Group for environments where several groups are configured, active, and running for the same Campaign. This attribute has a higher priority than the GSW\_CAMPAIGN\_NAME attribute.

b. GSW\_REFERENCE\_ID is an optional attribute in the message. When present, OCS guarantees to return this attribute (same key and same value) in the response to the desktop request, in both a positive response or an error.

## **ScheduledRecordRescheduleAcknowledge**

OCS sends this event to the desktop to acknowledge the rescheduling of a scheduled record. [Table 77](#page-74-1) contains more information.

<span id="page-74-1"></span>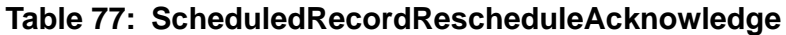

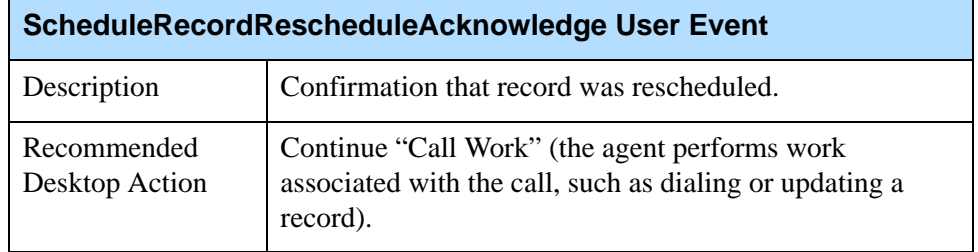

[Table 78](#page-74-0) lists the attached data for a ScheduledRecordRescheduleAcknowledge event.

#### <span id="page-74-0"></span>**Table 78: ScheduledRecordRescheduleAcknowledge Attached Data**

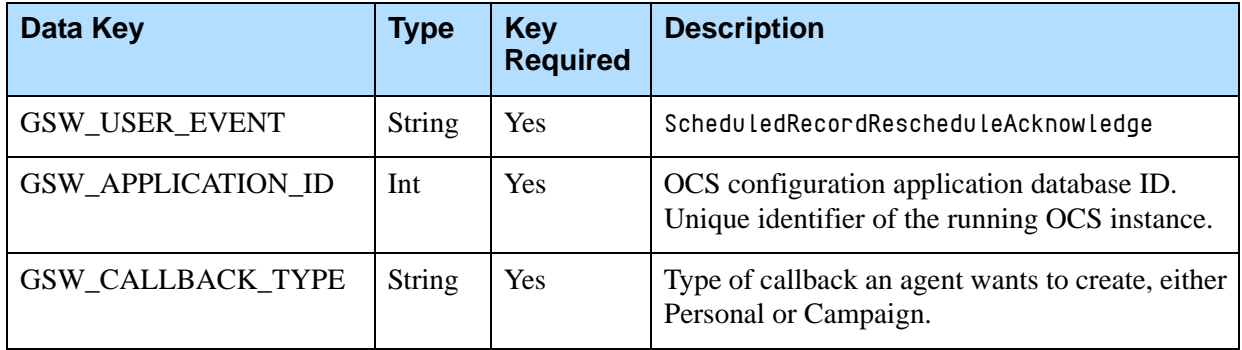

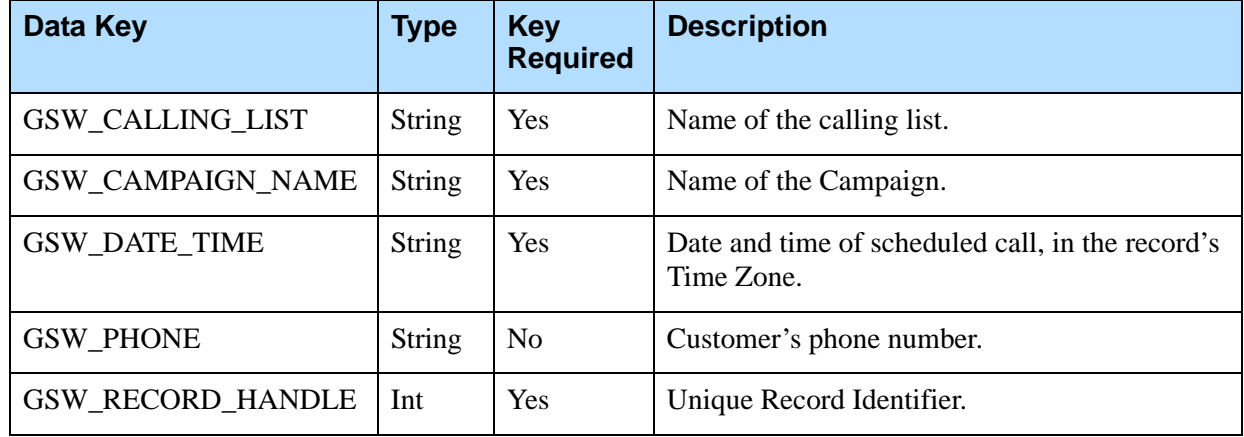

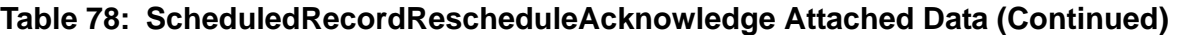

OCS sends this event to notify the desktop that there is a scheduled call. Nonmandatory fields are sent only if the send\_attribute option is defined. [Table 79](#page-75-0) contains more information.

#### <span id="page-75-0"></span>**Table 79: ScheduledCall**

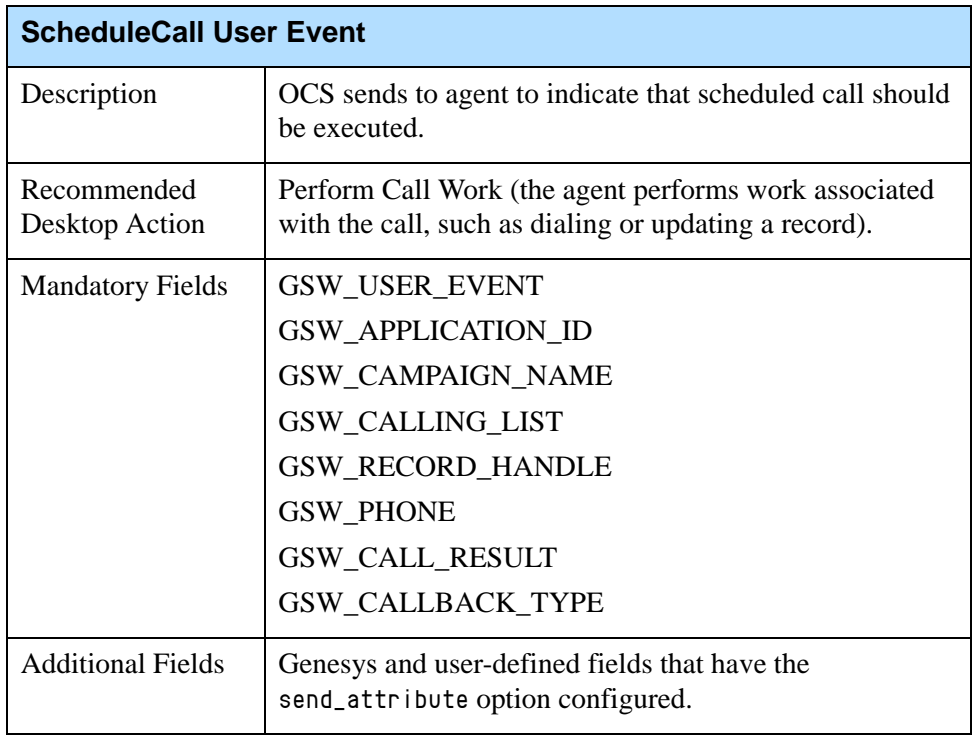

[Table 80](#page-76-0) lists the attached data for a ScheduledCall event.

<span id="page-76-0"></span>**Table 80: ScheduledCall Attached Data**

| Data Key                  | <b>Type</b>   | <b>Key</b><br><b>Required</b> | <b>Description</b>                                                                                                    |
|---------------------------|---------------|-------------------------------|----------------------------------------------------------------------------------------------------|
| GSW_USER_EVENT            | <b>String</b> | Yes                           | ScheduledCall                                                                                                    |
| <b>GSW APPLICATION ID</b> | Int           | Yes                           | OCS configuration application database ID.<br>Unique identifier of the running OCS instance.                                                                                                    |
| <b>GSW_ATTEMPTS</b>       | Int           | N <sub>o</sub>                | Number of attempts for the record.                                                                                                    |
| GSW_CALL_RESULT           | Int           | Yes                           | Call Result set by dialer or saved from<br>previous call. (See the "Genesys Enumeration<br>Table" on page 24.)                                                                                                  |
| GSW_CALL_TIME             | <b>String</b> | Yes                           | System time when record was called, in<br>seconds from 1/1/70 (GMT).                                                                                                    |
| GSW_CALLBACK_TYPE         | <b>String</b> | Yes                           | Type of callback, either Personal or<br>Campaign.                                                                                                    |
| GSW_CALLING_LIST          | <b>String</b> | Yes                           | Name of the calling list.                                                                                                    |
| GSW_CAMPAIGN_NAME         | <b>String</b> | Yes                           | Name of the Campaign.                                                                                                    |
| GSW_CHAIN_ID              | Int           | Yes                           | Unique chain ID.                                                                                                    |
| <b>GSW_DATE_TIME</b>      | <b>String</b> | Yes                           | Date and time of scheduled call, in the<br>record's Time Zone.                                                                                                    |
| <b>GSW_FROM</b>           | Int           | N <sub>o</sub>                | GSW_FROM - GSW_UNTIL: Time frame<br>when a record can be called, seconds from<br>midnight.                                                                                                    |
| <b>GSW_PHONE</b>          | <b>String</b> | Yes                           | Customer's phone number.                                                                                                    |
| <b>GSW_PHONE_TYPE</b>     | Int           | N <sub>o</sub>                | Customer phone type (See the "Genesys"<br>Enumeration Table" on page 24).                                                                                                    |
| <b>GSW_RECORD_HANDLE</b>  | Int           | Yes                           | Unique Record Identifier.                                                                                                    |
| GSW_TZ_OFFSET             | Int           | N <sub>o</sub>                | Offset (time difference) in seconds between<br>UTC and a particular time zone. It may<br>contain different values throughout the year if<br>Daylight Savings Time (DST) is used for the<br>specified time zone. |
| GSW_UNTIL                 | Int           | N <sub>o</sub>                | Time until, seconds since midnight.                                                                                                    |
| Custom fields             | Any           | N <sub>o</sub>                | Custom Fields.                                                                                                    |

# Adding Records to a Calling List

When a Campaign/Campaign group is running or loaded, an agent can add both new records to the calling list and new chained records to an existing chain. The agent can add new records to a calling list if all the fields in the record are consistent with those defined in the calling list table. When adding new record that is not a part of the existing chain to the calling list, you can set up this new record as one of the following types, provided the fields of the record are set up correctly for the type of the record: General, Campaign Callback, Personal Callback, Campaign Rescheduled or Personal Rescheduled.

## **AddRecord Request**

The Agent sends the AddRecord request to OCS to add a new record to the database. The AddRecord request can be used only to add records to a running or loaded Campaign/Campaign group. Only those fields defined with the send\_attribute option are updated using the AddRecord request. In addition, the agent who sends this request should belong to the Campaign Group that is assigned for the Campaign.

To add a new record or the next record in an existing chain to a Campaign's calling list, the requests UserData must include the mandatory fields (as defined in the Key Required column in [Table 82](#page-78-0)). Note that when adding a new record, the GSW\_RECORD\_HANDLE is not a required key. Since the record is new, it has not yet been assigned a GSW\_RECORD\_HANDLE. Instead, GSW\_PHONE is the required key in this request and is used as the identifier for the record.

When a record is added to the existing chain, it assumes the type of the chain, regardless of the type assigned to this record. Therefore, if a chain of records is on an agent desktop and new record of type Callback needs to be added, the agent should perform the following steps:

- **1.** Add a record of type General to the existing chain.
- **2.** Issue a RequestChainedRecords desktop request, to have OCS deliver the newly added record to the desktop.
- **3.** Issue a RecordReschedule request using the handle of the newly added record.

If OCS receives an AddRecord request without the GSW\_CHAIN\_ID attribute, OCS assigns the next available chain\_id and chain number (chain\_n) with a value of 0. This creates a new chain.

If an Agent wants to add a record to an existing chain, he or she must include the attribute GSW\_CHAIN\_ID (of the existing chain) in the request's UserData. In this case, OCS assigns the next available chain number (chain\_n) when it adds the record to the chain.

If an Agent wants to assign a specific number to a record being added to a chain, the agent must include both attributes GSW\_CHAIN\_ID and GSW\_CHAIN\_N in the request's UserData.

[Table 81](#page-78-1) contains more information.

#### <span id="page-78-1"></span>**Table 81: AddRecord**

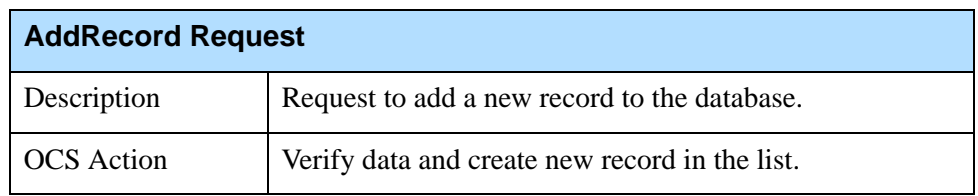

[Table 82](#page-78-0) lists the attached data for an AddRecord request.

#### <span id="page-78-0"></span>**Table 82: AddRecord Attached Data**

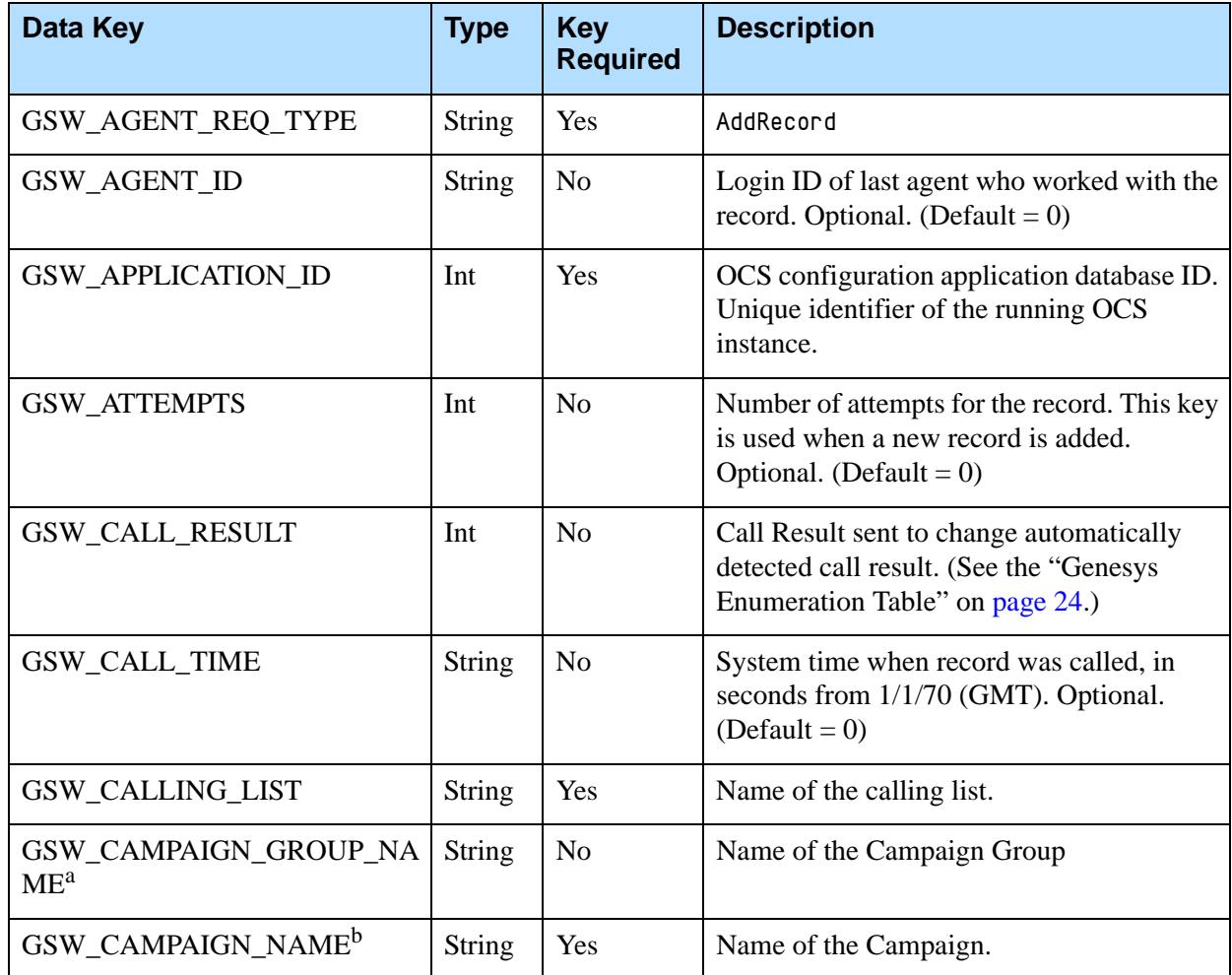

#### **Table 82: AddRecord Attached Data (Continued)**

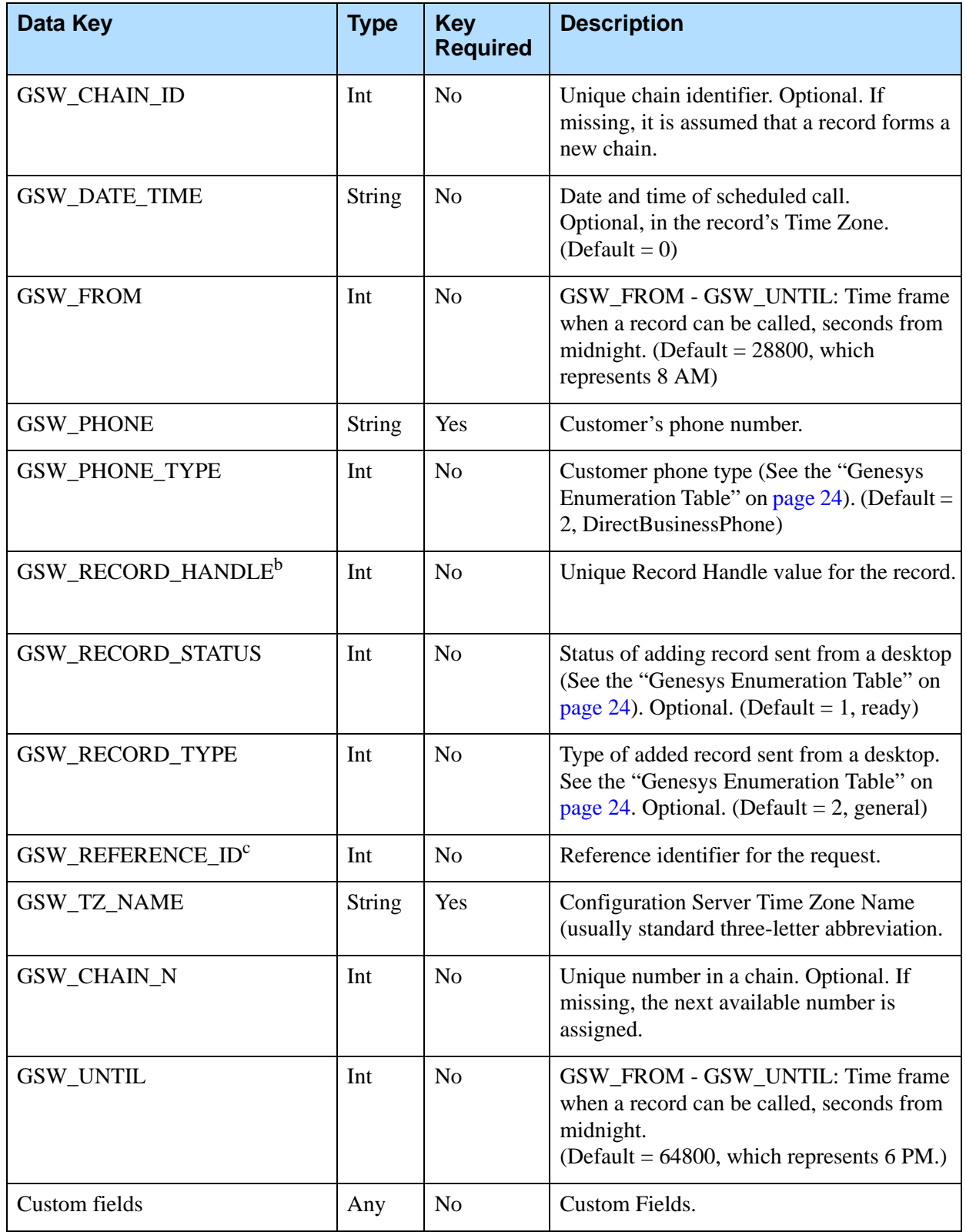

- a. Adding this attribute to the request enables the identification of the Campaign Group for environments where several groups are configured, active, and running for the same Campaign. This attribute has a higher priority than the GSW\_CAMPAIGN\_NAME attribute.
- <span id="page-80-0"></span>b. To handle a scenario in which several dialing sessions are active or running for the same Campaign and ensure that a new record is added to an existing chain for the appropriate group, OCS places a higher priority on processing the GSW\_RECORD\_HANDLE attribute if present in the request over the GSW\_CAMPAIGN\_NAME attribute. The GSW\_RECORD\_HANDLE attribute provides information to identify the Campaign Group, and with GSW\_CHAIN\_ID, enables a new record to be added correctly. In addition, if the GSW\_CHAIN\_ID does not match the ID of the chain, OCS returns error code 103.
- c. GSW\_REFERENCE\_ID is an optional attribute in the message. When present, OCS guarantees to return this attribute (same key and same value) in the response to the desktop request, in both a positive response or an error.

## **AddRecordAcknowledge**

OCS sends this event to the desktop to acknowledge an added record. [Table 83](#page-80-1) contains more information.

#### <span id="page-80-1"></span>**Table 83: AddRecordAcknowledge**

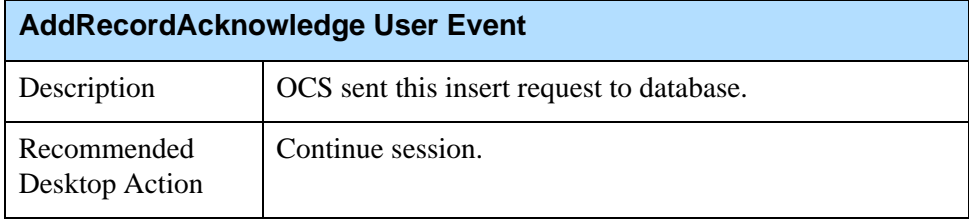

[Table 84](#page-80-2) lists the attached data for an AddRecordAcknowledge event.

#### <span id="page-80-2"></span>**Table 84: AddRecordAcknowledge Attached Data**

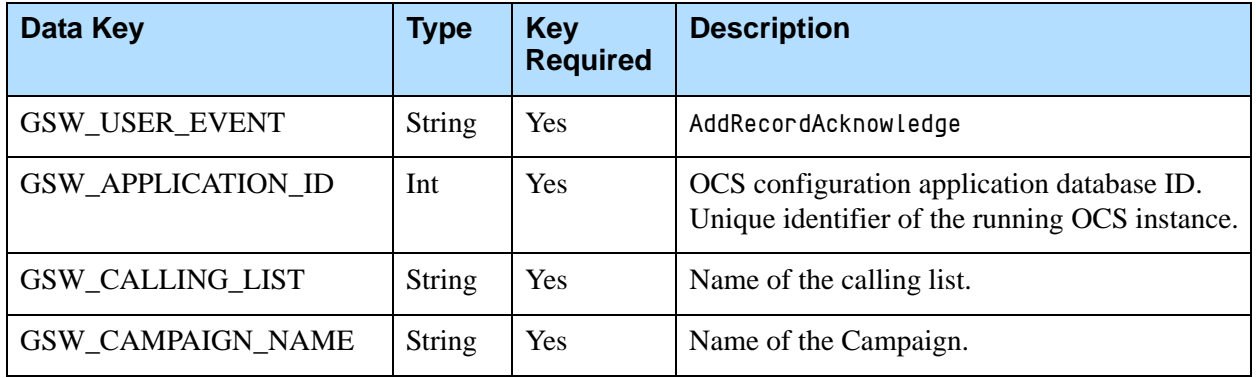

# Unsolicited Notifications

*Unsolicited notifications* are messages that OCS sends to the agent desktop but not in response to agent requests. These are examples of unsolicited notifications:

- **•** Scheduled record that OCS sends to the desktop without any prompting (request) from the agent.
- **•** Notification about a cancelled record that OCS sends to a desktop other than the one that initially submitted the Cancel/DoNotCall request.
- **•** Campaign Status and Agent Assignment notifications.

# Agent Logout

Upon an agent LogOut request, the desktop performs the following cleanup tasks before executing the requests:

If there are existing preview records or scheduled calls, the desktop should send a RecordReject request to OCS, thus returning these records to the calling list table and freeing up these records for other agents to process. The record\_type and record\_status of the rejected records will be returned to General and Ready state.

If the agent does not perform a cleanup (reject records) before logging out, OCS, upon receiving an LogOut request from T-Server, returns the remaining records on the desktop to the calling list with status updated.

## **Smart Logout**

The Smart Logout feature ensures that an agent is not logged out of a campaign until all outbound calls that OCS dialed based on the agent's availability are returned to the calling list or are completed by the agent (refer to ["Agent Logout Protocol"](#page-81-0)). After the completion of Smart Logout (after OCS sends the LogOutAcknowledge message—refer to ["LogOutAcknowledge" on](#page-84-0)  [page 85](#page-84-0)), agents are assigned to the Inbound activity.

## <span id="page-81-0"></span>**Agent Logout Protocol**

The extension of the Desktop Protocol (LogOut) addresses the issue of abandoned or dropped calls as a result of this combination of circumstances:

- **•** A significant number of Agents in a dialing session for a Campaign group log out after OCS has already requested dialing of outbound calls.
- **•** OCS is relying on the availability of these specific Agents to handle the calls dialed.

In this scenario, many of the answered calls would be abandoned or dropped due to Agent unavailability. A Desktop Protocol extension allows the Agent to notify OCS in advance about his or her intention to log out and to receive notification when log out is possible without a negative impact on outbound dialing. The protocol works like this:

- **•** Instead of an actual logout, the agent sends a LogOut request to OCS to indicate his or her intention to log out. See ["LogOut".](#page-82-0) After receiving the initial LogOut request, OCS excludes the agent from the list of available agents and stops considering him or her for dialing prediction.
- **•** A LogOutTime response from OCS provides an estimated time by which the agent will be able to log out. [See "LogOutTime" on page 85.](#page-84-1) In response to each of the agent's logout requests, OCS gives the agent an estimated logout time until that time expires. During this interval the agent may receive an outbound call. OCS recalculates the estimated time for each logout request.
- **•** OCS notifies the desktop when logout is possible. The agent is able to log out when the estimated time expires or when the agent has processed the outbound call that OCS dialed in expectation of the agent's availability.

[Figure 5](#page-82-1) shows the Desktop-OCS user events (request and responses) for an agent logout.

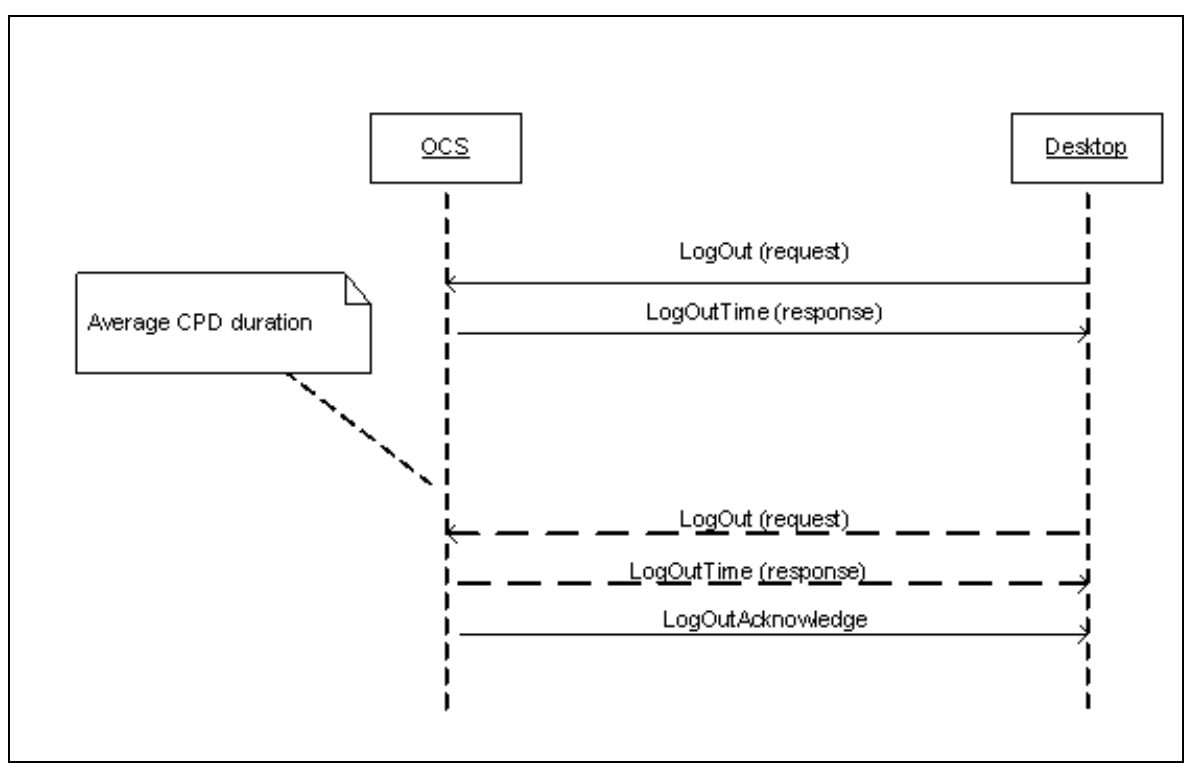

<span id="page-82-1"></span>**Figure 5: Logout Negotiation between Agent Desktop and OCS**

## <span id="page-82-0"></span>**LogOut**

[Table 85](#page-83-0) provides information on this event.

<span id="page-83-0"></span>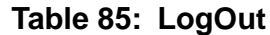

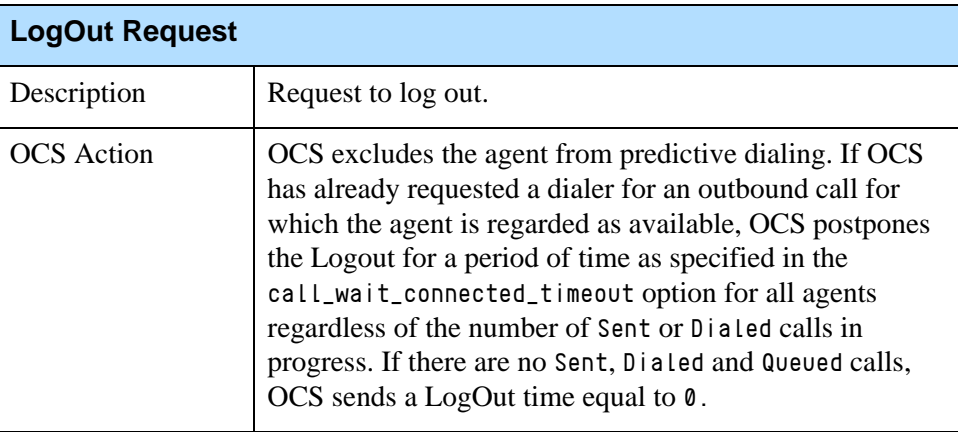

[Table 86](#page-83-1) lists the attached data for the LogOut event.

#### <span id="page-83-1"></span>**Table 86: LogOut Attached Data**

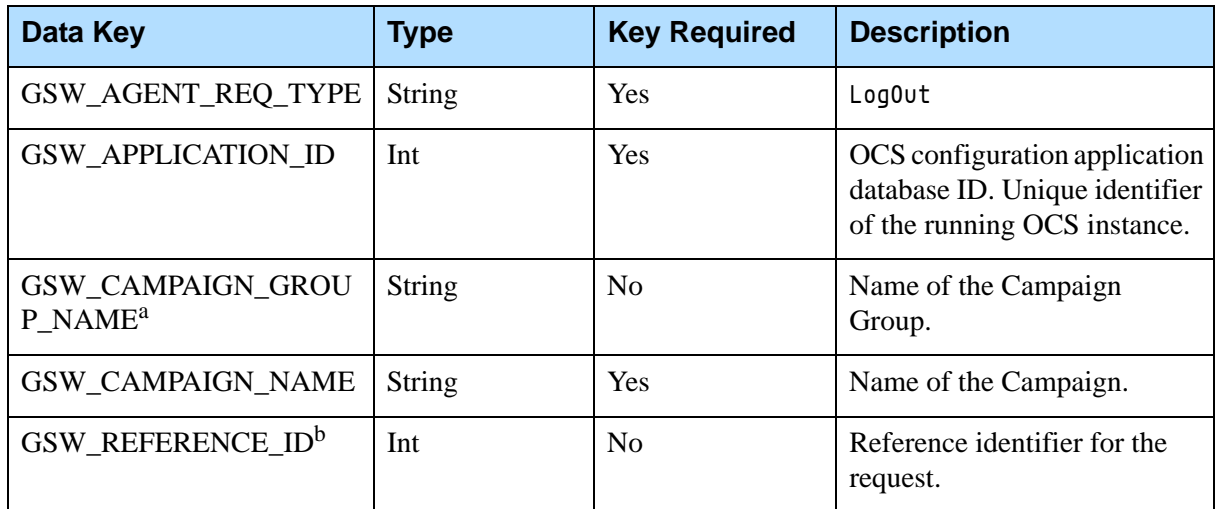

a. Adding this attribute to the request enables the identification of the Campaign Group for environments where several groups are configured, active, and running for the same Campaign. This attribute has a higher priority than the GSW\_CAMPAIGN\_NAME attribute.

b. GSW\_REFERENCE\_ID is an optional attribute in the message. When present, OCS guarantees to return this attribute (same key and same value) in the response to the desktop request, in both a positive response or an error.

## <span id="page-84-1"></span>**LogOutTime**

OCS sends this response to the desktop for the agent's LogOut request. [Table 87](#page-84-3) contains more information.

#### <span id="page-84-3"></span>**Table 87: LogOutTime**

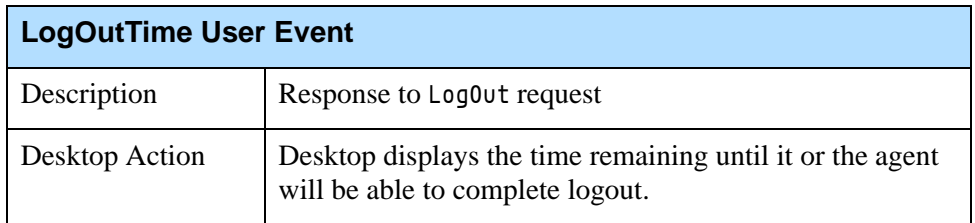

[Table 88](#page-84-2)lists the attached data for the LogOutTime event.

#### <span id="page-84-2"></span>**Table 88: LogOutTime Attached Data**

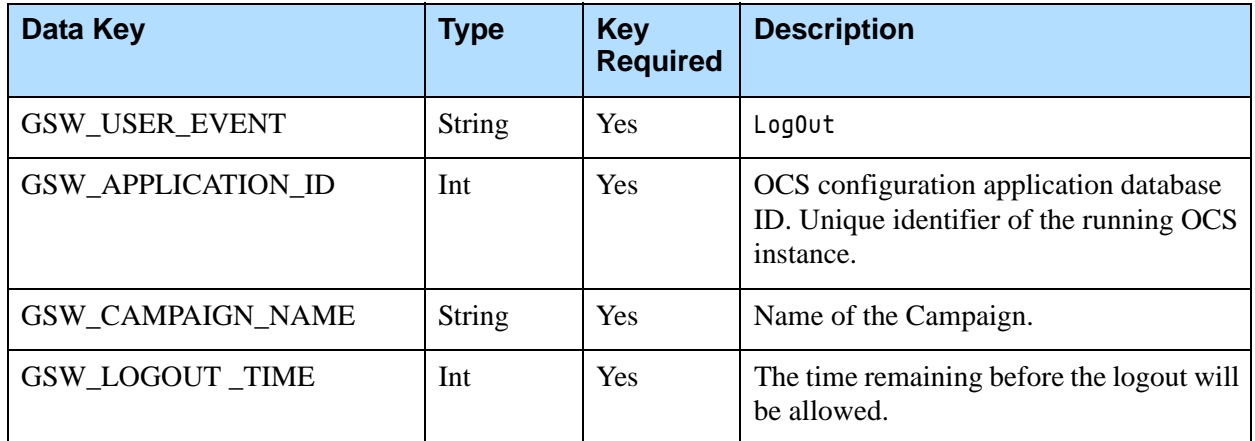

# <span id="page-84-0"></span>**LogOutAcknowledge**

[Table 89](#page-84-4) provides information on this event.

#### <span id="page-84-4"></span>**Table 89: LogOutAcknowledge**

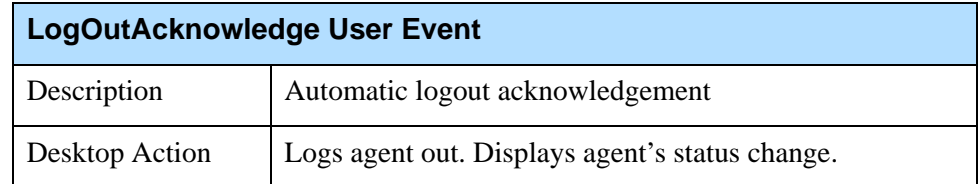

[Table 90](#page-85-0) lists the attached data for the LogOutAcknowledge event.

| Data Key                  | Type          | Key<br><b>Required</b> | <b>Description</b>                                                                           |
|---------------------------|---------------|------------------------|----------------------------------------------------------------------------------------------|
| <b>GSW USER EVENT</b>     | String        | Yes                    | LogOutAcknowledge                                                                            |
| <b>GSW APPLICATION ID</b> | Int           | Yes                    | OCS configuration application database ID.<br>Unique identifier of the running OCS instance. |
| GSW_CAMPAIGN_NAME         | <b>String</b> | Yes                    | Name of the Campaign.                                                                        |

<span id="page-85-0"></span>**Table 90: LogOutAcknowledge Attached Data**

# Proactive Interaction Support

[Table 91](#page-85-1) provides information about additional data keys needed to enable proactive interaction functionality in the desktop. This feature is also known as Push Preview mode.

<span id="page-85-1"></span>**Table 91: Proactive Interaction Attached Data**

| <b>Data Key</b>     | Type          | <b>Description</b>                                                    |
|---------------------|---------------|-----------------------------------------------------------------------|
| <b>GSW AGENT ID</b> | <b>String</b> | AgentID of the agent assigned to the proactive interaction<br>record. |
| GSW_SWITCH_DBID     | Integer       | DBID of the Switch.                                                   |

[Table 92](#page-86-0) provides information about identifying the media types that correspond to the Media Type business attribute. This defines how to contact the customer.

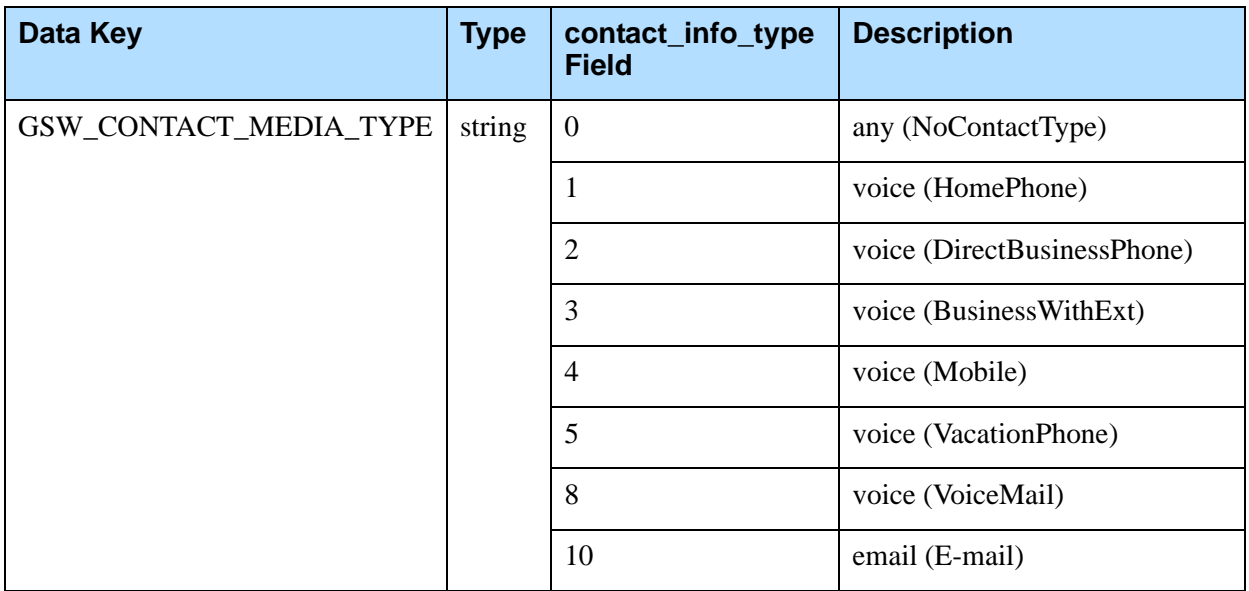

#### <span id="page-86-0"></span>**Table 92: Media Type Business Attribute**

# Caller ID Support

This feature enables OCS to distribute information required for Caller ID support to any telephony system.

Currently, this feature is supported:

- **•** By the Alcatel A4400/OXE PBX and the Avaya PBX,
- **•** When using CPD Server in ASM mode with a trunk-side ISDN connection to the PSTN, or
- **•** When using Outbound Notification Manager and the Power GVP dialing mode.

Note: When using CPD Server in an ASM mode, set the line-type option to isdn, isdn-dm3, cas-dm3, or sip-hmp-asm.

The Caller ID support features include:

**•** Caller ID Per Campaign

The Caller ID can now be specified per Campaign.

This simplifies telemarketing regulation compliancy setup in certain cases, such as when a single site must transmit multiple, different Caller IDs, depending on the Outbound Campaign.

OCS submits information if the option CPNDigits is configured in the corresponding Campaign/Application Configuration Object.

**•** Caller ID Support for ISDN Connections

The Caller ID is transmitted to PSTN when using CPD Server with an ISDN connection (ASM mode).

In this case, CPD Server uses the value from CPNDigits and CPNPresentation received from OCS, instead of the value specified in the calling-party-number and presentation-indicator options in the ISDN section. For other parameters, CPD Server uses the values configured in the CPDServer Options/ISDN section.

**•** Caller ID Support for Avaya CTI

This capability works with the Avaya green feature, enabling the Caller ID transmission through the CTI interface.

OCS submits information that is required to provide the Caller ID in an outbound call in the Extensions TKVList in TMakePredictiveCall or SMakePredictiveCall functional calls.

The CPD Server submits information received from OCS as specified in the Extensions TKVList in a TMakeCall request. It does this without checking the SwitchingOffice type to determine if it is Avaya.

The Caller ID options for each Campaign for CPN (Calling Party Number) are:

- **•** CPNDigits
- **•** CPNPlan
- **•** CPNPresentation
- **•** CPNScreening

For more information, see the "Outbound Configuration Options" chapter in the *Outbound Contact 8.1 Deployment Guide.*

# Virtual Agent Support for Notifications

Genesys-integrated Interactive Voice Response (IVR) provides virtual agent support for IVR ports that are configured for a Campaign as "virtual agents." The virtual agent support for notifications feature includes Dialing for IVR and Blending for IVR.

This functionality simplifies the integration of Outbound Contact with IVR for outbound notifications. Agent logins and ready statuses are not required for IVR ports.

Depending on specific implementation, IVR ports can be represented by any of the following:

- **•** Places that include one DN with the type Voice Treatment Port
- **•** Places that include one DN with type ACD Position
- **•** Places that include two DNs with types "ACD Position" and "Extension"

OCS provides simplified resource availability management for IVR Groups. The IVR Group must be configured as a Group of Places with the option ivr\_group=true in the Annex tab.

**•** Places in that Group may contain DNs with the type "Position", "Extension," or "Voice Treatment Port".

When OCS is processing a Campaign with the IVR Group assigned, the following guidelines apply:

- **•** OCS does not rely on TEvents related to Agent (EventAgentLogin, EventAgentLogout, EventAgentReady, EventAgentNotReady) received on DNs with the type Voice Treatment Port associated with an IVR Group.
- **•** If the Place includes a DN with the type ACD Position, OCS expects EventAgentLogin on that DN to associate the Place with a Campaign.
- **•** OCS considers Place available to receive an outbound Call, if there is no telephony activity in progress on the DNs included in that Place. For example, if an EventReleased was received on behalf of a previously established Call, and DNs (or Place) are enabled in Genesys Configuration.
- **•** OCS considers the Place seized by a Call when any telephony activity is begun on at least one of the DNs included in that Place: For example, if EventRinging was received.
- **•** OCS finalizes the Record processing immediately after release of a Call on DN.
- **•** When a Place includes a DN with the type ACD Position, the OCS behavior on EventReleased is the following: OCS changes the agent's state to Ready and does not take into consideration the option outbound\_release\_action.
- **•** The option ivr\_update\_on\_release enables OCS to update the Calling List Record with values from Outbound Call UserData. If ivr\_update\_on\_release=true, OCS updates Fields from Record with values from the corresponding UserData KVPairs, received in EventReleased. This is similar to the UpdateCallCompletionStats in UserEvent processing.
- **•** OCS uses the same mechanism of "inbound call blending" as it uses for standard Campaigns.
- **•** OCS does not process Desktop Protocol interactions related to Call processing on DNs associated with an IVR Group.
- **•** OCS enables the transfer of calls from IVR Group to Places/Agents from regular (non-IVR) groups. Call records are not updated just after leaving an IVR Group. These records could be processed by agents according to Desktop Protocol.
- **•** OCS treats an outbound call as being transferred to an Unknown DN if, while a campaign is running in IVR mode, after being diverted to an IVR port, the outbound call is transferred to an agent who is not participating in the IVR campaign.
- **•** License control for an IVR Group is the same as for regular groups. The number of places assigned to an IVR Group is equal to the number of consumed licenses.
- **•** A Group-Campaign with the option ivr\_group=true is considered as an IVR on loading the Campaign/Campaign group. After this, OCS does not take dynamic changes of the option until unloading the Campaign/Campaign group.
- **•** OCS enables the dynamic addition and removal of places to and from the IVR Group. Once a place with a logged in agent is removed from the group, it is no longer considered as IVR place. This place could be added to a regular group.
- **•** OCS does not support IVR Campaign\_Group in ASM dialing mode.
- Note: Only "IVR behind the Switch" deployment is supported. Requirements for Outbound configuration and Call distribution are the same as for a standard Campaign with Agent or Place Group.

The options for the IVR features are:

- **•** ivr\_group
- **•** ivr\_update\_on\_release

For more information about these options, see the "Outbound Contact Configuration Options" chapter in the *Outbound Contact 8.1 Deployment Guide*.

# Personalized Ring Tone Support

CPD Server utilizes the event flow patterns specific for personalized ring tone services to correctly detect the call results when dialing to the numbers that use these services. When using this feature, the dialer hears a custom music or voice message instead of a ring tone or busy signal.

This provides robust call progress detection for the numbers using personalized ring tone services.

The options for setting this feature are:

- **•** cpd-if-established
- **•** pre-connect-cpd-priority
- **•** post-connect-cpd-priority

For information about these options, see the "Outbound Contact Configuration Options" chapter in the *Outbound Contact 8.1 Deployment Guide.*

# Outbound Contact Library

The following section describes:

- **•** Error names and codes.
- All events and event type protocols.

# **Error Names and Codes**

[Table 93](#page-90-0) displays error names and their corresponding codes for error conditions that occur while using communication protocols.

#### <span id="page-90-0"></span>**Table 93: Error Names and Codes**

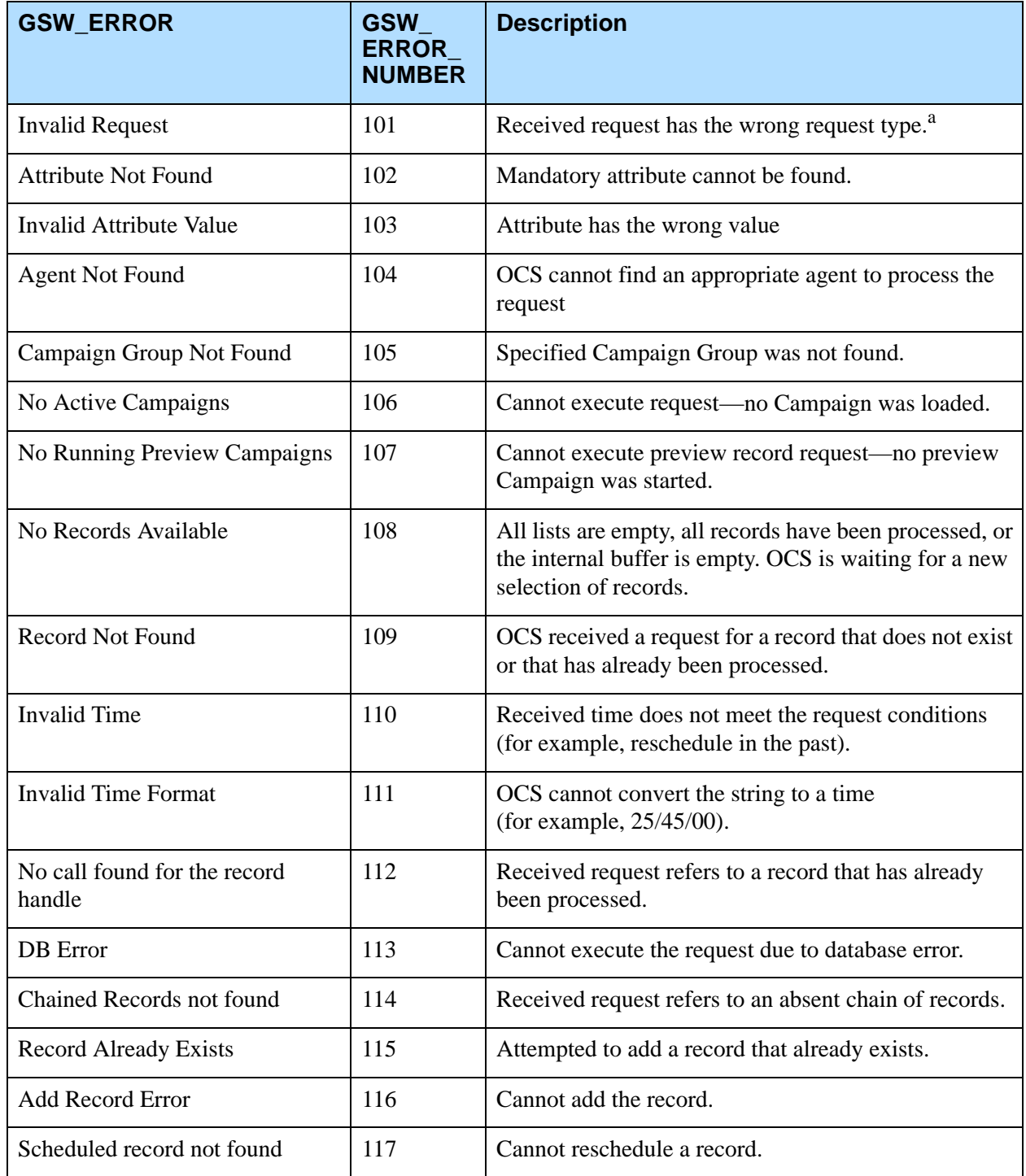

#### **Table 93: Error Names and Codes (Continued)**

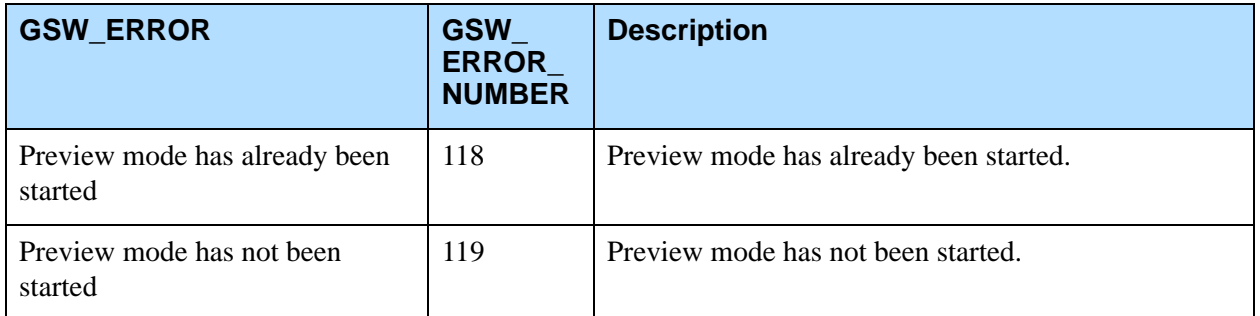

a. When GSW\_ERROR\_NUMBER = 101, the GSW\_ERROR message can refer to three different messages:

- PreviewDialingModeStart is required means that an agent must send a PreviewDialingModeStart request before issuing a desktop request if the agent\_preview\_mode\_start option is set to true.
- There is no 'Auto' campaign started means that an agent is trying to perform a smart logout when there are no auto (Predictive mode or Progressive mode) Campaigns started.
- Agent smartly logged out means that an agent is sending requests after performing a smart logout, but there is a record currently on the desktop.

# **All Genesys Events and Event Type Protocols**

[Table 94](#page-91-0) represents all Genesys event and event type protocols.

Note: Starting with release 7.5, only version 6 of the desktop protocol is supported.

#### **Key:**

- **•** O > D denotes sending a message from OCS to desktop.
- D > O denotes sending a message from desktop to OCS.

#### <span id="page-91-0"></span>**Table 94: All Desktop Protocol Events and Event Type Protocols**

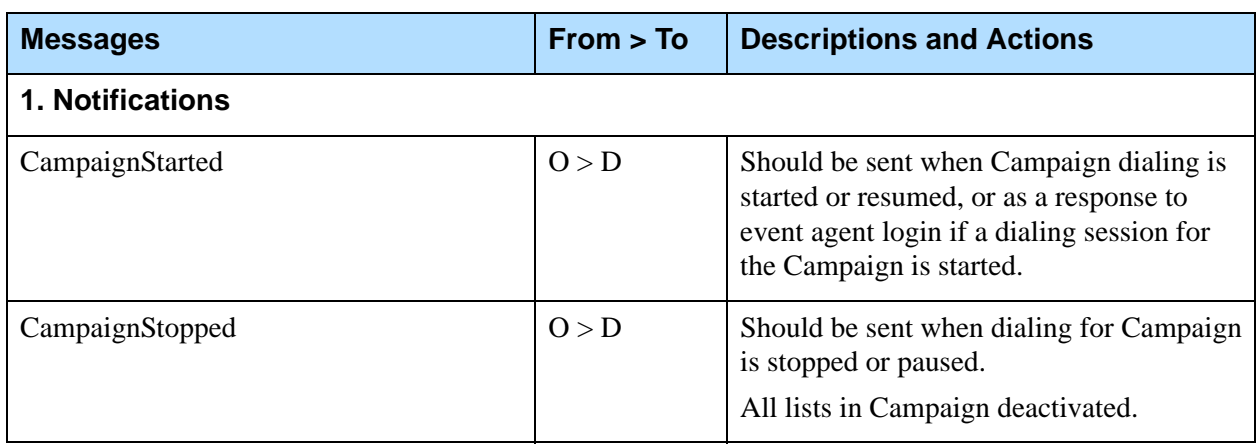

#### **Table 94: All Desktop Protocol Events and Event Type Protocols (Continued)**

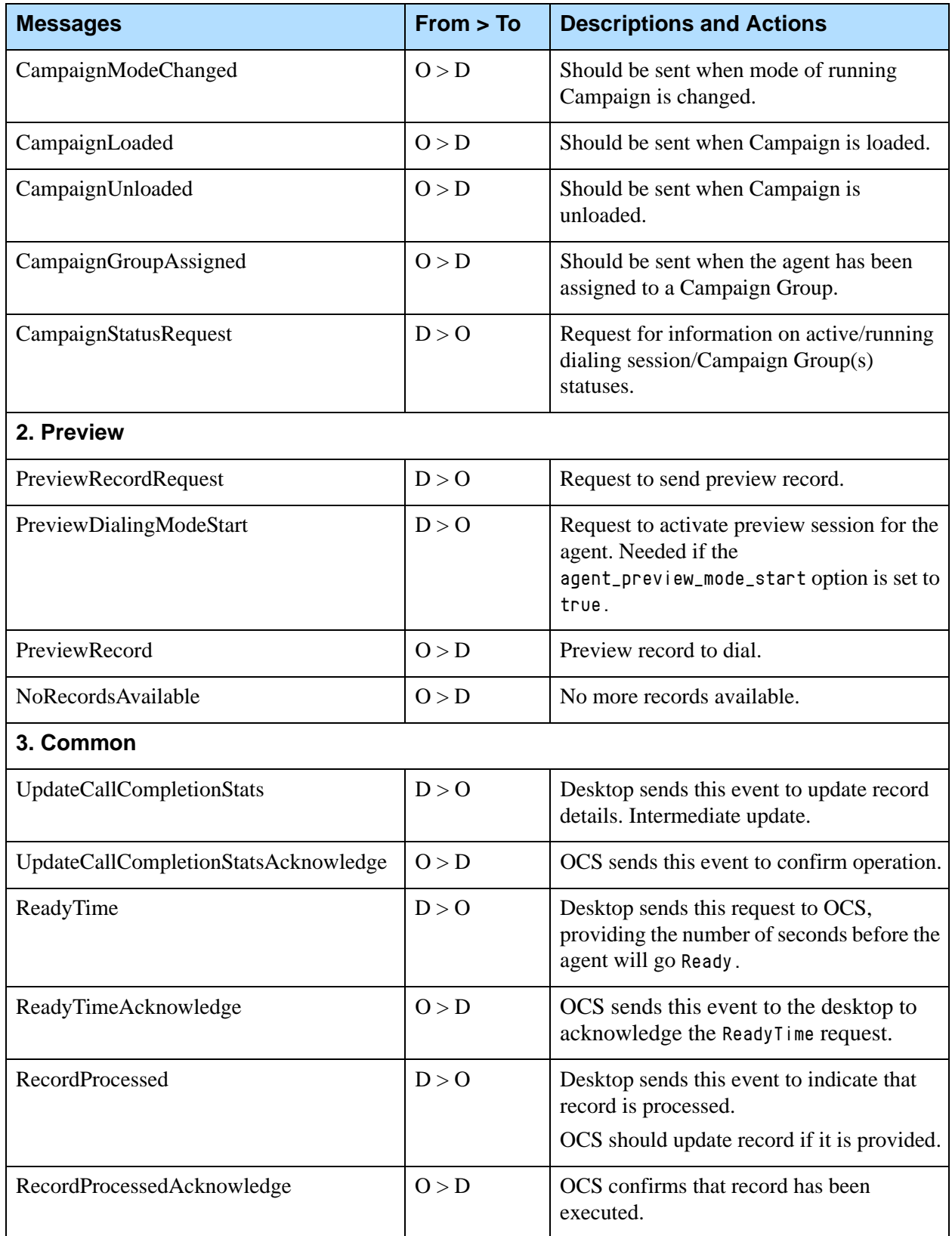

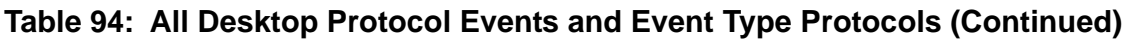

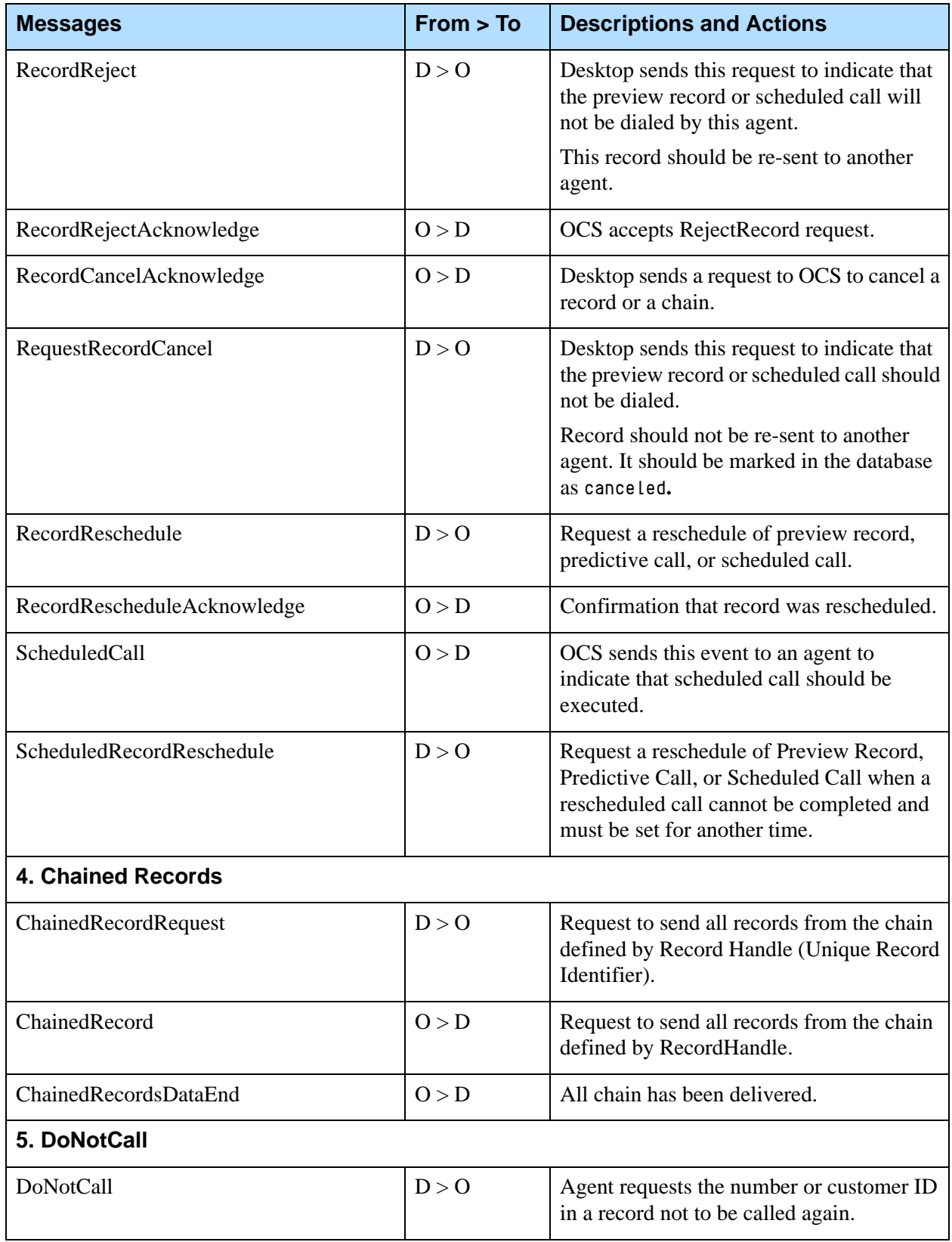

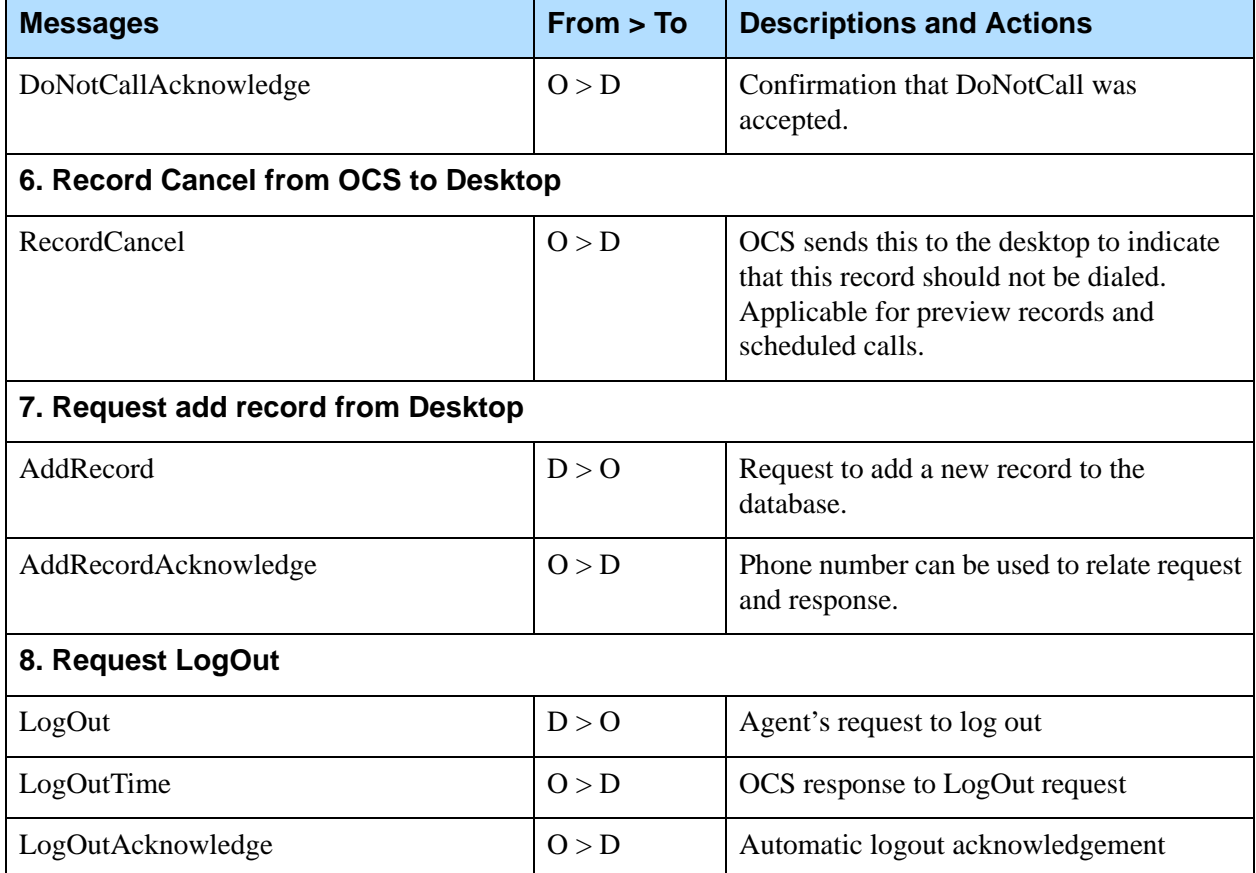

#### **Table 94: All Desktop Protocol Events and Event Type Protocols (Continued)**

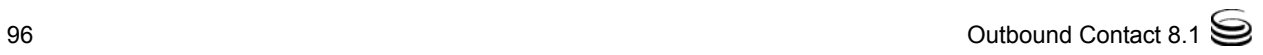

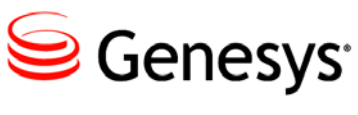

Chapter

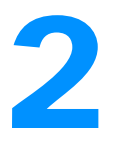

# 2 Communication DN API

The information in this chapter is divided among the following topics:

- [Overview, page 97](#page-96-0)
- [Protocol Sequencing, page 98](#page-97-0)
- [User Event Structure, page 102](#page-101-0)
- [User Data Enumeration Values, page 103](#page-102-0)
- [Record Cancellation from a Third-Party Application, page 110](#page-109-0)
- [DoNotCall Requests from a Third-Party Application, page 114](#page-113-0)

# <span id="page-96-0"></span>**Overview**

Outbound Contact provides a Communication DN (CommDN) API that enables third-party applications, such as an inbound agent desktop, to submit DoNotCall (DNC) and record-cancel requests. To use the API, a custom application must be able to access Genesys T-Server and Configuration Server, both of which have open APIs.

The Communication DN API also enables users to control campaigns and campaign sequences through third-party applications or scripts instead of OCM or Genesys Administrator. The third-party applications (customer applications) can be GUI applications or automated scripts that perform different kinds of scheduling, sequencing, and so on. For example, scripts can be customized to do such things as stop campaigns when all the records are dialed or mark some records as Cancelled.

In order for OCS to process requests from a third-party application, it is necessary to set up a connection between them. You can do this in either the third-party application or OCS.

#### **Connection using OCS Application Object**

- **1.** Create an application of a type Third-Party Server in Genesys Administrator.
- **2.** Add this application object to the Connection tab of the OCS application.

#### **Connection using Third-Party Application Object**

- **1.** Create an application of a type Third-Party Application in Genesys Administrator.
- **2.** Add the OCS application object to the Connection tab of this application.

#### **OCS and API Requests**

OCS accepts only those API requests that come from the following sources:

- **•** Third-party servers included in the OCS Connections tab
- **•** Third-party applications that include the OCS application object in their Connection tabs.

All other requests are disregarded.

## **Data Formats**

OCS and third-party applications communicate through the Communication DN API by means of UserEvents (with attached user data) that are sent and received on a CommDN. The attached user data is encoded as a key-value pairs list (TKVList). Values can be either string or integer. These values are described in "User Data Enumeration Values" on [page 103](#page-102-0). The communication is based on two types of messages: Request-Response and unsolicited notification.

# <span id="page-97-0"></span>Protocol Sequencing

OCS uses three types of messages to communicate:

- **•** Requests
- **•** Responses
- **•** Notifications

[Figure 6](#page-98-0) shows the messaging sequence of the Communication DN API protocol.

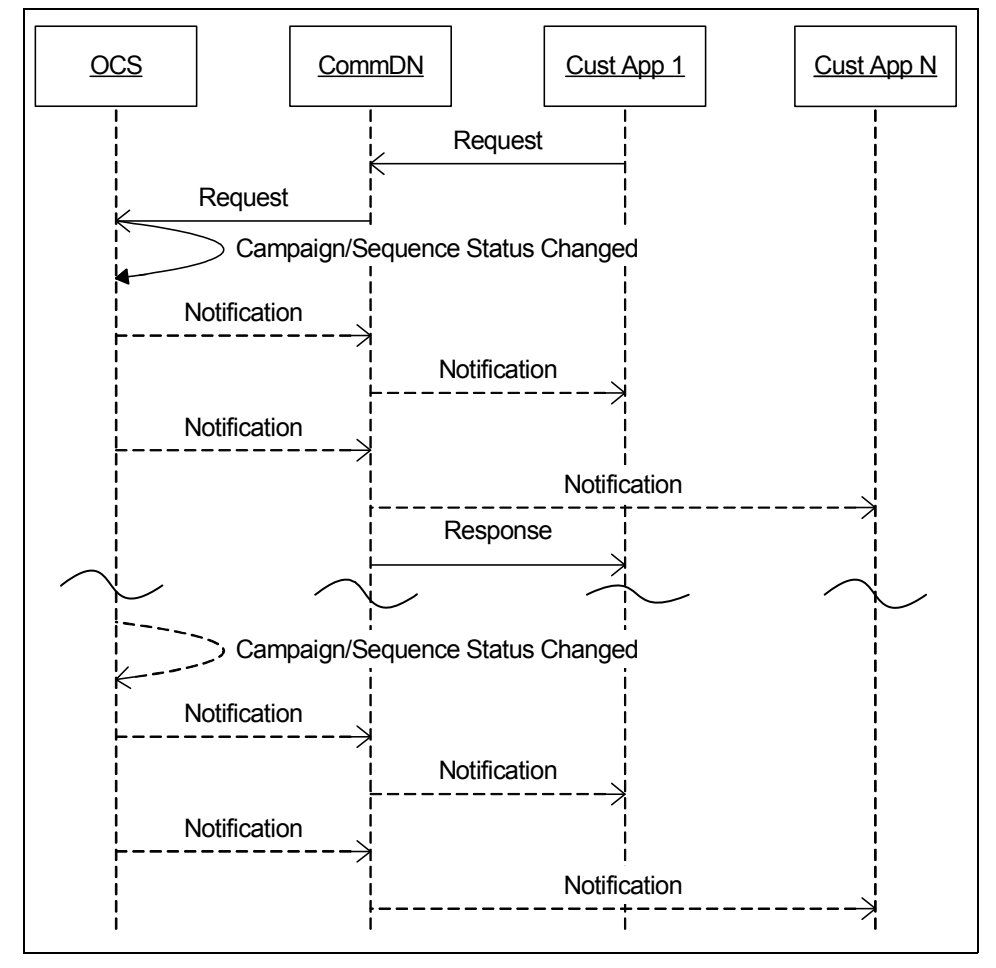

<span id="page-98-0"></span>**Figure 6: Protocol Sequencing for the Communication DN API**

#### **Mandatory Attributes**

Requests or events sent through the CommDN must include the following mandatory attributes:

**•** OriginAppDBID (the DBID of the sender)

If the OriginAppDBID in a request pertains to a third-party application, you must configure it according to the common Communication DN protocol, as explained in [Chapter 1 on page 11](#page-10-0).

**•** TargetAppDBID (the DBID of the receiver)

[Table 95 on page 100](#page-99-0) shows the communication structure for the Communication DN API. If OCS receives an incorrect request or the wrong data or request sequence, it may send a CM\_EvError event.

<span id="page-99-0"></span>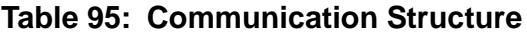

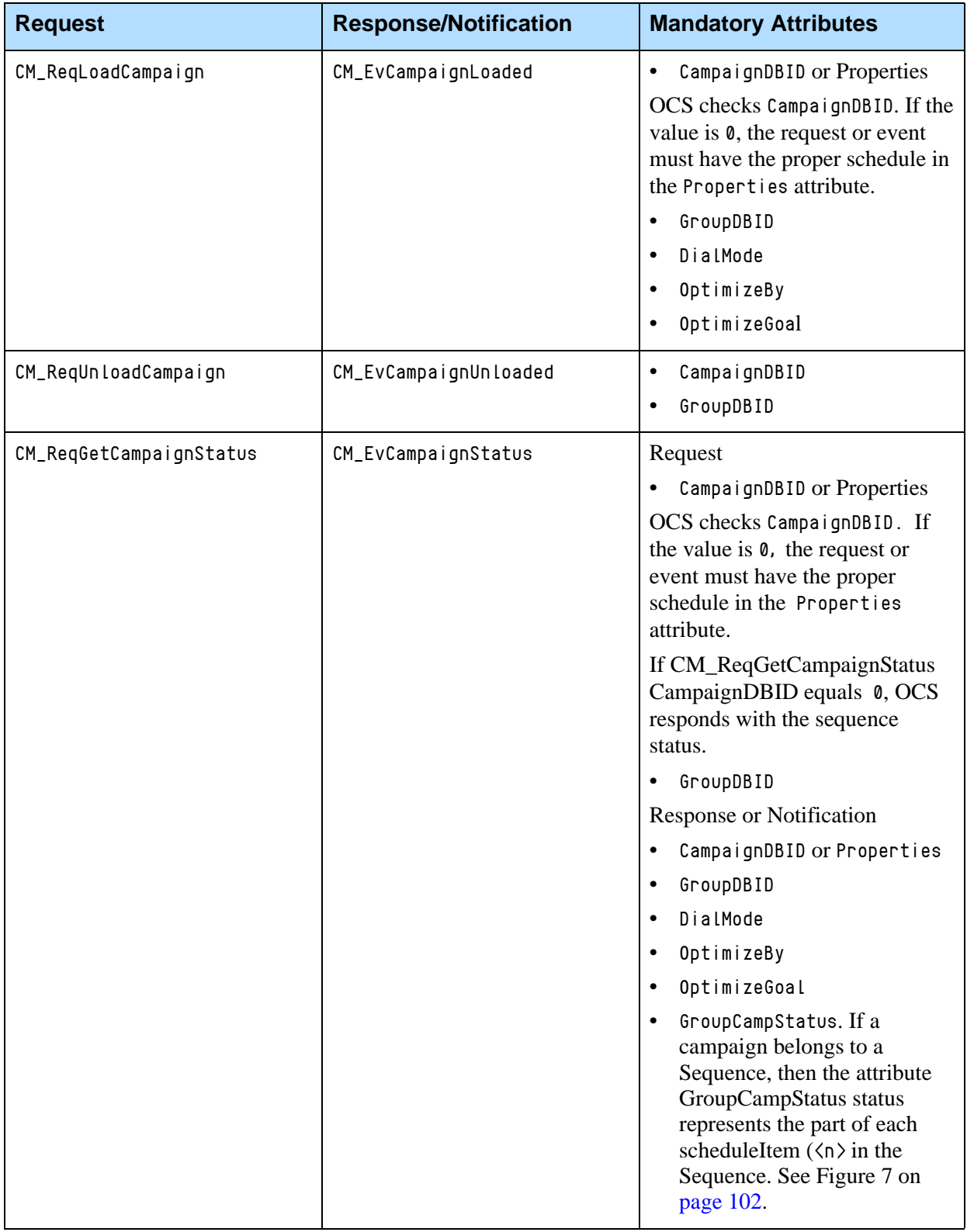

П

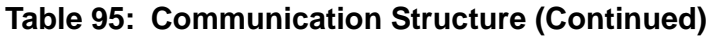

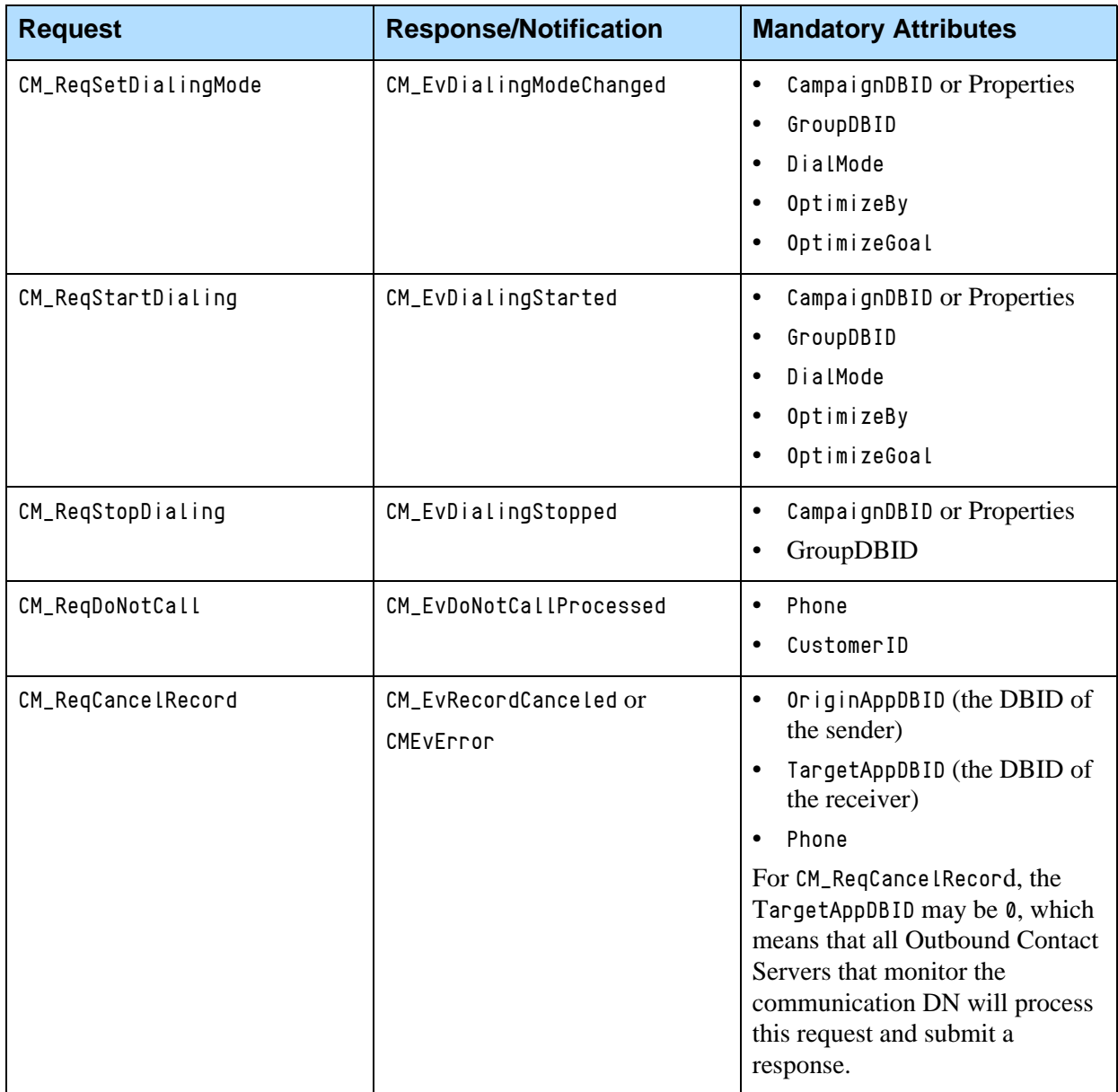

## **Special OCS Option**

Usually OCS works with all existing CommDNs in the Configuration Database. You can reduce the number of CommDNs OCS uses by assigning the outbound\_contact\_server option to these DNs. Set this option's value to true if you want OCS to communicate with third-party applications through a specified DN. To configure this option, see outbound\_contact\_server in the *Outbound Contact 8.1 Deployment Guide* for more information.

The following three examples describe how to apply the outbound\_contact\_server option.

**1.** You can set at least one CommDN to a value of true for this option. OCS works only with those CommDNs set to true. OCS disregards all CommDNs not set to true.

Example 1:

CommDN\_1: outbound\_contact\_server = true CommDN\_2: outbound\_contact\_server = false CommDN\_3: outbound\_contact\_server = undefined In this configuration, OCS uses only CommDN\_1.

**2.** You can set some CommDNs to a value of false and set others to a value

of undefined. In this set up, all CommDNs with a value of false are excluded from OCS, while the undefined values remain available to OCS.

Example 2:

CommDN\_1: outbound\_contact\_server = false CommDN\_2: outbound\_contact\_server = undefined CommDN\_3: outbound\_contact\_server = undefined

In this configuration, OCS uses CommDN\_2 and CommDN\_3.

**3.** You can set all CommDNs to an undefined value (default value) for this option to make CommDNs available for OCS.

Example 3:

CommDN\_1: outbound\_contact\_server = undefined CommDN\_2: outbound\_contact\_server = undefined CommDN\_3: outbound\_contact\_server = undefined

In this configuration, OCS uses all CommDNs.

# <span id="page-101-0"></span>User Event Structure

[Figure 7](#page-101-1) shows the user event structure for communication between thirdparty applications and the Communication DN API.

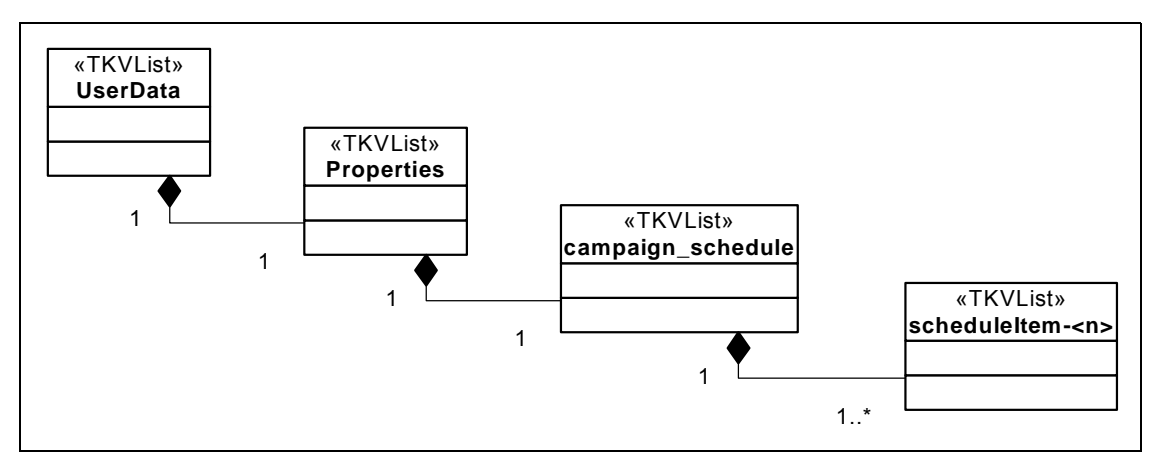

<span id="page-101-1"></span>**Figure 7: User Event Structure for the Communication DN API**

**Note:** The event scheduleItem- $\langle n \rangle$  ( $\langle n \rangle$  represents an integer) is formed by the prefix "scheduleItem-" and the number (converted to string), which equals 1... nItems. For more information about the user event, campaign\_schedule, see [Table 98 on page 104](#page-103-0).

# <span id="page-102-0"></span>User Data Enumeration Values

Some of the Genesys mandatory fields are represented as predefined integer constants. When these fields are attached to user events or telephony events as key-value pairs, the values of these fields are sent as integers (sometimes also called Enumeration values or internal representations). [Table 96](#page-102-1) lists the Genesys user event attributes sent with user data through the Communication DN API.

<span id="page-102-1"></span>**Table 96: User Event Attributes for User Data (TKVList)**

| <b>Key</b>                 | <b>Type</b>   | <b>Description</b>                                                                                                    |
|----------------------------|---------------|----------------------------------------------------------------------------------------------------|
| GSW_CM_MessageType         | Int           | See the Enum values for<br>GSW_CM_MessageType on page 106.                                                                               |
| GSW_CM_AttrDialMode        | Int           | See the Enum values for<br>GSW_CM_AttrDialMode on page 109.                                                                              |
| GSW_CM_AttrOptimizeBy      | Int           | See GSW_CM_AttrOptimizeBy Enum values<br>on page 110.                                                                                    |
| GSW_CM_AttrOptimizeGoal    | Int           | Values from $\theta$ - 100 percent, or from 0 to $\cos$<br>required> seconds, represent target values for<br>the Optimization parameter. |
| GSW_CM_AttrGroupCampStatus | Int           | See the Enum values for<br>GSW_CM_AttrGroupCampStatus on page<br>page 110.                                                               |
| GSW_CM_AttrCampaignID      | Int           | Target Campaign DBID.                                                                                                    |
| GSW_CM_AttrGroupID         | Int           | Target Group DBID.                                                                                                    |
| GSW_CM_AttrError           | Int           | If no error, value is 0. See Enum values for<br>GSW_CM_AttrError on page 108.                                                            |
| GSW_CM_AttrErrorMessage    | <b>String</b> | String describing the error that occurred.                                                                                               |
| GSW_CM_AttrOriginAppID     | Int           | Application DBID.                                                                                                    |

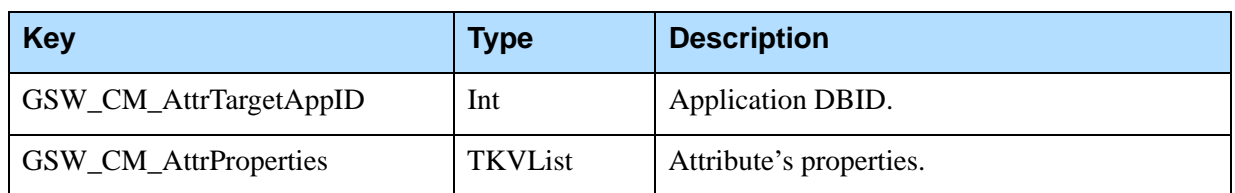

#### **Table 96: User Event Attributes for User Data (TKVList) (Continued)**

[Table 97](#page-103-1) shows UserEvent attributes for GSW\_CM\_AttrProperties (TKVList).

<span id="page-103-1"></span>**Table 97: User Event Attribute for GSW\_CM\_AttrProperties (TKVList)**

| <b>Key</b>        | Type           | <b>Description</b>                                                           |
|-------------------|----------------|------------------------------------------------------------------------------|
| campaign_schedule | <b>TKVList</b> | Contains information about a<br>Campaign Sequence.                           |
| cancel record     | TKVList        | Contains additional request attributes                                       |
| dialing_priority  | <b>TKVList</b> | Contains information about the dialing<br>priority of specific record types. |
| do not call       | TKVList        | Contains additional request attributes                                       |

[Table 98](#page-103-0) shows UserEvent attributes for campaign\_schedule (TKVList).

#### <span id="page-103-0"></span>**Table 98: User Event Attributes for campaign\_schedule (TKVList)**

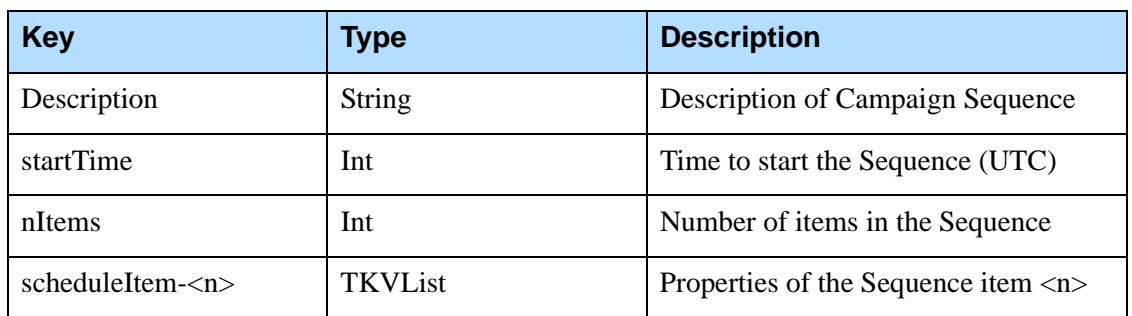

[Table 99](#page-103-2) shows UserEvent attributes for dialing\_priority (TKVList).

#### <span id="page-103-2"></span>**Table 99: User Event Attributes for dialing\_priority (TKVList)**

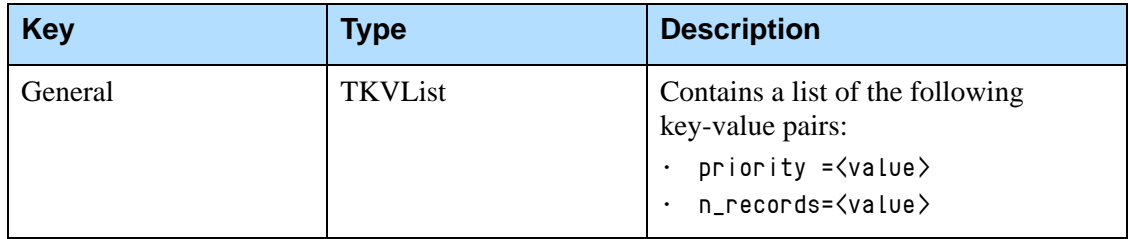

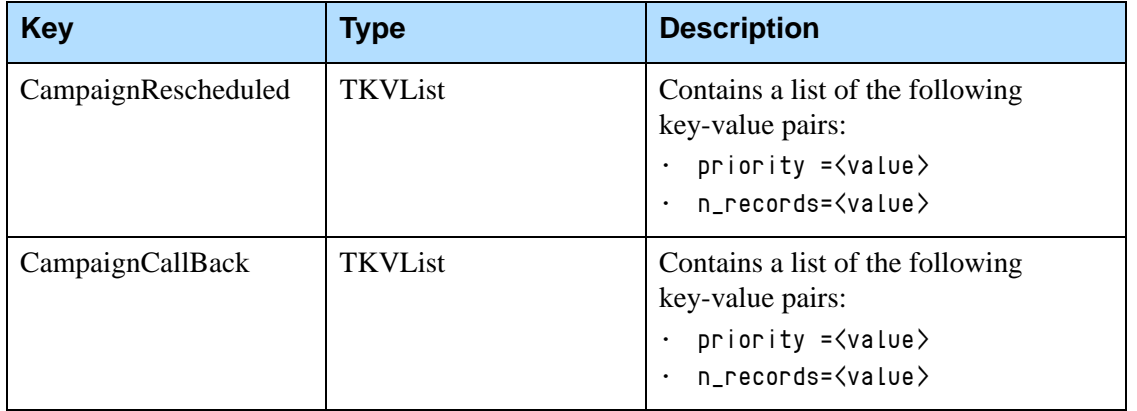

#### **Table 99: User Event Attributes for dialing\_priority (TKVList) (Continued)**

[Table 100](#page-104-0) shows the UserEvent attributes for scheduleItem-<*n*>.

#### <span id="page-104-0"></span>**Table 100: User Event Attributes for scheduleItem-<***n***>**

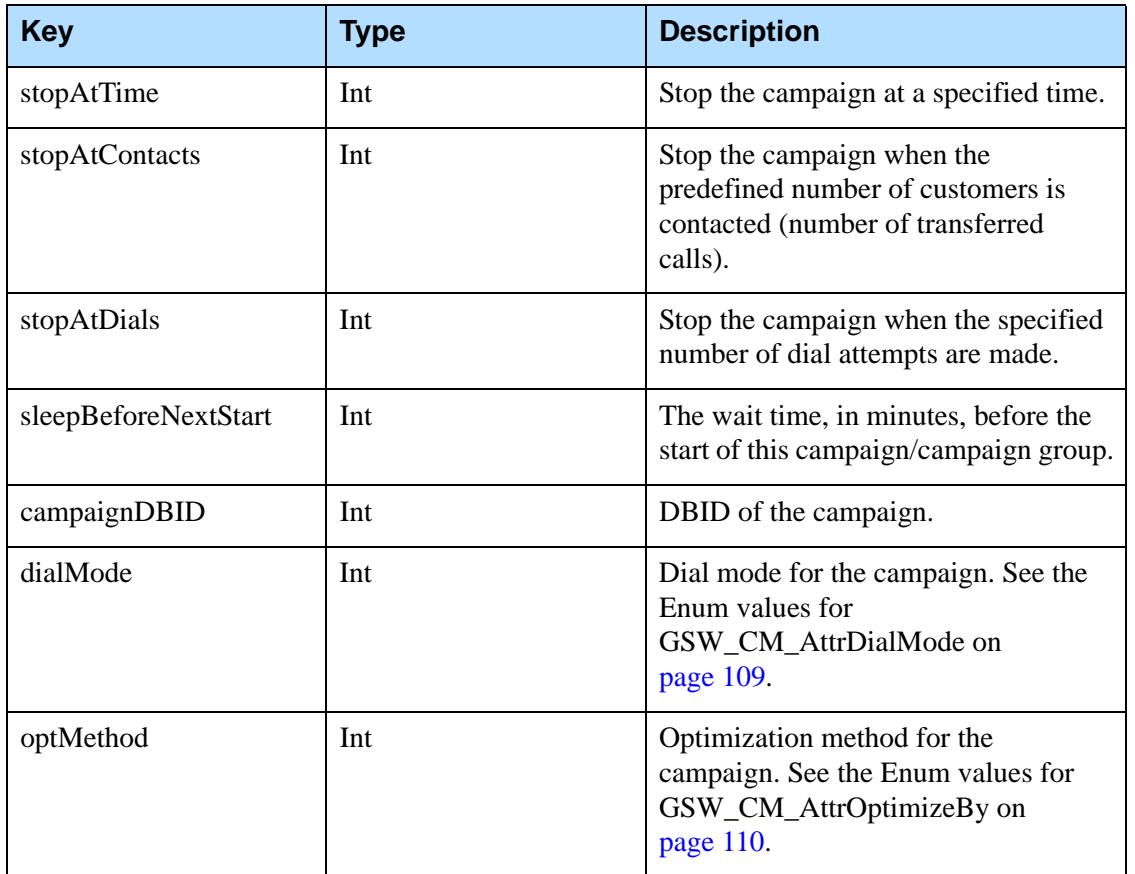

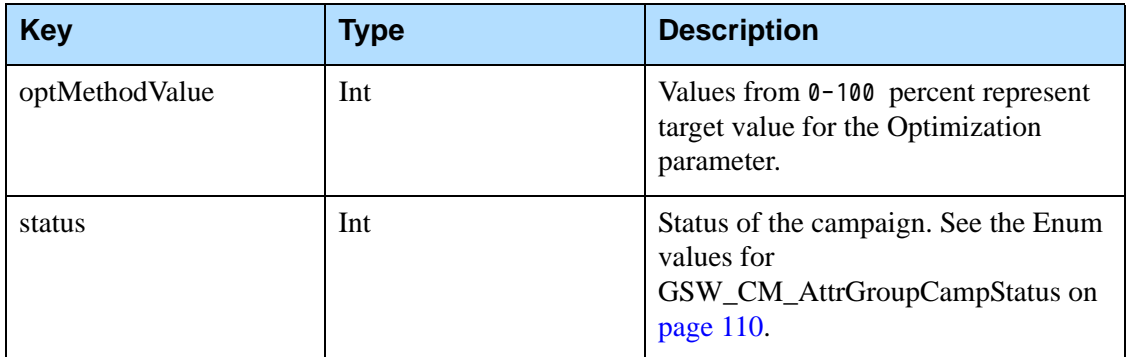

#### **Table 100: User Event Attributes for scheduleItem-<***n***> (Continued)**

The Enumeration (Enum) values for the user event attributes in this chapter are listed in [Table 101](#page-105-0) based on their user data type.

[Table 101](#page-105-0) displays the Enumeration values for the user data GSW\_CM\_MessageType, separated by responses and requests, and it includes error messages.The table also indicates that some values are *not applicable*, which means that they are not used by the CommDN API in Outbound Contact.

#### <span id="page-105-0"></span>**Table 101: Data Enumeration Values for GSW\_CM\_MessageType**

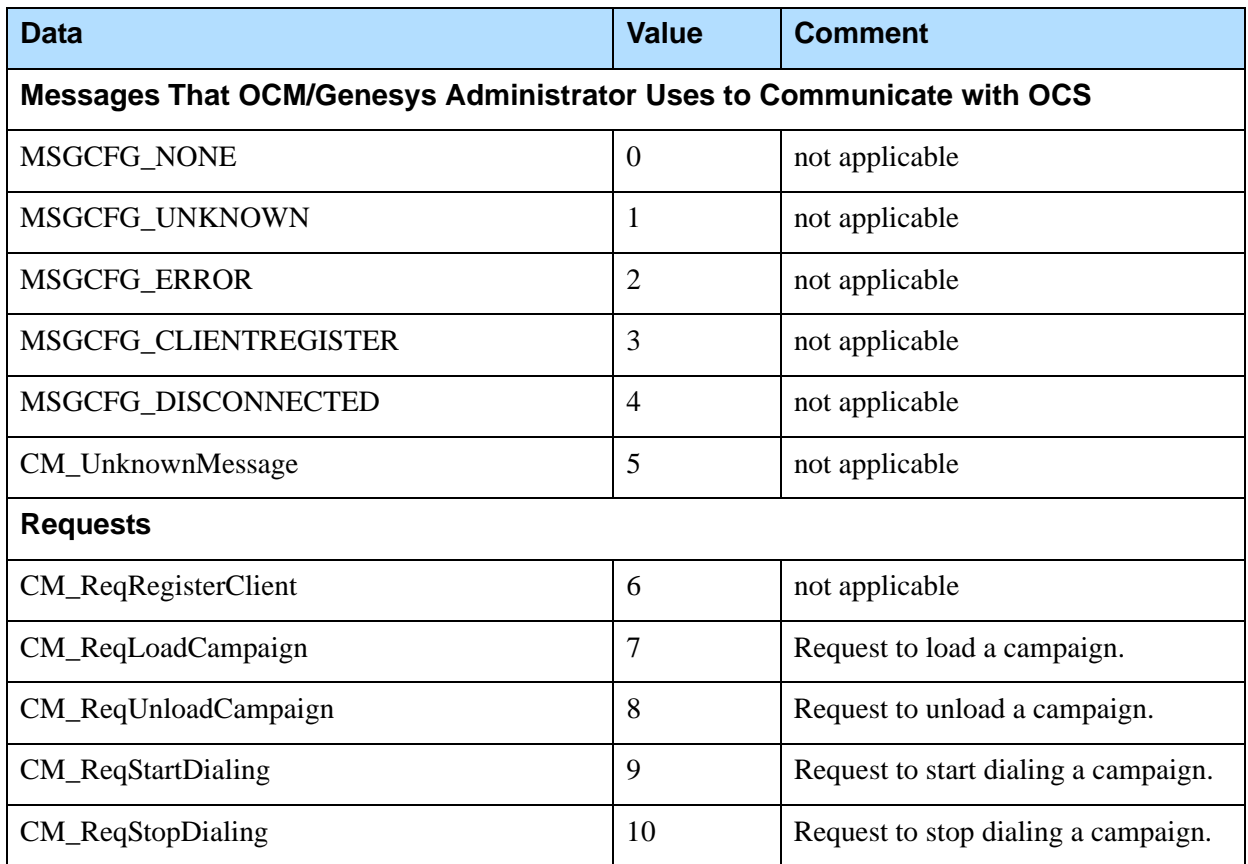

## **Table 101: Data Enumeration Values for GSW\_CM\_MessageType (Continued)**

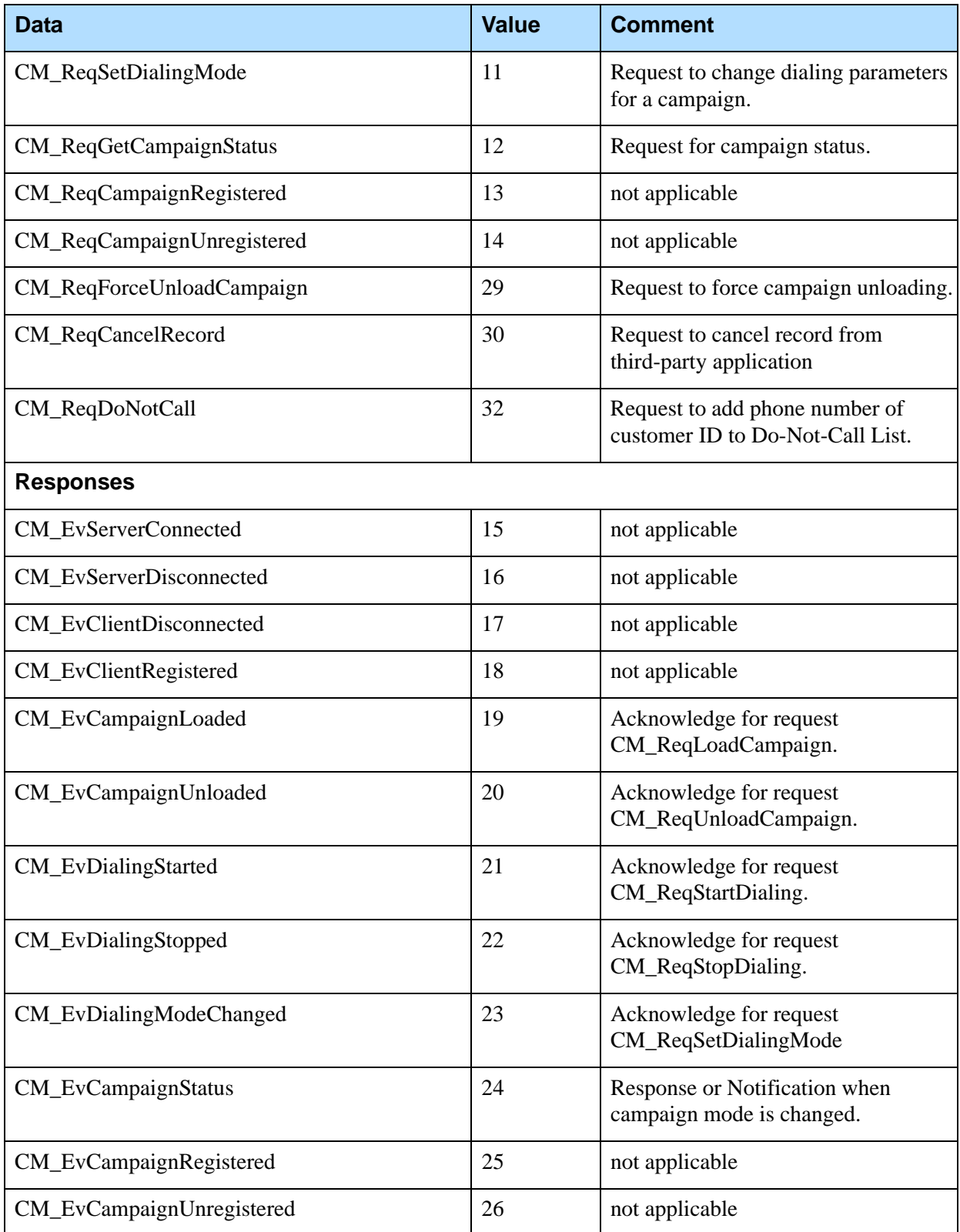

#### **Table 101: Data Enumeration Values for GSW\_CM\_MessageType (Continued)**

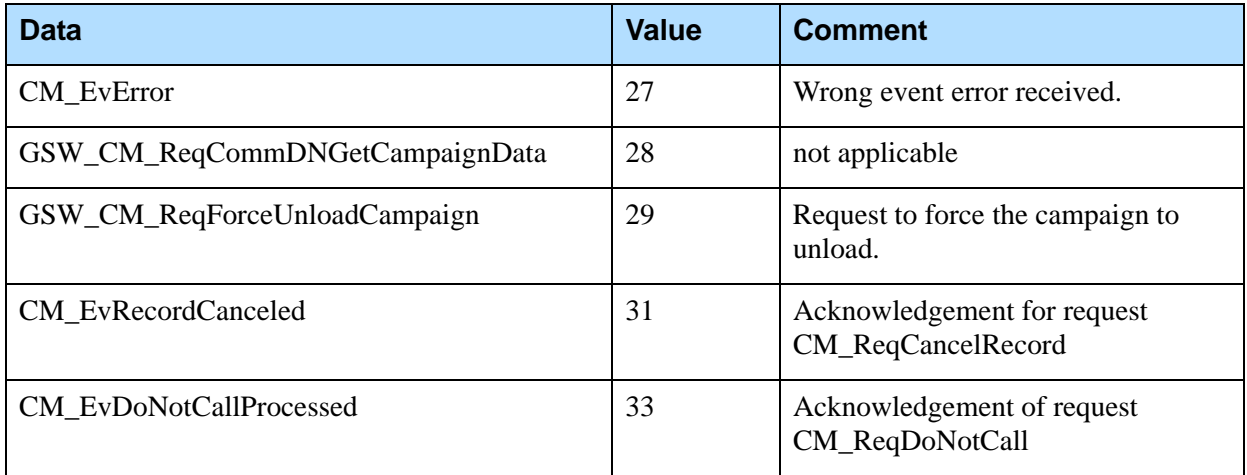

[Table 102](#page-107-0) displays the Enumeration values for the user data GSW\_CM\_AttrError.

#### <span id="page-107-0"></span>**Table 102: Enumeration Values for GSW\_CM\_AttrError**

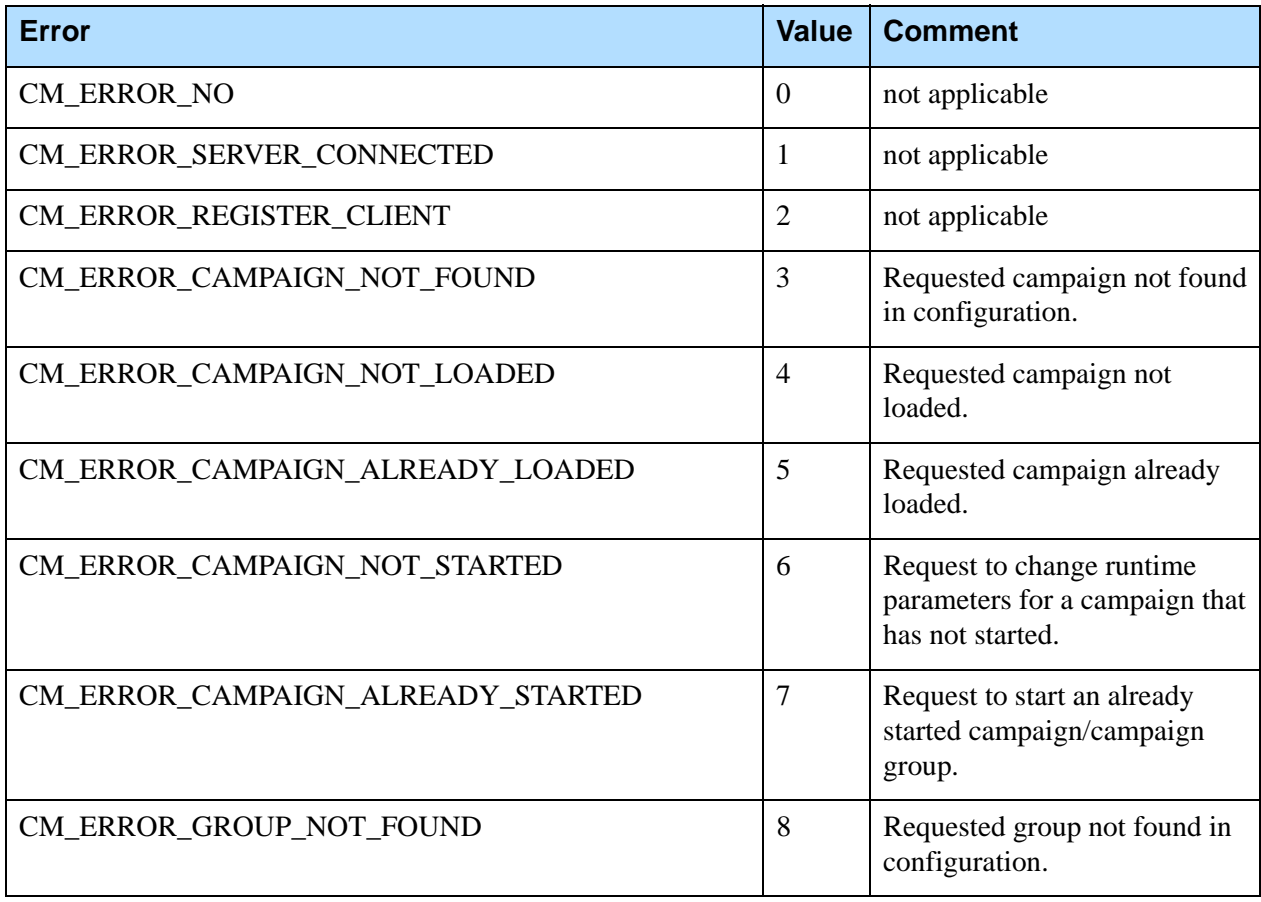
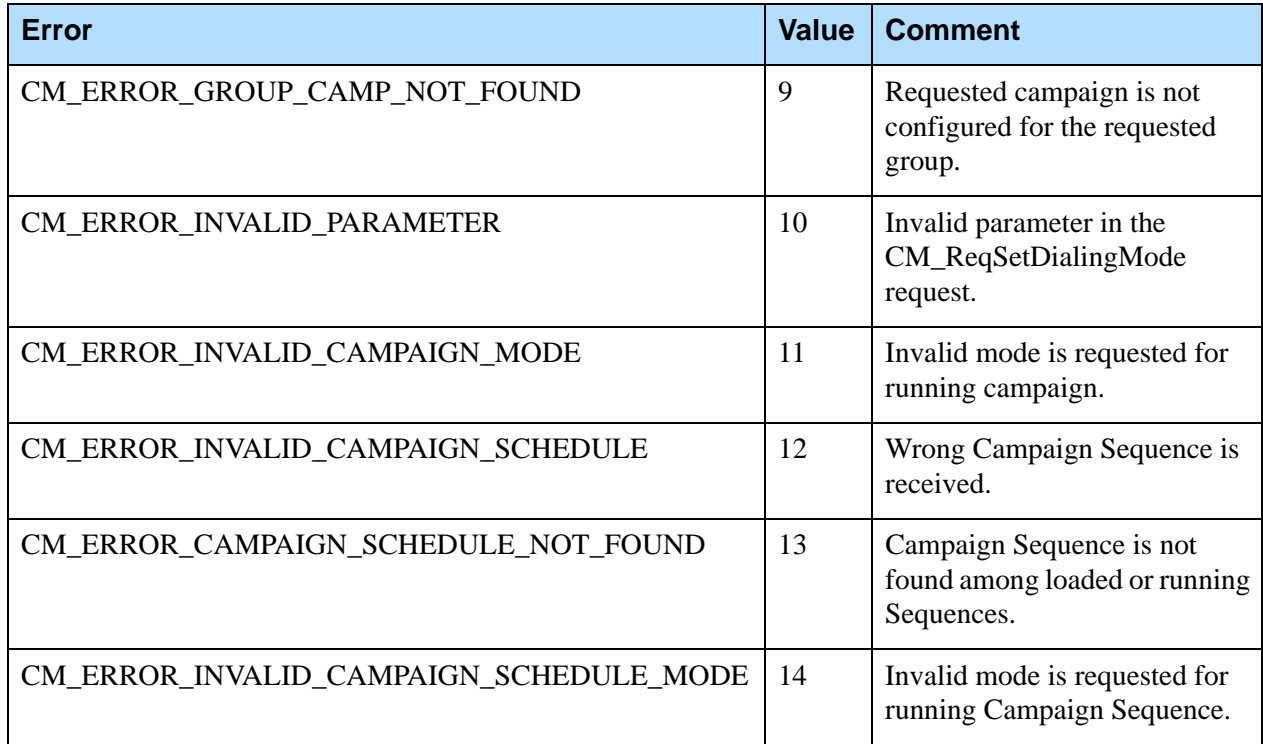

#### **Table 102: Enumeration Values for GSW\_CM\_AttrError (Continued)**

[Table 103](#page-108-0) shows the Enumeration values for the user data GSW\_CM\_AttrDialMode.

<span id="page-108-1"></span><span id="page-108-0"></span>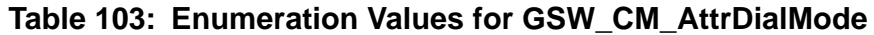

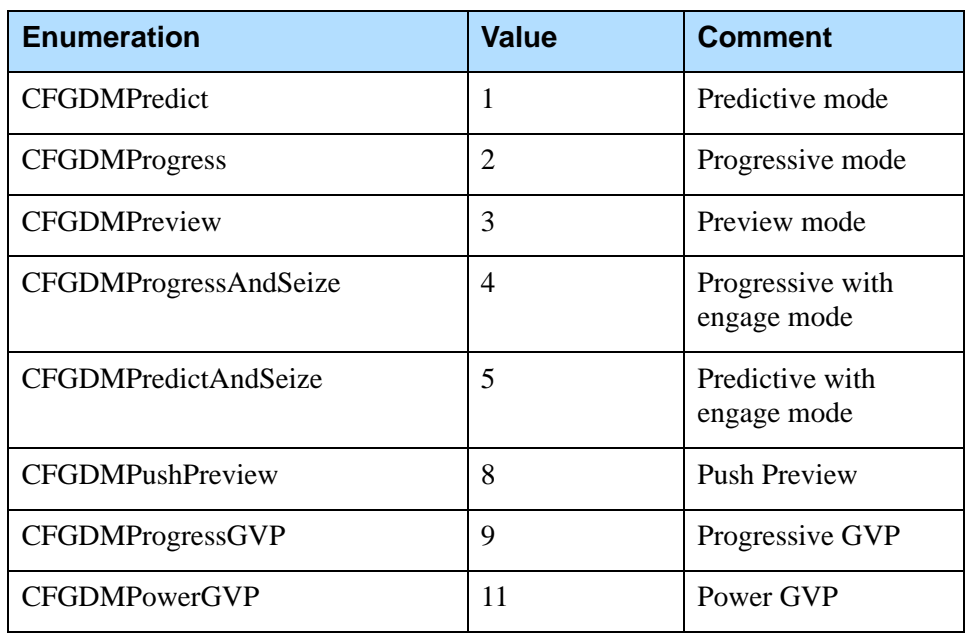

[Table 104](#page-109-0) shows the Enumeration values for the user data GSW\_CM\_AttrOptimizeBy.

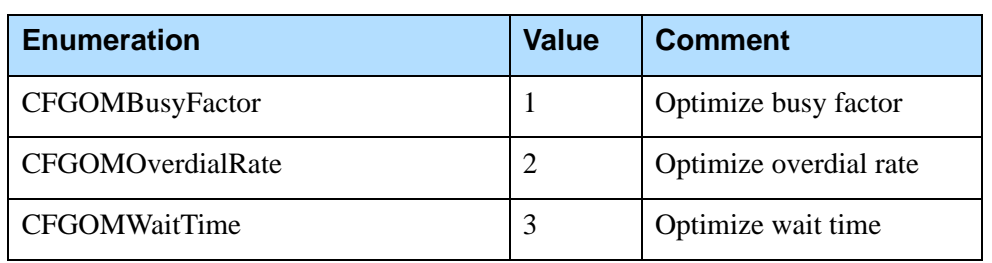

#### <span id="page-109-2"></span><span id="page-109-0"></span>**Table 104: Enumeration Values for GSW\_CM\_AttrOptimizeBy**

[Table 105](#page-109-1) shows the Enumeration values for the user data GSW\_CM\_AttrGroupCampStatus.

#### <span id="page-109-1"></span>**Table 105: Enumeration Values for GSW\_CM\_AttrGroupCampStatus**

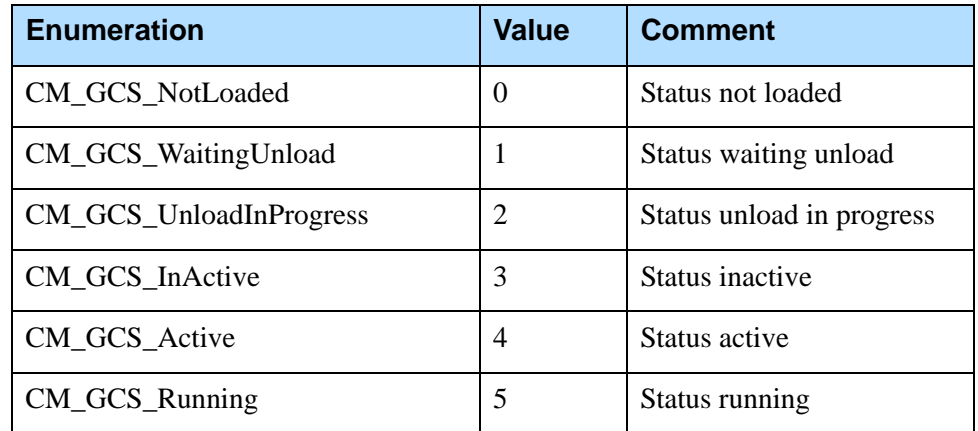

# Record Cancellation from a Third-Party Application

From a third-party application, agents who are not participating in a particular Outbound campaign may cancel a record by phone number (and optionally, by customer ID) in that campaign.

An extended Communication DN Protocol for OCS gives end users this additional control over campaigns.

A custom, third-party application needs access to a Genesys T-Server and Configuration Server, both of which have an open API. Communication is conducted by the means of UserEvents sent and received on a Communication DN. T-Server conveys UserData attached to an event. The data are encoded in the key-value pairs list (TKVList).

OCS communicates with third-party applications by means of request-response.

- **•** Request: CM\_ReqCancelRecord
- **•** Response: CM\_EvRecordCanceled

The mandatory attributes are Phone, OriginAppDBID, and TargetAppDBID:

- **•** The OriginAppDBID attribute is the DBID of the sender. If, in the request, the OriginAppDBID attribute pertains to the third-party application, this application should be configured according to the common Communication DN protocol policy.
- **•** The TargetAppDBID attribute is the DBID of the receiver. Note that for CM\_ReqCancelRecord, the value of TargetAppDBID may be 0, which signifies that all OCS servers monitoring the communication DN will process this request and submit a response.

#### **UserEvent Structure**

The following depicts the event structure for the T-Server events pertaining to the cancellation of calling records from a third-party application: UserEvent

```
I
UserData 
  I
   "GSW_CM_MessageType" 30 
   ["GSW_CM_AttrError" 0] 
   "GSW_CM_AttrOriginAppID" <value>
   "GSW_CM_AttrTargetAppID" <value>
   "GSW_CM_AttrProperties" 
     I
     "cancel_record"
        I
        "GSW_PHONE" <value>
        ["GSW_CAMPAIGN_NAME" <value>]
        ["GSW_CHAIN_ATTR" <value>]
        ["GSW_MESSAGE" Incomplete processing: record(s) on desktop]
```
Note: The user event might also include GSW\_CUSTOMER\_ID (an optional attribute) that you can add to a third-party cancellation request.

The values can be of two types: String or Integer.

See [Table 96, "User Event Attributes for User Data \(TKVList\)," on page 103](#page-102-0) and [Table 6, "Reserved Keys," on page 18](#page-17-0).

#### **UserEvent Attributes**

The UserEvent attributes in [Table 106](#page-111-0) pertain to the Record Cancel feature. [Tables 107](#page-111-1) and [108](#page-111-2) provide information on GSW\_CM\_AttrProperties and cancel\_record. Also see [Table 96 on page 103.](#page-102-0)

<span id="page-111-0"></span>**Table 106: UserData (TKVList)**

| Key                     | Type           | <b>Description</b>                                    |
|-------------------------|----------------|-------------------------------------------------------|
| GSW_CM_MessageType      | Integer        | See GSW_CM_MessageType<br>Enum below.                 |
| <b>GSW CM AttrError</b> | Integer        | 0 if no error. See<br>GSW_CM_AttrError Enum<br>helow. |
| GSW_CM_AttrOriginAppID  | Integer        | Sender's DBID                                         |
| GSW_CM_AttrTargetAppID  | Integer        | Receiver's DBID                                       |
| GSW_CM_AttrProperties   | <b>TKVList</b> | See GSW_CM_MessageType<br>Enum below.                 |

#### <span id="page-111-1"></span>**Table 107: GSW\_CM\_AttrProperties (TKVList)**

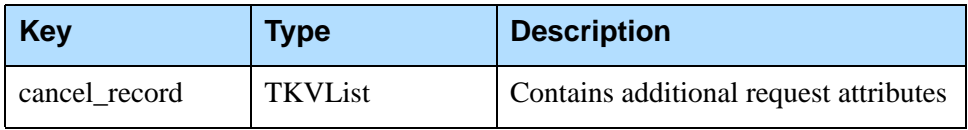

#### <span id="page-111-2"></span>**Table 108: cancel\_record (TKVList)**

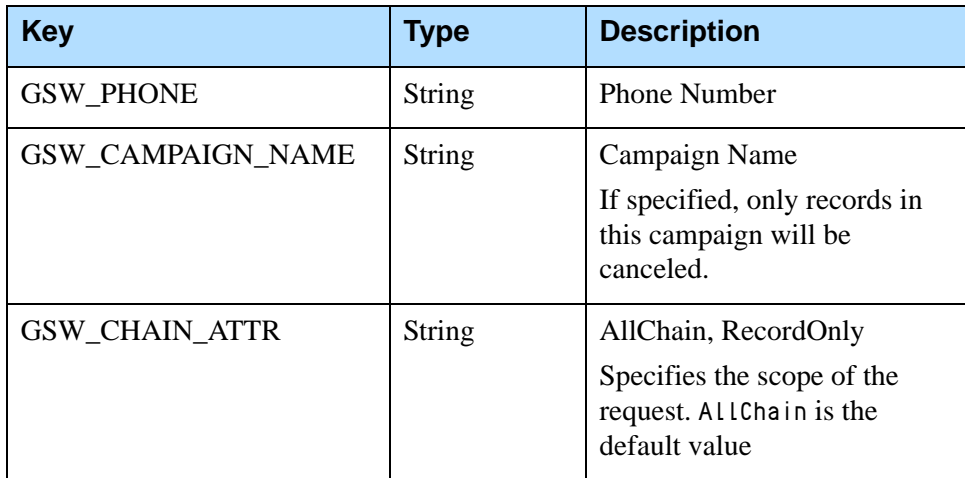

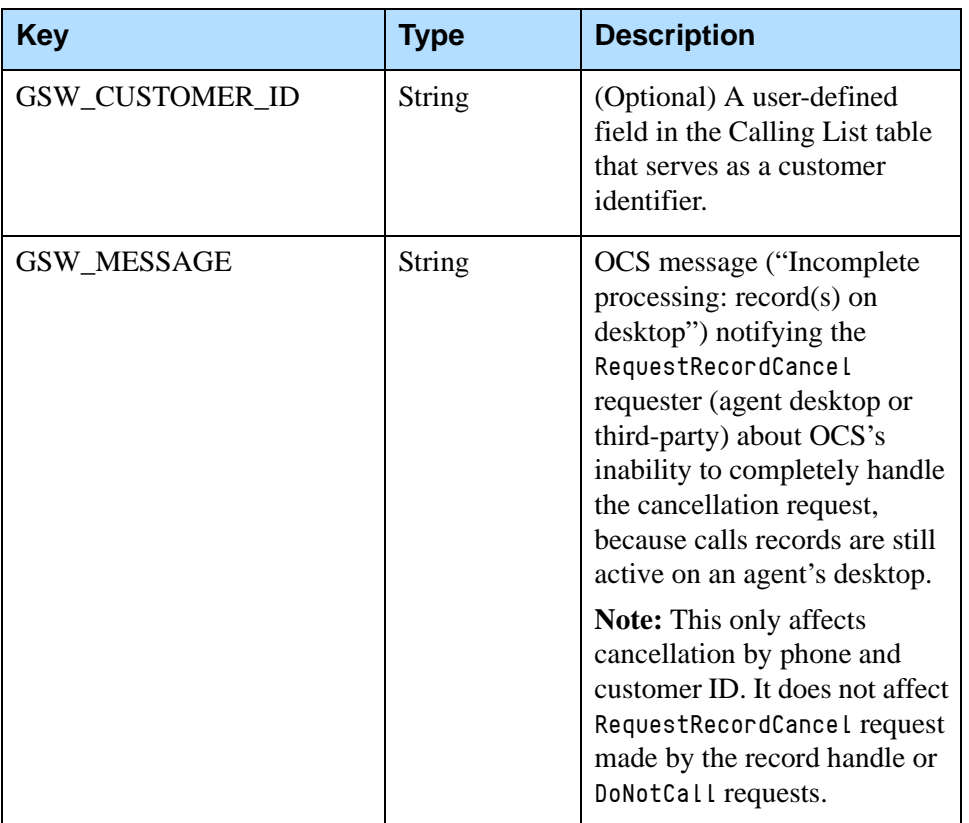

#### **Table 108: cancel\_record (TKVList) (Continued)**

#### **Data Enums**

#### **GSW\_CM\_MessageType**

These data enumerations apply to the GSW\_CM\_MessageType for the Record Cancel feature. [Tables 109](#page-112-0) and [110](#page-113-0) provide information on data enumerations and GSW\_CMAttrError respectively. In addition, see [Table 101 on page 106.](#page-105-0)

<span id="page-112-0"></span>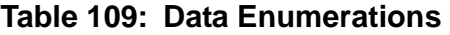

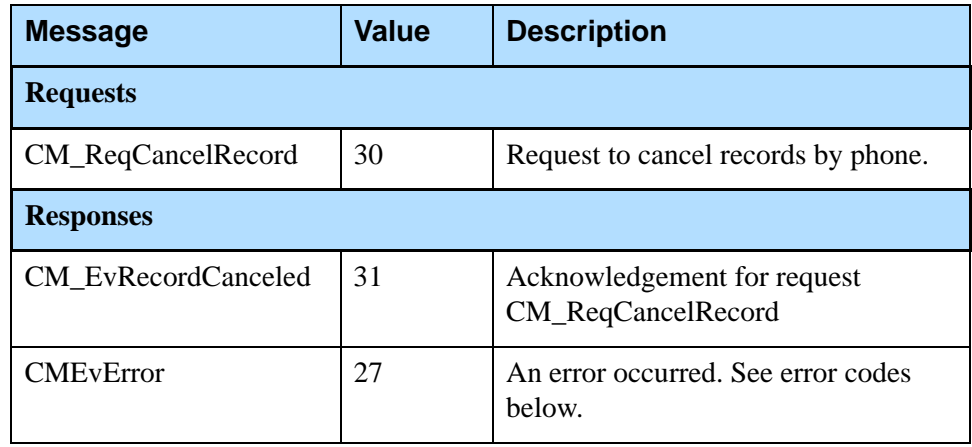

#### <span id="page-113-0"></span>**Table 110: GSW\_CM\_AttrError Errors**

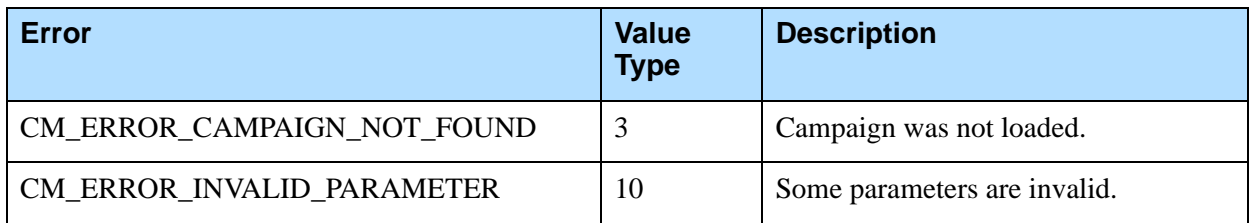

# DoNotCall Requests from a Third-Party Application

DoNotCall (DNC) requests restrict the dialing of particular phone numbers or to particular customers. A field in the Calling List table, as specified by the value of the customer\_id option, serves as the customer ID.

On startup, OCS reads all the records from the table referenced in the gsw\_donotcall\_list Table Access Point and populates separate tables in memory with the unique values from the phone and customer\_id fields. DoNotCall requests from the desktop can also populate those tables.

Outbound Contact supports the submission of DNC requests from third-party applications, for example, from the desktop application of an agent handling inbound calls. OCS enables this functionality through an extension of the CommDN API. Recall that to use the API, a custom application must have access to a Genesys T-Server and Configuration Server, both of which have an open API.

The communication is performed by means of UserEvents sent and received on a Communication DN. All the data is sent as UserData attached to the event. The data is encoded in a key-value pairs list (TKVList). The values can be of two types: string or integer.

The communication between OCS and third-party applications is facilitated by a request-response system.

### **DNC Messages**

The communication by means of T-Server events is based on request-response. They are as follows:

**•** Request: CM\_ReqDoNotCall

Request to add a phone number or customer ID to DoNotCall (DNC) list.

**•** Response: CM\_EvDoNotCallProcessed Acknowledgement of request CM\_ReqDoNotCall **•** Error message: CM\_EvError

Error message sent if the request has incorrect user data.

### **Mandatory Attributes**

The mandatory attributes of DNC messages include:

- **•** Phone or CustomerID
- **•** OriginAppDBID
- **•** TargetAppDBID:

For CM\_ReqDoNotCall, the value of TargetAppDBID may be 0, which signifies that all the OCS servers monitoring the communication DN will process this request and submit a response.

#### **UserEvent Structure**

The following depicts the event structure for T-Server to convey a DNC request (CM\_ReqDoNotCall) from a third-party application:

```
UserEvent
       I
       UserData
               I
               "GSW_CM_MessageType" 32
               ["GSW_CM_AttrError" 0] 
               "GSW_CM_AttrOriginAppID" <value=sender's ID>
               "GSW_CM_AttrTargetAppID" <value=receiver's ID>
               "GSW_CM_AttrProperties" 
                      I
                      "do_not_call"
                              I
                              "GSW_PHONE" <value>
                              ["GSW_CUSTOMER_ID" <value>]
                              ["GSW_CHAIN_ATTR" <value>]
```
In this example, under UserData, the value of GSW\_CM\_MessageType is 32 for the request CM\_ReqDoNotCall. The value would be 33 for the response/notification CM\_EvDoNotCallProcessed or 27 for the error message CM\_EvError, and "do not call" under GSW\_CM\_AttrProperties would be replaced accordingly by the proper message types.

Note: The GSW\_CUSTOMER\_ID attribute identifies the customer. The value of GSW\_CUSTOMER\_ID is a field in the Calling List table as specified by the option customer\_id. At least one of these attributes— GSW\_CUSTOMER\_ID or GSW\_PHONE—must be present.

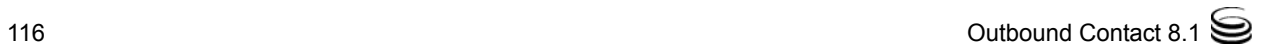

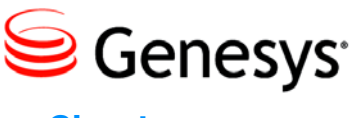

Chapter

# 3 OCS Support for the HTTP/HTTPS Protocol

This chapter describes a subset of the HTTP Protocol that is supported by OCS. OCS can receive requests compliant with the HTTP Protocol, process them, and return responses to clients. When doing so, OCS acts as the HTTP Server. The client that is seeking to contact OCS using the HTTP Protocol acts as an HTTP client. OCS can also process requests and generate responses over secure HTTP (HTTPS).

The information in this chapter is divided among the following topics:

- [URI Supported by OCS, page 118](#page-117-0)
- [OCS Resource Types Accessible via URI, page 119](#page-118-0)
- [Client Requests, page 119](#page-118-1)
- [HTTP Responses, page 125](#page-124-0)
- [Guidelines for Client Connections, page 127](#page-126-0)
- [Examples, page 127](#page-126-1)
- Note: OCS supports the HTTP Protocol only if the OCS Application object has an HTTP port configured. For more information, see the *Outbound Contact 8.1 Deployment Guide.*

#### **HTTPS Support**

OCS supports communication over HTTPS, or strictly speaking, HTTP over Transport Layer Security (TLS) connection, using a Genesys TLS implementation.

For a detailed description of a Genesys TLS implementation, see the *Genesys Security Deployment Guide*, Part 3, *"*Server Integrity - Transport Layer Security".

# <span id="page-117-0"></span>URI Supported by OCS

This section describes the URI format, supported parameters, and how OCS delivers the URI to the client.

### <span id="page-117-3"></span>**Format**

OCS supports the following format for the URI:

```
http://<OCS HTTP listener host name>:<listener port>/<path to OCS
resource>?<parameters>
```
Where:

- < OCS HTTP listener host name>: The host name of the OCS HTTP listener.
- **•** <listener port>: The listener port for the OCS HTTP listener.
- **•** <path to OCS resource>: The path to the Outbound Contact resource in the following format:
	- /<resource type>/<resource identifier>

For example, /campaigngroups/<DBID of the Campaign Group>

Supported resource types include records, phones, customer IDs, Calling Lists, and Campaign Groups. For more information, see ["OCS Resource](#page-118-0)  [Types Accessible via URI" on page 119.](#page-118-0)

**•** <parameters>: The parameter portion of the URI defines the action for a resource; see the ["Supported Parameters"](#page-117-2) section.

# <span id="page-117-2"></span>**Supported Parameters**

[Table 111](#page-117-1) describes the supported parameters.

<span id="page-117-1"></span>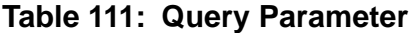

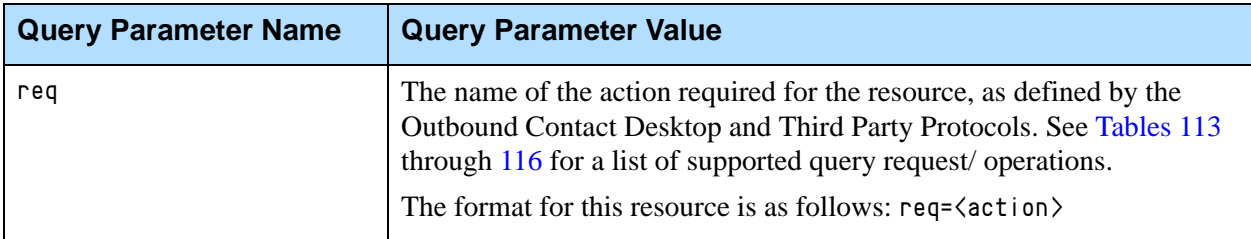

### **URI Delivery to the Client**

If your OCS application has a configured HTTP port, then when a record is dialed in any dialing mode, OCS provides the client with the URI for that record in the GSW\_RECORD\_URI key. For example, for a record with a record handle of 15, the URI would be:

GSW\_RECORD\_URI = http://ocs.us.int.genesyslab.com:8080/records/15

OCS uses the IP address property of the host on which it is running to construct the host section of the URI or, if the host has no IP address configured, OCS uses the name of the host.

Note: In IPv6 deployments, you cannot set the IP address of the host—only IPv4 addresses can presently be set for the host. Therefore, *do not* try to specify the IP address of the host. OCS will use the host name in the URI.

# <span id="page-118-0"></span>OCS Resource Types Accessible via URI

As mentioned in the ["Format"](#page-117-3) section, the OCS resource types that can be accessed using the URI include the following:

- **•** Records—You can request actions based on the record handle of the record, using the records resource.
- **•** Phones—You can request actions based on the phone number, using the phones resource.
- **•** Customer IDs—You can request actions based on the customer ID, using the customer\_ids resource.
- **•** Campaign Groups—You can request actions for a Campaign Group based on its configuration DBID, using the campaigngroups resource.
- **•** Lists—You can request actions for a Calling List based on the name of that list, using the lists resource.

For details about how to specify each resource type in the URI, see ["Format"](#page-117-3)  [on page 118](#page-117-3).

# <span id="page-118-1"></span>Client Requests

OCS HTTP supports client requests using the POST method only. In the POST request, the client specifies the resource and action in the URI. Other information required for processing the request is specified in the BODY of the HTTP request.

### **Client Request Headers**

The POST request headers must be populated by the client in the POST request. [Table 112 on page 120](#page-119-0) lists those headers. OCS HTTP ignores all other headers.

| <b>Header Name</b> | <b>Value</b>                          | <b>Example</b>                                                                                                   |
|--------------------|---------------------------------------|----------------------------------------------------------------------------------------------------|
| Host               | OCS HTTP listener host/port           | ocs.us.int.genesyslab.com:8080                                                                                   |
| User Agent         | Name of the client that is connecting | $GVP/8.1$ Bank self-service #02                                                                                  |
| Content-type       | MIME type                             | application/json<br><b>Note:</b> application/json is the only<br>MIME type supported by OCS in HTTP<br>requests. |
| Content-length     | Payload (content) message length      | 77                                                                                                    |

<span id="page-119-0"></span>**Table 112: POST Request Headers**

### <span id="page-119-1"></span>**Client Request BODY**

The BODY is the payload or content of the message, in the JavaScript Object Notation (JSON) format (MIME application/json type). All key-value pairs included in the BODY are packaged in this format. In addition, all pairs must conform to the Desktop or Third Party Protocol described in the following HTTP request sections.

Note: For more information about the JSON format, see http://json.org.

The message can contain a full or partial representation of the resource object.

<span id="page-119-2"></span>**•** A full representation is needed when OCS has no prior information on the resource. For example, the full representation of an AddRecord request for a record resource is as follows:

```
{
     "GSW_PHONE": "567567567545656",
      "GSW_TZ_NAME": "PST",
      "GSW_CALL_RESULT": 28,
     "STATUS_CODE": "New",
      "CUSTOMER_STATUS": 5
}
```
**•** A partial representation is needed when an update is requested for an existing record and only updated fields can be delivered. For example, a partial request is as follows:

```
{
     "GSW_CALL_RESULT": 33,
     "STATUS_CODE": "Accepted",
     "CUSTOMER_STATUS": 7
```
}

In addition to the object representation, the BODY may include key-value pairs that control how a request is processed, per the Desktop Protocol. Some of these pairs include:

- **•** GSW\_CHAIN\_ATTR = AllChain or RecordOnly
- **•** GSW\_TREATMENT = RecordTreatPersonal or RecordTreatCampaign
- **•** GSW\_TENANT\_DBID = <DBID>
- **•** GSW\_CAMPAIGN\_NAME = <Campaign name>
- **•** GSW\_TENANT\_NAME = <Tenant name>

Notes: • The BODY can contain national alphabet symbols in the string values.

> • For the HTTP interface, when GSW\_RECORD\_HANDLE, GSW\_PHONE, GSW\_CUSTOMER\_ID, and GSW\_CALLING\_LIST are used with the request for the same resource name, they have a lower priority than the parameters specified in the URI and should not be used in the JSON body.

### **HTTP Requests for the records Resource**

This section describes the actions and req values for the records resource and the content of the BODY.

#### **Actions and req Values**

[Table 113](#page-120-0) provides a list of request actions available and their associated req values for the records resource. These actions are all inherited from the Desktop Protocol (see ["Desktop Requests and OCS Responses" on page 26\)](#page-25-0).

<span id="page-120-0"></span>**Table 113: HTTP Request Actions and req Values for records Resource**

| <b>Action as Defined by the</b><br><b>Outbound Contact</b><br><b>Desktop Protocol</b> | req Value                 | <b>Note</b>                                                                                                    |
|---------------------------------------------------------------------------------------|---------------------------|----------------------------------------------------------------------------------------------------|
| UpdateCallCompletionStats                                                             | UpdateCallCompletionStats |                                                                                                    |
| RecordProcessed                                                                       | RecordProcessed           | A Treatment is applied if GSW_TREATMENT=<br><campaign or="" personal=""> is specified in<br/>the body of the request.</campaign> |
| RecordReject                                                                          | RecordReject              |                                                                                                    |
| RequestRecordCancel                                                                   | RequestRecordCancel       | Can be used for the entire chain or one<br>record.                                                                               |

| <b>Action as Defined by the</b><br><b>Outbound Contact</b><br><b>Desktop Protocol</b> | reg Value        | <b>Note</b>                                                                                                    |
|---------------------------------------------------------------------------------------|------------------|----------------------------------------------------------------------------------------------------|
| DoNotCall                                                                             | DoNotCall        | Can be used for the entire chain or one<br>record.                                                                                                    |
| RecordReschedule                                                                      | RecordReschedule | Non-finalizing for the Desktop Protocol,<br>as this protocol requires<br>RecordProcessed; finalizing in the HTTP<br>Protocol.                                                                               |
| AddRecord                                                                             | AddRecord        | Contains the handle of the record being<br>processed, which caused an AddRecord<br>action. Used to determine the target<br>Campaign Group and Calling List. The<br>original record must still be finalized. |

**Table 113: HTTP Request Actions and req Values for records Resource (Continued)** 

#### **BODY**

The BODY must follow the format described in ["Client Request BODY" on](#page-119-1)  [page 120](#page-119-1).

### **HTTP Requests for the phones and customer\_ids Resources**

This section describes the request actions and req values for the phones and customer\_ids resources and the content of the BODY.

If the client wants to update the resource addressed by phone number or by Customer ID, it should explicitly specify the Tenant for which the operation is intended, by providing OCS with either the DBID or name of the Tenant in the message body, according to the Desktop Protocol. If both the DBID and name of the Tenant are provided the DBID takes precedence over the name.

### **Actions and req Values**

[Table 114 on page 123](#page-122-0) provides a list of request actions and their associated req values available for the phones and customer\_ids resource. These actions are all inherited from the Desktop Protocol. (For information on this protocol associated with phones and customer\_ids for canceling records and placing Do Not Call requests, see ["Canceling Records" on page 59](#page-58-0) and ["Submitting](#page-65-0)  [DoNotCall Requests" on page 66,](#page-65-0) respectively.)

| <b>Action as Defined by</b><br><b>Outbound Contact Desktop</b><br><b>Protocol</b> | req Value           | <b>Note</b>                                                                                                 |
|-----------------------------------------------------------------------------------|---------------------|----------------------------------------------------------------------------------------------------|
| DoNotCall                                                                         | DoNotCall           | You must also specify either<br>GSW_TENANT_NAME GSW_TENANT_DBID in the<br>BODY of the request.              |
| RequestRecordCancel                                                               | RequestRecordCancel | You must also specify either<br>GSW_TENANT_NAME GSW_TENANT_DBID in the<br>BODY of the request.              |
|                                                                                   |                     | You can also specify whether the request is<br>applicable for a specific Campaign only or all<br>Campaigns. |

<span id="page-122-0"></span>**Table 114: HTTP Request Actions and req Values for the phones and customer\_ids Resources**

#### **BODY**

The BODY must follow the format described in ["Client Request BODY" on](#page-119-1)  [page 120](#page-119-1)

### **HTTP Requests for the lists Resource**

This section describes the actions and req values for the lists resource and the content of the BODY.

#### **Actions and req Values**

[Table 115](#page-122-1) provides a list of request actions and their associated req values available for the lists resource. These actions are all inherited from the Desktop Protocol

#### <span id="page-122-1"></span>**Table 115: HTTP Request Actions and req Values for the lists Resource**

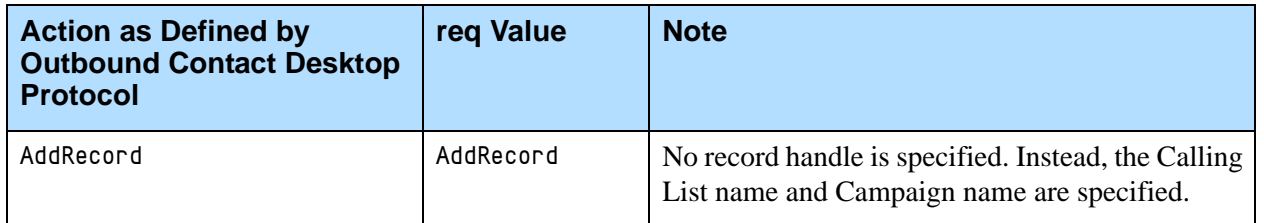

#### **BODY**

The BODY must follow the format described in ["Client Request BODY" on](#page-119-1)  [page 120](#page-119-1). In addition, it must comply with the following:

- Be a full JSON representation (see [page 120](#page-119-2)).
- **•** Contain the properties of the record being added (mandatory and user-defined), including the Campaign name (in the GSW\_CAMPAIGN attribute), phone number (in the GSW\_PHONE attribute) and time zone (in the GSW\_TZ\_NAME attribute).

### **HTTP Request for the campaigngroups Resource**

This section describes the request types and req values for the campaigngroups resource and the content of the BODY.

### **Request and req Values**

[Table 116 on page 124](#page-123-0) provides a list of request types and their associated req values available for the campaigngroups resource. These actions are all inherited from the Communication DN Protocol.

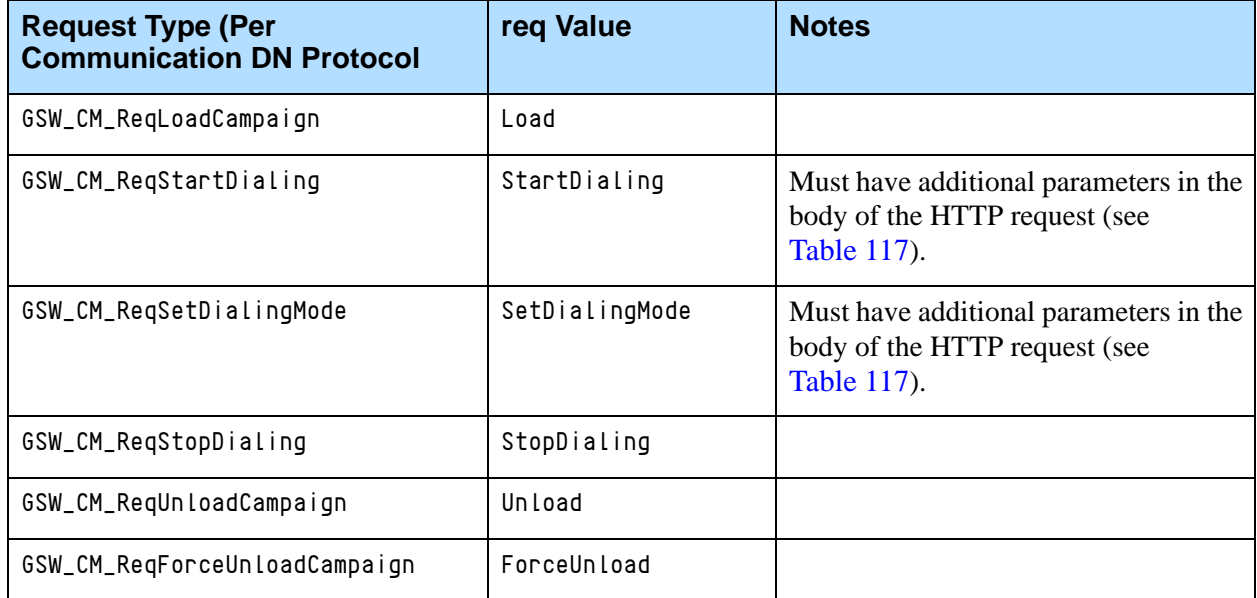

#### <span id="page-123-0"></span>**Table 116: HTTP Request Actions and req Values for the campaigngroups Resource**

### **BODY**

The BODY must follow the format described in ["Client Request BODY" on](#page-119-1)  [page 120](#page-119-1). [Table 117 on page 125](#page-124-1) also provides a list of attributes that can be included in the BODY of the request for the campaigngroups resource.

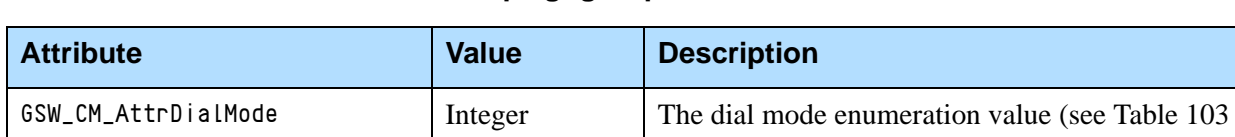

<span id="page-124-1"></span>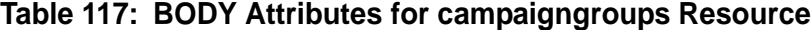

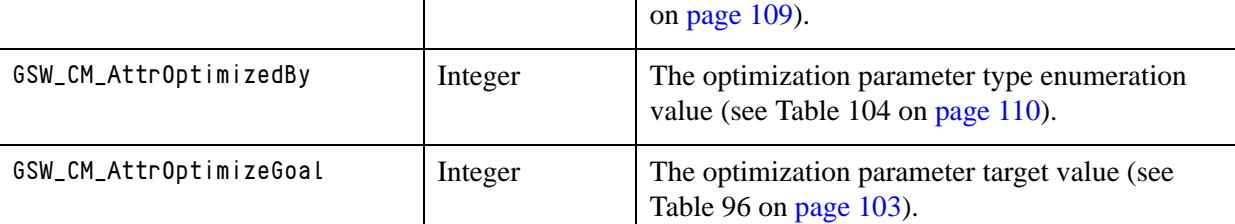

#### **BODY Content Example**

```
{
      "GSW_CM_AttrDialMode": 1,
      "GSW_CM_AttrOptimizeBy": 1,
      "GSW_CM_AttrOptimizeGoal": 80
}
```
# <span id="page-124-0"></span>HTTP Responses

OCS HTTP responses to client requests can be either positive or negative. Positive HTTP responses delivered by OCS to the client do not contain any message body. Negative responses may include a plain text or HTML error message in the response body.

Note: For all client requests to all resources but campaign groups, the error message contains the GSW\_ERROR attribute of the Desktop Protocol. For Campaign Group requests, the error message contains the GSW\_CM\_AttrError attribute.

[Table 118](#page-124-2) summarizes those responses for all resources but Campaign Groups.

#### <span id="page-124-2"></span>**Table 118: OCS HTTP Responses to Records, Phones, Customer IDs, Lists-Related Requests**

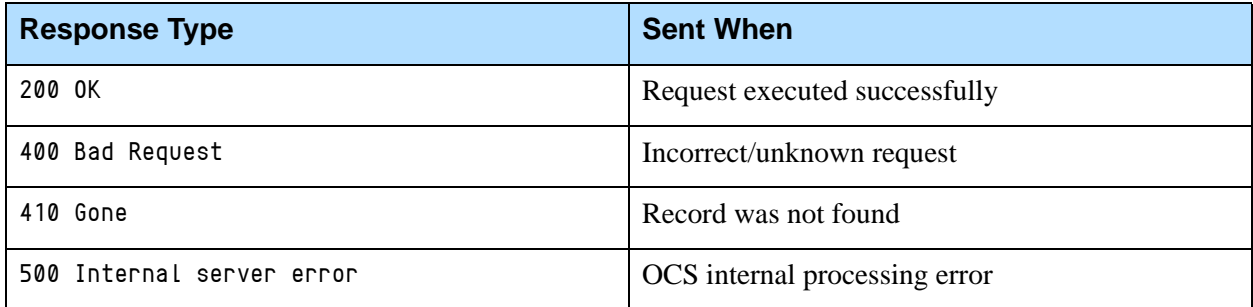

[Table 119](#page-125-0) summarizes the response for Campaign Group actions.

<span id="page-125-0"></span>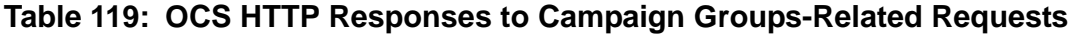

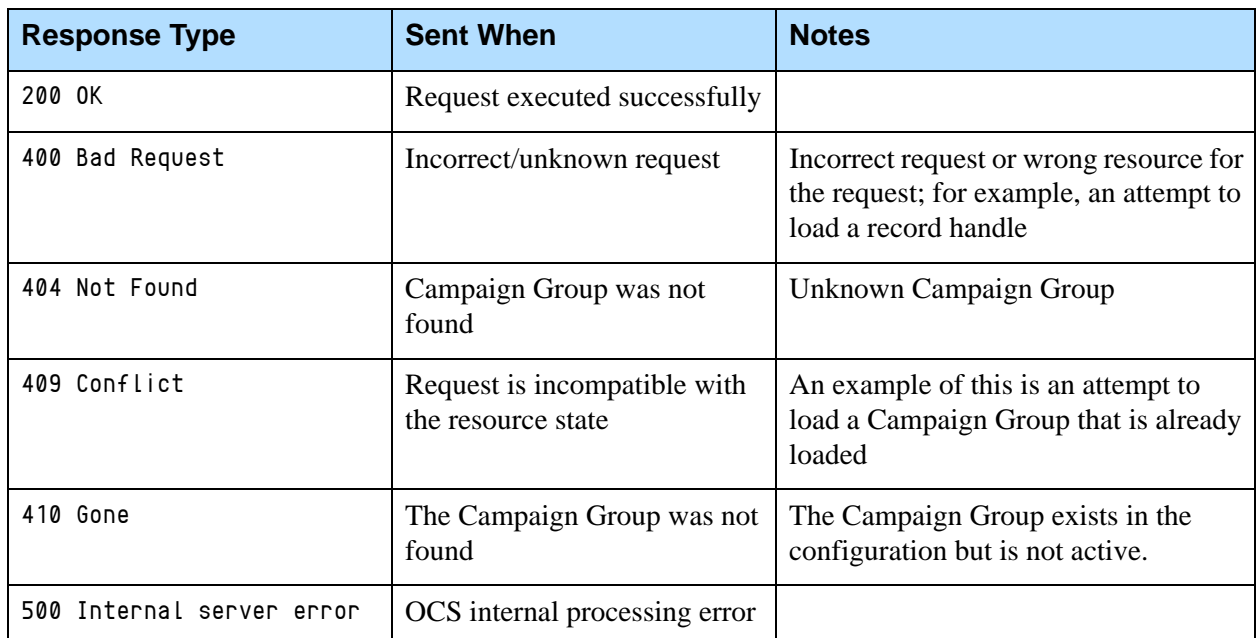

[Table 120](#page-125-1) summarizes the response for list/AddRecord requests.

#### <span id="page-125-1"></span>**Table 120: OCS HTTP Responses to lists/AddRecord Requests with No Specified Record Handle**

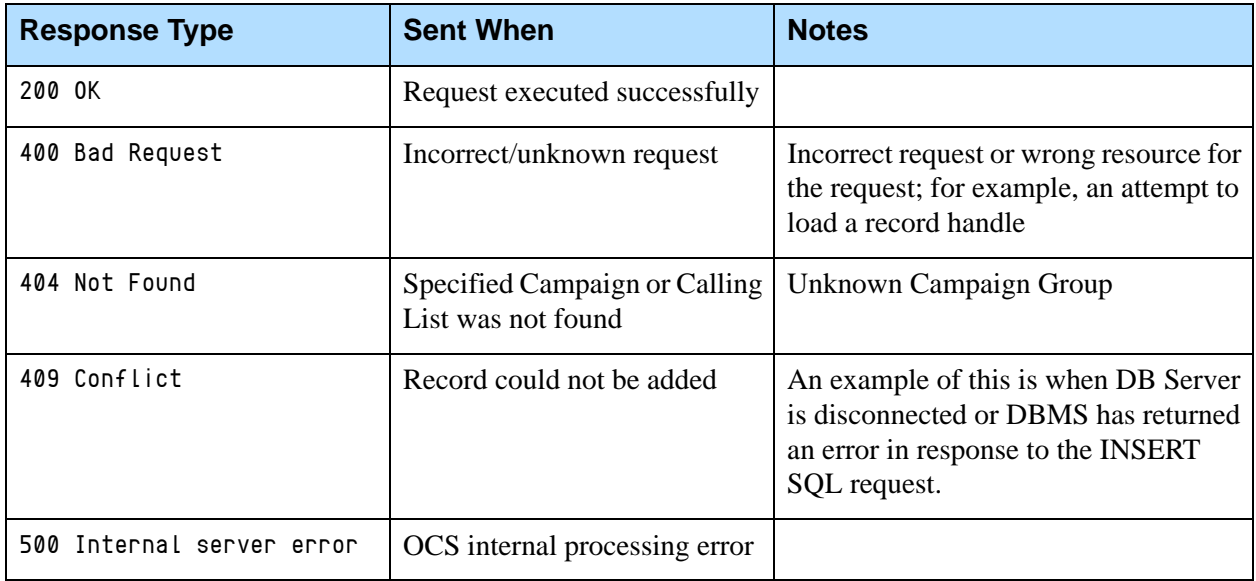

[Table 121 on page 127](#page-126-2) lists the headers in the OCS HTTP response that may be populated by OCS for all requests.

| <b>Header Name</b> | <b>Value</b>                                   | <b>Example</b>          | <b>Notes</b>                |
|--------------------|------------------------------------------------|-------------------------|-----------------------------|
| Server             | Name and version<br>information for the server | OCS_Alpha/8.1.000.07    | For all response types      |
| Warning            | Error ID per the Desktop<br>Protocol           | 112                     | For negative response types |
| Content-type       | MIME type                                      | text/plain or text/html | For negative response types |
| Content-length     | Text error message length                      | 14                      | For negative response types |

<span id="page-126-2"></span>**Table 121: OCS HTTP Response Headers**

# <span id="page-126-0"></span>Guidelines for Client Connections

OCS HTTP supports both direct connections from clients and connections through a proxy (for example, Squid proxy). If a proxy is involved, it is assumed that the proxy is transparent to both the client and the server. The connection between OCS HTTP and the client is also persistent.

The client must open a TCP connection to the HTTP Server when it receives a URI for the resource and a connection is not opened yet. HTTP Server will not close the connection to the client unless the connection closes by itself (network disruption) or the server is switched to a backup mode.

HTTP Server ignores the Connection: close header of the client request. For performance purposes, the client should not close the connection to the HTTP Server at will, especially upon processing each resource-related request.

Note: OCS HTTP does not support pipelining requests (that is, a client sending multiple requests without waiting for each response before sending the next request).

# <span id="page-126-1"></span>Examples

This section contains examples of successful and unsuccessful requests via HTTP.

### **A Successful RecordProcessed Request**

For a successful RecordProcessed request from the client, the processing flow is as follows:

**1.** The client sends the following request to OCS via the HTTP interface:

```
POST http://ocs.us.int.genesyslab.com:8080/records/15?req=RecordProcessed HTTP/1.1
Host: ocs.us.int.genesyslab.com:8080
User-Agent: GVP/8.1 Banking self-service #2
Content-type: application/json
Content-length: 54
{
"CUSTOMER_CODE": 22, "GSW_CALL_RESULT":33,
"DATE_LAST_SERVED": "10/30/2008"
}
2. OCS HTTP replies with the following message:
HTTP/1.1 200 OK
Server: OCS/8.1.000.07
```
Content-length: 0

### **An Unsuccessful RecordProcessed Request**

For an unsuccessful RecordProcessed request from the client, the processing flow is as follows:

```
1. The client sends the following request to OCS via the HTTP interface:
POST http://ocs.us.int.genesyslab.com:8080/records/15?req=RecordProcessed HTTP/1.1
Host: ocs.us.int.genesyslab.com:8080
User-Agent: GVP/8.1 Banking self-service #2
Content-type: application/json
Content-length: 54
{
"CUSTOMER_CODE": 22, "GSW_CALL_RESULT":33,
"DATE_LAST_SERVED": "10/30/2008"
}
2. The identified record was already deleted due to a stale timeout. 
3. OCS HTTP replies with the following message:
HTTP/1.1 410 Gone
Server: OCS/8.1.000.07
Warning: 112
Content-type: text/html
Content-length: 35
<HTML><body>410 Gone : 0 No call found for the record 
  handle</body></HTML>
```
### **A Successful DoNotCall Request for a Specific Phone Number**

For a successful DoNotCall request for a specific phone number from the client, the processing flow is as follows:

**1.** The client sends the following request to OCS via the HTTP interface:

```
POST http://ocs.us.int.genesyslab.com:8080/phones/4155555555?req=DoNotCall HTTP/1.1
Host: ocs.us.int.genesyslab.com:8080
User-Agent: ORS Server strategy #2
Content-type: application/json
Content-length: 35
{
"GSW_TENANT_NAME": "Alpha Tenant"
}
2. OCS replies with the following message:
HTTP/1.1 200 OK
Server: OCS/8.1.000.07
Content-length: 0
```
#### **Successful AddRecord Request of the General Type**

For a successful AddRecord request (General record type) from the client, the processing flow is as follows:

**1.** The client sends the following request to OCS via the HTTP interface:

```
POST http://ocs.genesyslab.com:8080/lists/Alpha%20List?req=AddRecord HTTP/1.1
Host: ocs.genesyslab.com
User-Agent: Genesys Orchestration/8.0.000.15 ORS Strategy #1
Content-type: application/json
Content-length: 84
{
"GSW_CAMPAIGN_NAME":"Alpha Campaign",
"GSW_PHONE":"4155670000",
"GSW_TZ_NAME":"PST"
}
2. If the specified Campaign is active or running and DBMS returned a 
   positive response to the INSERT SQL statement, OCS HTTP replies with 
   the following message:
HTTP/1.1 200 OK
Server: OCS/8.1.000.19
Content-length: 0
```
# **Successful AddRecord Request of the Campaign Rescheduled Type**

For a successful AddRecord request (Campaign Rescheduled record type) from the client, the processing flow is as follows:

**1.** The client sends the following request to OCS via the HTTP interface:

```
POST http://ocs.genesyslab.com:8080/lists/Alpha%20List?req=AddRecord HTTP/1.1
Host: ocs.genesyslab.com
User-Agent: Genesys Orchestration/8.0.000.15 ORS Strategy #2
Content-type: application/json
Content-length: 208
{
"GSW_CAMPAIGN_NAME":"Alpha Campaign",
"GSW_PHONE":"4155670000",
"GSW_PHONE_TYPE":4,
"GSW_TZ_NAME":"PST",
"GSW_RECORD_TYPE":6,
"GSW_DATE_TIME":"12/12/2009 13:00",
"CUSTOMER_CODE":22,
"DATE_LAST_SERVED":"10/30/2008"
}
```
**2.** If the specified Campaign is active or running and DBMS returned a positive response to the INSERT SQL statement, OCS HTTP replies with the following message:

HTTP/1.1 200 OK Server: OCS/8.1.000.19 Content-length: 0

### **Successful Load of a Campaign Group**

For a successful Load request from the client, the processing flow is as follows:

**1.** The client sends the following request to OCS using the HTTP interface:

```
POST http://ocs.us.int.genesyslab.com:8080/campaigngroups/106?req=Load HTTP/1.1
Host: ocs.us.int.genesyslab.com:8080
User-Agent: Genesys Orchestration/8.0.000.15 Banking administration #3
Content-length: 0
```
**2.** If the specified Campaign Group is present in configuration and successfully loaded by OCS, OCS HTTP replies with the following message:

HTTP/1.1 200 OK

Server: OCS/8.1.000.12 Content-length: 0

#### **Setting Dialing Parameters for a Campaign Group**

For a request to set dialing parameters for a Campaign Group from the client, the processing flow is as follows:

```
1. The client delivers the following request to OCS via the HTTP interface:
POST http://ocs.genesyslab.com:8080/campaigngroups/106?req=SetDialingMode HTTP/1.1
Host: ocs.genesyslab.com:8080
User-Agent: Genesys Orchestration/8.0.000.15 Banking administration #3
Content-type: application/json
Content-length: 83
```

```
{
"GSW_CM_AttrDialMode": 1,
"GSW_CM_AttrOptimizeBy": 2,
"GSW_CM_AttrOptimizeGoal": 5
}
```
**2.** If the specified Campaign Group is running within OCS, the new dial mode transition is allowed, and the specified optimization parameters are valid, OCS HTTP replies with the following message:

```
HTTP/1.1 200 OK
Server: OCS/8.1.000.12
Content-length: 0
```
#### **Unsuccessful Load of a Campaign Group**

For a request to load from the client, the processing flow is as follows:

**1.** The client sends the following request to OCS via the HTTP interface:

```
POST http://ocs.us.int.genesyslab.com:8080/campaigngroups/106?req=Load HTTP/1.1
Host: ocs.us.int.genesyslab.com:8080
User-Agent: Genesys Orchestration/8.0.000.15 Banking administration #3
Content-length: 0
```
**2.** If Campaign@Alpha Agent Group Campaign Group is already loaded in OCS, OCS HTTP replies with the following negative response:

HTTP/1.1 409 Conflict Server: OCS/8.1.000.12 Warning: 5 Content-length: 0

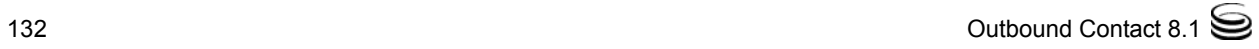

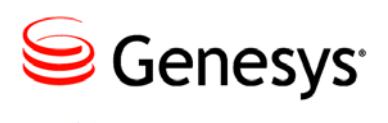

# Chapter

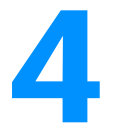

# **Defined Constants**

The information in this chapter is divided into the following topics:

- [Field Definitions and Enumeration Values, page 133](#page-132-0)
- [Call Results, page 135](#page-134-0)
- [Data Types, page 141](#page-140-0)
- [Contact Information Types, page 141](#page-140-1)
- [Record Types, page 142](#page-141-0)
- [Record Statuses, page 143](#page-142-0)
- [Combining Record Statuses and Record Types, page 146](#page-145-0)

# <span id="page-132-0"></span>Field Definitions and Enumeration Values

Some Genesys mandatory fields in a Calling List table are represented as predefined integer constants, called enumeration values. The actual enumeration values are provided in the cfg\_locale table in the Configuration Database.

This section provides field definitions. For enumeration values, see [Table 7,](#page-23-0)  ["Enumeration Table," on page 24](#page-23-0).

A calling list must contain Genesys mandatory fields and may also contain user-defined fields.

[Table 122](#page-132-1) provides a description of the Genesys mandatory fields in the Default Outbound Contact format.

#### <span id="page-132-1"></span>**Table 122: Outbound Contact Mandatory Fields in the Default Format**

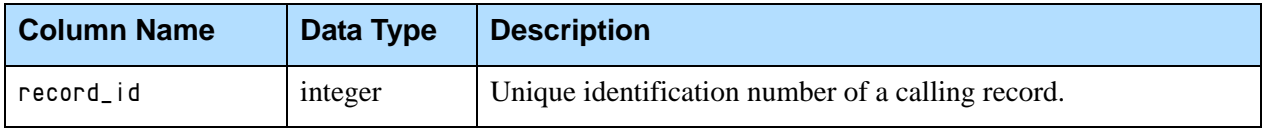

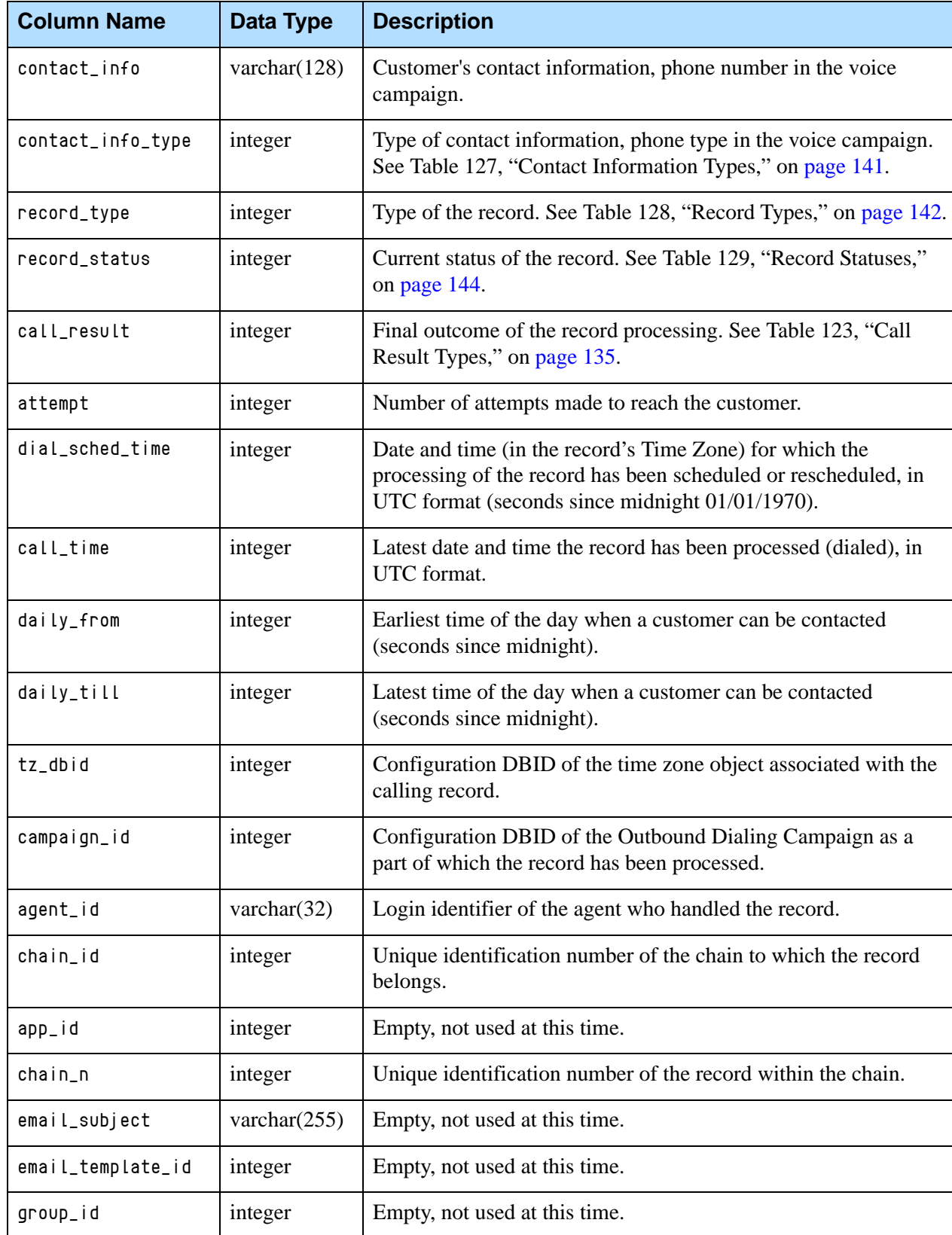

#### **Table 122: Outbound Contact Mandatory Fields in the Default Format (Continued)**

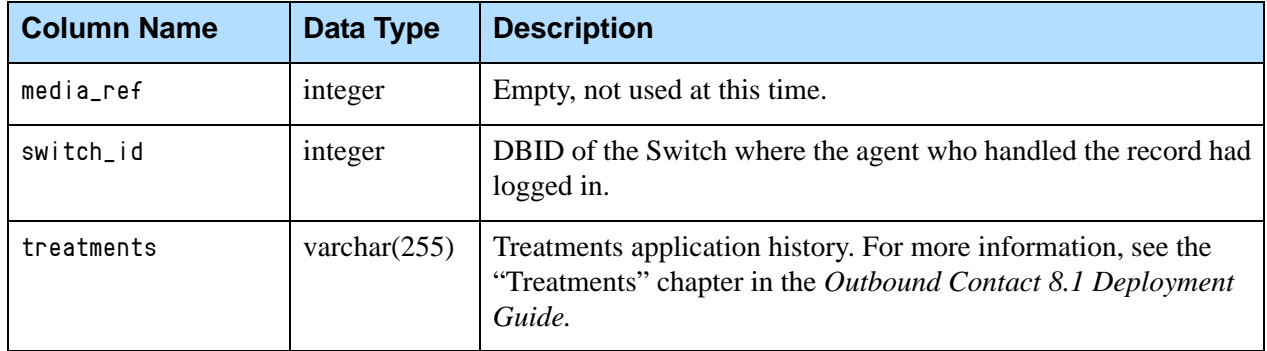

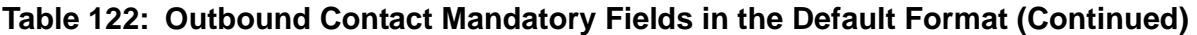

# <span id="page-134-0"></span>Call Results

The final outcome of a call is stored in the calling list from which the call is dialed. You can view call results for records in calling lists in Genesys Administrator or Outbound Contact Manager. Call results can also be used to select treatments. For example, if a busy signal is reached, then the record can be marked for redialing at a later time. Call results for selecting treatments are chosen in the Outbound Contact Wizard or from the Call Result drop-down list for the Treatment object in Genesys Administrator or Outbound Contact Manager.

Note: Unknown Call Result is the default value. All records should be set to Unknown Call Result before starting a campaign/campaign group.

[Table 123](#page-134-1) shows the call result types.

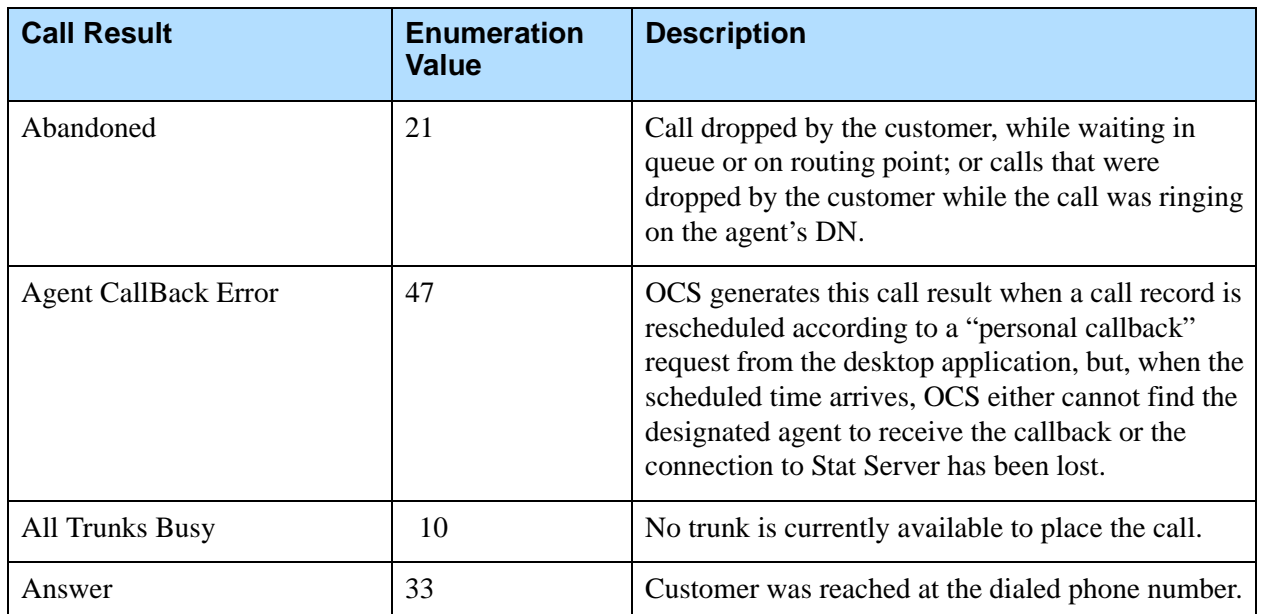

#### <span id="page-134-1"></span>**Table 123: Call Result Types**

**Table 123: Call Result Types (Continued)** 

| <b>Call Result</b>         | <b>Enumeration</b><br><b>Value</b> | <b>Description</b>                                                                                                    |
|----------------------------|------------------------------------|----------------------------------------------------------------------------------------------------|
| Answering Machine Detected | 9                                  | Answering machine was detected at the dialed<br>phone number.                                                                                                    |
| <b>Bridged</b>             | 31                                 | Reserved for future use.                                                                                                    |
| <b>Busy</b>                | 6                                  | Dialed phone number was busy.                                                                                                    |
| Call Drop Error            | 42                                 | Error occurred while dropping the call.                                                                                                    |
| <b>Cancel Record</b>       | 52                                 | Record has been canceled.                                                                                                    |
| Cleared                    | 19                                 | Reserved for future use.                                                                                                    |
| Conferenced                | $\overline{2}$                     | Reserved for future use.                                                                                                    |
| Consult                    | 24                                 | Reserved for future use.                                                                                                    |
| Converse-On                | 30                                 | Reserved for future use.                                                                                                    |
| Covered                    | 29                                 | Reserved for future use.                                                                                                    |
| Deafened                   | 49                                 | Reserved for future use.                                                                                                    |
| Dial Error                 | 41                                 | Hardware error from a Dialogic board or from a<br>call progress detection (CPD) board on the switch.<br>This call result might have also been assigned to a<br>dial attempt in scenarios where a pre-connect CPA<br>finished with a contradictory result such as "no<br>ringback" or "positive voice", or CPD Server was<br>not able to recognize certain elements in ISDN or<br>SIP messages received when the call disconnected. |
| Do Not Call                | 51                                 | Record has been marked as Do Not Call.                                                                                                    |
| Dropped                    | 26                                 | Call was dropped by the dialer after being dialed.<br>Call is dropped if the following timers expire:<br>call_wait_in_queue_timeout<br>$\bullet$<br>call_wait_original_establish_timeout<br>$\bullet$                                                                                                    |
| Dropped on No Answer       | 27                                 | Call has been dropped or released from an<br>established three-way call before being answered.                                                                                                    |
| Fax Detected               | 17                                 | Fax machine was detected at the dialed phone<br>number.                                                                                                    |
| Forwarded                  | 23                                 | Reserved for future use.                                                                                                    |

**Table 123: Call Result Types (Continued)** 

| <b>Call Result</b>          | <b>Enumeration</b><br><b>Value</b> | <b>Description</b>                                                                                                    |
|-----------------------------|------------------------------------|----------------------------------------------------------------------------------------------------|
| <b>General Error</b>        | 3                                  | General error occurs when a call is not completed,<br>possibly caused by an invalid phone number in the<br>record or a wrong number according to the switch.                                                                   |
| <b>Group CallBack Error</b> | 48                                 | Generated by OCS internally when a call record is<br>rescheduled according to a "Campaign Callback"<br>request from the desktop application; however,<br>OCS cannot find an available agent to receive the<br>callback record. |
| Held                        | 50                                 | Reserved for future use.                                                                                                    |
| No Answer                   | 7                                  | Ring without answer at destination.                                                                                                    |
| No Dial Tone                | 35                                 | Absence of dial tone based on an error returned by<br>the Dialogic board or the call progress detection<br>board on the switch.                                                                                                |
| No Established Detected     | 38                                 | Reserved for future use.                                                                                                    |
| No Port Available           | 44                                 | No port is available to place the call.                                                                                                    |
| No Progress                 | 36                                 | Reserved for instances in which the call progress<br>detection either did not start or has been terminated<br>due to a Dialogic hardware or CPD Server<br>configuration error.                                                 |
| No RingBack Tone            | 37                                 | There is no ringback tone on the called line.                                                                                                    |
| NU Tone                     | 34                                 | A special Public Switched Telephone Network<br>(PSTN) code valid only in Europe.                                                                                                    |
| OK                          | $\overline{0}$                     | Call result is unset; that is, the call record has not<br>been dialed.                                                                                                    |
| Overflowed                  | 20                                 | Reserved for future use                                                                                                    |
| Pager Detected              | 39                                 | Pager was reached at the dialed phone number.                                                                                                    |
| Pickedup                    | 25                                 | Reserved for future use.                                                                                                    |
| Queue Full                  | 18                                 | Reserved for future use.                                                                                                    |
| Redirected                  | 22                                 | Reserved for future use.                                                                                                    |
| RemoteRelease               | 5                                  | Call was released in response to an error on the<br>switch or no contact with called party.                                                                                                    |

**Table 123: Call Result Types (Continued)** 

| <b>Call Result</b>            | <b>Enumeration</b><br><b>Value</b> | <b>Description</b>                                                                                                |
|-------------------------------|------------------------------------|----------------------------------------------------------------------------------------------------|
| Silence                       | 32                                 | Call was dialed; however, there was no call<br>progress indication.                                               |
| <b>SIT Detected</b>           | 8                                  | Any type of network tone.                                                                                         |
| SIT IC (Intercept)            | 13                                 | Applies only if the network supports this specific<br>SIT tone; check with the switch vendor for<br>confirmation. |
| <b>SIT Invalid Num</b>        | 11                                 | Applies only if the network supports this specific<br>SIT tone; check with the switch vendor for<br>confirmation. |
| SIT NC (No Circuit)           | 15                                 | Applies only if the network supports this specific<br>SIT tone; check with the switch vendor for<br>confirmation. |
| SIT RO (Reorder)              | 16                                 | Applies only if the network supports this specific<br>SIT tone; check with the switch vendor for<br>confirmation. |
| <b>SIT Unknown Call State</b> | 14                                 | Applies only if the network supports this specific<br>SIT tone; check with the switch vendor for<br>confirmation. |
| SIT VC (Vacant Code)          | 12                                 | Applies only if the network supports this specific<br>SIT tone; check with the switch vendor for<br>confirmation. |
| Stale                         | 46                                 | Call result is marked as Stale in the following<br>scenario:                                                      |
|                               |                                    | 1. The following timer has expired:<br>stale_clean_timeout                                                        |
|                               |                                    | 2. OCS marks the call result as Stale if an<br>outbound call was transferred from:                                |
|                               |                                    | a queue to a DN which is either not registered<br>$\bullet$<br>for OCS or does not have a logged in agent.        |
|                               |                                    | an agent in an outbound campaign to a DN that<br>$\bullet$<br>is not registered for OCS.                          |
| <b>Switch Error</b>           | 43                                 | No dial tone received.                                                                                            |
| <b>System Error</b>           | 4                                  | Dialing software error from the Dialogic driver or<br>call progress detection (CPD) from the switch.              |

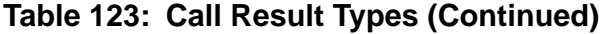

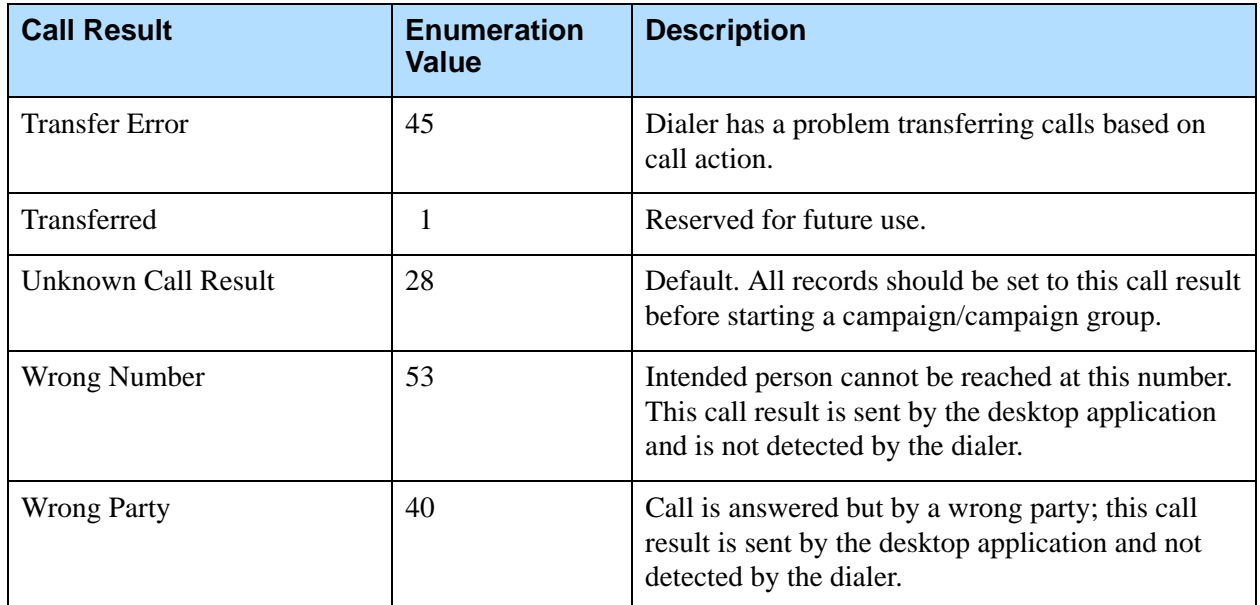

Note: Of those call results listed in [Table 123](#page-134-1), OCS can receive from dialing engines (for example, T-Server and CPD Server) only those that have a description, unless otherwise noted.

> However, Agent Desktop can use any call result (for example, any reserved call result or call result enumeration value that is not identified in [Table 123](#page-134-1).) in its communication to OCS. For example, if Agent Desktop delivers UpdateCallCompleteStats or RecordProcessed to OCS with a call result equal to 24 "Consult" or 999, OCS properly stores this result in the calling list and sends it to the reporting engines.

> Be aware that you can apply treatments only to those call results listed in [Table 123.](#page-134-1)

# **Call Result Mapping by OCS**

In Outbound Contact, Outbound Contact Server performs mappings of the call progress and call status. When Outbound Contact Server receives call progress/call status reports from CPD Server, OCS maps them into a single Call Result. This Call Result is then stored in the Calling List Record and kept in a record history log.

[Table 124 on page 140](#page-139-0) shows examples of Call Result Mappings created by OCS.

<span id="page-139-0"></span>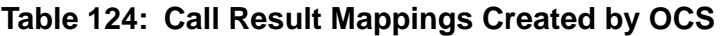

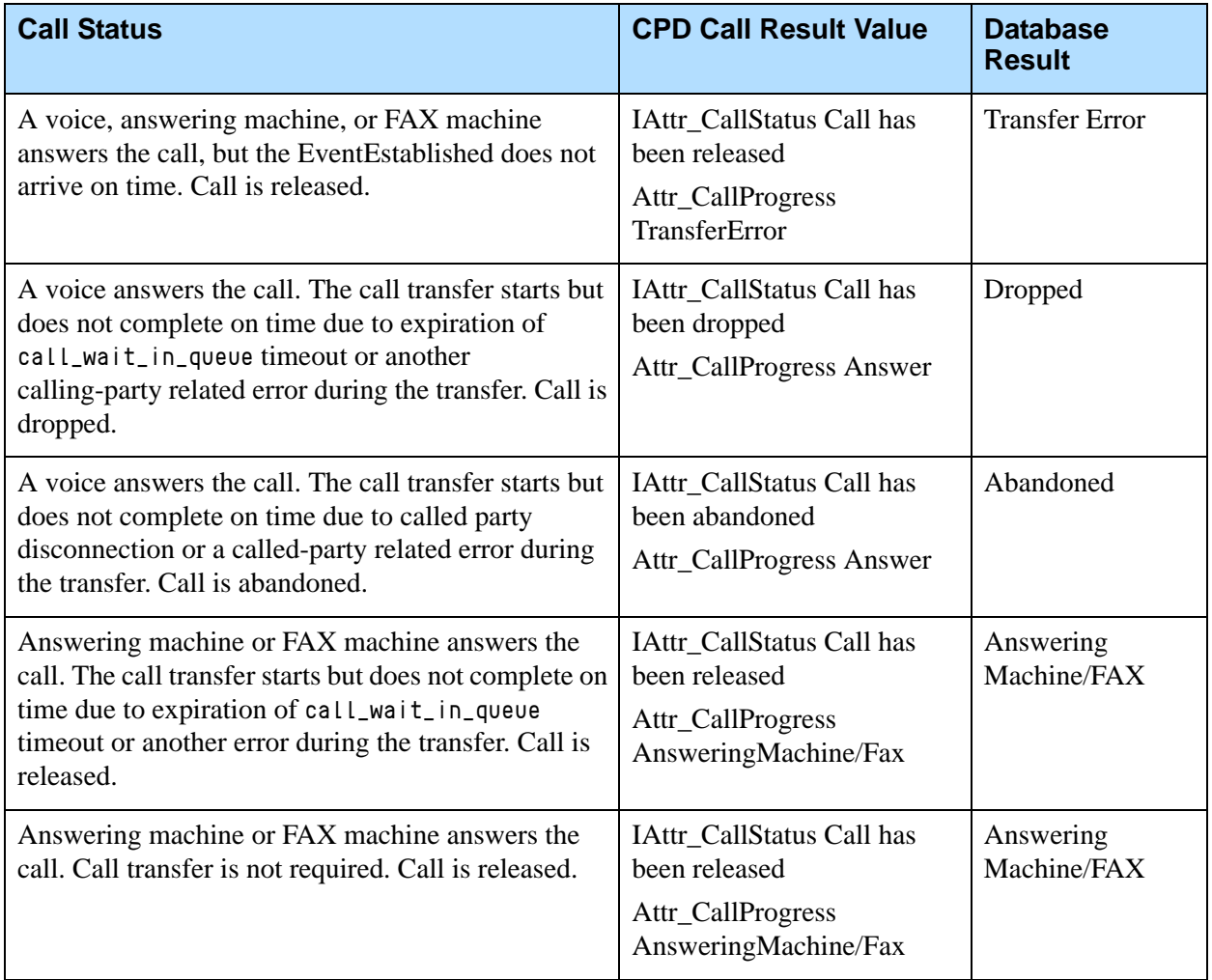

[Table 125](#page-139-1) contains call results that CPD Server considers to be conflicting only. They can be controlled by the pre-connect-cpd-priority and post-connect-cpd-priority CPD Server options. Refer to the *Outbound Contact 8.1 Deployment Guide* for more information about these options.

#### <span id="page-139-1"></span>**Table 125: Conflicting Call Result Mappings**

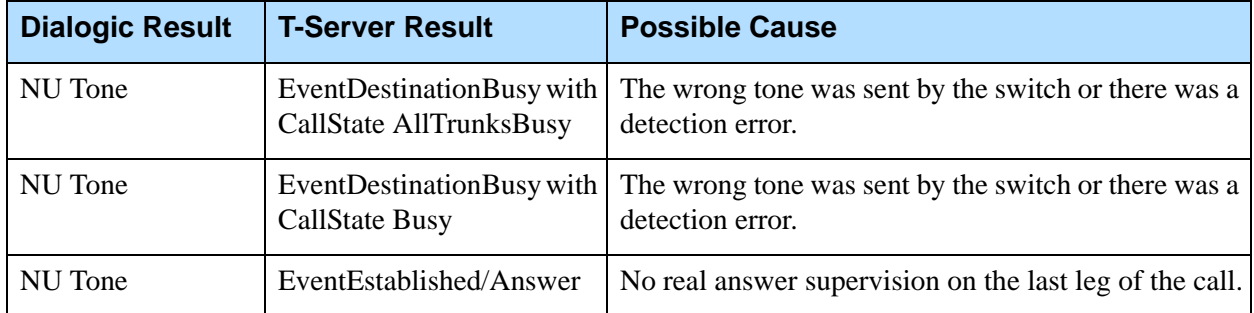

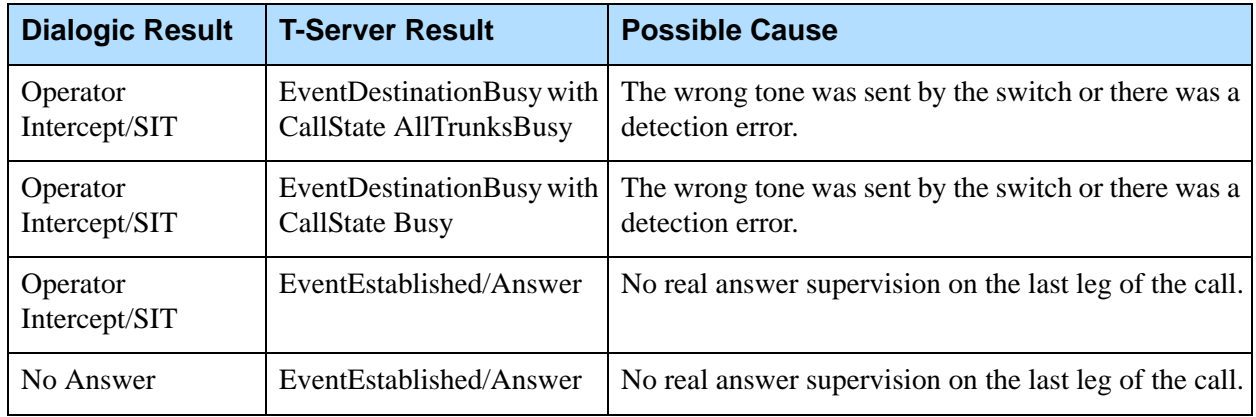

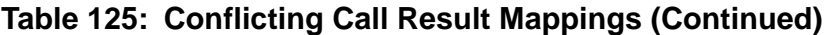

# <span id="page-140-0"></span>Data Types

Data types determine the type of data that can be stored in a field. See [Table 126](#page-140-3) for data type values.

<span id="page-140-3"></span>**Table 126: Data Type Values**

| <b>Data Type</b>       | <b>Description</b>                   |
|------------------------|--------------------------------------|
| char                   | Character string with a fixed length |
| datetime               | Date and time                        |
| float                  | Real number                          |
| int                    | Integer                              |
| varchar                | Character string of variable length  |
| [Unknown Data<br>Type] | Default                              |

# <span id="page-140-1"></span>Contact Information Types

Contact information types pertain to contact information. For descriptions, see [Table 127.](#page-140-2)

#### <span id="page-140-2"></span>**Table 127: Contact Information Types**

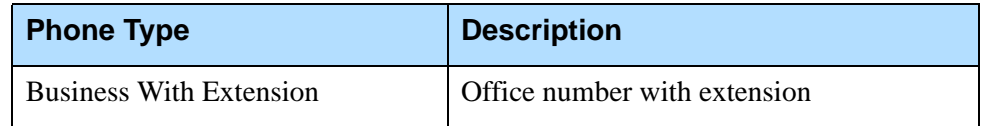

| <b>Phone Type</b>            | <b>Description</b>     |
|------------------------------|------------------------|
| <b>Direct Business Phone</b> | Office number          |
| E-mail Address               | E-mail address         |
| Home Phone                   | Household number       |
| Mobile                       | Mobile number          |
| Modem                        | Modem number           |
| No Contact Type              | No phone type selected |
| Pager                        | Pager number           |
| Pin Pager                    | Pager number with PIN  |
| <b>Vacation Phone</b>        | Vacation number        |
| Voice Mail                   | Voice mail number      |

**Table 127: Contact Information Types (Continued)** 

Note: For Enumeration (Enum) values that correspond to the defined constants in this table, see [Table 7 on page 24](#page-23-0).

# <span id="page-141-0"></span>Record Types

Record types show if a record is to be dialed, not dialed, or scheduled. See [Table 128.](#page-141-1)

<span id="page-141-1"></span>**Table 128: Record Types**

| <b>Record Type</b> | <b>Description</b>                                                                                                    |
|--------------------|----------------------------------------------------------------------------------------------------|
| Campaign CallBack  | Used by the agent to reschedule a call and<br>have the call delivered to any agent in the<br>Campaign Group when the callback<br>occurs. See also the predictive_callback<br>option. |

| <b>Record Type</b>          | <b>Description</b>                                                                                                    |
|-----------------------------|----------------------------------------------------------------------------------------------------|
| Campaign Rescheduled        | Default value for a record that has been<br>rescheduled by a call treatment.                                                                                                    |
|                             | <b>Note:</b> If a record originally of the Callback<br>type receives a busy or no answer result<br>and has a treatment automatically applied,<br>it retains the Callback type following the<br>treatment. However, if such a Callback is<br>explicitly rescheduled by an agent after<br>connecting to the destination, the record<br>takes the new type of Rescheduled. |
| General                     | Default for dialing records.                                                                                                    |
| No Call                     | Used to show that the record will not be<br>called.                                                                                                    |
| No Record Type              | No record type selected.                                                                                                    |
| <b>Personal CallBack</b>    | Used by the agent to reschedule a call and<br>have the call delivered to that agent when<br>the callback occurs.                                                                                                    |
| <b>Personal Rescheduled</b> | Used by the agent to reschedule a call<br>treatment and allow only that agent to take<br>the call when the callback occurs.                                                                                                    |
| Unknown Record Type         | Record type is unrecognized.                                                                                                    |

**Table 128: Record Types (Continued)** 

Note: For Enumeration (Enum) values that correspond to the defined constants in this table, see [Table 7 on page 24](#page-23-0).

# <span id="page-142-0"></span>Record Statuses

A record status shows the latest status of a record. Record statuses can be viewed for a calling list in Outbound Contact Manager or Genesys Administrator. See [Table 129 on page 144.](#page-143-0)

| <b>Record Status</b> | <b>Description</b>                                                                                                    |
|----------------------|----------------------------------------------------------------------------------------------------|
| <b>Agent Error</b>   | An outbound call was distributed to a DN<br>not monitored by OCS. OCS is not<br>registered on that DN.                                                                        |
| Canceled             | A record has been canceled by Agent<br>request or through the Communication DN<br>Protocol.                                                                                   |
| Chain Ready          | Reserved for future use                                                                                                    |
| Chain Updated        | Reserved for future use                                                                                                    |
| Missed CallBack      | Personal CallBack or Campaign CallBack<br>has been missed and treatment action<br>"Mark As Agent Error" was applied to<br>record. Also see the predictive_callback<br>option. |
| No Record Status     | Record status is not set; that is, the call<br>record is not ready to be dialed.                                                                                              |
| Ready                | Default value; The record is ready to be<br>dialed.                                                                                                    |
| Retrieved            | A record is retrieved from the database and<br>is in the active dialing queue.                                                                                                |

<span id="page-143-0"></span>**Table 129: Record Statuses**
| <b>Record Status</b> | <b>Description</b>                                                                                                    |  |  |
|----------------------|----------------------------------------------------------------------------------------------------|--|--|
| Stale                | Outbound Contact has not received<br>acknowledgment of any user event sent to<br>the agent's desktop application regarding<br>this record. For all records that are<br>considered stale (no longer useful) due to a<br>desktop crash, and for all records that<br>remain on the desktop without being<br>updated in the database: OCS changes the<br>record_status to Stale when a campaign<br>is unloaded. |  |  |
|                      | The record status is marked as stale in the<br>following scenarios:                                                                                                    |  |  |
|                      | 1. If a record was dialed and not updated<br>in the database as a result of the call<br>progress or request from a desktop,<br>after campaign ForceUn load request the<br>record status is updated as Stale.                                                                                                    |  |  |
|                      | 2. If a request to update a record was sent<br>from OCS to DB Server but DBError<br>was received as the response, after<br>campaign Unload or ForceUnload<br>request the record status is updated as<br>Stale.                                                                                                    |  |  |
|                      | 3. If a request to update a record was sent<br>from OCS to DB Server but the<br>response from it was not received, after<br>campaign Unload or ForceUnload<br>request the record status is updated as<br>Stale.                                                                                                    |  |  |
| Updated              | Shows the record is updated in the<br>database and will not be dialed again.                                                                                                    |  |  |

**Table 129: Record Statuses (Continued)** 

Note: For Enumeration (Enum) values that correspond to the defined constants in this table, see [Table 7 on page 24](#page-23-0).

# Combining Record Statuses and Record Types

Record statuses and record types can be combined as shown in [Table 130](#page-145-0).

#### <span id="page-145-0"></span>**Table 130: Record Status and Record Type Combinations**

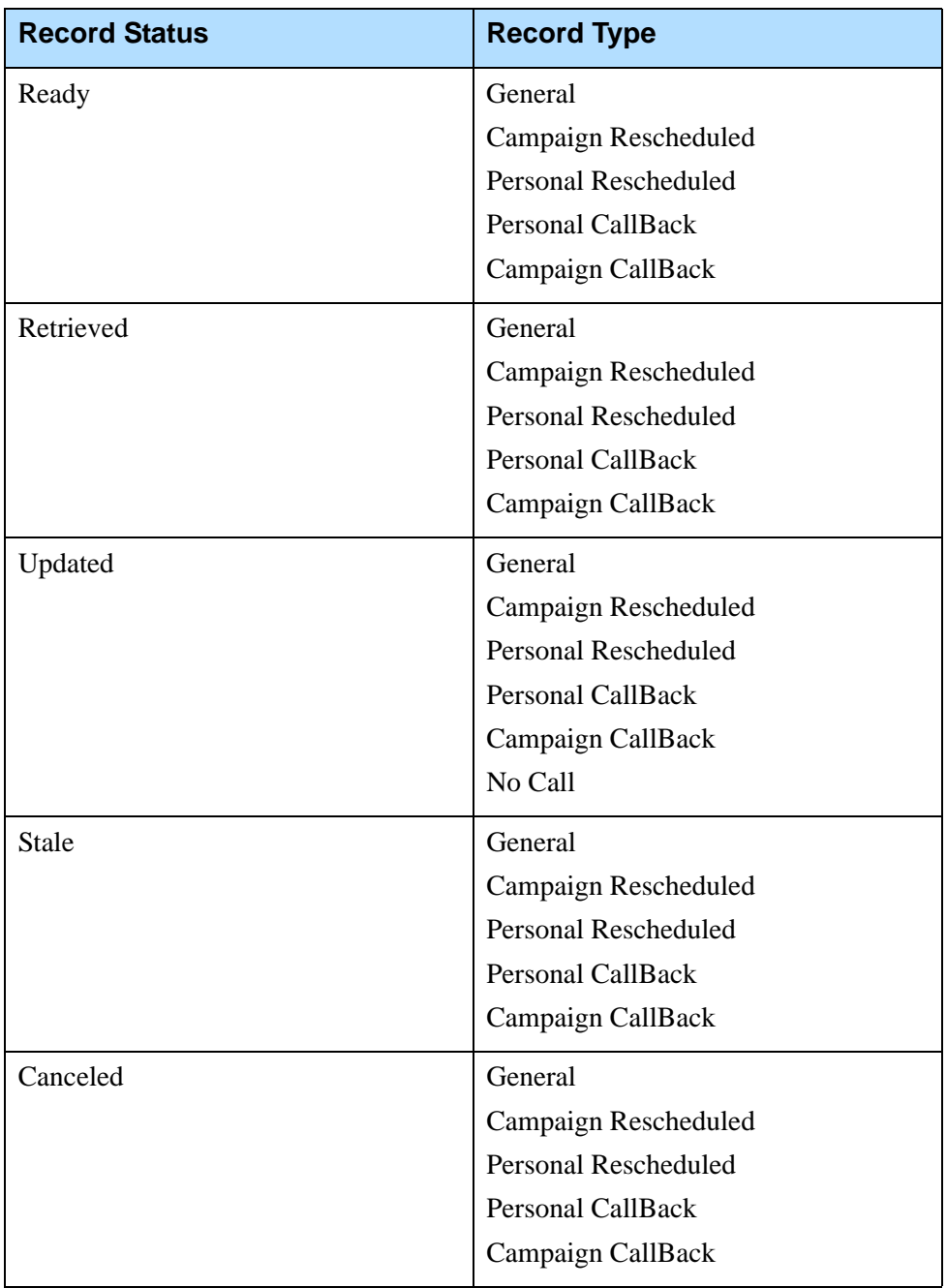

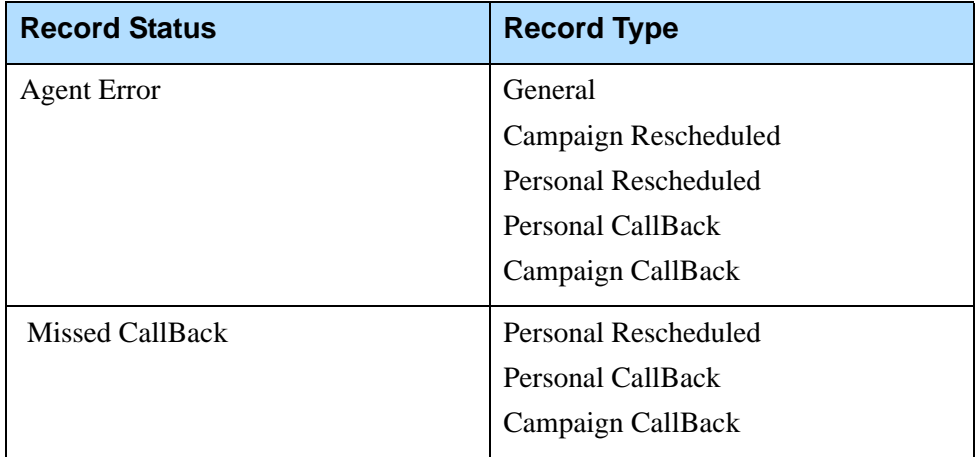

#### **Table 130: Record Status and Record Type Combinations (Continued)**

Note: For Enumeration (Enum) values that correspond to the defined constants in this table, see [Table 7 on page 24](#page-23-0).

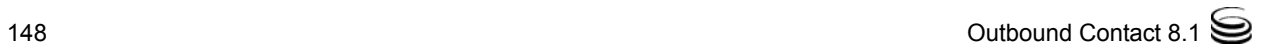

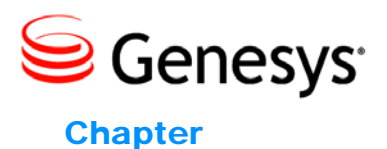

# **5** Recommended DBMS **Optimizations**

This chapter explains how to perform recommended DBMS optimizations. It includes these sections.

- [Optimizing Calling List Tables for Weight Rules, page 149](#page-148-0)
- [Temporary Tables Considerations, page 150](#page-149-0)
- [Maintaining Indexes for Large Calling Lists, page 151](#page-150-0)
- [Configuring IBM DB2 for Use of the LANGUAGE SQL Option, page 153](#page-152-0)

# <span id="page-148-0"></span>Optimizing Calling List Tables for Weight Rules

If you use a Sybase Adaptive Server as your DBMS and more than one calling list is using the same database table—that is, the calling lists refer to the same Table Access object in the configuration—Genesys recommends that you modify the default locking scheme on the database table in order for OCS to correctly maintain the weight rules for these calling lists.

Follow these procedures:

- **1.** Stop and unload all campaigns/campaign groups that include calling lists referencing this database table.
- **2.** Execute this SQL statement:

alter table <table\_name> lock datarows

Note: If the table contains several thousand calling records, the above SQL statement might take some time to execute.

# <span id="page-149-0"></span>Temporary Tables Considerations

In the Calling List Details view, to enable the user to navigate in a timely manner through calling list tables with a large number of customer contacts (three to four thousand or more records in the calling list table), OCM or Genesys Administrator uses an auxiliary temporary table that is generated when the calling list is opened.

The suggestions below reference the different DBMS types that use temporary tables (Microsoft SQL, Sybase, Informix, and DB2).

#### **Microsoft SQL Server**

Microsoft SQL Server 7.0 and above: Temporary tables are stored in the tempdb database. On Microsoft SQL (MS SQL) Server 7.0 and higher, the size of tempdb is automatically enlarged by default if required.

Microsoft SQL Server 6.5 and below: Microsoft SQL Server 6.5 requires manual adjustment of the size of this database. When a large calling list is opened, the size of tempdb may become insufficient; in that case an Out of space in tempdb error message will be returned by the DBMS and displays on OCM or Genesys Administrator's GUI. To resolve this problem and to enable GUI to process large calling lists, increase the size of the tempdb database.

#### **Sybase**

The same considerations regarding the size of tempdb as described above for Microsoft SQL Server 6.5 also apply to Sybase.

For additional details, please refer to your Sybase system documentation.

#### **Informix**

Operations on large calling lists will require sufficient space in the dbspace where temporary tables reside. You may need to increase this size. The dbspace where temporary tables are stored is defined by the "DBSPACETEMP" ONCONFIG parameter.

For additional details, please refer to your Informix system documentation.

#### **DB2**

Operations on calling lists require a temporary table. The DB2 engine stores this temporary table in User Temporary table space, which the database administrator (DBA) should explicitly create.

If this table space is absent, an attempt to open a Calling List in Genesys Administrator or OCM results in the following error message: DBServer returned SQL error [IBM][CLI Driver][...] SQL0286N. A default table space could not be found with a page size of at least  $\langle$ pagesize $\rangle$  that authorization ID <user-name> is authorized to use.

To resolve this problem, ensure that a table space of the correct type (User Temporary) with a page size of at least  $\langle$  pages ize  $\rangle$  exists, and that the authorization ID <user-name> has USE privilege on this table space.

#### **Oracle**

Oracle 8.1 and below: On versions of Oracle before 8.1.7, Oracle does not use temporary tables, and OCM or Genesys Administrator performs sorting in its memory when an ORDER BY clause is issued.

Calling Lists containing several thousand records may require additional processing time, which may cause DB Server to force Genesys Administrator or OCM to disconnect if the application is too slow to respond. In this scenario, Genesys suggests that you add more conditions to the filter to limit the number of retrieved records (less than two to three thousand).

Note: If you are using OCM, you can also increase the value of the db\_timeout option.

# <span id="page-150-0"></span>Maintaining Indexes for Large Calling Lists

When working with large calling lists consisting of several thousand or more records, the performance of the DBMS for outbound dialing with OCS might be affected. Follow these guidelines to improve the performance of the DBMS in this scenario.

#### **Creating Indexes**

If a dialing filter is used, Genesys recommends that you create indexes for all fields used in the dialing filter into WHERE and ORDER BY clauses in the filter. Create indexes using the available DBMS tools or using the following SQL statements:

CREATE INDEX <unique\_\_index\_name> ON <calling\_list\_table\_name> (<field\_used\_in\_filter>)

#### **Updating Indexes**

If the data in a calling list table significantly changes, earlier indexes might become out of date. For example, if you create a calling list table and manually insert 10 customer contacts, then import into this table an additional 10,000 customer contacts, the indexes built on the table will become out of date.

To avoid possible performance issues, before starting a campaign/campaign group, update indexes in a table that has been changed significantly. To update indexes, you should recalculate statistics in the database.

Below are recommendations for recalculating statistics for the calling list table. To recalculate statistics, follow the recommendations for your DBMS type.

Note: Statistics are updated automatically when you create or recreate an index for an existing table.

#### **Microsoft SQL Server**

Microsoft SQL Server versions 7.0 and higher automatically recalculate statistics when a table is significantly changed. The auto update statistics option (default  $= 0N$ ) controls recalculation.

If you are using an earlier version of SQL or if automatic statistic recalculation is switched off, you can manually recalculate statistics by executing the following statement:

UPDATE STATISTICS <calling\_list\_table\_name>

This operation might be time-consuming depending on the size of the table.

For additional details, please refer to Microsoft SQL Sever product documentation or your Database Administrator.

#### **Sybase**

Use the following statement to manually update statistics for a calling list table:

```
UPDATE STATISTICS <calling_list_table_name>
```
This operation might be time-consuming depending upon the size of the table.

For additional details, please refer to your Sybase system documentation.

#### **Oracle**

To manually recalculate statistics for a calling list table that has been significantly changed, use the following statement:

ANALYZE TABLE <calling\_list\_table\_name> COMPUTE STATISTICS

This operation might be time-consuming depending upon the size of the table. You can also use procedures from the DBMS\_STATS package to recalculate statistics.

For additional details, please refer to your Oracle documentation or consult your Database Administrator.

#### **Informix**

Use the following statement to manually update statistics for a calling list table:

UPDATE STATISTICS HIGH FOR TABLE <calling\_list\_table\_name>

This operation might be time-consuming depending upon the size of the table. For additional details, please refer to your Informix documentation or consult your Database Administrator.

152 Outbound Contact 8.1 Separate 152

# <span id="page-152-0"></span>Configuring IBM DB2 for Use of the LANGUAGE SQL Option

IBM DB2 must be properly configured to provide the ability to create and execute Stored Procedures with the LANGUAGE SQL option in the CREATE PROCEDURE statement. Refer to the IBM Support Website or DB2 product documentation for additional details.

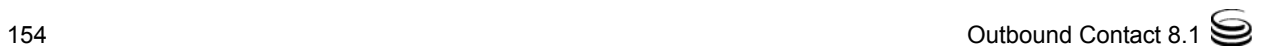

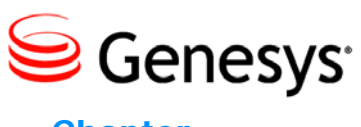

Chapter

# **6** Supported Functionality with IP Telephony

This chapter describes the IP telephony functionality that Outbound Contact supports. It contains the following sections:

- [Overview, page 155](#page-154-0)
- [Outbound Contact with SIP Server, page 159](#page-158-0)
- [Outbound Contact with Cisco CallManager, page 172](#page-171-0)
- [Outbound Contact with GVP 8.1 \(Proactive Contact Solution\), page 176](#page-175-0)

# <span id="page-154-0"></span>**Overview**

This chapter describes Outbound Contact dialing scenarios that include SIP Server and Genesys Voice Platform (GVP).

- **•** Outbound Contact Server (OCS) and SIP Server provide support for audio or audio/video outbound campaigns in both Predictive and Progressive dialing modes, in the following scenarios:
	- Using SIP Server as a dialer and a VDN as the DN on behalf of which OCS originates calls with Genesys Media Server (a GVP component), which is able to perform Call Progress Analysis (CPA).
	- Using SIP Server as a dialer and Trunk Group DN as the DN on behalf of which OCS originates calls with Genesys Media Server to perform CPA in Transfer and Active Switching Matrix (ASM) modes.
- **•** OCS, SIP Server, and GVP 8.1 together provide support for self-service campaigns that may or may not involve an agent. SIP Server performs dialing, Genesys Media Server provides CPA, and the interaction outcome is supplied to OCS by the VXML application using HTTP protocol requests. Power GVP and Progressive GVP modes are supported in this scenario.

Note: For an architectural description and configuration information about using Outbound Contact in a VoIP environment, see the *Outbound Contact 8.1 Deployment Guide.*

Power GVP dialing mode supports the Proactive Contact Solution. For more information on the Proactive Contact Solution, see the *Proactive Contact 8.0 Solution Guide*, which is located on the Genesys Technical Support web site and the Genesys Documentation Library DVD.

For backwards compatibility, Outbound Contact also continues to support use of CPD Server and a Dialogic board.

- Using CPD Server/Dialogic board as a dialer in a Transfer mode.
- Using CPD Server/Dialogic board as a dialer in the ASM mode.
- Using CPD Server/Dialogic's Host Media processing (HMP) software as a dialer.
- **•** OCS and T-Server for Cisco CallManager provide support for audio outbound campaigns in both Predictive and Progressive dialing modes for the following scenarios:
	- Using CPD Server/Dialogic board in the ASM mode only.
	- Using CPD Server/HMP in the ASM or Transfer modes.

[Figure 8 on page 157](#page-156-0) and [Figure 9 on page 158](#page-157-0) provide an overview of each of these scenarios.

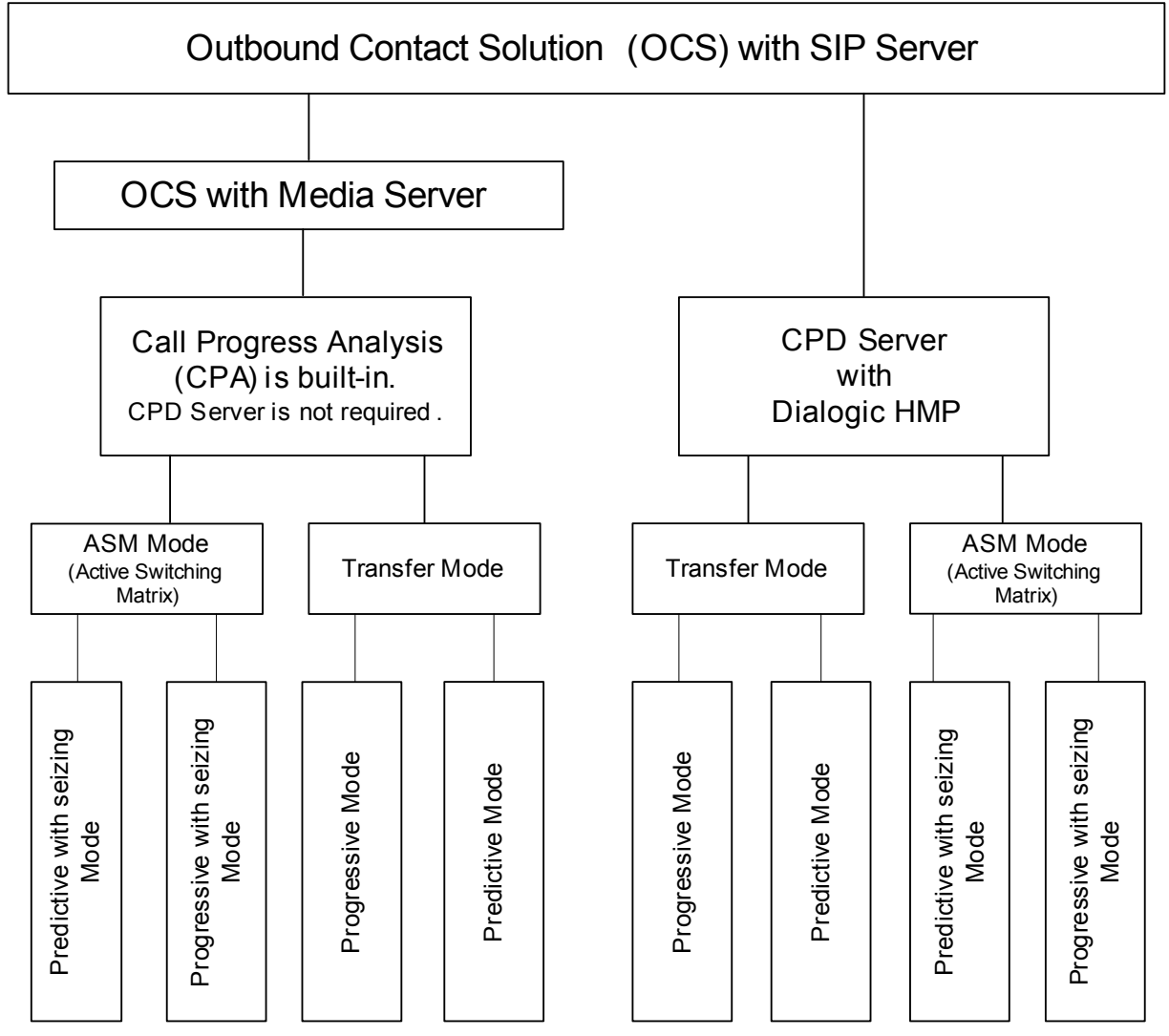

<span id="page-156-0"></span>**Figure 8: OCS with SIP Server Overview with Media Server or CPD Server**

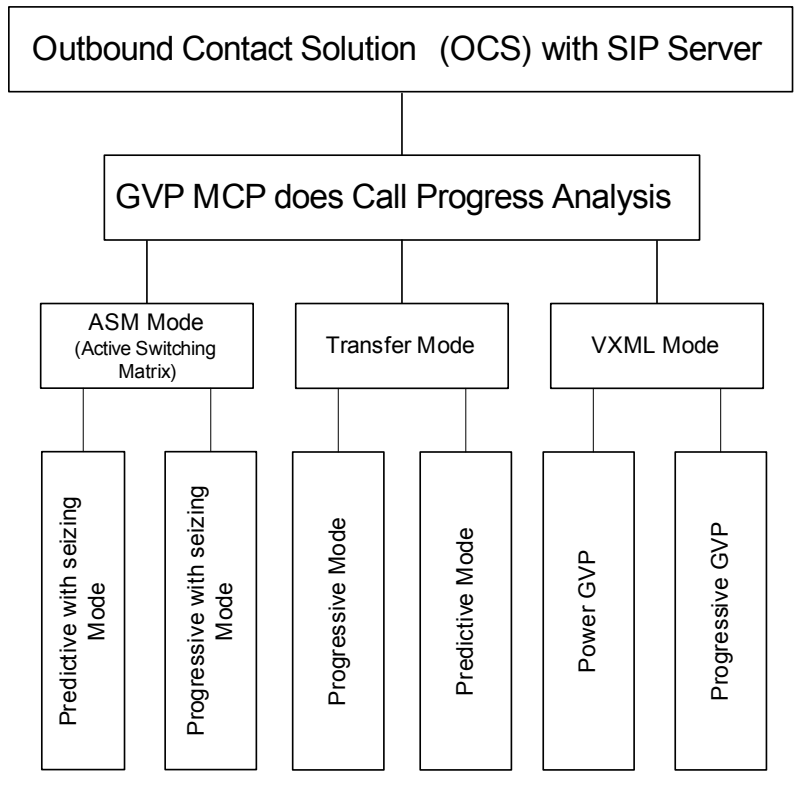

<span id="page-157-0"></span>**Figure 9: OCS with SIP Server Overview with GVP MCP**

The following sections describe predictive and progressive dialing mode scenarios for a VoIP environment. Each scenario describes the media flow, which can contain either audio or audio/video information. The type of media used is identified within the Session Description Protocol (SDP) parameter in SIP Server messages. Video media flows using HMP is not supported.

Notes: Refer to the *Genesys Supported Media Interfaces Reference Manual* for more information about supported media gateways.

> Please consult with your media gateway provider regarding CPA availability, and for configuration information.

When using a Dialogic board, Genesys recommends that you use Transfer mode, which provides the most efficient usage of Dialogic resources. Contact your Dialogic card provider for further configuration information.

# <span id="page-158-0"></span>Outbound Contact with SIP Server

The following scenarios describe how to use Outbound Contact with SIP Server:

- **•** ["Transfer Mode \(MGW with CPA\)" on page 159](#page-158-1)
- **•** ["Transfer Mode \(MGW without CPA\)" on page 161](#page-160-0)
- **•** ["Transfer Mode \(MCP as the CPA Provider\)" on page 164](#page-163-0)
- **•** ["ASM Mode \(MCP as the CPA Provider\)" on page 166](#page-165-0)
- **•** ["ASM Mode \(MGW with CPA\)" on page 167](#page-166-0)
- **•** ["ASM Mode \(MGW without CPA\)" on page 167](#page-166-1)
- Note: This section provide detailed descriptions of supported calling scenarios involving Outbound Contact in a VoIP environment. In general, there are no differences in supported scenarios for OC dialing in both ASM and Transfer modes with CPA, regardless of where CPA is done, either on MCP or on MGW.

## <span id="page-158-1"></span>**Transfer Mode (MGW with CPA)**

The following scenario describes a media flow that involves a MGW (Media Gateway) with CPA (Call Progress Analysis) capabilities. The following hardware is supported in this scenario:

- **•** AudioCodes
- **•** Paraxip
- Note: In this scenario, you can also use GVP 8.1 Media Control Platform (MCP) to handle CPA in place of MGW.

[Figure 10 on page 160](#page-159-0) illustrates a Transfer-mode call flow in VoIP environment that involves an MGW with CPA and a SIP agent endpoint.

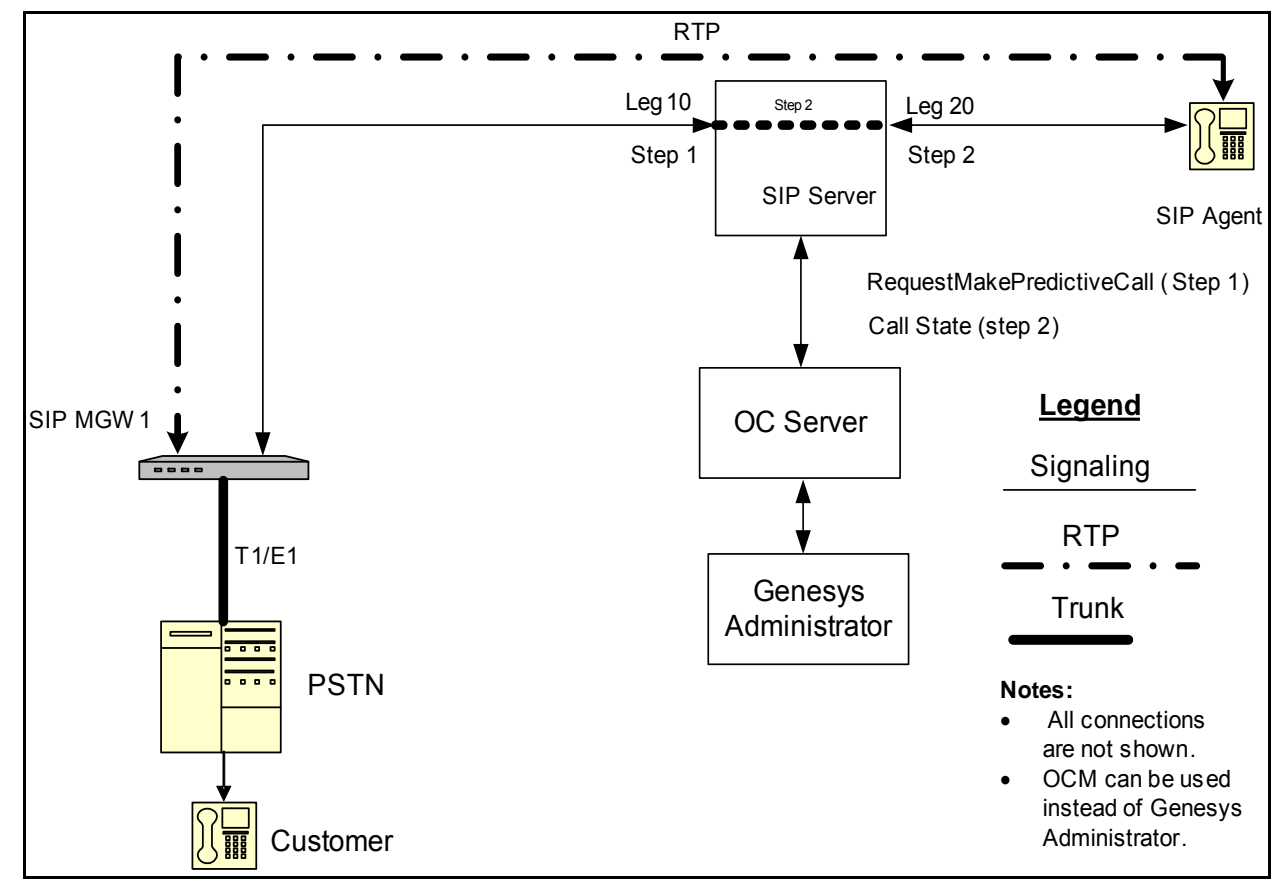

<span id="page-159-0"></span>**Figure 10: Transfer-Mode Call Flow (MGW with CPA) with a SIP Agent Endpoint**

In this scenario, the call flow proceeds as follows:

#### **Step 1**

- **1.** OCS sends a RequestMakePredictiveCall message to SIP Server. This request contains AttributeOtherDN, which is the customer's DN.
- **2.** SIP Server creates call leg 10 with MGW 1 and establishes a call with the customer DN.
- **3.** MGW 1 performs CPA and sends the call results to SIP Server.

- **4.** SIP Server reports the call state to OCS.
- **5.** SIP Server generates EventQueued and RouteRequest messages and establishes call leg 20 with a SIP agent end point.
- **6.** All media streams will be between the SIP agent end point and the customer when SIP Server joins call leg 10 and call leg 20.

# <span id="page-160-0"></span>**Transfer Mode (MGW without CPA)**

The following scenario describes a media flow that involves an MGW without CPA abilities.

[Figure 11](#page-160-1) illustrates a Transfer-mode call flow in two locations in VoIP environment that involves an MGW without CPA and a SIP agent endpoint.

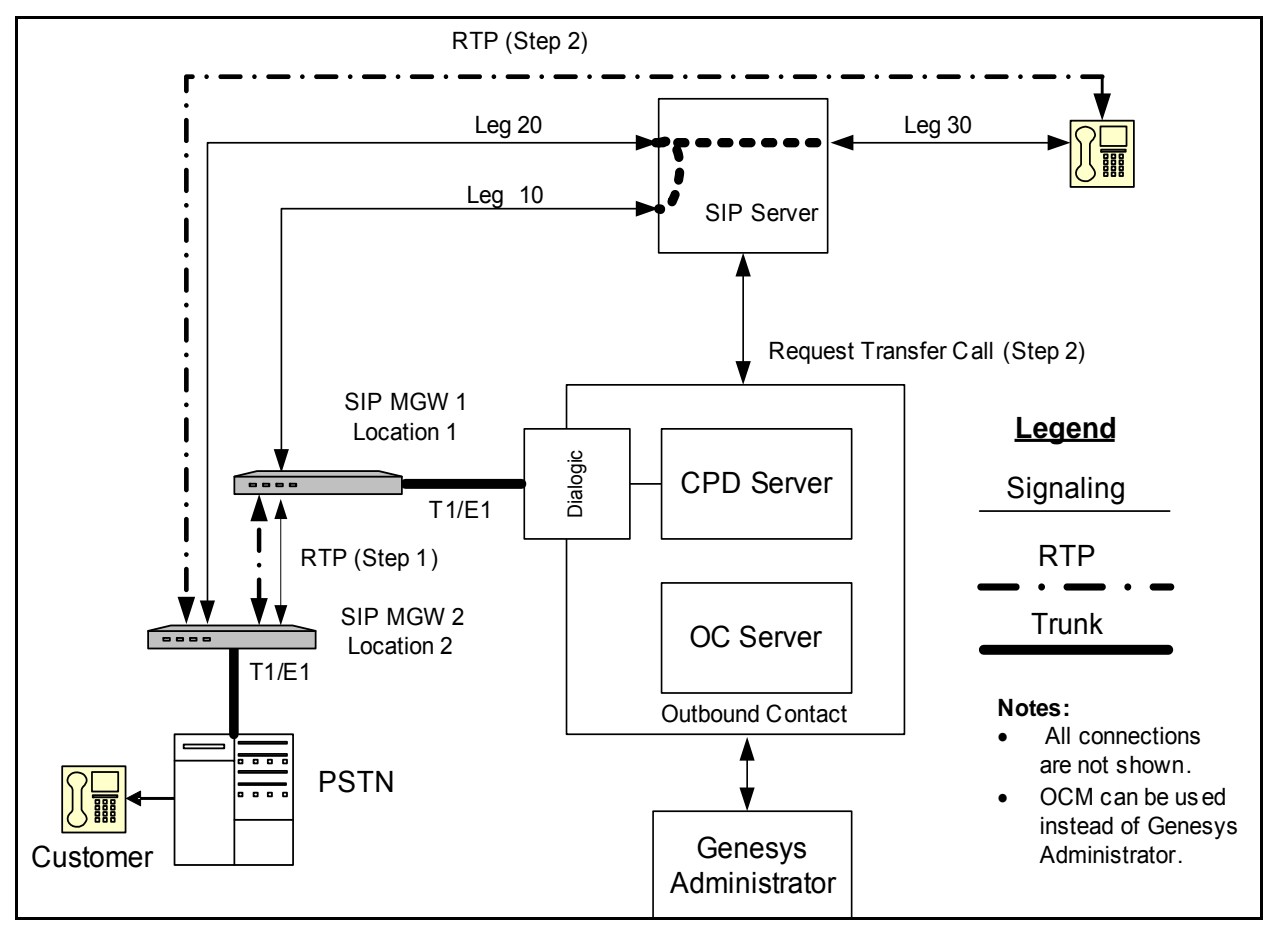

<span id="page-160-1"></span>**Figure 11: Transfer-Mode Call Flow (MGW without CPA) in Two Locations with a SIP Agent Endpoint**

In this scenario, the call flow proceeds as follows:

- **1.** OCS sends Req\_MakePredictiveCall to CPD Server. This request contains SAttr\_DialTo, which is the customer's phone number.
- **2.** CPD Server selects a Dialogic channel DN and places it off hook.
- **3.** CPD Server makes a call via Dialogic board through MGW 1 from a selected Dialogic channel DN to a customer's phone number.
- **4.** MGW 1 creates leg 10 of a call by sending INVITE to SIP Server to establish a session with a destination endpoint defined by SAttr\_DialTo.
- **5.** SIP Server resolves the destination endpoint address and, assuming that this address matches the trunk address on MGW 2, creates leg 20 of a call by sending INVITE to MGW 2 to establish a call with the customer's phone number. All media streams are now between the MGW1 endpoint and the customer.
- **6.** SIP Server conferences call leg 10 and call leg 20.
- **7.** CPD Server performs CPA and reports the call result to OCS.
- Notes: When using CPD Server with Dialogic board connected to MGW the CPD Server tscall option must be set to no.
	- MGW must be configured to match a channel number from which it originates an outbound call with a DN assigned to the Dialogic channel selected by CPD Server.

#### **Step 2**

- **8.** CPD Server sends a request to SIP Server to initiate the transfer of the customer call to a SIP agent endpoint.
- **9.** SIP Server creates and establishes call leg 30 with the SIP agent endpoint.
- **10.** SIP Server joins call leg 20 and call leg 30. All media streams are now between the SIP agent endpoint and the customer.
- **11.** CPD Server places the Dialogic channel DN on-hook when the transfer has been completed, and SIP Server issues the EventReleased message. This causes the MGW to drop call leg 10.

The Dialogic channel DN is now freed from the MGW to dial another outbound call.

[Figure 12 on page 163](#page-162-0) illustrates a Transfer-mode call flow in one location in VoIP environment that involves a MGW without CPA and a SIP agent end point.

The MGW in this scenario must be able to support multiple T1/E1 lines and provide bridging capabilities.

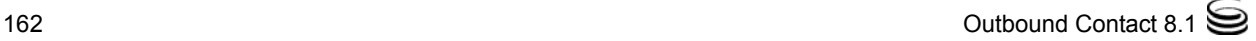

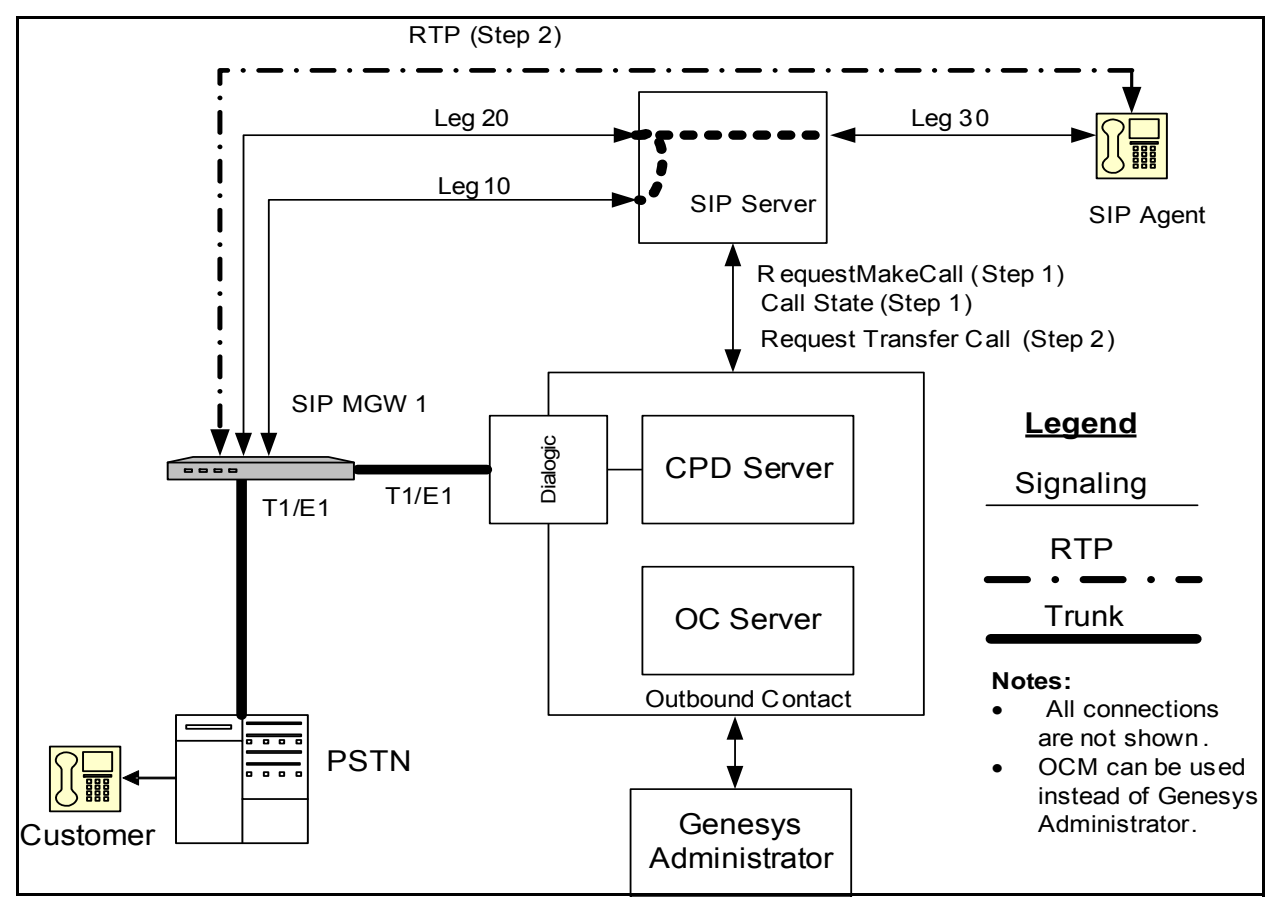

<span id="page-162-0"></span>**Figure 12: Transfer-Mode Call Flow (MGW without CPA) in One Location with a SIP Agent Endpoint**

In this scenario, the call flow proceeds as follows:

- **1.** OCS sends Req\_MakePredictiveCall to CPD Server. This request contains SAttr\_DialTo, which is the customer's phone number.
- **2.** CPD Server selects a Dialogic channel DN and places it off hook.
- **3.** CPD Server makes a call via Dialogic board through MGW 1 from a selected Dialogic channel DN to a customer's phone number.
- **4.** MGW creates leg 10 of a call by sending INVITE to SIP Server to establish a session with a destination endpoint defined by SAttr\_DialTo.
- **5.** SIP Server resolves the destination endpoint address and creates leg 20 of a call by sending INVITE back to MGW to establish a call with the customer's phone number. All media streams are now between the MGW endpoint and the customer.
- **6.** SIP Server conferences call leg 10 and call leg 20.

**7.** CPD Server performs CPA and reports the call result to OCS.

Notes: • When using CPD Server with Dialogic board connected to MGW the CPD Server tscall option must be set to no.

> • MGW must be configured to match a channel number from which it originates an outbound call with a DN assigned to the Dialogic channel selected by CPD Server.

#### **Step 2**

- **8.** CPD Server sends a request to SIP Server to initiate the transfer of the customer call to a SIP agent endpoint.
- **9.** SIP Server creates and establishes call leg 30 with the SIP agent endpoint.
- **10.** SIP Server joins call leg 20 and call leg 30. All media streams are now between the SIP agent endpoint and the customer.
- **11.** CPD Server places the Dialogic channel DN on-hook when the transfer has been completed, and SIP Server issues the EventReleased message. This causes the MGW to drop call leg 10.

The Dialogic channel DN is now freed from the MGW to dial another outbound call.

## <span id="page-163-0"></span>**Transfer Mode (MCP as the CPA Provider)**

The following scenario describes a media flow that involves an GVP 8.1 MCP providing CPA abilities, and using SIP Server as the dialer for the Trunk Group DN.

[Figure 13 on page 165](#page-164-0) illustrates a Transfer mode call flow in VoIP environment that involves MCP as the CPA provider and a SIP agent endpoint.

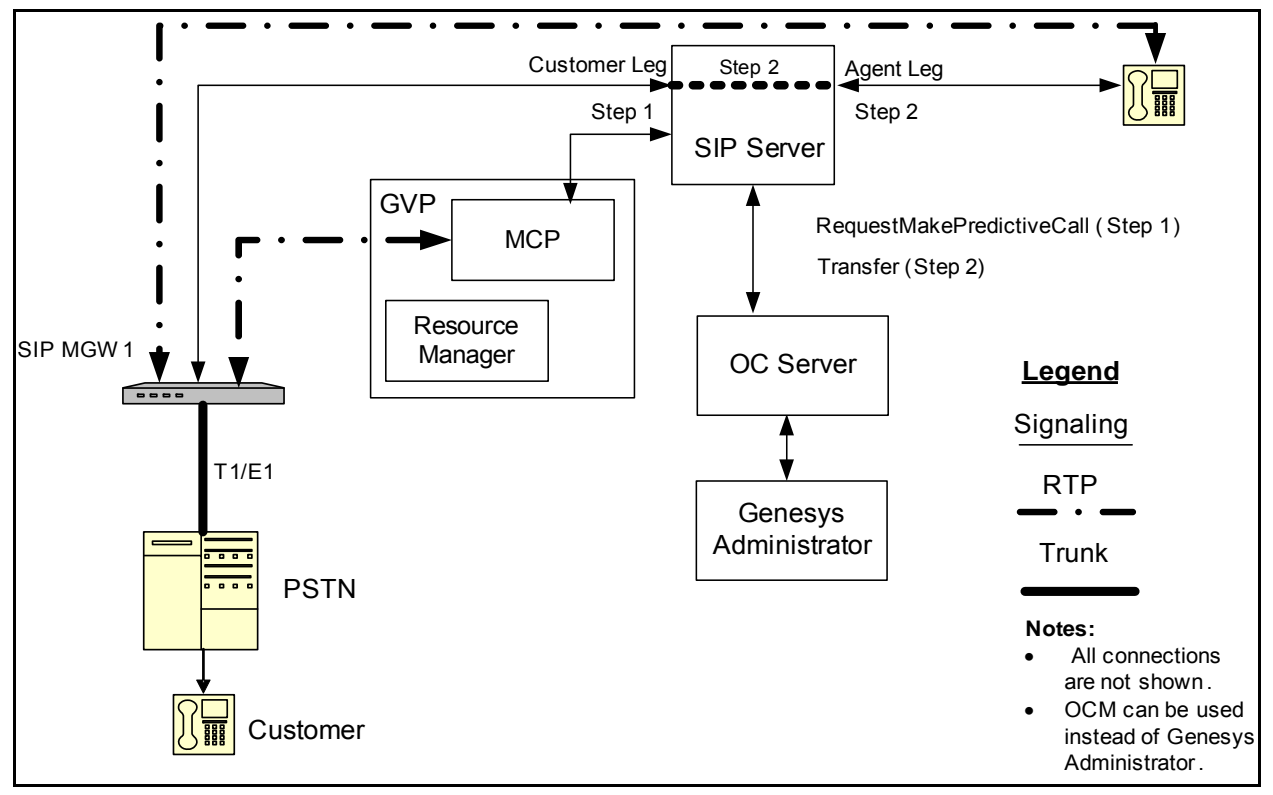

<span id="page-164-0"></span>**Figure 13: Transfer-Mode Call Flow (MCP as the CPA Provider) with a SIP Agent Endpoint**

In this scenario, the call flow proceeds as follows:

#### **Step 1**

- **1.** OCS sends a RequestMakePredictiveCall message to SIP Server. This request contains AttributeOtherDN, which is the customer's DN.
- **2.** SIP Server invites MCP/Genesys Media Server to handle CPA.
- **3.** SIP Server creates the call leg with MCP and establishes a call with the customer DN.
- **4.** MCP performs CPA and sends the call result to SIP Server.
- **5.** SIP Server reports the call state to OCS by either EventReleased (for negative call results) or EventEstablished (for positive ones) on the Trunk Group DN.

- **6.** For a positive call result (EventEstablished received), OCS requests SIP Server to transfer the outbound call from the Trunk Group DN to Voice Transfer Destination DN.
- **7.** SIP Server generates EventQueued and/or RouteRequest messages and establishes the call leg with a SIP agent endpoint.

**8.** When SIP Server joins the customer call leg to the agent call leg, all media streams are between the SIP agent endpoint and the customer.

# <span id="page-165-0"></span>**ASM Mode (MCP as the CPA Provider)**

The following scenario describes a media flow that involves an GVP 8.1 MCP providing CPA abilities, and using SIP Server as the dialer for the Trunk Group DN.

[Figure 14](#page-165-1) illustrates a Transfer mode call flow in VoIP environment that involves MCP as the CPA provider and a SIP agent endpoint.

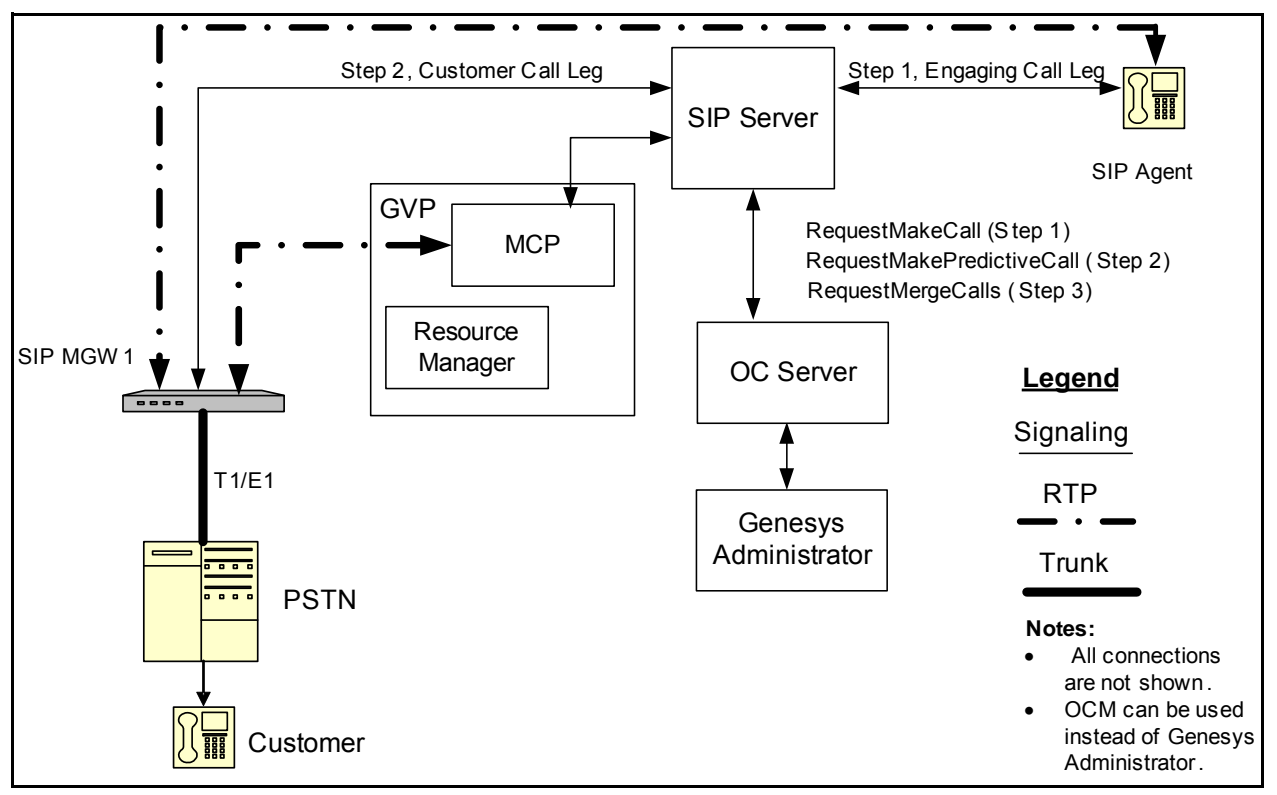

<span id="page-165-1"></span>**Figure 14: ASM-Mode Call Flow (MCP as the CPA Provider) with a SIP Agent Endpoint**

In this scenario, the call flow proceeds as follows:

- **1.** OCS sends a RequestMakeCall to SIP Server. This request contains the 'GSW\_CALL\_TYPE': 'ENGAGING' key-value -pair in its AttributeUserData, that identifies an engage call and the AttributeOtherDN, that is the Voice Transfer Destination DN.
- **2.** SIP Server invites MCP/Genesys Media Server to handle the bridging of the engaging and customer legs and perform CPA on the customer leg.
- **3.** SIP Server initiates an engaging call leg from the Trunk Group DN to the Voice Transfer Destination DN.

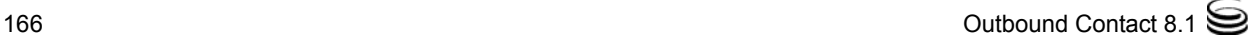

- **4.** SIP Server generates an EventQueued and/or RouteRequest message and establishes the engaging call leg with a SIP agent endpoint.
- **5.** The agent answers the engaging call, which generates an EventEstablished message (that includes the Genesys Media Server ID). The agent now waits for OCS and SIP Server to generate a second call leg to a calling list number.

#### **Step 2**

- **6.** OCS sends a RequestMakePredictiveCall message to SIP Server. This request contains 'GSW\_CALL\_TYPE': 'REGULAR' key-value pair in its AttributeUserData, that identifies the customer call leg and AttributeOtherDN, that is the customer's DN.
- **7.** SIP Server invites MCP/Genesys Media Server to handle CPA.
- **8.** SIP Server creates call leg with MCP and establishes a call with the customer DN.
- **9.** MCP performs CPA and sends the call result to SIP Server.
- **10.** SIP Server reports the call state to OCS by either EventReleased (for negative call results) or EventEstablished (for positive ones) on the Trunk Group DN.

#### **Step 3**

- **11.** For a positive call result (EventEstablished received), OCS sends a RequestMergeCalls to SIP Server. This request contains both the engage and customer calls Connection IDs.
- **12.** MCP connects the internal engaging and external customer call legs. The call is established between the agent and the customer.
	- Note: MCP bridges these legs by either merging them or transferring the agent to the customer call, depending on the configuration of the merge-method option. For more information on this option or on bridging calls, see the *Outbound Contact 8.1 Deployment Guide.*

### <span id="page-166-0"></span>**ASM Mode (MGW with CPA)**

Supported scenarios are the same as in the previous section ["ASM Mode](#page-165-0)  [\(MCP as the CPA Provider\)" on page 166](#page-165-0).

## <span id="page-166-1"></span>**ASM Mode (MGW without CPA)**

The following scenario describes a media flow that involves an MGW without CPA abilities, using a Dialogic card in an ASM mode.

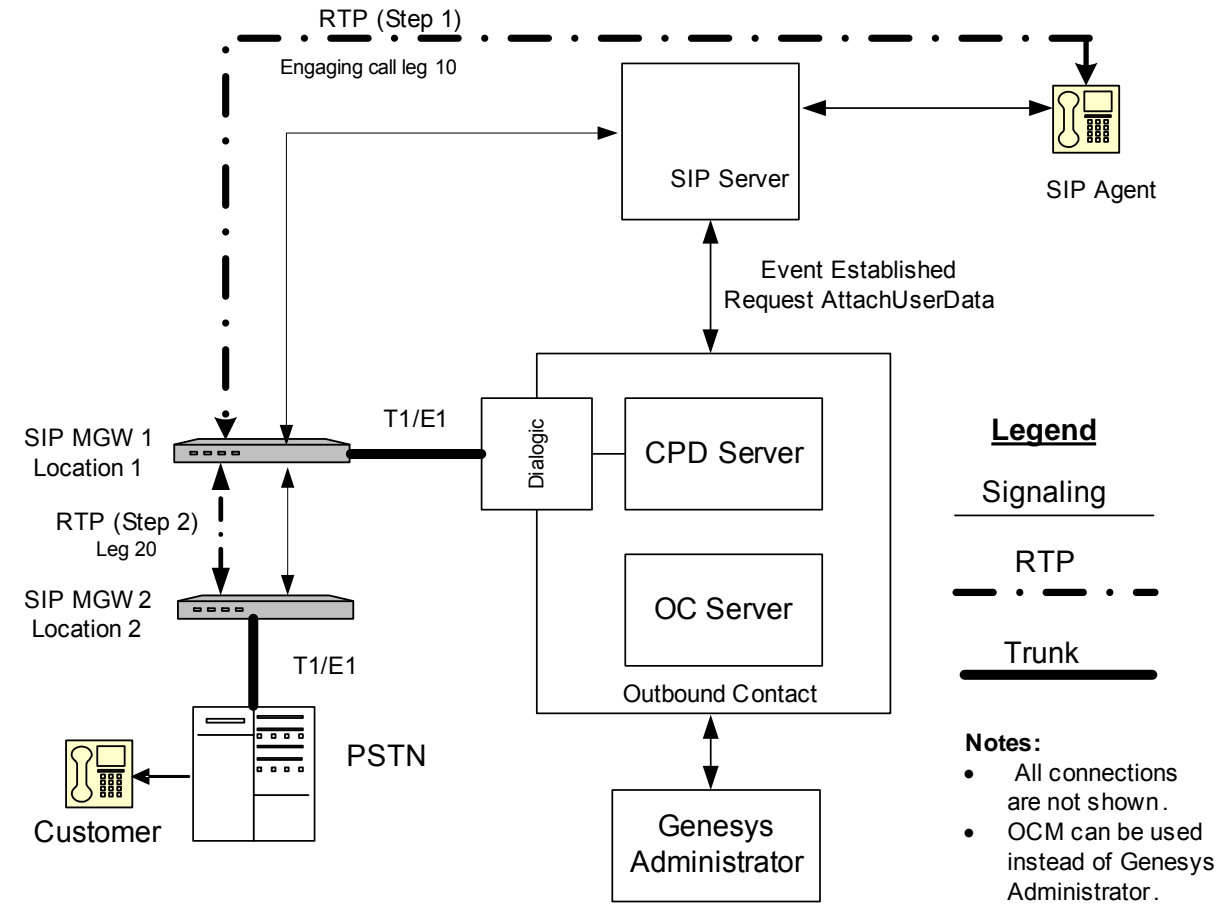

[Figure 15](#page-167-0) illustrates an ASM-mode call flow in two locations in VoIP environment that involves a MGW without CPA and a SIP agent endpoint:

<span id="page-167-0"></span>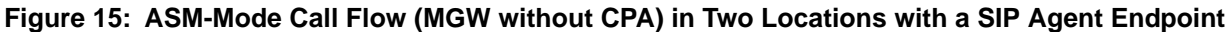

In this scenario, the call flow proceeds as follows:

- **1.** OCS sends an engage agent request to CPD Server.
- **2.** CPD Server instructs the Dialogic board to create an engage call (leg 10) with an available agent's queue.
- **3.** The engage call is queued, which generates an EventQueued message.
- **4.** The agent's queue diverts the engage call to an agent's desktop.
- **5.** The agent answers the engage call, which generates an EventEstablished message. The agent now waits for OCS and CPD Server to generate a second call (leg 20) to a calling list number.

#### **Step 2**

- **6.** OCS sends Req\_MakePredictiveCall to CPD Server. This request contains SAttr\_DialTo, which is the customer phone number.
- **7.** CPD Server instructs the Dialogic board to place a call to the customer number that OCS provided.
- **8.** If CPA has determined that there is a live voice, CPD Server attaches any customer data to the engage call (leg 20).
- **9.** SIP Server delivers this data to the engaged agent's desktop as a screen pop.
- **10.** CPD Server connects the call's internal and external leg. The call is established between the agent and the customer.
- **11.** CPD Server informs OCS of the call result. The call is now handled as a normal outbound call.

[Figure 16](#page-168-0) illustrates an ASM-mode call flow in one location in VoIP environment that involves an MGW without CPA and a SIP agent endpoint.

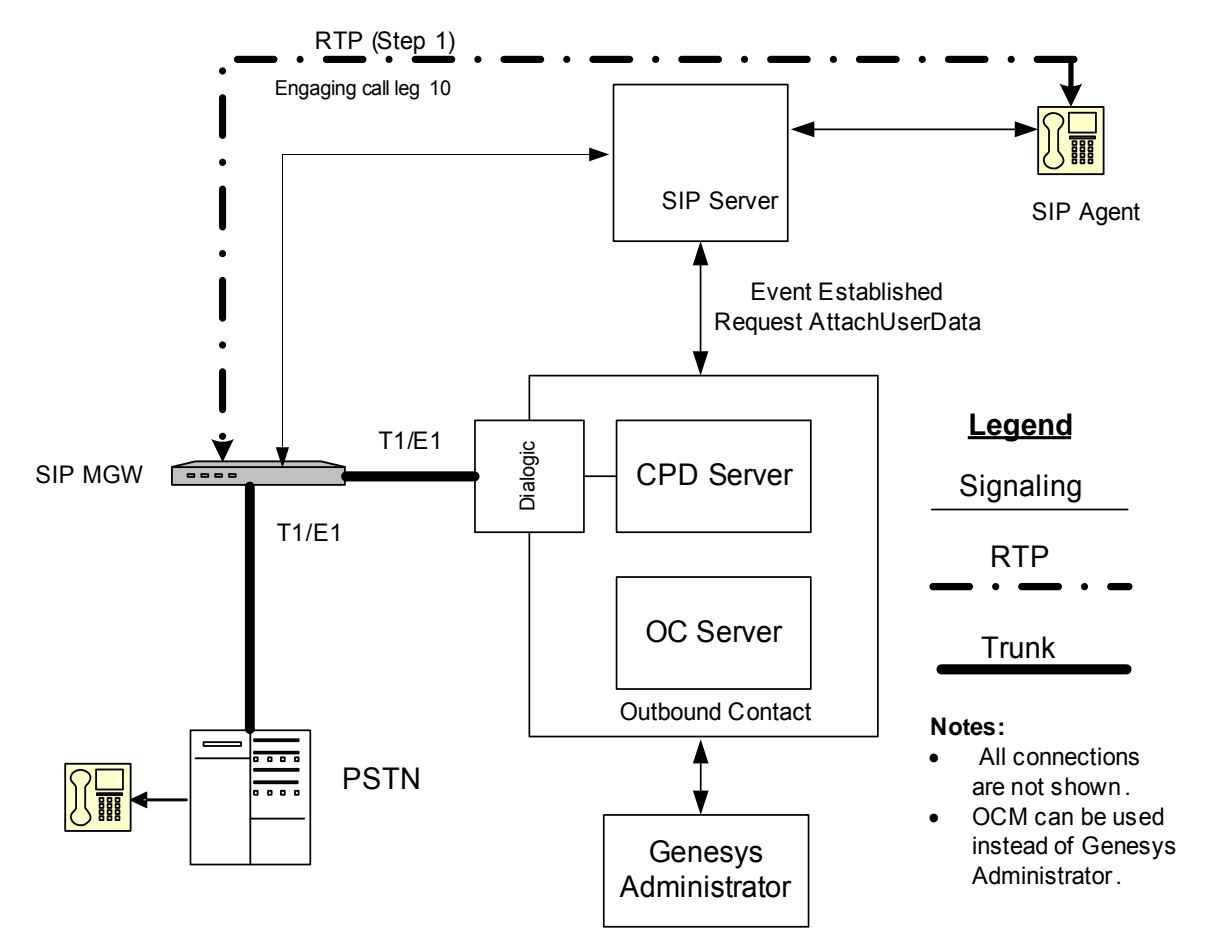

<span id="page-168-0"></span>**Figure 16: ASM-Mode Call Flow (MGW without CPA) in One Location with a SIP Agent Endpoint**

In this scenario, the call flow proceeds as follows:

#### **Step 1**

- **1.** OCS sends an engage agent request to CPD Server.
- **2.** CPD Server instructs the Dialogic board to create an engage call (leg 10) with an available agent's queue.
- **3.** The engage call is queued, which generates an EventQueued message.
- **4.** The agent's queue diverts the engage call to an agent's desktop.
- **5.** The agent answers the engage call, which generates an EventEstablished message. The agent now waits for OCS and CPD Server to generate a second call (leg 20) to a calling list number.

#### **Step 2**

- **6.** OCS sends Req\_MakePredictiveCall to CPD Server. This request contains SAttr\_DialTo, which is the customer phone number.
- **7.** CPD Server instructs the Dialogic board to place a call to the customer number that OCS provided.
- **8.** If CPA has determined that there is a live voice, CPD Server attaches any customer data to the engage call (leg 20).
- **9.** SIP Server delivers this data to the engaged agent's desktop as a screen pop.
- **10.** CPD Server connects the call's internal and external leg. The call is established between the agent and the customer.

CPD Server informs OCS of the call result. The call is now handled as a normal outbound call.

[Figure 17 on page 171](#page-170-0) illustrates an ASM-mode call flow in VoIP environment that involves a SIP agent endpoint. HMP software is used for CPA.

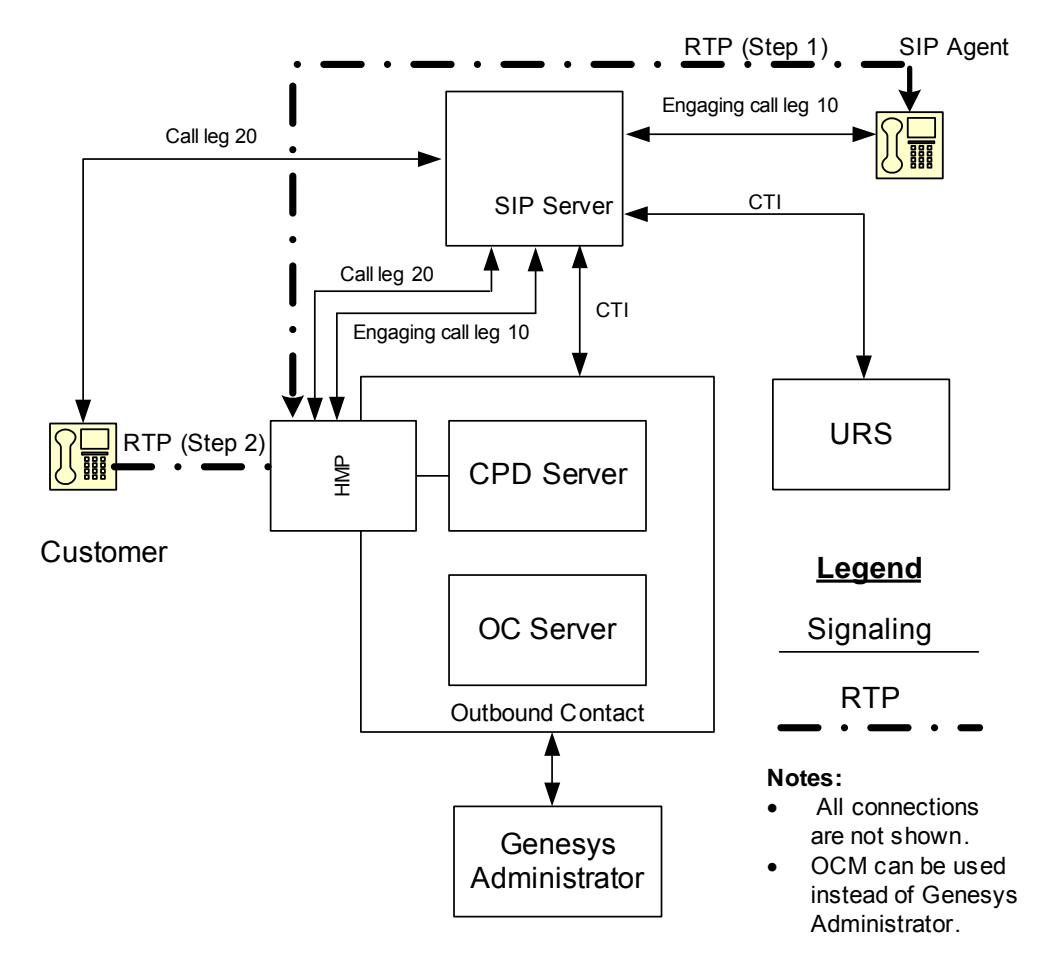

#### <span id="page-170-0"></span>**Figure 17: ASM-Mode Call Flow with a SIP Agent Endpoint**

In this scenario, the call flow proceeds as follows:

#### **Step 1**

- **1.** OCS sends an engage agent request to CPD Server.
- **2.** CPD Server instructs HMP to create an engage call (leg 10) through SIP Server with an available agent's route point.
- **3.** The RoutePoint strategy diverts the engage call to an agent's desktop.
- **4.** The agent answers the engage call, which generates an EventEstablished message. An RTP Stream is opened between the Agent's Endpoint and an HMP Voice Channel.

The agent now waits for OCS and CPD Server to generate a second call (leg 20) to a calling list number.

#### **Step 2**

**5.** OCS sends Req\_MakePredictiveCall to CPD Server. This request contains SAttr\_DialTo, which is the customer phone number.

- **6.** CPD Server instructs HMP to place a call through SIP Server to the customer number that OCS provided.
- **7.** If CPA has determined that there is a live voice, CPD Server attaches any customer data to the engage call (leg 10).
- **8.** SIP Server delivers this data to the engaged agent's desktop as a screen pop.
- **9.** HMP connects the Agent (internal) and Customer (external) call legs. RTP is established between the agent and the customer through HMP.

CPD Server informs OCS of the call result. The call is now handled as a normal outbound call.

# <span id="page-171-0"></span>Outbound Contact with Cisco CallManager

This section describes an ASM mode scenario and a Transfer mode scenario using Cisco CallManager T-Server and agents.

## **ASM Mode**

The following scenario describes a media flow for Outbound Contact with HMP in ASM mode and the Cisco CallManager T-Server.

[Figure 18 on page 173](#page-172-0) illustrates the architecture/call flow.

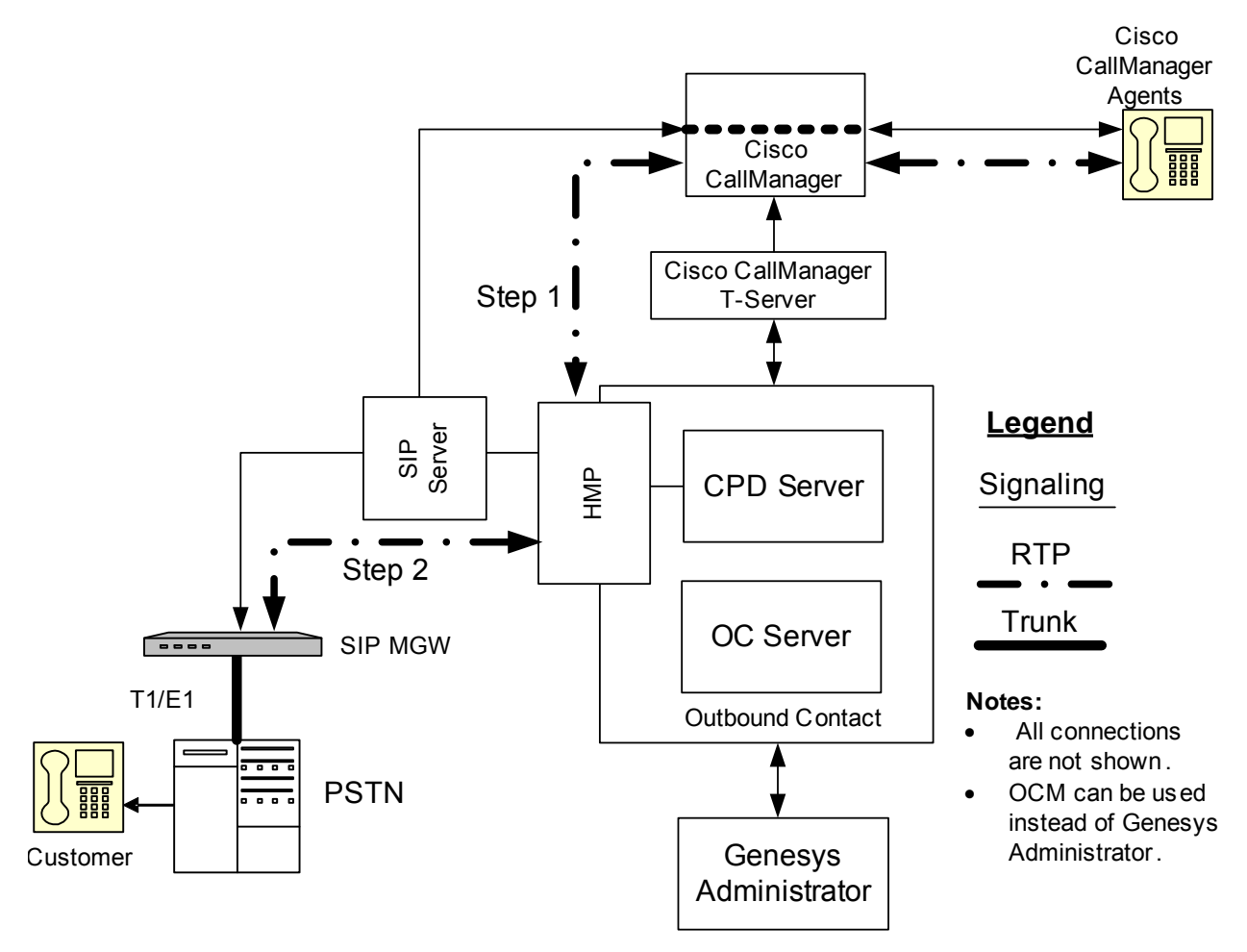

<span id="page-172-0"></span>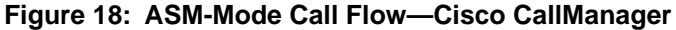

In this scenario, the call flow proceeds as follows:

#### **Step 1**

- **1.** OCS sends an engage agent request to CPD Server.
- **2.** CPD Server places an engage call using HMP (SIP protocol) to SIP Server.
- **3.** Using the Trunk Group DN configuration, SIP Server redirects the engage call to Cisco CallManager Route Point DN.
- **4.** As a result of a IRD strategy, URS routes the engage call to an agent who is Ready.
- **5.** The agent answers the call; in other words the established agent is engaged.

#### **Step 2**

**6.** OCS sends Req\_MakePredictiveCall to CPD Server. This request contains SAttr\_DialTo, which is the customer phone number.

- **7.** CPD Server initiates an outbound call to SIP Server, where another Trunk points to either a Media Gateway or an IP SIP client endpoint.
- **8.** The SIP call in initiated call.
- **9.** Using HMP resources, CPD Server performs call progress analysis.
- **10.** If a positive voice detection occurs, CPD Server bridges the internal leg (the engaged call) and the external leg (the outbound call).

The call is established between the agent and the customer.

- **11.** CPD Server informs OCS of the call result.
- **12.** After the calls are bridged between the customer and the agent, SIP signalling occurs and RTP streams go through HMP.

## **Transfer Mode**

For Transfer mode, Outbound Contact is configured with a centralized CPD Server. In this configuration, SIP Server is used as a switch for dialing to customers and CCM switch is used to control outbound agents. So, when call is established with the customer, the outbound call is transferred to the Cisco CallManager agent using ISCC (data).

The following scenario describes a media flow for Outbound Contact with HMP in the Transfer mode and the Cisco CallManager T-Server.

[Figure 19 on page 175](#page-174-0) illustrates the architecture/call flow.

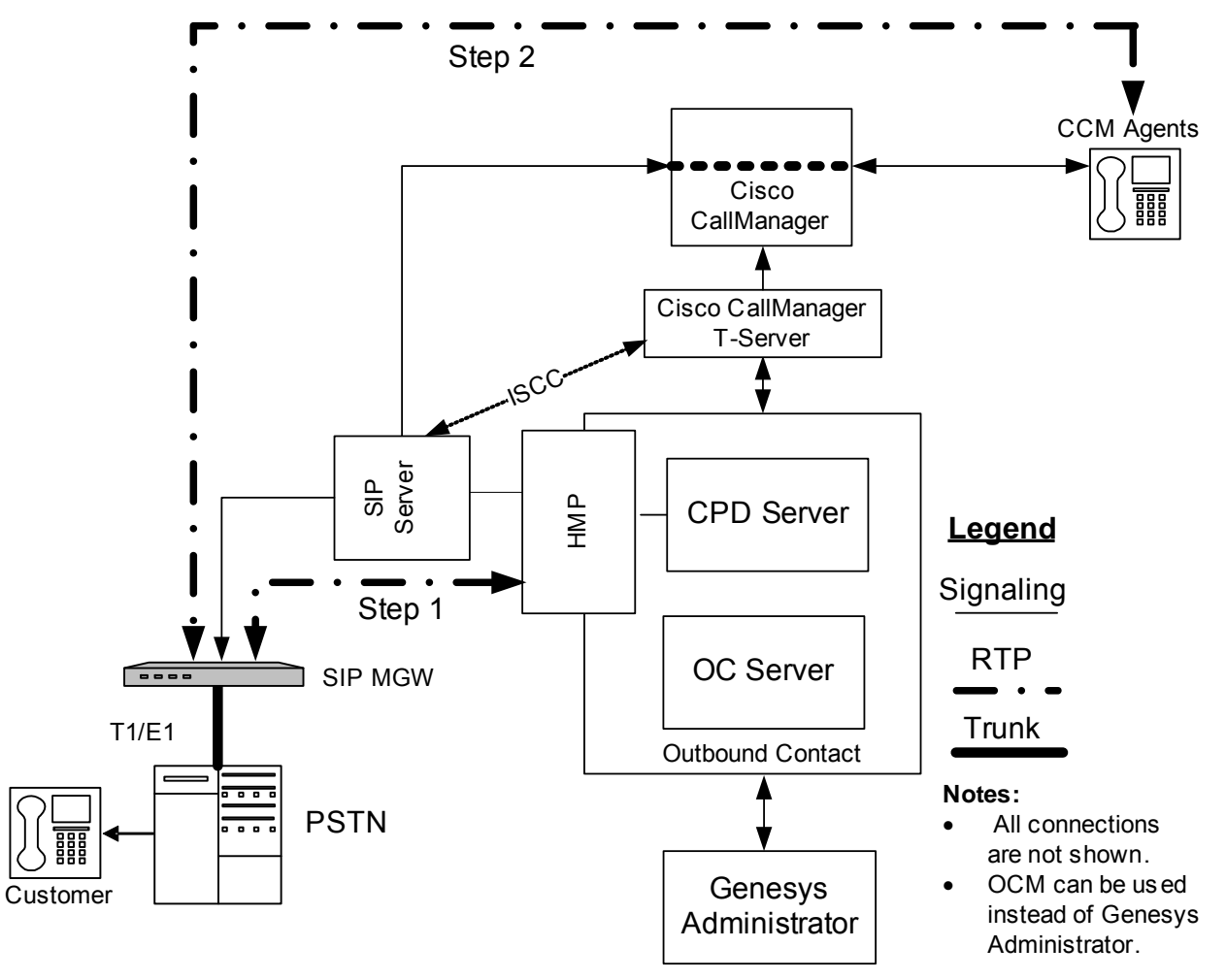

<span id="page-174-0"></span>**Figure 19: Transfer Mode—Cisco CallManager**

**Step 1**

- **1.** The OCS sends a dial request to the CPD Server. (Both the OCS and CPD Server are at the central location.)
- **2.** CPD Server sends a dial request to HMP.
- **3.** HMP dials the customer's number.
- **4.** SIP Server directs the call to the customer through the MGW.
- **5.** HMP performs call progress detection and sends the call result to CPD Server/OCS.

#### **Step 2**

**6.** After receiving an Answer call result, CPD Server transfers the call to a Routing Point. (HMP sends REFER to SIP Server and SIP Server sends INVITE to Cisco CallManager.

- **7.** Cisco CallManager T-Server, which is monitoring the Cisco CallManager switch, informs the URS that the call was routed to the Routing Point.
- **8.** URS routes the call (per the routing strategy, also stored at the central location) sends to Inter Server Call Control (ISCC).
- **9.** ISCC sends the call to the Cisco CallManager switch that is being monitored by the Cisco CallManager T-Server.
- **10.** The Cisco CallManager switch relays the call to Route Point for a group of agents.

After the call is routed to an agent, no SIP signaling or RTP streams go through HMP.

Note: In this scenario, a transfer of the outbound call occurs rather than a bridging of two calls, as no engage call is placed, The agent is found after the outbound call is placed rather than before.

# <span id="page-175-0"></span>Outbound Contact with GVP 8.1 (Proactive Contact Solution)

In this scenario, OCS, SIP Server, and GVP 8.1 provide support for self-service campaigns that may or may not involve and agent. SIP Server performs the dialing and MCP provides CPA. The VXML application using HTTP protocol supplies OCS with the interaction outcome. The Power GVP and Progressive GVP modes are supported.

[Figure 20 on page 177](#page-176-0) illustrates how to use Outbound Contact with GVP 8.1.

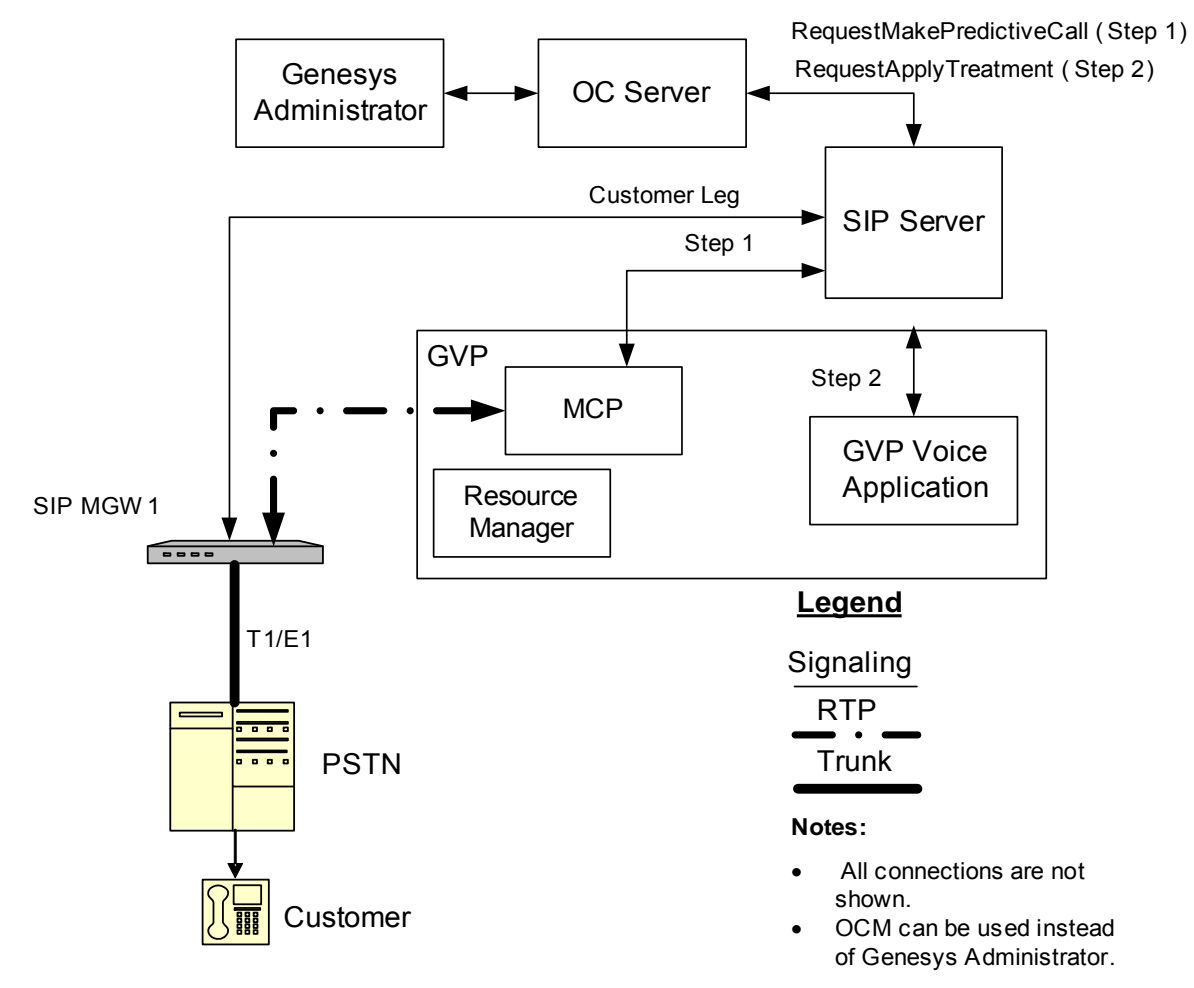

<span id="page-176-0"></span>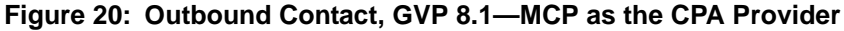

In this scenario, the call flow proceeds as follows:

- **1.** OCS sends a RequestMakePredictiveCall message to SIP Server. This request contains AttributeOtherDN, which is the customer's DN.
- **2.** SIP Server invites MCP/Genesys Media Server to handle CPA.
- **3.** SIP Server creates the call leg with MCP and establishes a call with the customer DN.
- **4.** MCP performs CPA and sends the call result to SIP Server.
- **5.** SIP Server reports the call state to OCS by either EventReleased (for negative call results) or EventEstablished (for positive ones) on the Trunk Group DN.

#### **Step 2**

- **6.** For a positive call result (EventEstablished received), OCS sends the RequestApplyTreatment message to SIP Server to trigger a GVP Voice Application.
- **7.** SIP Server generates an EventTreatmentApplied message.

All media streams are between the GVP Voice Application and the customer.

# **T-Library Functions in an Outbound-VoIP Environment**

This section provides attached data and extensions information for T-Library functions when they are used in a VoIP environment.

## **TMakeCall Attached Data and Extensions**

OCS uses TMakeCall to initiate an engaging call. [Table 131](#page-177-0) lists the attached data for TMakeCall.

<span id="page-177-0"></span>**Table 131: TMakeCall Attached Data**

| Data Key                | <b>Type</b> | <b>Key Required</b> | <b>Value</b>    | <b>Description</b>                                                                                 |
|-------------------------|-------------|---------------------|-----------------|----------------------------------------------------------------------------------------------------|
| <b>GSW CALL TYPE</b>    | String      | Yes                 | <b>ENGAGING</b> | Identifies the call<br>as an engaging<br>call.                                                     |
| GSW_QUEUE_DBID          | Int         | Yes                 | <b>DBID</b>     | Identifies the<br>DBID of the<br>Voice Transfer<br>Group DN                                        |
| <b>GSW SESSION DBID</b> | Int         | Yes                 | <b>DIBD</b>     | Identifies the<br>DBID of the<br>Campaign Group<br>(Dialing Session)<br>for the initiated<br>call. |

[Table 132 on page 179](#page-178-0) lists the extensions for TMakeCall.

Note: For information on the options identified in this section, see the *Outbound Contact 8.1 Deployment Guide*.

<span id="page-178-0"></span>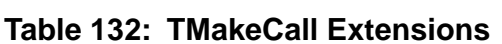

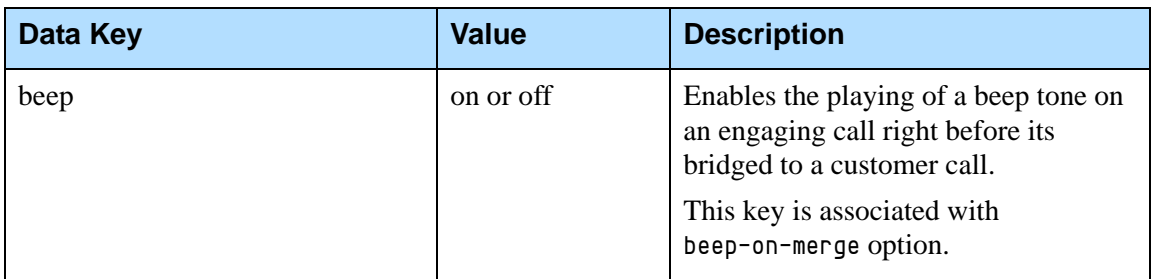

## **TMakePredictiveCall Attached Data and Extensions**

OCS uses TMakePredictiveCall to initiate a customer call. [Table 133](#page-178-1) lists the attached data for TMakePredictiveCall

<span id="page-178-1"></span>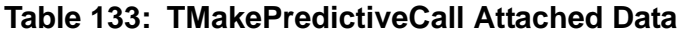

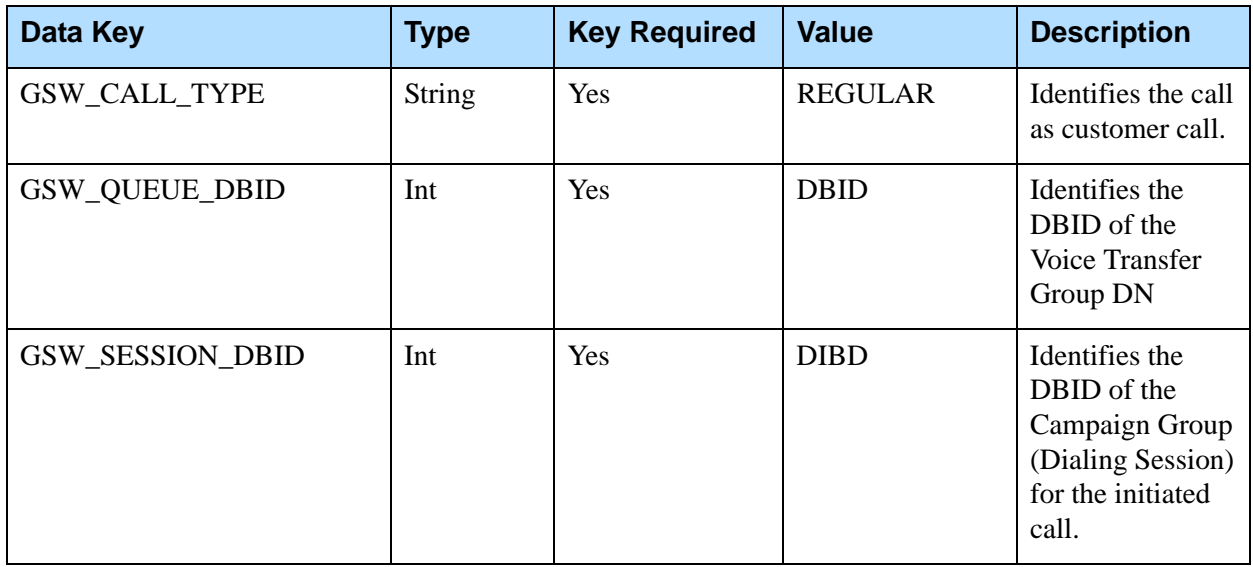

[Table 134](#page-178-2) lists the extensions for TMakePreictiveCall.

#### <span id="page-178-2"></span>**Table 134: TMakePredictiveCall Extensions**

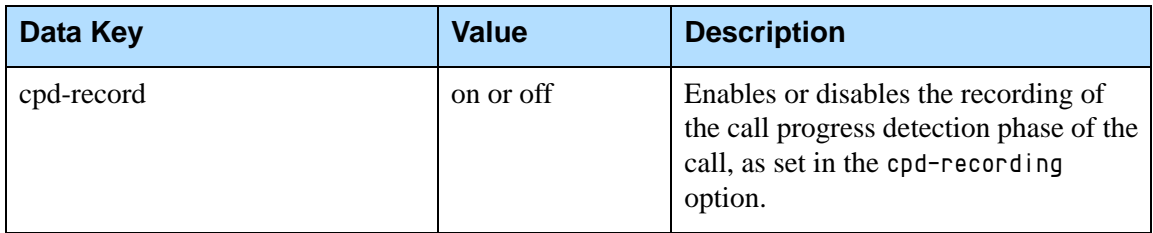

| <b>Data Key</b>              | <b>Value</b>            | <b>Description</b>                                                                                                    |
|------------------------------|-------------------------|----------------------------------------------------------------------------------------------------|
| call_answer_type_recognition | String                  | Identifies the call progress analysis<br>(CPA) for both the pre-connect (via<br>SIT tones) and the post-connect<br>(either a fax or an answering<br>machine) phases of the call, as set in<br>the call_answer_type_recognition<br>option. |
| cpd-on-connect               | on or off               | Indicates when CPA begins,<br>according to the cpd-on-connect<br>option. For Outbound-VoIP ASM<br>modes, set this option to yes to<br>specify that CPA begins after the call<br>is connected.                                             |
|                              |                         | <b>Note:</b> Setting this option to yes<br>accounts for the use of color ring back<br>tones. If cpd-on-connect does not<br>appear in the extensions, CPA starts as<br>soon as the media stream is available.                              |
|                              |                         | Color ring back tones (CRBT) refers<br>to the ability to play other audio<br>sounds (music, voice, and so on) for a<br>busy signal for example, instead of a<br>standard ring back tone.                                                  |
| call_timeguard_timeout       | Time in<br>milliseconds | Reflects the setting of the<br>call_timeguard_timeout option,<br>which specifies the maximum time<br>allowed for CPA after the call is<br>connected.                                                                                      |

**Table 134: TMakePredictiveCall Extensions (Continued)** 

## **TMergeCall Extensions**

[Table 135](#page-179-0) lists the extensions for TMergeCall.

### <span id="page-179-0"></span>**Table 135: TMergeCall Extensions**

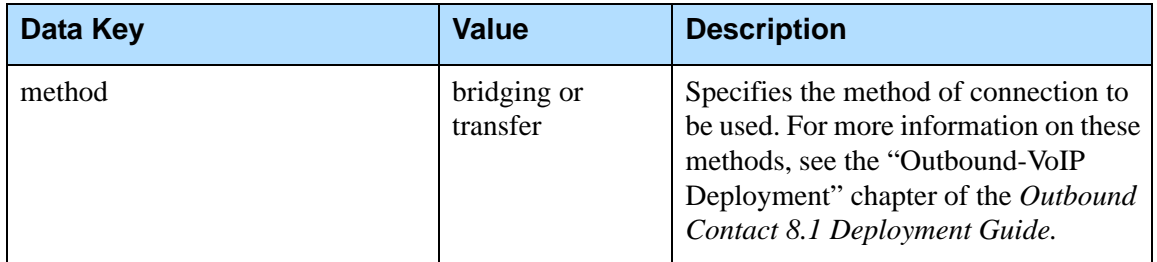
# **TApplyTreatment Extensions**

[Table 136](#page-180-0) lists the extensions for TApplyTreatment.

#### <span id="page-180-0"></span>**Table 136: TApplyTreatment Extensions**

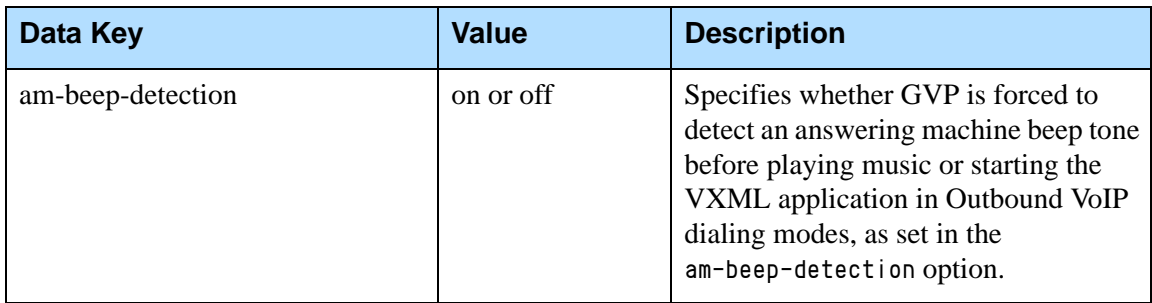

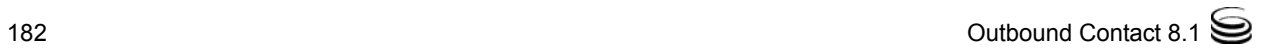

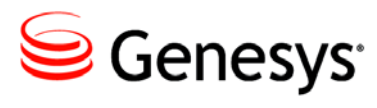

**Supplements** 

# Related Documentation Resources

The following resources provide additional information that is relevant to this software. Consult these additional resources as necessary.

## **Outbound Contact**

- **•** The *Outbound Contact 8.1 Deployment Guide,* which describes application features, architectural information, instructions on how to install and configure Outbound Contact 8.1 components, configuration option descriptions, and other related information.
- **•** *Outbound Contact Manager 7.6 Help,* which describes how to use Outbound Contact Manager.
- **•** Release Notes and Product Advisories for this product, which are available on the [Genesys Customer Care website.](http://www.genesys.com/customer-care)

#### **Genesys Administrator**

**•** *Framework Genesys Administrator Help,* which describes how to use Genesys Administrator, including topics covering Outbound Contact specific tasks.

## **Proactive Contact/Routing**

- **•** The *Genesys 8.0 Proactive Contact Solution Guide,* which consolidates information about the Genesys Proactive Contact solution. The Genesys Proactive Contact solution integrates Outbound Contact with Genesys Voice Platform (GVP), and provides the ability to proactively initiate and handle outbound campaign calls using GVP.
- **•** The *Genesys 7.6 Proactive Routing Solution Guide,* which provides instructions on how to integrate Outbound Contact with the Customer Interaction Management (CIM) Platform.

#### **Management Framework**

- **•** The *[Framework 8.1 Deployment Guide](http://docs.genesys.com/Special:Repository/81fr_dep.pdf?id=94af03ec-7752-4310-ba56-76b10d7dc030)*, which will help you configure, install, start, and stop Framework components.
- **•** The *[Framework 8.1 Configuration Options Reference Manual](http://docs.genesys.com/Special:Repository/81fr_ref-co.pdf?id=c2abc188-e635-4abb-9222-76e42ed0b986)*, which will provide you with descriptions of configuration options for other Framework components.
- **•** The *Framework 8.1 Configuration Manager Help*, which will help you use Configuration Manager.

#### **Genesys**

- **•** The *[Genesys Events and Models Reference Manual](http://docs.genesys.com/Special:Repository/8g_ref_events-models.pdf?id=5fe793c7-6128-420d-8392-a75d473fd736)*, which contains the T-Library API, information on TEvents, and an extensive collection of call models.
- **•** *[Genesys Glossary,](http://docs.genesys.com/Glossary)* which provides a comprehensive list of the Genesys and computer-telephony integration (CTI) terminology and acronyms used in this document.
- **•** *[Genesys Migration Guide](http://docs.genesys.com/Special:Repository/g_mg.pdf?id=77a54118-1057-43b6-a157-2fabcdfc5b2f)*, which provides documented migration strategies for Genesys product releases. Contact Genesys Customer Care for more information.

Information about supported operating systems and third-party software is available on the Genesys Documentation website in the following documents:

- **•** *[Genesys Supported Operating Environment Reference Guide](http://docs.genesys.com/MoreDocs/Genesys_Supported_Operating_Environment_Reference_Guide)*
- **•** *[Genesys Supported Media Interfaces Reference Manual](http://docs.genesys.com/Special:Repository/g_ref_smi.pdf?id=73c96eb2-c7cb-4839-95e5-0c910861e615)*

Consult the following additional resources as necessary:

- **•** *[Genesys Hardware Sizing Guide,](http://docs.genesys.com/Special:Repository/g_sizing.pdf?id=5d74b7ce-cffc-43af-ae29-8b53d85c0bb1)* which provides information about Genesys hardware sizing guidelines for the Genesys 8.x releases.
- **•** *[Genesys Interoperability Guide,](http://docs.genesys.com/MoreDocs/Genesys_Interoperability_Guide)* which provides information on the compatibility of Genesys products with various Configuration Layer Environments; Interoperability of Reporting Templates and Solutions; and Gplus Adapters Interoperability.
- **•** *[Genesys Licensing Guide](http://docs.genesys.com/Special:Repository/80g_licensing.pdf?id=a95e98ad-c306-4294-9aa5-a605c3beee92),* which introduces you to the concepts, terminology, and procedures that are relevant to the Genesys licensing system.
- **•** *[Genesys DB Sizing Worksheets,](http://docs.genesys.com/Special:Repository/8g_DBSizing.xls?id=73a687e2-b762-4030-9962-978b4cbc4bc7)* which provides a range of expected database sizes for various Genesys products.

For additional system-wide planning tools and information, see the release-specific listings of [System-Level Documents](http://docs.genesys.com/Documentation/System) on the [Genesys](http://docs.genesys.com/)  [Documentation website](http://docs.genesys.com/).

Genesys product documentation is available on the:

**•** [Genesys Customer Care website](http://genesys.com/customer-care).

- **•** [Genesys Documentation website.](http://docs.genesys.com/)
- **•** Genesys Documentation Library DVD, which you can order by e-mail from Genesys Order Management at **[orderman@genesys.com](mailto:orderman@genesyslab.com)**.

# <span id="page-185-1"></span>Document Conventions

This document uses certain stylistic and typographical conventions introduced here—that serve as shorthands for particular kinds of information.

#### <span id="page-185-2"></span>**Document Version Number**

A version number appears at the bottom of the inside front cover of this document. Version numbers change as new information is added to this document. Here is a sample version number:

80fr\_ref\_06-2008\_v8.1.001.00

You will need this number when you are talking with Genesys Technical Support about this product.

## **Screen Captures Used in This Document**

Screen captures from the product graphical user interface (GUI), as used in this document, may sometimes contain minor spelling, capitalization, or grammatical errors. The text accompanying and explaining the screen captures corrects such errors *except* when such a correction would prevent you from installing, configuring, or successfully using the product. For example, if the name of an option contains a usage error, the name would be presented exactly as it appears in the product GUI; the error would not be corrected in any accompanying text.

## **Type Styles**

[Table 137](#page-185-0) describes and illustrates the type conventions that are used in this document.

<span id="page-185-0"></span>**Table 137: Type Styles**

| <b>Type Style</b> | <b>Used For</b>                                                                                                    | <b>Examples</b>                                                                                                    |
|-------------------|----------------------------------------------------------------------------------------------------|----------------------------------------------------------------------------------------------------|
| Italic            | Document titles<br>٠<br>Emphasis<br>٠<br>Definitions of (or first references to)<br>$\bullet$<br>unfamiliar terms<br><b>Mathematical variables</b><br>$\bullet$<br>Also used to indicate placeholder text within<br>code samples or commands, in the special case<br>where angle brackets are a required part of the<br>syntax (see the note about angle brackets on<br>page 187). | Please consult the Genesys Migration<br>Guide for more information.<br>Do <i>not</i> use this value for this option.<br>A customary and usual practice is one<br>that is widely accepted and used within a<br>particular industry or profession.<br>The formula, $x + 1 = 7$<br>where $x$ stands for |

<span id="page-186-0"></span>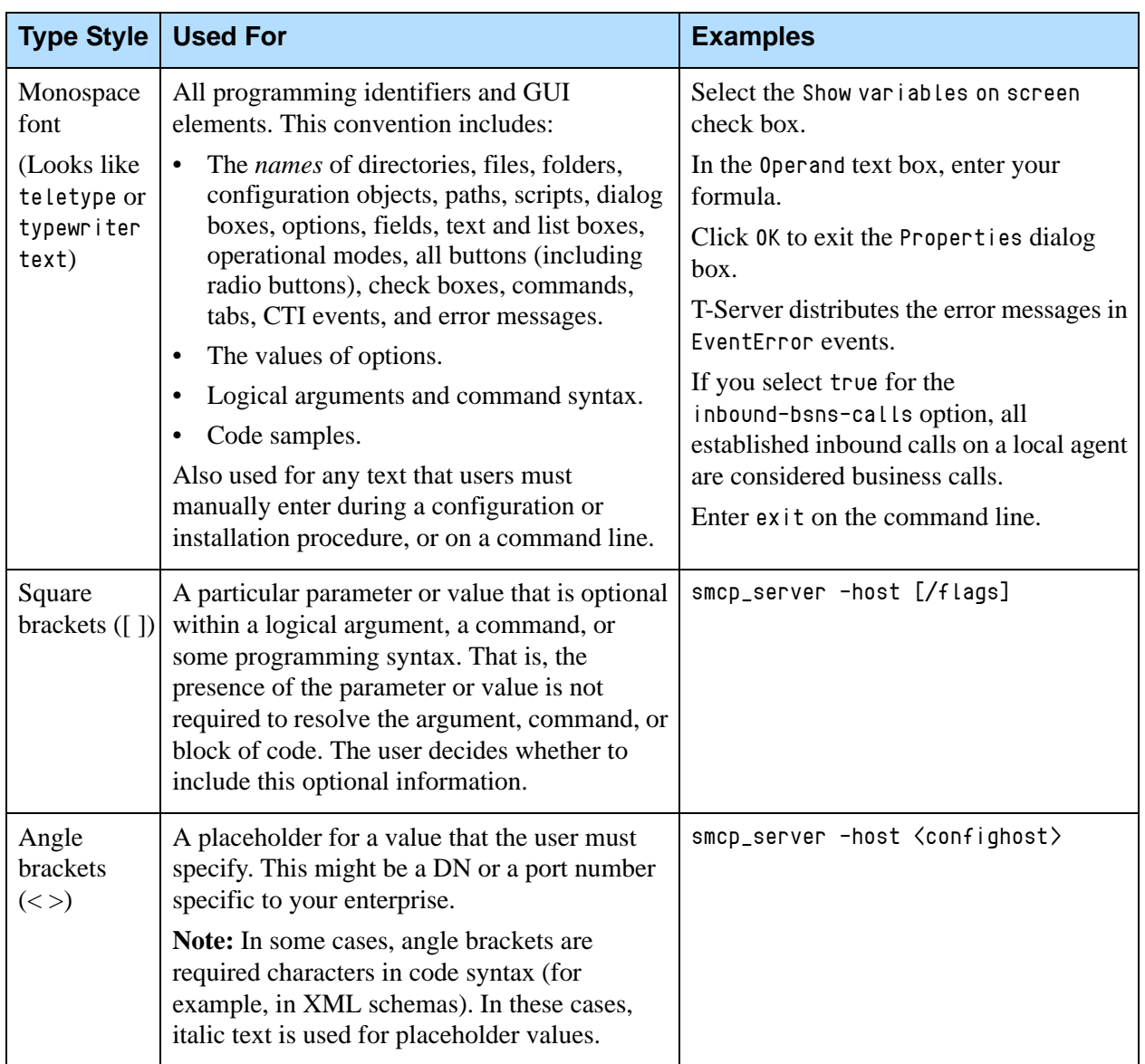

## **Table 137: Type Styles (Continued)**

Document Conventions

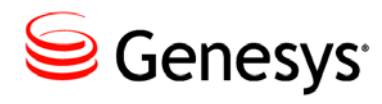

# Index

## A

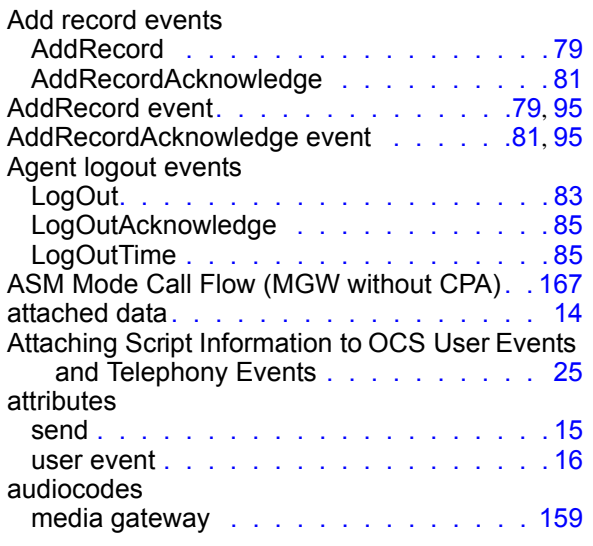

# C

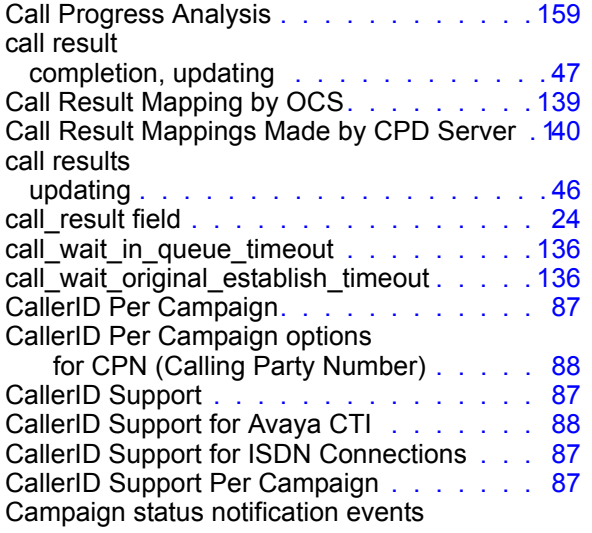

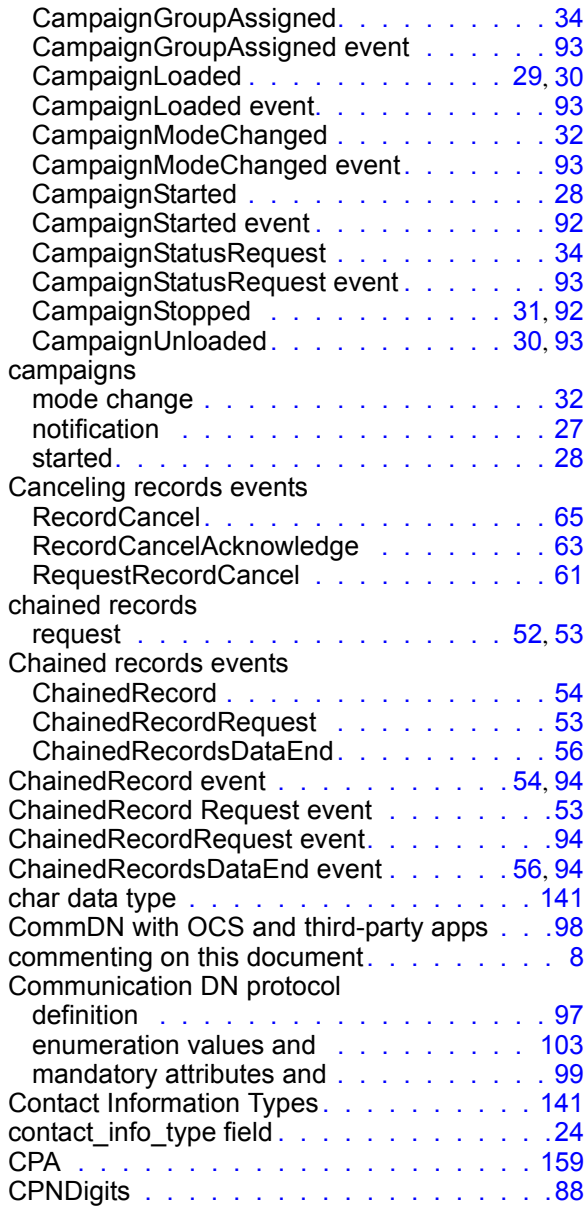

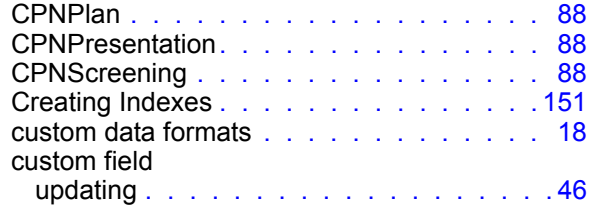

# D

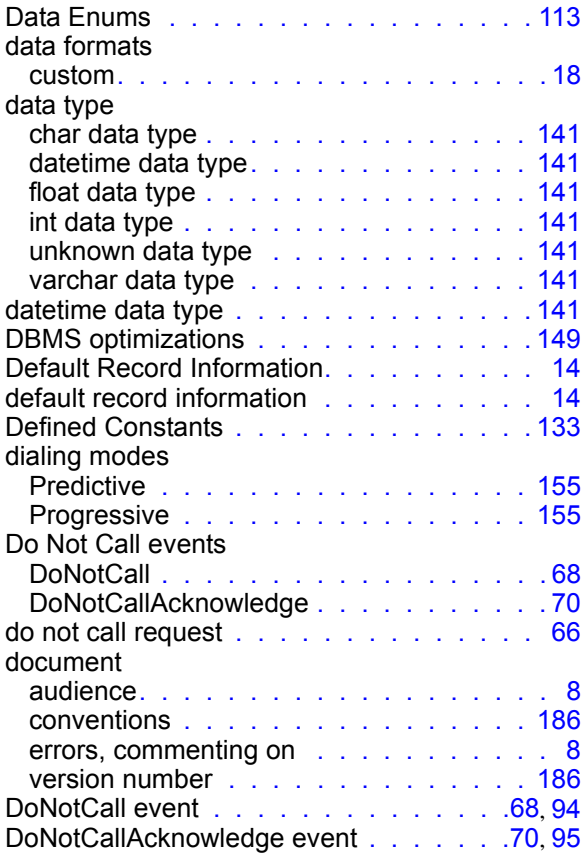

# E

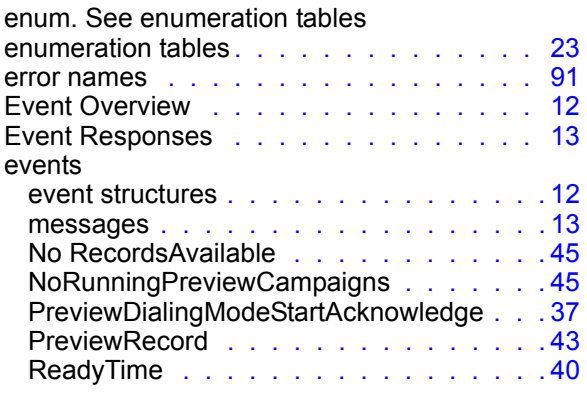

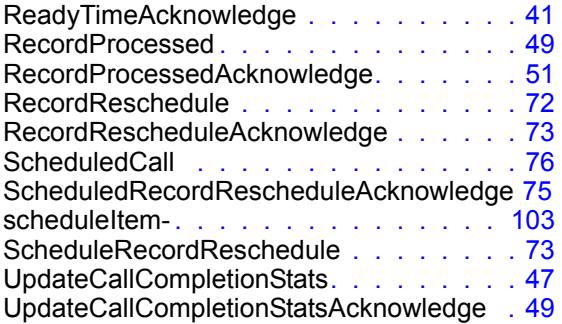

## F

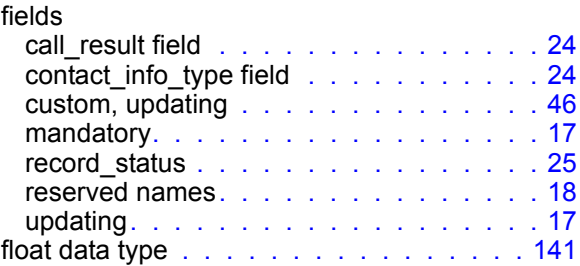

# G

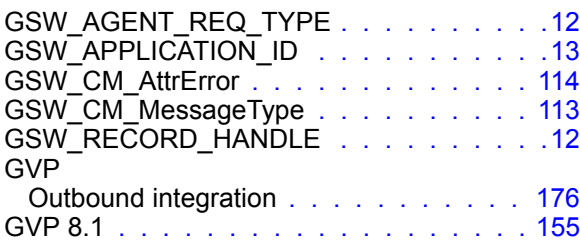

# H

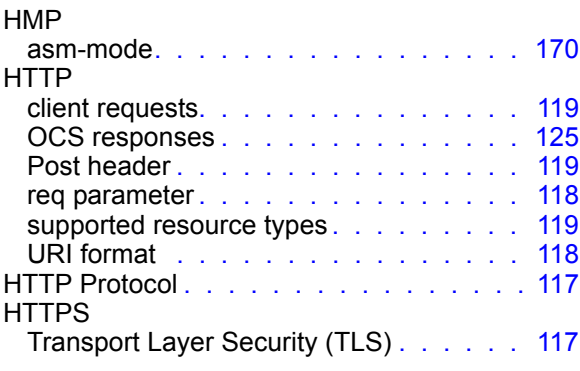

## I

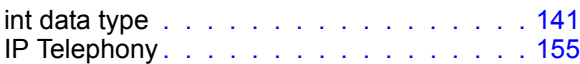

# L

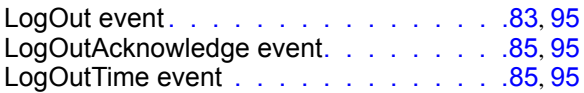

# M

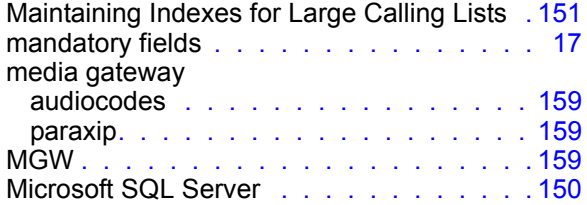

# N

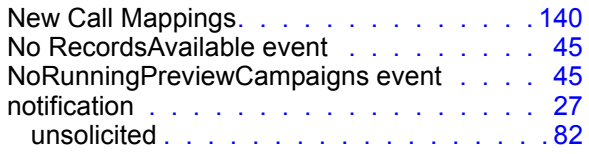

# O

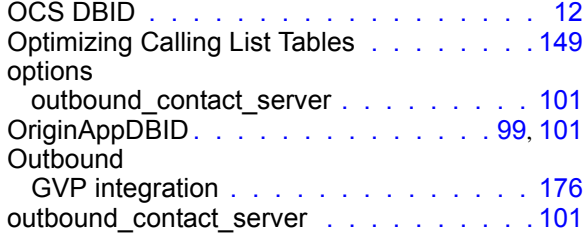

### P

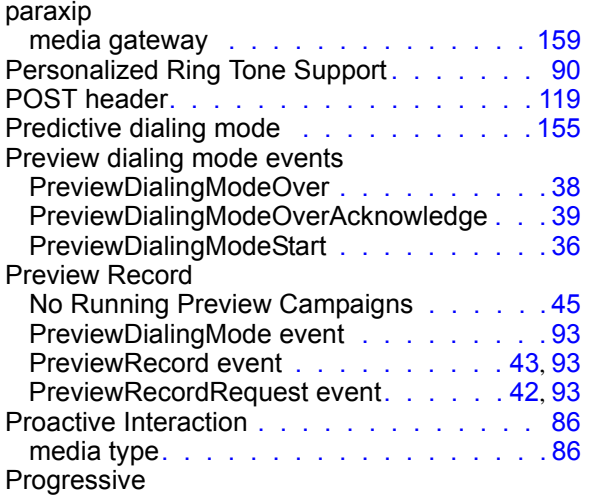

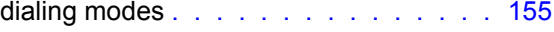

## R

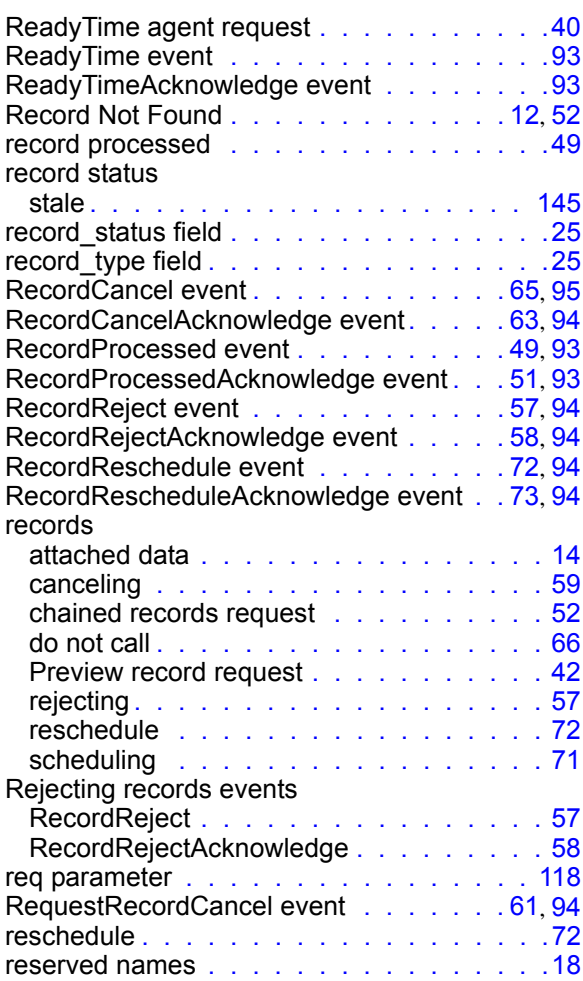

### S

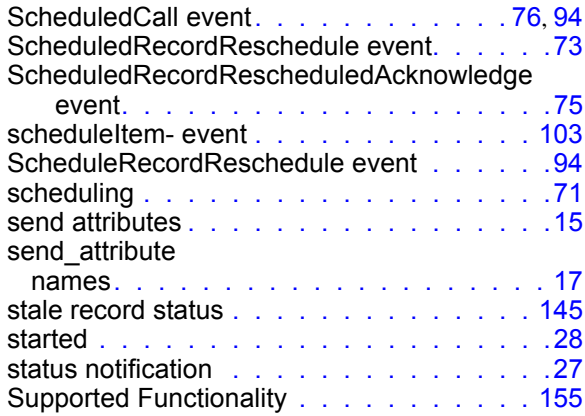

## T

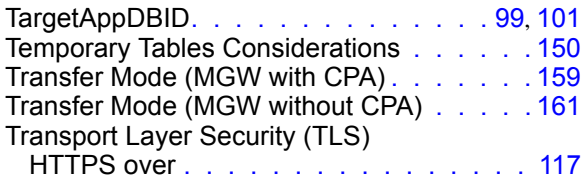

## U

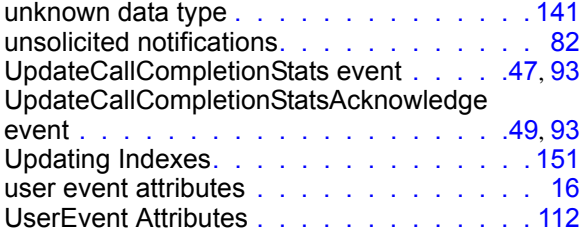

## V

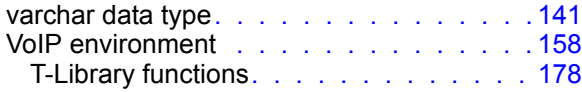